IBM Personal Computer

S00N-4019-02

PC 300 Series IntelliStation Aptiva (Type 2173/2178/2198)

Volume 2:

Hardware Maintenance Manual

June, 2000

We Want Your Comments! (Please see page 441)

## This Manual Supports:

| 300 Series,     | <u>Type</u> |
|-----------------|-------------|
| (               | 6268        |
| (               | 6278        |
| (               | 6288        |
| (               | 6338        |
| 6               | 6563        |
| (               | 6564        |
|                 | 6565        |
| (               | 6574        |
| IntelliStation, | Type        |
| (               | 6868        |
| (               | 6878        |
| Aptiva,         | Туре        |
|                 | 2173        |
| 2               | 2178        |
| 2               | 2198        |
|                 |             |

IBM Personal Computer

S00N-4019-02

PC 300 Series IntelliStation Aptiva (Type 2173/2178/2198)

Volume 2:

Hardware Maintenance Manual

June, 2000

We Want Your Comments! (Please see page 441)

#### - Note

Before using this information and the product it supports, be sure to read the general information under "Notices" on page 450.

#### Third Edition (February 2000)

The following paragraph does not apply to the United Kingdom or any country where such provisions are inconsistent with local law: INTERNATIONAL BUSINESS MACHINES CORPORATION PROVIDES THIS PUBLICATION "AS IS" WITHOUT WARRANTY OF ANY KIND, EITHER EXPRESS OR IMPLIED, INCLUDING, BUT NOT LIMITED TO, THE IMPLIED WARRANTIES OF MERCHANTABILITY OR FITNESS FOR A PARTICULAR PURPOSE. Some states do not allow disclaimer of express or implied warranties in certain transactions, therefore, this statement may not apply to you.

This publication could include technical inaccuracies or typographical errors. Changes are periodically made to the information herein; these changes will be incorporated in new editions of the publication. IBM may make improvements and/or changes in the product(s) and/or the program(s) described in this publication at any time.

This publication was developed for products and services offered in the United States of America. IBM may not offer the products, services, or features discussed in this document in other countries, and the information is subject to change without notice. Consult your local IBM representative for information on the products, services, and features available in your area.

Requests for technical information about IBM products should be made to your IBM reseller or IBM marketing representative.

#### Copyright International Business Machines Corporation 1999, 2000. All rights reserved.

Note to U.S. Government users–Documentation related to Restricted rights–Use, duplication, or disclosure is subject to restrictions set forth in GSA ADP Schedule Contract with IBM Corp.

## About this manual

This (Volume 2) manual contains service and reference information for the IBM Personal Computer 300 Series, the IBM Profession Workstation IntelliStation, and the IBM Aptiva (2173/2178/2198) Type computers listed in front of this manual.

For other type PC300/700, IntelliStation computers, refer to the Personal Computer, Volume 1, Hardware Maintenance Manual, form number S83G-7789 and Volume 3, form number S09-8603.

This manual is divided into product service sections, by type, and a related service section as follows:

The product service sections include procedures for isolating problems to a FRU, a Symptom-to-FRU Index, additional service information, models listing, and an illustrated parts catalog.

The related service section includes safety notices and safety information, and problem determination tips.

#### Important

This manual is intended for trained servicers who are familiar with IBM Personal Computer products. Use this manual along with advanced diagnostic tests to troubleshoot problems effectively.

Before servicing an IBM product, be sure to review the "Safety notices (multi-lingual translations)" on page 410 and "Safety information" on page 434.

## Important safety information

Be sure to read all caution and danger statements in this book before performing any of the instructions.

Leia todas as instruções de cuidado e perigo antes de executar qualquer operação.

## 注意和危险声明(简体中文)

重要事项:

本书中的所有注意和危险声明之前都有编号。该编号用于 英语的注意或危险声明与 Safety Information 一书中可以 找到的翻译版本的注意或危险声明进行交叉引用。

例如,如果一个注意声明以编号1开始,那么对该注意声明的翻译出现在 Safety Information 一书中的声明1中。

在按说明执行任何操作前,请务必阅读所有注意和危险声 明。 注意及危險聲明(中文)

重要資訊:

本書中所有「注意」及「危險」的聲明均以數字開 始。此一數字是用來作為交互參考之用, 英文「注 意」或「危險」聲明可在「安全資訊」(Safety Information)一書中找到相同內容的「注意」或「危 險」聲明的譯文。

例如,有一「危險」聲明以數字1開始,則該「危 險」聲明的譯文將出現在「安全資訊」 (Safety Information) 一書的「聲明」1 中。

執行任何指示之前,請詳讀所有「注意」及「危險」的聲明。

Prenez connaissance de toutes les consignes de type Attention et

Danger avant de procéder aux opérations décrites par les instructions.

Lesen Sie alle Sicherheitshinweise, bevor Sie eine Anweisung ausführen.

Accertarsi di leggere tutti gli avvisi di attenzione e di pericolo prima di effettuare qualsiasi operazione.

주의 및 위험 경고문(한글)

## 중요:

```
이 책에 나오는 모든 주의 및 위험 경고문은 번호로 시작됩니다.
이 번호는 Safety Information 책에 나오는 영문판 주의 및 위험
경고문과 한글판 주의 및 위험 경고문을 상호 참조하는데 사용됩
니다.
```

예를 들어 주의 경고문이 번호 1로 시작되면 Safety Information 책에서 이 주의 경고문은 경고문 1번 아래에 나옵니다.

```
지시를 따라 수행하기 전에 먼저 모든 주의 및 위험 경고문을 읽
도록 하십시오.
```

Lea atentamente todas las declaraciones de precaución y peligro ante de llevar a cabo cualquier operación.

# **Related publications**

The following publications are available for IBM products. For more information, contact IBM or an IBM Authorized Dealer.

| For Information About                                                                                                    | See Publication                                                                   |
|----------------------------------------------------------------------------------------------------|-----------------------------------------------------------------------------------|
| PC300/700 and IntelliStation<br>computers - Volume 1 HMM                                                                                                    | IBM Personal Computer<br>Hardware Maintenance<br>Manual Volume 1<br>(S83G-7789)   |
| PC300 and IntelliStation<br>computers - Volume 3 HMM                                                                                                    | IBM Personal Computer<br>Hardware Maintenance<br>Manual Volume 3<br>(S09N-8603)   |
| PS/2 Computers                                                                                                    | IBM Personal System/2<br>Hardware Maintenance<br>Manual (S52G-9971)               |
| PS/ValuePoint Computers                                                                                                    | IBM PS/ValuePoint<br>Hardware Maintenance<br>Service and Reference<br>(S61G-1423) |
| Laptop, Notebook, Portable,<br>and ThinkPad Computers<br>(L40, CL57, N45, N51,<br>P70/P75, ThinkPad 300,<br>350, 500, 510, 710T,<br>Expansion Unit, Dock I,<br>Dock II) | IBM Mobile Systems<br>Hardware Maintenance<br>Manual Volume 1<br>(S82G-1501)      |
| ThinkPad Computers<br>(ThinkPad 340, 355, 360,<br>370, 700, 701, 720, 750,<br>755)                                                                                      | IBM Mobile Systems<br>Hardware Maintenance<br>Manual Volume 2<br>(S82G-1502)      |
| ThinkPad Computers<br>(ThinkPad 365, 560, 760,<br>SelectaDock)                                                                                                    | IBM Mobile Systems<br>Hardware Maintenance<br>Manual Volume 3<br>(S82G-1503)      |
| Monitors (Displays)<br>(February 1993)                                                                                                    | IBM PS/2 Display HMM<br>Volume 1 (SA38-0053)                                      |
| Monitors<br>(December 1993)                                                                                                    | IBM Color Monitor HMM<br>Volume 2 (S71G-4197)                                     |
| IBM Monitors (P/G Series)<br>(June 1996)                                                                                                    | IBM Monitor HMM<br>Volume 3 (S52H-3679)                                           |
| IBM 2248 Monitor<br>(February 1996)                                                                                                    | IBM Monitor HMM<br>Volume 4 (S52H-3739)                                           |
| Disk Array technology<br>overview and using the IBM<br>RAID Configuration Program                                                                                       | Configuring Your Disk Array<br>booklet (S82G-1506)                                |
| Installation Planning for<br>Personal System/2<br>computers                                                                                                    | Personal System/2<br>Installation Planning and<br>Beyond (G41G-2927)              |
| Installation Planning for<br>Advanced Personal<br>System/2 Servers                                                                                                    | Advanced PS/2 Servers<br>Planning and Selection<br>Guide (GG24-3927)              |
|                                                                                                    |                                                                                   |

# Contents

| About this manual                               | . iii<br>. iii |
|-------------------------------------------------|----------------|
| Related publications                            |                |
| IBM PC Enhanced Diagnostics error codes         | . 1            |
| PC 300 - 6268/6278/6288/6338 Aptiva - 2173      |                |
| General checkout                                | . 24           |
| Diagnostics and test information                |                |
| Product description                             | . 43           |
| Additional service information                  | . 47           |
| Computer exploded view (Type 6268/6278/2173) .  | . 61           |
| Computer exploded view (Type 6288/6338)         | . 70           |
| System board layout                             |                |
| Symptom-to-FRU index                            | . 80           |
| Undetermined problem                            | 102            |
| Model tables - Country/Region/Language          | 103            |
| Parts (Type 6268/6278/2173)                     | 114            |
| Parts (Type 6288/6338)                          | 117            |
|                                                 | 101            |
| PC 300 - 6563/6593/6564/6574 Aptiva - 2178/2198 | 121            |
| General checkout                                | 124            |
| Diagnostics and test information                | 132            |
| Product description                             | 143            |
| Additional service information                  | 146            |
| Computer exploded view (Type 6563/6593)         | 160            |
| Computer exploded view (Type                    |                |
| 6564/6574/2178/2198)                            | 167            |
| System board layout                             | 176            |
| Symptom-to-FRU index                            | 179            |
| Undetermined problem                            | 201            |
| Model tables - Country/Region/Language          | 202            |
| Parts (Type 6563, 6593)                         | 219            |
| Parts (Type 6564/6574)                          | 222            |
| Parts (Type 2178/2198)                          | 227            |
| PC 300 - 6565/6566                              | 233            |
| General checkout                                | 236            |
| Diagnostics and test information                | 244            |
| Product description                             | 255            |
| Additional service information                  | 257            |
| Computer exploded view (Type 6565/6566)         | 272            |
| System board layout                             | 279            |
|                                                 | 282            |
|                                                 | 304            |
|                                                 | 304<br>305     |
| Model tables - Country/Region/Language          |                |
| Parts (Type 6565/6566)                          | 314            |
| IntelliStation - 6868/6878                      | 319            |
| General checkout                                | 322            |
| Diagnostics and test information                | 330            |
| Copyright IBM Corp. 1999, 2000                  | vii            |

| Product description                             |
|-------------------------------------------------|
| Additional service information                  |
| Computer exploded view (Type 6868/6878) 360     |
| System board layout                             |
| Symptom-to-FRU index                            |
| Undetermined problem                            |
| Model tables - Country/Region/Language          |
| Parts (Type 6868/6878)                          |
|                                                 |
| Related Service Information                     |
| Safety notices (multi-lingual translations) 410 |
| Safety information                              |
| Miscellaneous information                       |
| Send us your comments!                          |
| Do you need technical references?               |
| Problem determination tips                      |
| Notices                                         |

# IBM PC Enhanced Diagnostics error codes

Refer to the following Diagnostic Error Codes when using the IBM PC Enhanced Diagnostics test. See "Diagnostic and test information" section for information about the IBM PC Enhanced Diagnostics program.

In the following index, "X" can represent any number.

| Diagnostic Error Code                                      | FRU/Action                                                                                                    |
|------------------------------------------------------------|----------------------------------------------------------------------------------------------------|
| 000-000-XXX<br>BIOS Test Passed                            | 1. No action                                                                                                    |
| 000-002-XXX<br>BIOS Timeout                                | <ol> <li>Flash the system</li> <li>System board</li> </ol>                                                       |
| 000-024-XXX<br>BIOS Addressing test failure                | <ol> <li>Flash the system</li> <li>System board</li> </ol>                                                       |
| 000-025-XXX<br>BIOS Checksum Value error                   | <ol> <li>Flash the system</li> <li>Boot block</li> <li>System board</li> </ol>                                   |
| 000-026-XXX<br>FLASH data error                            | <ol> <li>Flash the system</li> <li>Boot block</li> <li>System board</li> </ol>                                   |
| 000-027-XXX<br>BIOS Configuration/Setup<br>error           | <ol> <li>Run Setup</li> <li>Flash the system</li> <li>Boot block</li> <li>System board</li> </ol>                |
| 000-034-XXX<br>BIOS Buffer Allocation<br>failure           | <ol> <li>Reboot the system</li> <li>Flash the system</li> <li>Run memory test</li> <li>System board</li> </ol>   |
| 000-035-XXX<br>BIOS Reset Condition<br>detected            | <ol> <li>Flash the system</li> <li>System board</li> </ol>                                                       |
| 000-036-XXX<br>BIOS Register error                         | <ol> <li>Flash the system</li> <li>Boot block</li> <li>System board</li> </ol>                                   |
| 000-038-XXX<br>BIOS Extension failure                      | <ol> <li>Flash the system</li> <li>Adapter card</li> <li>System board</li> </ol>                                 |
| 000-039-XXX<br>BIOS DMI data error                         | <ol> <li>Flash the system</li> <li>System board</li> </ol>                                                       |
| 000-195-XXX<br>BIOS Test aborted by user                   | <ol> <li>Information</li> <li>Re-start the test, if<br/>need to</li> </ol>                                       |
| 000-196-XXX<br>BIOS test halt, error<br>threshold exceeded | <ol> <li>Depress F3 to review<br/>the log file.</li> <li>Re-start the test to<br/>reset the log file.</li> </ol> |

| Diagnostic Error Code                                     | FRU/Action                                                                                                    |
|-----------------------------------------------------------|----------------------------------------------------------------------------------------------------|
| 000-197-XXX<br>BIOS test warning                          | <ol> <li>Make sure<br/>component that is<br/>called out is enabled<br/>and/or connected</li> <li>Re-run test</li> <li>Component that is<br/>called out in warning<br/>statement</li> <li>Component under test</li> </ol> |
| 000-198-XXX                                               | 1. If a component is                                                                                                    |
| BIOS test aborted                                         | <ul> <li>called out, make sure<br/>it is enabled and/or<br/>connected</li> <li>2. Flash the system and<br/>re-test</li> <li>3. Go to the<br/>"Undetermined<br/>problem" section.</li> </ul>                              |
| 000-199-XXX                                               | 1. Go to "Undetermined                                                                                                    |
| BIOS test failed, cause unknown                           | problem" section.<br>2. Flash the system and<br>re-test.                                                                                                    |
|                                                           | <ol> <li>Replace component<br/>under function test.</li> </ol>                                                                                                    |
| 000-250-XXX<br>BIOS APM failure                           | <ol> <li>Flash the system</li> <li>System board</li> </ol>                                                                                                    |
| 000-270-XXX<br>BIOS ACPI failure                          | <ol> <li>Flash the system</li> <li>System board</li> </ol>                                                                                                    |
| 001-000-XXX<br>System Test Passed                         | 1. No action                                                                                                    |
| 001-00X-XXX<br>System Error                               | 1. System board                                                                                                    |
| 001-01X-XXX<br>System Error                               | 1. System board                                                                                                    |
| 001-024-XXX<br>System Addressing test<br>failure          | 1. System board                                                                                                    |
| 001-025-XXX<br>System Checksum Value<br>error             | <ol> <li>Flash the system</li> <li>System board</li> </ol>                                                                                                    |
| 001-026-XXX<br>System FLASH data error                    | <ol> <li>Flash the system</li> <li>System board</li> </ol>                                                                                                    |
| 001-027-XXX<br>System Configuration/Setup<br>error        | <ol> <li>Run Setup</li> <li>Flash the system</li> <li>System board</li> </ol>                                                                                                    |
| 001-032-XXX<br>System Device Controller<br>failure        | 1. System board                                                                                                    |
| 001-034-XXX<br>System Device Buffer<br>Allocation failure | <ol> <li>Reboot the system</li> <li>Flash the system</li> <li>Run memory test</li> <li>System board</li> </ol>                                                                                                    |

| Diagnostic Error Code                                                        | FRU/Action                                                                                                    |
|------------------------------------------------------------------------------|----------------------------------------------------------------------------------------------------|
| 001-035-XXX<br>System Device Reset<br>condition detected                     | 1. System board                                                                                                    |
| 001-036-XXX<br>System Register error                                         | 1. System board                                                                                                    |
| 001-038-XXX<br>System Extension failure                                      | <ol> <li>Adapter card</li> <li>System board</li> </ol>                                                                                                    |
| 001-039-XXX<br>System DMI data structure<br>error                            | <ol> <li>Flash the system</li> <li>System board</li> </ol>                                                                                                    |
| 001-040-XXX<br>System IRQ failure                                            | <ol> <li>Power-off/on system<br/>and re-test</li> <li>System board</li> </ol>                                                                                                    |
| 001-041-XXX<br>System DMA failure                                            | <ol> <li>Power-off/on system<br/>and re-test</li> <li>System board</li> </ol>                                                                                                    |
| 001-195-XXX<br>System Test aborted by<br>user                                | <ol> <li>Information</li> <li>Re-start the test, if<br/>need to</li> </ol>                                                                                                    |
| <b>001-196-XXX</b><br>System test halt, error<br>threshold exceeded          | <ol> <li>Depress F3 to review<br/>the log file.</li> <li>Re-start the test to<br/>reset the log file.</li> </ol>                                                                                                    |
| <b>001-197-XXX</b><br>System test warning                                    | <ol> <li>Make sure<br/>component that is<br/>called out is enabled<br/>and/or connected</li> <li>Re-run test</li> <li>Component that is<br/>called out in warning<br/>statement</li> <li>Component under test</li> </ol> |
| 001-198-XXX<br>System test aborted                                           | <ol> <li>If a component is<br/>called out, make sure<br/>it is enabled and/or<br/>connected</li> <li>Flash the system and<br/>re-test</li> <li>Go to "Undetermined<br/>problem" section.</li> </ol>                      |
| 001-199-XXX<br>System test failed, cause<br>unknown                          | <ol> <li>Go to "Undetermined<br/>problem" section.</li> <li>Flash the system and<br/>re-test</li> <li>Replace component<br/>under function test.</li> </ol>                                                              |
| 001-250-XXX<br>System ECC error                                              | 1. System board                                                                                                    |
| 001-254-XXX<br>001-255-XXX<br>001-256-XXX<br>001-257-XXX<br>System DMA error | 1. System board                                                                                                    |

| Diagnostic Error Code                                             | FRU/Action                                                                               |
|-------------------------------------------------------------------|------------------------------------------------------------------------------------------|
| 001-260-XXX<br>001-264-XXX<br>System IRQ error                    | 1. System board                                                                          |
| 001-268-XXX<br>System IRQ1 failure                                | <ol> <li>device on IRQ1</li> <li>System board</li> </ol>                                 |
| 001-269-XXX<br>System IRQ2 failure                                | <ol> <li>device on IRQ2</li> <li>System board</li> </ol>                                 |
| 001-270-XXX<br>System IRQ3 failure                                | <ol> <li>device on IRQ3</li> <li>System board</li> </ol>                                 |
| 001-271-XXX<br>System IRQ4 failure                                | <ol> <li>device on IRQ4</li> <li>System board</li> </ol>                                 |
| 001-272-XXX<br>System IRQ5 failure                                | <ol> <li>device on IRQ5</li> <li>System board</li> </ol>                                 |
| 001-273-XXX<br>System IRQ6 (diskette<br>drive) failure            | <ol> <li>Diskette Cable</li> <li>Diskette drive</li> <li>System board</li> </ol>         |
| 001-274-XXX<br>System IRQ7 failure                                | <ol> <li>device on IRQ7</li> <li>System board</li> </ol>                                 |
| 001-275-XXX<br>System IRQ8 failure                                | <ol> <li>device on IRQ8</li> <li>System board</li> </ol>                                 |
| 001-276-XXX<br>System IRQ9 failure                                | <ol> <li>device on IRQ9</li> <li>System board</li> </ol>                                 |
| 001-277-XXX<br>System IRQ10 failure                               | <ol> <li>device on IRQ10</li> <li>System board</li> </ol>                                |
| 001-278-XXX<br>System IRQ11 failure                               | <ol> <li>device on IRQ11</li> <li>System board</li> </ol>                                |
| 001-279-XXX<br>System IRQ12 failure                               | <ol> <li>device on IRQ12</li> <li>System board</li> </ol>                                |
| 001-280-XXX<br>System IRQ13 failure                               | <ol> <li>device on IRQ13</li> <li>System board</li> </ol>                                |
| <b>001-281-XXX</b><br>System IRQ14 (hard disk<br>drive) failure   | <ol> <li>Hard disk drive Cable</li> <li>Hard disk drive</li> <li>System board</li> </ol> |
| 001-282-XXX<br>System IRQ15 failure                               | <ol> <li>device on IRQ15</li> <li>System board</li> </ol>                                |
| 001-286-XXX<br>001-287-XXX<br>001-288-XXX<br>System Timer failure | 1. System board                                                                          |
| 001-292-XXX<br>System CMOS RAM error                              | <ol> <li>Run Setup and<br/>re-test</li> <li>System board</li> </ol>                      |
| 001-293-XXX<br>System CMOS Battery                                | 1. Battery<br>2. System board                                                            |
| 001-298-XXX<br>System RTC date/time<br>update failure             | <ol> <li>Flash the system</li> <li>System board</li> </ol>                               |
| 001-299-XXX<br>System RTC periodic<br>interrupt failure           | 1. System board                                                                          |

| Diagnostic Error Code                                                            | FRU/Action                                                                                                    |
|----------------------------------------------------------------------------------|----------------------------------------------------------------------------------------------------|
| 001-300-XXX<br>System RTC Alarm failure                                          | 1. System board                                                                                                    |
| 001-301-XXX<br>System RTC Century byte<br>error                                  | <ol> <li>Flash the system</li> <li>System board</li> </ol>                                                          |
| 005-000-XXX<br>Video Test Passed                                                 | 1. No action                                                                                                    |
| 005-00X-XXX<br>Video error                                                       | <ol> <li>Video card, if<br/>installed</li> <li>System board</li> </ol>                                              |
| 005-010-XXX<br>005-011-XXX<br>005-012-XXX<br>005-013-XXX<br>Video Signal failure | <ol> <li>Video card, if<br/>installed</li> <li>System board</li> </ol>                                              |
| 005-016-XXX<br>Video Simple Pattern test<br>failure                              | <ol> <li>Video Ram</li> <li>Video card, if installed</li> <li>System board</li> </ol>                               |
| <b>005-024-XXX</b><br>Video Addressing test<br>failure                           | <ol> <li>Video card, if<br/>installed</li> <li>System board</li> </ol>                                              |
| 005-025-XXX<br>Video Checksum Value<br>error                                     | <ol> <li>Video card, if<br/>installed</li> <li>System board</li> </ol>                                              |
| 005-027-XXX<br>Video Configuration/Setup<br>error                                | <ol> <li>Run Setup</li> <li>Video drivers update</li> <li>Video card, if installed</li> <li>System board</li> </ol> |
| 005-031-XXX<br>Video Device Cable failure                                        | <ol> <li>Video cable</li> <li>Monitor</li> <li>Video card, if installed</li> <li>System board</li> </ol>            |
| <b>005-032-XXX</b><br>Video Device Controller<br>failure                         | <ol> <li>Video card, if<br/>installed</li> <li>System board</li> </ol>                                              |
| 005-036-XXX<br>Video Register error                                              | <ol> <li>Video card, if<br/>installed</li> <li>System board</li> </ol>                                              |
| 005-038-XXX<br>System BIOS extension<br>failure                                  | <ol> <li>Video card, if<br/>installed</li> <li>System board</li> </ol>                                              |
| 005-040-XXX<br>Video IRQ failure                                                 | <ol> <li>Video card, if<br/>installed</li> <li>System board</li> </ol>                                              |
| 005-195-XXX<br>Video Test aborted by user                                        | <ol> <li>Information</li> <li>Re-start the test, if<br/>need to</li> </ol>                                          |
| 005-196-XXX<br>Video test halt, error<br>threshold exceeded                      | <ol> <li>Depress F3 to review<br/>the log file.</li> <li>Re-start the test to<br/>reset the log file.</li> </ol>    |

| Diagnostic Error Code                                                           | FRU/Action                                                                                                    |
|---------------------------------------------------------------------------------|----------------------------------------------------------------------------------------------------|
| 005-197-XXX<br>Video test warning                                               | <ol> <li>Make sure<br/>component that is<br/>called out is enabled<br/>and/or connected</li> <li>Re-run test</li> <li>Component that is<br/>called out in warning<br/>statement</li> <li>Component under test</li> </ol> |
| 005-198-XXX<br>Video test aborted                                               | <ol> <li>If a component is<br/>called out, make sure<br/>it is enabled and/or<br/>connected</li> <li>Flash the system and<br/>re-test</li> <li>Go to "Undetermined<br/>problem" section.</li> </ol>                      |
| <b>005-199-XXX</b><br>Video test failed, cause<br>unknown                       | <ol> <li>Go to "Undetermined<br/>problem" section.</li> <li>Flash the system and<br/>re-test</li> <li>Replace component<br/>under function test.</li> </ol>                                                              |
| 005-2XX-XXX<br>005-3XX-XXX<br>Video subsystem error                             | <ol> <li>Video card, if<br/>installed</li> <li>System board</li> </ol>                                                                                                    |
| 006-000-XXX<br>Diskette interface Test<br>Passed                                | 1. No action                                                                                                    |
| 006-0XX-XXX<br>Diskette interface error                                         | <ol> <li>Diskette drive Cable</li> <li>Diskette drive</li> <li>System board</li> </ol>                                                                                                    |
| 006-195-XXX<br>Diskette interface Test<br>aborted by user                       | <ol> <li>Information</li> <li>Re-start the test, if<br/>need to</li> </ol>                                                                                                    |
| <b>006-196-XXX</b><br>Diskette interface test halt,<br>error threshold exceeded | <ol> <li>Depress F3 to review<br/>the log file.</li> <li>Re-start the test to<br/>reset the log file.</li> </ol>                                                                                                    |
| 006-197-XXX<br>Diskette interface test<br>warning                               | <ol> <li>Make sure<br/>component that is<br/>called out is enabled<br/>and/or connected</li> <li>Re-run test</li> <li>Component that is<br/>called out in warning<br/>statement</li> <li>Component under test</li> </ol> |

| Diagnostic Error Code                                                             | FRU/Action                                                                                                    |
|-----------------------------------------------------------------------------------|----------------------------------------------------------------------------------------------------|
| 006-198-XXX<br>Diskette interface test<br>aborted                                 | <ol> <li>If a component is<br/>called out, make sure<br/>it is enabled and/or<br/>connected</li> </ol>           |
|                                                                                   | <ol> <li>Flash the system and<br/>re-test</li> </ol>                                                             |
|                                                                                   | <ol> <li>Go to "Undetermined<br/>problem" section.</li> </ol>                                                    |
| <b>006-199-XXX</b><br>Diskette interface test failed,                             | 1. Go to "Undetermined<br>problem" section.                                                                      |
| cause unknown                                                                     | <ol> <li>Flash the system and<br/>re-test</li> </ol>                                                             |
|                                                                                   | <ol> <li>Replace component<br/>under function test.</li> </ol>                                                   |
| 006-25X-XXX<br>Diskette interface Error                                           | <ol> <li>Diskette drive Cable</li> <li>Diskette drive</li> </ol>                                                 |
|                                                                                   | 3. System board                                                                                                  |
| 011-000-XXX<br>Serial port Interface Test<br>Passed                               | 1. No action                                                                                                    |
| 011-001-XXX<br>Serial port Presence                                               | <ol> <li>Remove external<br/>serial device, if<br/>present</li> </ol>                                            |
|                                                                                   | 2. Run setup, enable port                                                                                        |
| 011-002-XXX                                                                       | 3. System board     1. System board                                                                              |
| 011-002-XXX<br>011-003-XXX<br>Serial port Timeout/Parity<br>error                 | 1. System board                                                                                                  |
| 011-013-XXX<br>011-014-XXX<br>Serial port Control<br>Signal/Loopback test failure | 1. System board                                                                                                  |
| 011-015-XXX<br>Serial port External                                               | 1. Wrap plug<br>2. System board                                                                                  |
| Loopback failure                                                                  | 2. System board                                                                                                  |
| 011-027-XXX<br>Serial port                                                        | 1. Run Setup, enable<br>port                                                                                     |
| Configuration/Setup error                                                         | <ol> <li>Flash the system</li> <li>System board</li> </ol>                                                       |
| 011-03X-XXX<br>011-04X-XXX<br>Serial port failure                                 | 1. System board                                                                                                  |
| 011-195-XXX<br>Serial port Test aborted by<br>user                                | <ol> <li>Information</li> <li>Re-start the test, if<br/>need to</li> </ol>                                       |
| 011-196-XXX<br>Serial port test halt, error<br>threshold exceeded                 | <ol> <li>Depress F3 to review<br/>the log file.</li> <li>Re-start the test to<br/>reset the log file.</li> </ol> |
| ۲                                                                                 |                                                                                                    |

| Diagnostic Error Code                                                               | FRU/Action                                                                                                    |
|-------------------------------------------------------------------------------------|----------------------------------------------------------------------------------------------------|
| 011-197-XXX<br>Serial port test warning                                             | <ol> <li>Make sure<br/>component that is<br/>called out is enabled<br/>and/or connected</li> <li>Re-run test</li> <li>Component that is<br/>called out in warning<br/>statement</li> <li>Component under test</li> </ol> |
| 011-198-XXX<br>Serial port test aborted                                             | <ol> <li>If a component is<br/>called out, make sure<br/>it is enabled and/or<br/>connected</li> <li>Flash the system and<br/>re-test</li> </ol>                                                                         |
|                                                                                     | <ol> <li>Go to "Undetermined<br/>problem" section.</li> </ol>                                                                                                    |
| 011-199-XXX<br>Serial port test failed, cause<br>unknown                            | 1. Go to "Undetermined<br>problem" section.                                                                                                    |
|                                                                                     | <ol> <li>Flash the system and<br/>re-test</li> <li>Replace component<br/>under function test.</li> </ol>                                                                                                    |
| 011-2XX-XXX<br>Serial port signal failure                                           | <ol> <li>External serial device</li> <li>System board</li> </ol>                                                                                                    |
| 014-000-XXX<br>Parallel port Interface Test<br>Passed                               | 1. No action                                                                                                    |
| 014-001-XXX<br>Parallel port Presence                                               | <ol> <li>Remove external<br/>parallel device, if<br/>present</li> <li>Run setup, enable port</li> <li>System board</li> </ol>                                                                                            |
| 014-002-XXX<br>014-003-XXX<br>Parallel port Timeout/Parity<br>error                 | 1. System board                                                                                                    |
| 014-013-XXX<br>014-014-XXX<br>Parallel port Control<br>Signal/Loopback test failure | 1. System board                                                                                                    |
| 014-015-XXX<br>Parallel port External<br>Loopback failure                           | <ol> <li>Wrap plug</li> <li>System board</li> </ol>                                                                                                    |
| 014-027-XXX<br>Parallel port<br>Configuration/Setup error                           | <ol> <li>Run Setup, enable<br/>port</li> <li>Flash the system</li> <li>System board</li> </ol>                                                                                                    |
| 014-03X-XXX<br>014-04X-XXX<br>Parallel port failure                                 | 1. System board                                                                                                    |
| 014-195-XXX<br>Parallel port Test aborted by<br>user                                | <ol> <li>Information</li> <li>Re-start the test, if<br/>need to</li> </ol>                                                                                                    |

| Diagnostic Error Code                                               | FRU/Action                                                                                                    |
|---------------------------------------------------------------------|----------------------------------------------------------------------------------------------------|
| 014-196-XXX<br>Parallel port test halt, error<br>threshold exceeded | <ol> <li>Depress F3 to review<br/>the log file.</li> <li>Re-start the test to<br/>reset the log file.</li> </ol>                                                                                                    |
| 014-197-XXX<br>Parallel port test warning                           | <ol> <li>Make sure<br/>component that is<br/>called out is enabled<br/>and/or connected</li> <li>Re-run test</li> <li>Component that is<br/>called out in warning<br/>statement</li> <li>Component under test</li> </ol> |
| 014-198-XXX<br>Parallel port test aborted                           | <ol> <li>If a component is<br/>called out, make sure<br/>it is enabled and/or<br/>connected</li> <li>Flash the system and<br/>re-test</li> <li>Go to "Undetermined<br/>problem" section.</li> </ol>                      |
| 014-199-XXX<br>Parallel port test failed,<br>cause unknown          | <ol> <li>Go to "Undetermined<br/>problem" section.</li> <li>Flash the system and<br/>re-test</li> <li>Replace component<br/>under function test.</li> </ol>                                                              |
| 014-2XX-XXX<br>014-3XX-XXX<br>Parallel port failure                 | <ol> <li>External parallel<br/>device</li> <li>System board</li> </ol>                                                                                                    |
| 015-000-XXX<br>USB port Interface Test<br>Passed                    | 1. No action                                                                                                    |
| 015-001-XXX<br>USB port Presence                                    | <ol> <li>Remove USB<br/>Device(s) and re-test</li> <li>System board</li> </ol>                                                                                                    |
| 015-002-XXX<br>USB port Timeout                                     | <ol> <li>Remove USB<br/>Device(s) and re-test</li> <li>System board</li> </ol>                                                                                                    |
| 015-015-XXX<br>USB port External Loopback<br>failure                | <ol> <li>Remove USB<br/>Device(s) and re-test</li> <li>System board</li> </ol>                                                                                                    |
| 015-027-XXX<br>USB port<br>Configuration/Setup error                | <ol> <li>Flash the system</li> <li>System board</li> </ol>                                                                                                    |
| 015-032-XXX<br>USB port Device Controller<br>failure                | 1. System board                                                                                                    |
| 015-034-XXX<br>USB port buffer allocation<br>failure                | <ol> <li>Reboot the system</li> <li>Flash the system</li> <li>Run memory test</li> <li>System board</li> </ol>                                                                                                    |

| Diagnostic Error Code                                          | FRU/Action                                                                                                    |
|----------------------------------------------------------------|----------------------------------------------------------------------------------------------------|
| 015-035-XXX<br>USB port Reset condition<br>detected            | <ol> <li>Remove USB<br/>Device(s) and re-test</li> <li>System board</li> </ol>                                                                                                    |
| 015-036-XXX<br>USB port Register error                         | 1. System board                                                                                                    |
| 015-040-XXX<br>USB port IRQ failure                            | <ol> <li>Run setup and check<br/>for conflicts</li> <li>Flash the system</li> <li>System board</li> </ol>                                                                                                    |
| 015-195-XXX<br>USB port Test aborted by<br>user                | <ol> <li>Information</li> <li>Re-start the test, if<br/>need to</li> </ol>                                                                                                    |
| 015-196-XXX<br>USB port test halt, error<br>threshold exceeded | <ol> <li>Depress F3 to review<br/>the log file.</li> <li>Re-start the test to<br/>reset the log file.</li> </ol>                                                                                                    |
| 015-197-XXX<br>USB port test warning                           | <ol> <li>Make sure<br/>component that is<br/>called out is enabled<br/>and/or connected</li> <li>Re-run test</li> <li>Component that is<br/>called out in warning<br/>statement</li> <li>Component under test</li> </ol> |
| 015-198-XXX<br>USB port test aborted                           | <ol> <li>If a component is<br/>called out, make sure<br/>it is enabled and/or<br/>connected</li> <li>Flash the system and<br/>re-test</li> <li>Go to "Undetermined<br/>problem" section.</li> </ol>                      |
| 015-199-XXX<br>USB port test failed, cause<br>unknown          | <ol> <li>Go to "Undetermined<br/>problem" section.</li> <li>Flash the system and<br/>re-test</li> <li>Replace component<br/>under function test.</li> </ol>                                                              |
| 018-000-XXX<br>PCI Card Test Passed                            | 1. No action                                                                                                    |
| 018-0XX-XXX<br>PCI Card Failure                                | <ol> <li>PCI card</li> <li>Riser card, if installed</li> <li>System board</li> </ol>                                                                                                    |
| 018-195-XXX<br>PCI Card Test aborted by<br>user                | <ol> <li>Information</li> <li>Re-start the test, if<br/>need to</li> </ol>                                                                                                    |
| 018-196-XXX<br>PCI Card test halt, error<br>threshold exceeded | <ol> <li>Depress F3 to review<br/>the log file.</li> <li>Re-start the test to<br/>reset the log file.</li> </ol>                                                                                                    |

| Diagnostic Error Code                                     | FRU/Action                                                                                                    |
|-----------------------------------------------------------|----------------------------------------------------------------------------------------------------|
| 018-197-XXX<br>PCI Card test warning                      | <ol> <li>Make sure<br/>component that is<br/>called out is enabled<br/>and/or connected</li> <li>Re-run test</li> <li>Component that is<br/>called out in warning<br/>statement</li> <li>Component under test</li> </ol> |
| 018-198-XXX<br>PCI Card test aborted                      | <ol> <li>If a component is<br/>called out, make sure<br/>it is enabled and/or<br/>connected</li> <li>Flash the system and<br/>re-test</li> <li>Go to "Undetermined<br/>problem" section.</li> </ol>                      |
| 018-199-XXX<br>PCI Card test failed, cause<br>unknown     | <ol> <li>Go to "Undetermined<br/>problem" section.</li> <li>Flash the system and<br/>re-test</li> <li>Replace component<br/>under function test.</li> </ol>                                                              |
| 018-250-XXX<br>PCI Card Services error                    | <ol> <li>PCI card</li> <li>Riser card, if installed</li> <li>System board</li> </ol>                                                                                                    |
| 020-000-XXX<br>PCI Interface Test Passed                  | 1. No action                                                                                                    |
| 020-0XX-XXX<br>PCI Interface error                        | <ol> <li>PCI card</li> <li>Riser card, if installed</li> <li>System board</li> </ol>                                                                                                    |
| 020-195-XXX<br>PCI Test aborted by user                   | <ol> <li>Information</li> <li>Re-start the test, if<br/>need to</li> </ol>                                                                                                    |
| 020-196-XXX<br>PCI test halt, error threshold<br>exceeded | <ol> <li>Depress F3 to review<br/>the log file.</li> <li>Re-start the test to<br/>reset the log file.</li> </ol>                                                                                                    |
| 020-197-XXX<br>PCI test warning                           | <ol> <li>Make sure<br/>component that is<br/>called out is enabled<br/>and/or connected</li> <li>Re-run test</li> <li>Component that is<br/>called out in warning<br/>statement</li> <li>Component under test</li> </ol> |
| 020-198-XXX<br>PCI test aborted                           | <ol> <li>If a component is<br/>called out, make sure<br/>it is enabled and/or<br/>connected</li> <li>Flash the system and<br/>re-test</li> <li>Go to "Undetermined<br/>problem" section.</li> </ol>                      |

| Diagnostic Error Code                     | FRU/Action                                                         |
|-------------------------------------------|--------------------------------------------------------------------|
| 020-199-XXX                               | 1. Go to "Undetermined                                             |
| PCI test failed, cause<br>unknown         | problem" section.<br>2. Flash the system and<br>re-test            |
|                                           | <ol> <li>Replace component<br/>under function test.</li> </ol>     |
| 020-262-XXX                               | 1. PCI card                                                        |
| PCI system error                          | <ol> <li>Riser card, if installed</li> <li>System board</li> </ol> |
| 025-000-XXX<br>IDE interface Test Passed  | 1. No action                                                       |
| 025-00X-XXX                               | 1. IDE signal cable                                                |
| 025-01X-XXX                               | 2. Check power supply                                              |
| IDE interface failure                     | <ol> <li>IDE device</li> <li>System board</li> </ol>               |
| 005 007 XXX                               |                                                                    |
| 025-027-XXX<br>IDE interface              | <ol> <li>IDE signal cable</li> <li>Flash the system</li> </ol>     |
| Configuration/Setup error                 | 3. IDE device                                                      |
|                                           | 4. System board                                                    |
| 025-02X-XXX                               | 1. IDE signal cable                                                |
| 025-03X-XXX                               | 2. Check power supply                                              |
| 025-04X-XXX<br>IDE Interface failure      | <ol> <li>IDE device</li> <li>System board</li> </ol>               |
|                                           | -,                                                                 |
| 025-195-XXX<br>IDE interface Test aborted | <ol> <li>Information</li> <li>Re-start the test, if</li> </ol>     |
| by user                                   | need to                                                            |
| 025-196-XXX                               | 1. Depress F3 to review                                            |
| IDE interface test halt, error            | the log file.                                                      |
| threshold exceeded                        | 2. Re-start the test to                                            |
| 005 407 YVY                               | reset the log file.                                                |
| 025-197-XXX<br>IDE interface test warning | 1. Make sure<br>component that is                                  |
|                                           | called out is enabled                                              |
|                                           | and/or connected                                                   |
|                                           | 2. Re-run test                                                     |
|                                           | <ol> <li>Component that is<br/>called out in warning</li> </ol>    |
|                                           | statement                                                          |
|                                           | 4. Component under test                                            |
| 025-198-XXX<br>IDE interface test aborted | 1. If a component is called out, make sure it is enabled and/or    |
|                                           | connected<br>2. Flash the system and<br>re-test                    |
|                                           | <ol> <li>Go to "Undetermined<br/>problem" section.</li> </ol>      |
| 025-199-XXX<br>IDE interface test failed, | 1. Go to "Undetermined<br>problem" section.                        |
| cause unknown                             | 2. Flash the system and                                            |
|                                           | re-test<br>3. Replace component<br>under function test.            |
|                                           |                                                                    |

| Diagnostic Error Code                                                | FRU/Action                                                                                                    |
|----------------------------------------------------------------------|----------------------------------------------------------------------------------------------------|
| 030-000-XXX<br>SCSI interface Test Passed                            | 1. No action                                                                                                    |
| 030-00X-XXX<br>030-01X-XXX<br>SCSI interface failure                 | <ol> <li>SCSI signal cable</li> <li>Check power supply</li> <li>SCSI device</li> <li>SCSI adapter card, if<br/>installed</li> <li>System board</li> </ol>                                                                |
| 030-027-XXX<br>SCSI interface<br>Configuration/Setup error           | <ol> <li>SCSI signal cable</li> <li>Flash the system</li> <li>SCSI device</li> <li>SCSI adapter card, if<br/>installed</li> <li>System board</li> </ol>                                                                  |
| 030-03X-XXX<br>030-04X-XXX<br>SCSI interface error                   | <ol> <li>SCSI signal cable</li> <li>Check power supply</li> <li>SCSI device</li> <li>SCSI adapter card, if<br/>installed</li> <li>System board</li> </ol>                                                                |
| 030-195-XXX<br>SCSI interface Test aborted<br>by user                | <ol> <li>Information</li> <li>Re-start the test, if<br/>need to</li> </ol>                                                                                                    |
| 030-196-XXX<br>SCSI interface test halt,<br>error threshold exceeded | <ol> <li>Depress F3 to review<br/>the log file.</li> <li>Re-start the test to<br/>reset the log file.</li> </ol>                                                                                                    |
| 030-197-XXX<br>SCSI interface test warning                           | <ol> <li>Make sure<br/>component that is<br/>called out is enabled<br/>and/or connected</li> <li>Re-run test</li> <li>Component that is<br/>called out in warning<br/>statement</li> <li>Component under test</li> </ol> |
| 030-198-XXX<br>SCSI interface test aborted                           | <ol> <li>If a component is<br/>called out, make sure<br/>it is enabled and/or<br/>connected</li> <li>Flash the system and<br/>re-test</li> <li>Go to "Undetermined</li> </ol>                                            |
| 030-199-XXX<br>SCSI interface test failed,<br>cause unknown          | problem" section.  1. Go to "Undetermined problem" section.  2. Flash the system and re-test 3. Replace component under function test.                                                                                   |
| 035-000-XXX<br>RAID interface Test Passed                            | 1. No action                                                                                                    |

| Diagnostic Error Code                                                       | FRU/Action                                                                                                    |
|-----------------------------------------------------------------------------|----------------------------------------------------------------------------------------------------|
| 035-0XX-XXX<br>RAID interface Failure                                       | <ol> <li>RAID signal cable</li> <li>RAID device</li> <li>RAID adapter card, if<br/>installed</li> <li>System board</li> </ol>                                                                                            |
| 035-195-XXX<br>RAID interface Test aborted<br>by user                       | <ol> <li>Information</li> <li>Re-start the test, if<br/>need to</li> </ol>                                                                                                    |
| <b>035-196-XXX</b><br>RAID interface test halt,<br>error threshold exceeded | <ol> <li>Depress F3 to review<br/>the log file.</li> <li>Re-start the test to<br/>reset the log file.</li> </ol>                                                                                                    |
| 035-197-XXX<br>RAID interface test warning                                  | <ol> <li>Make sure<br/>component that is<br/>called out is enabled<br/>and/or connected</li> <li>Re-run test</li> <li>Component that is<br/>called out in warning<br/>statement</li> <li>Component under test</li> </ol> |
| 035-198-XXX<br>RAID interface test aborted                                  | <ol> <li>If a component is<br/>called out, make sure<br/>it is enabled and/or<br/>connected</li> <li>Flash the system and<br/>re-test</li> <li>Go to "Undetermined<br/>problem" section.</li> </ol>                      |
| 035-199-XXX<br>RAID interface test failed,<br>cause unknown                 | <ol> <li>Go to "Undetermined<br/>problem" section.</li> <li>Flash the system and<br/>re-test</li> <li>Replace component<br/>under function test.</li> </ol>                                                              |
| 071-000-XXX<br>Audio port Interface Test<br>Passed                          | 1. No action                                                                                                    |
| 071-00X-XXX<br>071-01X-XXX<br>071-02X-XXX<br>Audio port error               | <ol> <li>Run Setup</li> <li>Flash the system</li> <li>System board</li> </ol>                                                                                                    |
| 071-03X-XXX<br>Audio port failure                                           | Speakers     Microphone     Audio card, if installed     System board                                                                                                    |
| 071-04X-XXX<br>Audio port failure                                           | <ol> <li>Run Setup</li> <li>Audio card, if installed</li> <li>System board</li> </ol>                                                                                                    |
| 071-195-XXX<br>Audio port Test aborted by<br>user                           | <ol> <li>Information</li> <li>Re-start the test, if<br/>need to</li> </ol>                                                                                                    |

| Diagnostic Error Code                                                        | FRU/Action                                                                                                    |
|------------------------------------------------------------------------------|----------------------------------------------------------------------------------------------------|
| 071-196-XXX<br>Audio port test halt, error<br>threshold exceeded             | <ol> <li>Depress F3 to review<br/>the log file.</li> <li>Re-start the test to<br/>reset the log file.</li> </ol>                                                                                                    |
| 071-197-XXX<br>Audio port test warning                                       | <ol> <li>Make sure<br/>component that is<br/>called out is enabled<br/>and/or connected</li> <li>Re-run test</li> <li>Component that is<br/>called out in warning<br/>statement</li> <li>Component under test</li> </ol> |
| 071-198-XXX<br>Audio port test aborted                                       | <ol> <li>If a component is<br/>called out, make sure<br/>it is enabled and/or<br/>connected</li> <li>Flash the system and<br/>re-test</li> <li>Go to "Undetermined<br/>problem" section.</li> </ol>                      |
| <b>071-199-XXX</b><br>Audio port test failed, cause<br>unknown               | <ol> <li>Go to "Undetermined<br/>problem" section.</li> <li>Flash the system and<br/>re-test</li> <li>Replace component<br/>under function test.</li> </ol>                                                              |
| 071-25X-XXX<br>Audio port failure                                            | <ol> <li>Speakers</li> <li>Audio card, if installed</li> <li>System board</li> </ol>                                                                                                    |
| 080-000-XXX<br>Game Port interface Test<br>Passed                            | 1. No action                                                                                                    |
| 080-XXX-XXX<br>Game Port interface Error                                     | <ol> <li>Remove the game<br/>port device and<br/>re-test the system</li> </ol>                                                                                                    |
| 080-195-XXX<br>Game Port interface Test<br>aborted by user                   | <ol> <li>Information</li> <li>Re-start the test, if<br/>need to</li> </ol>                                                                                                    |
| 080-196-XXX<br>Game Port interface test<br>halt, error threshold<br>exceeded | <ol> <li>Depress F3 to review<br/>the log file.</li> <li>Re-start the test to<br/>reset the log file.</li> </ol>                                                                                                    |
| 080-197-XXX<br>Game Port interface test<br>warning                           | <ol> <li>Make sure<br/>component that is<br/>called out is enabled<br/>and/or connected</li> <li>Re-run test</li> <li>Component that is<br/>called out in warning<br/>statement</li> <li>Component under test</li> </ol> |

| Diagnostic Error Code                               | FRU/Action                                                                         |
|-----------------------------------------------------|------------------------------------------------------------------------------------|
| 080-198-XXX<br>Game Port interface test<br>aborted  | 1. If a component is<br>called out, make sure<br>it is enabled and/or<br>connected |
|                                                     | <ol> <li>Flash the system and<br/>re-test</li> </ol>                               |
|                                                     | <ol> <li>Go to "Undetermined<br/>problem" section.</li> </ol>                      |
| 080-199-XXX<br>Game Port interface test             | 1. Go to "Undetermined<br>problem" section.                                        |
| failed, cause unknown                               | <ol> <li>Flash the system and<br/>re-test</li> </ol>                               |
|                                                     | <ol> <li>Replace component<br/>under function test.</li> </ol>                     |
| 086-000-XXX<br>Mouse Port interface Test<br>Passed  | 1. No action                                                                       |
| 086-001-XXX                                         | 1. Mouse                                                                           |
| Mouse Port interface<br>Presence                    | 2. System board                                                                    |
| 086-032-XXX                                         | 1. Mouse                                                                           |
| Mouse Port interface Device<br>controller failure   | 2. System board                                                                    |
| 086-035-XXX<br>Mouse Port interface Reset           | <ol> <li>Mouse</li> <li>System board</li> </ol>                                    |
| 086-040-XXX                                         | 1. Run Setup                                                                       |
| Mouse Port interface IRQ<br>failure                 | 2. Mouse<br>3. System board                                                        |
| 086-195-XXX                                         | 1. Information                                                                     |
| Mouse Port interface Test<br>aborted by user        | <ol> <li>Re-start the test, if<br/>need to</li> </ol>                              |
| 086-196-XXX<br>Mouse Port interface test            | 1. Depress F3 to review the log file.                                              |
| halt, error threshold                               | 2. Re-start the test to                                                            |
| exceeded                                            | reset the log file.                                                                |
| 086-197-XXX<br>Mouse Port interface test<br>warning | 1. Make sure<br>component that is<br>called out is enabled<br>and/or connected     |
|                                                     | <ol> <li>Re-run test</li> <li>Component that is</li> </ol>                         |
|                                                     | called out in warning                                                              |
|                                                     | statement<br>4. Component under test                                               |
| 086-198-XXX                                         | 1. If a component is                                                               |
| Mouse Port interface test<br>aborted                | called out, make sure<br>it is enabled and/or<br>connected                         |
|                                                     | <ol> <li>Flash the system and<br/>re-test</li> </ol>                               |
|                                                     | 3. Go to "Undetermined problem" section.                                           |
|                                                     |                                                                                    |

| Diagnostic Error Code                                                          | FRU/Action                                                                                                    |
|--------------------------------------------------------------------------------|----------------------------------------------------------------------------------------------------|
| <b>086-199-XXX</b><br>Mouse Port interface test<br>failed, cause unknown       | <ol> <li>Go to "Undetermined<br/>problem" section.</li> <li>Flash the system and<br/>re-test</li> <li>Replace component<br/>under function test.</li> </ol>                                                              |
| 089-000-XXX<br>Microprocessor Test Passed                                      | 1. No action                                                                                                    |
| 089-XXX-XXX<br>Microprocessor failure                                          | <ol> <li>Microprocessor(s)</li> <li>System board</li> </ol>                                                                                                    |
| 089-195-XXX<br>Microprocessor Test aborted<br>by user                          | <ol> <li>Information</li> <li>Re-start the test, if<br/>need to</li> </ol>                                                                                                    |
| 089-196-XXX<br>Microprocessor test halt,<br>error threshold exceeded           | <ol> <li>Depress F3 to review<br/>the log file.</li> <li>Re-start the test to<br/>reset the log file.</li> </ol>                                                                                                    |
| 089-197-XXX<br>Microprocessor test warning                                     | <ol> <li>Make sure<br/>component that is<br/>called out is enabled<br/>and/or connected</li> <li>Re-run test</li> <li>Component that is<br/>called out in warning<br/>statement</li> <li>Component under test</li> </ol> |
| 089-198-XXX<br>Microprocessor test aborted                                     | <ol> <li>If a component is<br/>called out, make sure<br/>it is enabled and/or<br/>connected</li> <li>Flash the system and<br/>re-test</li> <li>Go to "Undetermined<br/>problem" section.</li> </ol>                      |
| 089-199-XXX<br>Microprocessor test failed,<br>cause unknown                    | <ol> <li>Go to "Undetermined<br/>problem" section.</li> <li>Flash the system and<br/>re-test</li> <li>Replace component<br/>under function test.</li> </ol>                                                              |
| 170-000-XXX<br>Voltage Sensor(s) Test<br>Passed                                | 1. No action                                                                                                    |
| 170-0XX-XXX<br>Voltage Sensor(s) failure                                       | <ol> <li>Flash system</li> <li>System board</li> </ol>                                                                                                    |
| 170-195-XXX<br>Voltage Sensor(s) Test<br>aborted by user                       | <ol> <li>Information</li> <li>Re-start the test, if<br/>need to</li> </ol>                                                                                                    |
| <b>170-196-XXX</b><br>Voltage Sensor(s) test halt,<br>error threshold exceeded | <ol> <li>Depress F3 to review<br/>the log file.</li> <li>Re-start the test to<br/>reset the log file.</li> </ol>                                                                                                    |

| Diagnostic Error Code                                                          | FRU/Action                                                                                                    |
|--------------------------------------------------------------------------------|----------------------------------------------------------------------------------------------------|
| <b>170-197-XXX</b><br>Voltage Sensor(s) test<br>warning                        | <ol> <li>Make sure<br/>component that is<br/>called out is enabled<br/>and/or connected</li> <li>Re-run test</li> <li>Component that is<br/>called out in warning<br/>statement</li> <li>Component under test</li> </ol> |
| <b>170-198-XXX</b><br>Voltage Sensor(s) test<br>aborted                        | <ol> <li>If a component is<br/>called out, make sure<br/>it is enabled and/or<br/>connected</li> <li>Flash the system and<br/>re-test</li> <li>Go to "Undetermined<br/>problem" section.</li> </ol>                      |
| <b>170-199-XXX</b><br>Voltage Sensor(s) test<br>failed, cause unknown          | <ol> <li>Go to "Undetermined<br/>problem" section.</li> <li>Flash the system and<br/>re-test</li> <li>Replace component<br/>under function test.</li> </ol>                                                              |
| 170-250-XXX<br>170-251-XXX<br>Voltage Sensor(s) Voltage<br>limit error         | <ol> <li>Power supply</li> <li>System board</li> </ol>                                                                                                    |
| <b>170-254-XXX</b><br>Voltage Sensor(s) Voltage<br>Regulator Module error      | <ol> <li>Voltage Regulator<br/>Module (VRM)</li> <li>Microprocessor</li> <li>System board</li> </ol>                                                                                                    |
| 175-000-XXX<br>Thermal Sensor(s) Test<br>Passed                                | 1. No action                                                                                                    |
| <b>175-0XX-XXX</b><br>Thermal Sensor(s) failure                                | <ol> <li>Flash system</li> <li>System board</li> </ol>                                                                                                    |
| 175-195-XXX<br>Thermal Sensor(s) Test<br>aborted by user                       | <ol> <li>Information</li> <li>Re-start the test, if<br/>need to</li> </ol>                                                                                                    |
| <b>175-196-XXX</b><br>Thermal Sensor(s) test halt,<br>error threshold exceeded | <ol> <li>Depress F3 to review<br/>the log file.</li> <li>Re-start the test to<br/>reset the log file.</li> </ol>                                                                                                    |
| <b>175-197-XXX</b><br>Thermal Sensor(s) test<br>warning                        | <ol> <li>Make sure<br/>component that is<br/>called out is enabled<br/>and/or connected</li> <li>Re-run test</li> <li>Component that is<br/>called out in warning<br/>statement</li> <li>Component under test</li> </ol> |

|                                                         | 1                                                                                        |
|---------------------------------------------------------|------------------------------------------------------------------------------------------|
| Diagnostic Error Code                                   | FRU/Action                                                                               |
| <b>175-198-XXX</b><br>Thermal Sensor(s) test<br>aborted | <ol> <li>If a component is<br/>called out, make sure<br/>it is enabled and/or</li> </ol> |
|                                                         | connected<br>2. Flash the system and<br>re-test                                          |
|                                                         | <ol> <li>Go to "Undetermined problem" section.</li> </ol>                                |
| 175-199-XXX                                             | 1. Go to "Undetermined                                                                   |
| Thermal Sensor(s) test<br>failed, cause unknown         | problem" section.<br>2. Flash the system and<br>re-test                                  |
|                                                         | <ol> <li>Replace component<br/>under function test.</li> </ol>                           |
| 175-250-XXX                                             | 1. Check fans                                                                            |
| 175-251-XXX<br>Thermal Sensor(s) limit                  | <ol> <li>Check Power supply</li> <li>Microprocessor</li> </ol>                           |
| error                                                   | 4. System board                                                                          |
| 185-000-XXX<br>Asset Security Test Passed               | 1. No action                                                                             |
| 185-XXX-XXX                                             | 1. Assure Asset                                                                          |
| Asset Security failure                                  | Security Enabled<br>2. Flash system                                                      |
|                                                         | 3. System board                                                                          |
| 185-278-XXX                                             | 1. C2 Cover Switch                                                                       |
| Asset Security Chassis<br>Intrusion                     | 2. System board                                                                          |
| 201-000-XXX<br>System Memory Test<br>Passed             | 1. No action                                                                             |
| 201-XXX-XXX<br>System Memory error                      | 1. Replace the memory<br>module called out by<br>the test                                |
|                                                         | 2. System board                                                                          |
| 202-000-XXX<br>System Cache Test Passed                 | 1. No action                                                                             |
| 202-XXX-XXX                                             | 1. Cache, if removable                                                                   |
| System Cache error                                      | <ol> <li>System board</li> <li>Microprocessor</li> </ol>                                 |
| 206-000-XXX<br>Diskette Drive Test Passed               | 1. No action                                                                             |
| 206-XXX-XXX                                             | 1. Diskette Drive Cable                                                                  |
| Diskette Drive error                                    | 2. Check power supply                                                                    |
|                                                         | voltages                                                                                 |
|                                                         | <ol> <li>Diskette drive</li> <li>System board</li> </ol>                                 |
| 215-000-XXX<br>CD-ROM Drive Test Passed                 | 1. No action                                                                             |
| 215-XXX-XXX                                             | 1. CD-ROM Drive Cable                                                                    |
| CD-ROM Drive error                                      | 2. Check power supply                                                                    |
|                                                         | voltages                                                                                 |
|                                                         | <ol> <li>CD-ROM drive</li> <li>System board</li> </ol>                                   |
|                                                         | -,                                                                                       |

| Diagnostic Error Code                                            | FRU/Action                                                                                                    |
|------------------------------------------------------------------|----------------------------------------------------------------------------------------------------|
| 217-000-XXX<br>Hard Disk Drive Test<br>Passed                    | 1. No action                                                                                                    |
| 217-25X-XXX<br>217-26X-XXX<br>Hard Disk Drive (IDE) error        | <ol> <li>Hard Disk Drive<br/>Cable</li> <li>Check power supply<br/>voltages</li> <li>Hard Disk drive (IDE)</li> <li>System board</li> </ol>                             |
| 217-28X-XXX<br>217-29X-XXX<br>Hard Disk Drive (SCSI)<br>error    | <ol> <li>Hard Disk Drive<br/>Cable</li> <li>Check power supply<br/>voltages</li> <li>Hard Disk drive (SCSI)</li> <li>SCSI adapter card</li> <li>System board</li> </ol> |
| <b>220-000-XXX</b><br>Hi-Capacity Cartridge Drive<br>Test Passed | 1. No action                                                                                                    |
| 220-XXX-XXX<br>Hi-Capacity Cartridge Drive<br>error              | 1. Remove the<br>Hi-Capacity Cartridge<br>Drive and re-test the<br>system                                                                                               |
| <b>301-000-XXX</b><br>Keyboard Test Passed                       | 1. No action                                                                                                    |
| 301-XXX-XXX<br>Keyboard error                                    | <ol> <li>Keyboard</li> <li>Check and test Mouse</li> <li>System board</li> </ol>                                                                                        |
| 302-000-XXX<br>Mouse Test Passed                                 | 1. No action                                                                                                    |
| 302-XXX-XXX<br>Mouse error                                       | <ol> <li>Mouse</li> <li>Check and test<br/>Keyboard</li> <li>System board</li> </ol>                                                                                    |
| 303-000-XXX<br>Joystick Test Passed                              | 1. No action                                                                                                    |
| 303-XXX-XXX<br>Joystick error                                    | 1. Remove the Joystick<br>and re-test the<br>system                                                                                                    |
| <b>305-000-XXX</b><br>Monitor DDC Test Passed                    | 1. No action                                                                                                    |
| 305-250-XXX<br>Monitor DDC self test failure                     | <ol> <li>Run Setup to enable<br/>DDC</li> <li>Cable</li> <li>Monitor</li> <li>Video card</li> <li>System board</li> </ol>                                               |
| 415-000-XXX<br>Modem Test Passed                                 | 1. No action                                                                                                    |
| 415-XXX-XXX<br>Modem error                                       | 1. Remove the Modem<br>and re-test the<br>system                                                                                                    |

# PC 300 - 6268/6278/6288/6338 Aptiva - 2173

This section contains the general checkout procedures, additional service information, computer exploded view, Symptom-to-FRU indexes, undetermined problem, model tables, and parts listings for the IBM PC 300, type 6268/6278/6288/6338 and Aptiva, type 2173 computer.

#### - Note

Service information is the same for types 6268, 6278, 6288/6338, and 2173 computers, unless specifically identified as type 6288/6338 which is the desktop computer.

#### - Note

This manual and the diagnostic tests are intended to test **only** IBM products. Non-IBM products of any kind including adapter cards, accelerator boards, options, or non-IBM devices, can give false errors and invalid computer responses. If you remove a non-IBM device and the symptom goes away, the problem is with the device you removed.

| General checkout                            | 24 |
|---------------------------------------------|----|
| Module test menu and hardware configuration |    |
| report                                      |    |
| Keyboard                                    | 28 |
| Printer                                     | 28 |
| Power supply                                | 29 |
| 20-pin main power supply connection         | 30 |
| Display                                     | 31 |
| Diagnostics and test information            | 32 |
| Power-on self-test (POST)                   | 32 |
| POST beep codes                             | 32 |
| Error code format                           |    |
| IBM PC Enhanced Diagnostics                 | 34 |
| Starting the IBM PC Enhanced Diagnostics    |    |
| Program                                     | 34 |
| Navigating through the diagnostic programs  |    |
| Running diagnostic tests                    |    |
| Test selection                              |    |
| IBM PC Enhanced Memory Diagnostics          | 35 |
| Alert On LAN test                           | 36 |
| Asset ID test                               | 36 |
| Test results                                | 36 |
| Hard file Smart test                        | 37 |
| IBM Fixed Disk Optimized Test               | 37 |
| Quick and Full erase - hard drive           | 38 |
| lomega Zip Drive Test                       |    |
| Asset EEPROM backup                         |    |
| Viewing the test log                        |    |
| ······································      | 50 |
| Copyright IBM Corp. 1999, 2000              | 21 |

| SIMM/DIMM memory errors                        | 39 |
|------------------------------------------------|----|
|                                                | 41 |
|                                                | 41 |
| When to use the Low-Level Format program       | 42 |
| Preparing the hard disk drive for use          | 42 |
|                                                | 43 |
|                                                | 45 |
|                                                | 46 |
|                                                | 47 |
| Replacing a processor                          | 47 |
|                                                | 48 |
|                                                | 48 |
| Passwords                                      | 48 |
|                                                | 49 |
| Administrator password                         | 50 |
| Administrator password control                 | 50 |
| Operating system password                      | 50 |
| Vital product data                             | 50 |
| Management Information Format (MIF)            | 50 |
| Alert on LAN                                   | 51 |
| Hard disk drive jumper settings                | 52 |
| IDE hard disk drive settings                   | 52 |
| CD-ROM drive jumper settings                   | 53 |
| BIOS levels                                    | 54 |
| Flash (BIOS/VPD) update procedure              | 55 |
| Flash recovery boot block jumper               | 55 |
| Power management                               | 56 |
| Automatic configuration and power interface    |    |
| (ACPI) BIOS                                    | 56 |
| Advanced Power Management                      | 56 |
| Automatic Hardware Power Management            |    |
| features                                       | 56 |
| Setting Automatic Hardware Power               |    |
| Management features                            | 57 |
| Automatic Power-On features                    | 57 |
| Network settings                               | 58 |
| Flash over LAN (update POST/BIOS over network) | 58 |
| Wake on LAN                                    | 59 |
| System board memory                            | 60 |
| Computer exploded view (Type 6268/6278/2173)   | 61 |
| Input/Output connectors                        | 62 |
| Cover removal                                  | 63 |
|                                                | 64 |
| EMC shield                                     | 64 |
| CD-ROM drive removal                           | 65 |
| Front panel                                    | 66 |
| ZIP drive removal                              | 67 |
| Hard drive removal                             | 67 |
| HD/fan/speaker bracket removal                 | 68 |
| Power supply removal                           | 69 |
| Computer exploded view (Type 6288/6338)        | 70 |
| Input/Output connectors                        | 71 |
| Cover removal                                  | 72 |
| Front panel                                    | 73 |
|                                                |    |

## 22 IBM PC 300/IntelliStation/Aptiva Vol 2 HMM

| Front bezel                                |
|--------------------------------------------|
| EMC shield                                 |
| Diskette/hard drive bracket                |
| CD-ROM drive removal                       |
| Power supply removal                       |
| System board layout                        |
| System board locations                     |
| System board jumper settings               |
| Symptom-to-FRU index                       |
| Beep symptoms                              |
| No beep symptoms                           |
| POST error codes                           |
| Miscellaneous error messages               |
|                                            |
| Undetermined problem                       |
| Model tables - Country/Region/Language 103 |
| Type/Model configuration tables            |
| (6268/6278/6288/6338)                      |
| Parts (Type 6268/6278/2173)                |
| Parts listing                              |
| Parts (Type 6288/6338)                     |
| Parts listing                              |
| Special tools                              |
| •                                          |

## **General checkout**

This general checkout procedure is for Type 6268/6278/6288/6338/2173 computers.

#### — Attention –

The drives in the computer you are servicing might have been rearranged or the drive startup sequence changed. Be extremely careful during write operations such as copying, saving, or formatting. Data or programs can be overwritten if you select an incorrect drive.

Diagnostic error messages appear when a test program finds a problem with a hardware option. For the test programs to properly determine if a test *Passed, Failed*, or *Aborted*, the test programs check the error-return code at test completion. See "IBM PC Enhanced Diagnostics" on page 34.

General error messages appear if a problem or conflict is found by an application program, the operating system, or both. For an explanation of these messages, refer to the information supplied with that software package.

## Notes

- Before replacing any FRUs, ensure the latest level of BIOS is installed on the system. A down-level BIOS might cause false errors and unnecessary replacement of the system board. For more information on how to determine and obtain the latest level BIOS, see "BIOS levels" on page 54.
- 2. If multiple error codes are displayed, diagnose the first error code displayed.
- 3. If the computer hangs with a POST error, go to "Symptom-to-FRU index" on page 80.
- 4. If the computer hangs and no error is displayed, go to "Undetermined problem" on page 102.
- 5. If an installed device is not recognized by the diagnostics program, that device might be defective.

The power-on default is quick bring-up. To enable Enhanced bring-up, select the **Start Options** in the Configuration/Setup Utility program (see "Setup Utility program" on page 41) then, enable **Power On Status**.

### 001

- Power-off the computer and all external devices.
- Check all cables and power cords.
- Make sure the system board is seated properly.
- Set all display controls to the middle position.
   (Step **001** continues)

#### 001 (continued)

- Insert the IBM PC Enhanced Diagnostics diskette into drive A.
- Power-on all external devices.
- Power-on the computer.
- Check for the following response:
  - 1. Readable instructions or the Main Menu.

#### - Note

Type 6268/6278/6288/6338/2173 computers default to come up quiet (No beep and no memory count and checkpoint code display) when no errors are detected by POST.

To enable Beep and memory count and checkpoint code display when a successful POST occurs:

Enable **Power on Status** in setup. See "Setup Utility program" on page 41.

## DID YOU RECEIVE THE CORRECT RESPONSE?

## Yes No

002

If the Power Management feature is enabled, do the following:

- 1. Start the Configuration/Setup Utility program (see "Setup Utility program" on page 41)
- 2. Select **Power Management** from the Configuration/Setup Utility program menu.
- 3. Select APM
- Be sure APM BIOS Mode is set to Disabled. If it is not, press Left Arrow () or Right Arrow () to change the setting.
- 5. Select Automatic Hardware Power Management.
- 6. Set Automatic Hardware Power Management to Disabled.

– or –

Go to the "IBM PC Enhanced Diagnostics" on page 34.

003

Run the IBM PC Enhanced Diagnostics test. If necessary, refer to "Diagnostics and test information" on page 32.

If you receive an error, replace the part that the diagnostic program calls out or go to "IBM PC

- Enhanced Diagnostics" on page 34.
- If the test stops and you cannot continue, replace the last device tested.
- If the computer has incorrect keyboard responses, go
- to "Keyboard" on page 28.
- (Step 003 continues)

(CONTINUED)

003 (continued) If the printer has incorrect responses, go to "Printer" on page 28. If the display has problems such as jittering, rolling, shifting, or being out of focus, go to "Display" on page 31.

## Module test menu and hardware configuration report

Depending on the diagnostics version level you are using, the installed devices in the computer are verified in one of two ways:

- 1. At the start of the diagnostic tests, the Module Test Menu is displayed. Normally, all installed devices in the computer are highlighted on the menu.
- At the start of the diagnostic tests, the main menu appears. From this menu, select System Info then select Hardware Configuration from the next menu. Normally, all installed devices in the computer are highlighted on this report.

If an installed device is not recognized by the diagnostics program:

The diagnostic code for the device is not on the diagnostic diskette. Run the diagnostics provided with that device.

The missing device is defective or it requires an additional diskette or service manual.

An unrecognizable device is installed.

A defective device is causing another device not to be recognized.

The SCSI controller failed (on the system board or SCSI adapter).

Use the procedure in "Undetermined problem" on page 102 to find the problem.

If a device is missing from the list, replace it. If this does not correct the problem, use the procedure in "Undetermined problem" on page 102.

## Keyboard

### - Note

If a mouse or other pointing device is attached, remove it to see if the error symptom goes away. If the symptom goes away, the mouse or pointing device is defective.

## 001

- Power-off the computer.
- Disconnect the keyboard cable from the system unit.
- Power-on the computer and check the keyboard cable connector on the system unit for the voltages shown.
   All voltages are ± 5%.

| Pin | Voltage (Vdc) |                 |
|-----|---------------|-----------------|
| 1   | +5.0          |                 |
| 2   | Reserved      | 6, 5            |
| 3   | Ground        |                 |
| 4   | +5.0          | 4 Ho U off 3 [[ |
| 5   | +5.0          |                 |
| 6   | Reserved      | 2~1             |

#### ARE THE VOLTAGES CORRECT? Yes No

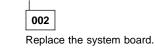

003

On keyboards with a detachable cable, replace the cable. If the problem remains or if the cable is permanently attached to the keyboard, replace the keyboard. If the problem remains, replace the system board.

## **Printer**

- 1. Make sure the printer is properly connected and powered on.
- 2. Run the printer self-test.

If the printer self-test does not run correctly, the problem is in the printer. Refer to the printer service manual.

If the printer self-test runs correctly, install a wrap plug in the parallel port and run the diagnostic tests to determine which FRU failed.

If the diagnostic tests (with the wrap plug installed) do not detect a failure, replace the printer cable. If that does not correct the problem, replace the system board or adapter connected to the printer cable.

**Power supply** If the power-on indicator is not on, the power-supply fan is not running, or the computer will not power-off, do the following.

| Check/Verify                                                                                                    | FRU/Action                                   |
|----------------------------------------------------------------------------------------------------|----------------------------------------------|
| <ol> <li>Verify that the<br/>voltage-selector switch<br/>is set for the correct<br/>voltage.</li> </ol>                                                                                                    | Correct the voltage-selector switch setting. |
| 2. Check the following for<br>proper installation.<br>Power Cord<br>On/Off Switch<br>connector<br>On/Off Switch<br>Power Supply<br>connector<br>System Board<br>Power Supply<br>connectors<br>microprocessor(s)<br>connection | Reseat                                       |
| <ol> <li>Check the power cord<br/>for proper continuity.</li> </ol>                                                                                                    | Power Cord                                   |
| 4. Check the power-on switch for continuity.                                                                                                    | Power-on Switch                              |

If the above are correct, check the following voltages.

## **20-pin main power supply connection** See "System board layout" on page 77 for connector

location.

Attention -

These voltages must be checked with the power supply cables connected to the system board.

| 1                       | 10 |
|-------------------------|----|
| ■00000000               | 0  |
| ■00000000<br>0000000000 | 0  |
| 11                      | 20 |

| Pin | Signal   | Function         |
|-----|----------|------------------|
| 1   | 3.3 V    | +3.3 V dc        |
| 2   | 3.3 V    | +3.3 V dc        |
| 3   | СОМ      | Ground           |
| 4   | 5 V      | +5 V dc          |
| 5   | СОМ      | Ground           |
| 6   | 5 V      | +5 V dc          |
| 7   | СОМ      | Ground           |
| 8   | РОК      | Power Good       |
| 9   | 5VSB     | Standby Voltage  |
| 10  | 12 V     | +12 V dc         |
| 11  | 3.3 V    | +3.3 V dc        |
| 12  | -12 V    | -12 V dc         |
| 13  | СОМ      | Ground           |
| 14  | PS-ON    | DC Remote Enable |
| 15  | СОМ      | Ground           |
| 16  | СОМ      | Ground           |
| 17  | СОМ      | Ground           |
| 18  | not used | not used         |
| 19  | 5 V      | +5 V dc          |
| 20  | 5 V      | +5 V dc          |

If the voltages are not correct, and the power cord is good, replace the power supply.

## Display

If the screen is rolling, replace the display assembly. If that does not correct the problem, replace the video adapter (if installed) or replace the system board.

If the screen is not rolling, do the following to run the display self-test:

- 1. Power-off the computer and display.
- 2. Disconnect the display signal cable.
- 3. Power-on the display.
- 4. Turn the brightness and contrast controls clockwise to their maximum setting.
- 5. Check for the following conditions:
  - You should be able to vary the screen intensity by adjusting the contrast and brightness controls. The screen should be white or light gray, with a black margin (test margin) on the screen.

#### - Note

The location of the test margin varies with the type of display. The test margin might be on the top, bottom, or one or both sides.

If you do not see any test margin on the screen, replace the display. If there is a test margin on the screen, replace the video adapter (if installed) or replace the system board.

## - Note

During the first two or three seconds after the display is powered on, the following might occur while the display synchronizes with the computer.

Unusual patterns or characters Static, crackling, or clicking sounds A "power-on hum" on larger displays

A noticeable odor might occur on new displays or displays recently removed from storage.

These sounds, display patterns, and odors are normal; do not replace any parts.

If you are unable to correct the problem, go to "Undetermined problem" on page 102.

## **Diagnostics and test information**

The following tools are available to help identify and resolve hardware-related problems:

Power-on self-test (POST) POST Beep Codes Error Code Format IBM PC Enhanced Diagnostics

## Power-on self-test (POST)

Each time you power-on the system, it performs a series of tests that check the operation of the system and some options. This series of tests is called the *power-on self-test*, or *POST*. POST does the following:

Checks some basic system-board operations Checks the memory operation Starts the video operation Verifies that the diskette drive is working Verifies that the hard disk drive is working

If the POST finishes without detecting any problems, a single beep sounds and the first screen of your operating system or application program appears.

#### - Note

Type 6268/6278/6288/6338/2173 computers default to come up quiet (No beep and no memory count and checkpoint code display) when no errors are detected by POST.

To enable Beep and memory count and checkpoint code display when a successful POST occurs:

1. Enable **Power on Status** in setup. See "Setup Utility program" on page 41.

If the POST detects a problem, an error message appears on your screen. A single problem can cause several error messages to appear. When you correct the cause of the first error message, the other error messages probably will not appear on the screen the next time you turn on the system.

## **POST beep codes**

The Power On Self-Test generates a beeping sound to indicate successful completion of POST or to indicate that the tests detect an error.

One beep and the appearance of text on the display indicates successful completion of the POST. More than one beep indicates that the POST detects an error.

#### Note

Type 6268/6278/6288/6338/2173 computers default to come up quiet (No beep and no memory count and checkpoint code display) when no errors are detected by POST.

To enable Beep and memory count and checkpoint code display when a successful POST occurs:

1. Enable **Power on Status** in setup. See "Setup Utility program" on page 41.

## Error code format

This section provides an explanation of the encoded non-SCSI and SCSI POST error codes.

Error messages are displayed on the screen as three, four, five, eight, twelve, or thirteen digits. An "X" in an error message can be any number or letter. The shorter POST errors are highlighted in the Symptom-to-FRU Index. Some digits will represent different information for SCSI errors versus non-SCSI errors.

The following figure shows which digits display the shorter POST errors. The figure also defines additional SCSI information.

#### Notes

Non-IBM device error codes and documentation supersede this list.

Duplicate SCSI ID settings will cause misleading error symptoms or messages.

RDDDPLSCB QEET

Test state Error code Extension Qualifier

Bus ( =internal 1=external) Capacity of the device Slot number of the device LUN (usually ) PUN (SCSI ID #) Device Number

Reserved Digit (usually )

## **IBM PC Enhanced Diagnostics**

The IBM PC Enhanced Diagnostics programs use a full range of diagnostic utilities to determine the operating condition of the computers hardware components. The user interface is WaterGate's PC-Doctor which serves as the control program for running the IBM PC Enhanced Memory Diagnostics and the suite of diagnostic tests provided by PC-Doctor.

The IBM PC Enhanced Diagnostics are available on-line and can be downloaded from: http://www.ibm.com/pc/us/

Select Support Select IBM IntelliStation Support Select Downloadable Files Select Diagnostics

This diagnostic diskette includes:

A new user interface (WaterGate Software's PC-Doctor)

- This interface serves as the control program for running both the IBM PC Enhanced Memory Diagnostics and the suite of diagnostic tests provided by PC-Doctor.
- IBM PC Enhanced Memory Diagnostics
- The memory diagnostic tests determine which memory module (SIMM or DIMM) is defective and report the socket where the failing module is located. The Memory diagnostics can run a quick and full test of the system. Diagnostics can also be run on a single SIMM or DIMM.

#### Note

See "IBM PC Enhanced Diagnostics" for the IBM PC Enhanced Diagnostics error codes.

## Starting the IBM PC Enhanced Diagnostics Program

To start the program:

- 1. Shut down and power-off the system.
- 2. Wait 10 seconds.
- 3. Insert the IBM PC Enhanced Diagnostics Diskette into diskette drive A.
- 4. Power-on the system.

The initial diagnostics menu will be displayed.

## Navigating through the diagnostic programs

Use either the mouse or the keyboard to navigate through the Enhanced Diagnostics program.

Use the cursor movement keys to navigate within the menus.

The **Enter** key is used to select a menu item. The **Esc** key is used to back up to the previous menu.

For online help select F1.

## **Running diagnostic tests**

There are four ways to run the diagnostic tests:

 Using the cursor movement keys, highlight Run Normal Test or Run Quick Test from the Diagnostics Menu and then press Enter.

This will automatically run a pre-defined group of tests from each test category. **Run Normal Test** runs a more extensive set of tests than does **Run Quick Test** and takes longer to execute.

- 2. Press **F5** to automatically run all selected tests in all categories. See "Test selection."
- 3. From within a test category, press **Ctrl-Enter** to automatically run only the selected tests in that category. See "Test selection."
- 4. Using the cursor movement keys, highlight a single test within a test category and then press **Enter**. This will run only that test.

Press Esc at any time to stop the testing process.

Test results, (N/A, PASSED, FAILED, ABORTED), are displayed in the field beside the test description and in the test log. See "Viewing the test log" on page 39.

## **Test selection**

To select one or more tests:

- 1. Open the corresponding test category.
- 2. Using the cursor movement keys, highlight the desired test.
- 3. Press Space bar.

A selected test is marked with a chevron, >>. Pressing the space bar again de-selects a test and removes the chevron.

4. Repeat steps 2 and 3 above to select all desired tests.

## **IBM PC Enhanced Memory Diagnostics**

The IBM PC Enhanced Memory Diagnostics provide the capability to identify a particular memory module (SIMM/DIMM) which fails during testing. Use the System Board Layout section to reference the memory sockets, or select **F1 twice** to load the Online Manual and select Chapter 11 'SIMM/DIMM Locator'.

Follow the steps below to locate the IBM PC Enhanced Memory Diagnostics test options.

- 1. Select the DIAGNOSTICS option on the toolbar and press **Enter**.
- 2. Highlight either the 'Memory Test-Full' or 'Memory Test-Quick option and press **Enter**.
  - Memory Test-Full

The full memory test will take about 80 seconds per MB of memory and will detect marginal, intermittent, and solid (stuck) memory failures.

#### Memory Test-Quick

The quick memory test will take about 20 seconds per MB of memory and will detect solid (stuck) memory failures only.

#### - Notes

Either level of memory testing can be performed on all memory or a single SIMM/DIMM socket.

Only sockets containing a SIMM or DIMM can be selected for testing. Unpopulated sockets are noted by ...... besides the test description.

## Alert On LAN test

The Alert On LAN test does the following:

Determines if Alert On LAN is supported on the system. Checks the revision ID register. Verifies the EEPROM checksum. Validates that a software alert can be sent.

## Asset ID test

The Asset ID test does the following:

Determines if Asset ID is supported on the system. Verifies the EEPROM areas. Performs an antenna detection test.

## **Test results**

IBM PC Enhanced Diagnostic test results will produce this error code format:

| Function<br>Code | Failure<br>Type | DeviceID                             | Date                                      | ChkDigits Text                                                                                           |
|------------------|-----------------|--------------------------------------|-------------------------------------------|----------------------------------------------------------------------------------------------------|
| Function C       |                 | Represents<br>within the P           |                                           | ature or function                                                                                        |
| Failure Typ      |                 | Represents<br>encountered            |                                           | e of error                                                                                               |
| DeviceID:        |                 | Contains the corresponds removable r | e comp<br>s to eith<br>media c<br>, proce | onent's unit-id which<br>her a fixed disk drive,<br>drive, serial or<br>ssor, specific DIMM,<br>PCI bus. |

| Date:      | Contains the date on which the<br>diagnostic test was run. Date is<br>retrieved from CMOS and displayed<br>using the YYYYMMDD format.                                                                                   |
|------------|----------------------------------------------------------------------------------------------------|
| ChkDigits: | Contains a 2-digit check-digit value to<br>ensure that:<br>Diagnostics were run on the<br>specified date<br>Diagnostics were run on the<br>specified IBM computer<br>The diagnostic error code is<br>recorded correctly |
| Text:      | Description of the error.                                                                                                    |

---- Note

See "IBM PC Enhanced Diagnostics error codes" on page 1 for error code listings.

## Hard file Smart test

Use the Hard File Smart Test when the system management tool has detected a hard file SMART alert.

The Smart test does the following:

Interrogates IDE devices for support of the SMART instruction set.

Issues a ENABLE SMART command to make sure SMART functionality is active.

Checks the SMART RETURN STATUS command to determine if any thresholds have been exceeded.

If thresholds have been exceeded, an error message is shown, and the test fails. If no SMART is supported by the drive, the test returns with N/A.

## **IBM Fixed Disk Optimized Test**

The IBM Fixed Disk Optimized Test provide the capability to identify particular areas of a hard file which fails during testing. This test also provide a method of correcting certain types of errors.

To select the Fixed Disk Optimized Test:

- 1. Select the diagnostic option on the toolbar and press Enter.
- 2. Select the Fixed Disk Optimized Test
- 3. Select Hard Drives NORMAL TEST to run a complete hard file test.
- 4. Select Hard Drives PRESENCE TEST to run a test to check the drive controller and report any SMART information that the drive has detected.

## Quick and Full erase - hard drive

The IBM PC Enhanced Diagnostics Program offers two hard drive format utilities:

Quick Erase Hard Drive Full Erase Hard Drive

The Quick Erase Hard Drive provides a DOS utility that performs the following:

Destroys the Master Boot Record (MBR) on the hard drive.

Destroys all copy of the FAT Table on all partitions (both the master and backup).

Destroys the partition table.

Provides messages that warn the user that this is a non-recoverable process.

The Full Erase Hard Drive provides a DOS utility that performs the following:

Performs all the steps in Quick Erase. Provides a DOS utility that writes random data to all sectors of the hard drive. Provide an estimate of time to completion along with a visual representation of completion status.

Provides messages that warn the user that this is a non-recoverable process.

#### - Important

Make sure customer backs up all data before using the Quick or Full Erase function.

To select the Quick Erase or Full Erase Hard Drive utility:

- 1. Select the UTILITY option on the toolbar and press enter.
- 2. Select either the QUICK ERASE or FULL ERASE HARD DISK option and then, follow the instructions.

## **Iomega Zip Drive Test**

Use the lomega Zip Drive Test to test the zip drive and the drive interface. The test takes about 20 seconds to run.

The default tests the following:

Controller Max Seek (50 times) Random Seek (300 sectors)

## Asset EEPROM backup

When replacing a system board, this utility allows the backup of all Asset information from the EEPROM to diskette. This utility also restores data to the EEPROM from diskette after replacement of the system board.

To run this utility:

Select Utility Select Asset EEPROM Backup follow instructions on screen.

## Viewing the test log

Errors reported by the diagnostic test will be displayed by the program as a failed test.

To view details of a failure or to view a list of test results, do the following from any test category screen:

Press **F3** to activate the log File Press **F3** again to save the file to diskette or F2 to print the file.

## **SIMM/DIMM memory errors:** SIMM/DIMM error messages issued by the IBM PC Enhanced Diagnostics:

| Magaaga      | Failure Found                                                               | Recommended                                                                                                    |
|--------------|-----------------------------------------------------------------------------|----------------------------------------------------------------------------------------------------|
| Message      | Failure Found                                                               | Actions                                                                                                    |
| 2xx-1y       | A memory error<br>was detected in<br>SIMM socket Y                          | Replace the<br>SIMM in the<br>socket identified<br>by the last digit of<br>the error code.                                                                  |
|              |                                                                             | Re-run the test.                                                                                                    |
|              |                                                                             | If the same error<br>code occurs<br>again, replace<br>the system<br>board.                                                                                  |
| 2xx-2y       | A memory error<br>was detected in<br>DIMM socket Y                          | Replace the<br>DIMM in the<br>socket identified<br>by the last digit of<br>the error code.                                                                  |
|              |                                                                             | Re-run the test.                                                                                                    |
|              |                                                                             | If the same error<br>code occurs<br>again, replace<br>the system board<br>or where memory<br>is on the<br>processor card,<br>replace the<br>processor card. |
| Corrupt BIOS | Information in<br>BIOS is not as<br>expected.<br>Not able to find           | Reflash the<br>BIOS.<br>Perform boot<br>block recovery.                                                                                                    |
|              | expected DMI<br>information from<br>BIOS.                                   | Replace the system board.                                                                                                    |
|              | Memory controller<br>chipset vendor ID<br>does not match<br>expected value. |                                                                                                    |

| Message              | Failure Found      | Recommended<br>Actions |
|----------------------|--------------------|------------------------|
| Test aborted by user | User stopped test. | Restart test.          |
| Note:                |                    |                        |

"Y" is the SIMM/DIMM socket number. Use the System Board Layouts section in the latest PC 300/700, IntelliStation Hardware Maintenance Manual, HMM, to reference the memory sockets.

## Setup Utility program

#### - Attention

A customized setup configuration (other than default settings) might exist on the computer you are servicing. Running the Setup Utility program might alter those settings. Note the current configuration settings and verify that the settings are in place when service is complete. To start the Setup Utility program, see "Setup Utility program."

The Setup Utility (configuration) program is stored in the permanent memory of the computer. This program includes settings for the following:

System Summary Product Data Devices and I/O Ports Start Options Date and Time System Security Advanced Setup ISA Legacy Resources Power Management

To run the Setup Utility program, do the following:

- 1. Power-off the computer and wait for a few seconds until all in-use lights go off.
- 2. Power-on the computer.
- When the Setup Utility prompt appears on the screen during start-up, press F1. The Setup Utility menu appears.
- 4. Follow the instructions on the screen.
- 5. When finished, select System Summary to verify that any configuration changes have been accepted.

## Hard disk drive boot error

A hard disk drive boot error (error codes 1962 and 1999030X) can be caused by the following:

| Cause                                                            | Actions                                                                              |
|------------------------------------------------------------------|--------------------------------------------------------------------------------------|
| The start-up drive is not in the boot sequence in configuration. | Check the configuration and<br>ensure the start-up drive is<br>in the boot sequence. |
| No operating system installed on the boot drive.                 | Install an operating system on the boot drive.                                       |

| Cause                                               | Actions                                                                                                    |
|-----------------------------------------------------|----------------------------------------------------------------------------------------------------|
| The boot sector on the start-up drive is corrupted. | The drive must be formatted, do the following:                                                                                                    |
|                                                     | <ol> <li>Attempt to access and<br/>recover (back-up) the<br/>failing hard disk drive.</li> <li>Using the operating<br/>systems programs,<br/>format the hard disk<br/>drive.</li> <li>Go to "Preparing the<br/>hard disk drive for use"<br/>on page 42.</li> </ol> |
| The drive is defective.                             | Replace the hard disk drive.                                                                                                    |

## When to use the Low-Level Format program

#### - Notes

- 1. The low-level format is not available on all diagnostic diskettes.
- 2. Before formatting the hard disk drive, make a back-up copy of the files on the drive to be formatted.

Use the Low-Level Format program:

When you are installing software that requires a low-level format

When you get recurring messages from the test programs directing you to run the Low-Level Format program on the hard disk

As a last resort before replacing a hard disk drive

## Preparing the hard disk drive for use

When the Low-Level Format program is finished, restore to the hard disk all the files that you previously backed up.

- 1. Partition the remainder of the hard disk for your operating system. (The commands vary with the operating system. Refer to your operating-system manual for instructions.)
- Format the hard disk using your operating system. (The commands vary with the operating system. Refer to your operating-system manual for instructions.)
- 3. Install the operating system.

You are now ready to restore the files.

## **Product description**

The PC 300 Type 6268/6278/6288/6338 computers are available in  $4 \times 4$ , (Four drive bays, four I/O adapter slots) as desktop and micro-tower models.

The IBM Aptiva Type 2173 computer is available in 4x4 micro-tower models only.

#### Note

Service information is the same for types 6268, 6278, 6288, 6338, and 2173 computers, unless specifically identified as type 6288/6338 which is the desktop computer.

Type 6268 and 6278 are the micro-tower Type 6288/6338 is the desktop Type 2173 is the micro-tower

#### Security

- Administrator password
- Cover lock
- Power-on password
- Operating system password
- U-bolt and cable (Optional for some models)
- CMOS backup battery (lithium)

#### **Common parts**

(Varies with each model, see "Type/Model configuration tables (6268/6278/6288/6338)" on page 104.)

- Diskette drive
- Hard disk drive
- Keyboard
- Power supply
- Mouse

### Specifications Information (ISO/ANSI)

The model specifications information on the following pages was determined in controlled acoustical environments according to procedures specified by the American National Standards Institute (ANSI) S12.10 and ISO 7779, and are reported in accordance with ISO 9296. Actual sound pressure levels in your location might differ from the average values stated because of room reflections and other nearby noise sources. The declared sound power levels indicate an upper limit, below which a large proportion of machines will operate.

## Specifications Type 6268/6278/2173

| Feature                                | Description                                                                                                    |  |
|----------------------------------------|----------------------------------------------------------------------------------------------------|--|
| Size                                   | Depth: 383 mm (15.08 inches)<br>Height: 378 mm (14.88 inches)<br>Width: 192 mm (7.56 inches)                                                                                                    |  |
| Weight                                 | Weight: 7.25 kg (16 lb)1                                                                                                    |  |
| Environment                            | Air temperature:<br>- System on: 10° to 35°C<br>(50° to 95°F)<br>- System off: 10° to 50°C<br>(50° to 122°F)<br>Humidity:<br>- System on: 8% to 80%<br>- System off: 8% to 80%<br>Maximum altitude: 3048 m (10,000 ft)                                            |  |
| Heat Output                            | Approximate heat output in BTUs per<br>hour:<br>- Minimum: 256 BTU (75 watts)<br>- Maximum: 706 BTU (207 watts)2                                                                                                    |  |
| Electrical Input                       | Sine-wave input (50 to 60 Hz) required.<br>Low range input voltage:<br>- Minimum: 90 V ac<br>- Maximum: 137 V ac<br>High range input voltage:<br>- Minimum: 180 V ac<br>- Maximum: 265 V ac<br>Input kVA (approximately):<br>- Maximum (as shipped): 0.10 kVA     |  |
| Airflow                                | Approximately 0.56 cubic<br>meters/minute (20 CFM)                                                                                                    |  |
| Acoustical<br>Noise Emission<br>Values | Average sound pressure levels:<br>At operator position:<br>- 43 dB operating<br>- 38 dB idle<br>At bystander position (1 meter):<br>- 37 dB operating<br>- 33 dB idle<br>Declared (upper limit) sound power<br>levels:<br>- 5.1 bels operating<br>- 4.8 bels idle |  |

- 2 145-watt maximum capacity of the system power supply.For additional information, see the *ISO Supplier's Declaration*
- available from IBM.

<sup>1</sup> Maximum configuration weight depends on options installed. Figures above are a system fully populated with options. Maximum power and heat specifications are based on the

## Specifications Type 6288/6338

| Feature                                | Description                                                                                                    |  |
|----------------------------------------|----------------------------------------------------------------------------------------------------|--|
| Size                                   | Depth: 422.8 mm (16.64 inches)<br>Height: 138.8 mm (5.46 inches)<br>Width: 400 mm (15.75 inches)                                                                                                    |  |
| Weight                                 | Weight: 10.43 kg (23 lb)<br>Fully configured4                                                                                                    |  |
| Environment                            | Air temperature:<br>- System on: 10° to 35°C<br>(50° to 95°F)<br>- System off: 10° to 50°C<br>(50° to 122°F)<br>Humidity:<br>- System on: 8% to 80%<br>- System off: 8% to 80%<br>Maximum altitude: 3048 m (10,000 ft)                                                                                              |  |
| Heat Output                            | Approximate heat output in BTUs per<br>hour:<br>- Minimum: 256 BTU (75 watts)<br>- Maximum: 706 BTU (207 watts) <sup>5</sup>                                                                                                    |  |
| Electrical Input                       | Sine-wave input (50 to 60 Hz) required.<br>Low range input voltage:<br>- Minimum: 90 V ac<br>- Maximum: 137 V ac<br>High range input voltage:<br>- Minimum: 180 V ac<br>- Maximum: 265 V ac<br>Input kVA (approximately):<br>- Maximum (as shipped): 0.10 kVA                                                       |  |
| Airflow                                | Approximately 0.56 cubic<br>meters/minute (20 CFM)                                                                                                    |  |
| Acoustical<br>Noise Emission<br>Values | Average sound pressure levels:         At operator position:         - 43 dB operating         - 38 dB idle         At bystander position (1 meter):         - 37 dB operating         - 33 dB idle         Declared (upper limit) sound power         levels:         - 5.1 bels operating         - 4.8 bels idle |  |

- 145-watt maximum capacity of the system power supply.For additional information, see the *ISO Supplier's Declaration*
- available from IBM.

<sup>4</sup> Maximum configuration weight depends on options installed. Figures above are a system fully populated with options. 5 Maximum power and heat specifications are based on the

## Additional service information

The following additional service information supports the PC 300 types 6268, 6278, 6288, 6338, and the Aptiva type 2173 computer.

"Replacing a processor" "Replacing a system board" on page 48 "Security features" on page 48 "Passwords" on page 48 "Vital product data" on page 50 "Management Information Format (MIF)" on page 50 "Alert on LAN" on page 51 "Hard disk drive jumper settings" on page 52 "CD-ROM drive jumper settings" on page 53 "BIOS levels" on page 54 "Flash (BIOS/VPD) update procedure" on page 55 "Flash recovery boot block jumper" on page 55 "Power management" on page 56 "Network settings" on page 58 "Flash over LAN (update POST/BIOS over network)" on page 58 "Wake on LAN" on page 59 "System board memory" on page 60

## Replacing a processor

For Celeron processors, install the processor with the beveled corner aligned with the beveled corner of the processor socket.

Important ·

Before removing the processor, remove all memory first. Install the processor, heat sink and clip, then re-install the memory. If the processor is not installed correctly, the system board and the processor can be damaged.

## Replacing a system board

- Notes

- The BIOS and Vital Product Data (VPD) for the computer you are servicing must be installed on the new system board (FRU) after it is installed in the computer. To do this, you must run the Flash Update program using the Flash Update diskette. See "BIOS levels" on page 54 "Vital product data" on page 50, and "Flash (BIOS/VPD) update procedure" on page 55.
- Always ensure the latest level of BIOS is installed on the computer. A down level BIOS may cause false errors and unnecessary replacement of the system board.
- The processor is a separate FRU from the system board and is not included with the system board FRU. If you are instructed to replace the system board, do the following.
- 4. Remove the processor from the old system board and install it on the new system board.
- 5. Remove any of the following installed options on the old system board, and install them on the new system board.

Memory modules

- Ensure that the new system board jumper settings match the old system board jumper settings.
- If the new system board does not correct the problem, reinstall the options on the old system board, reinstall the old system board, then replace the processor.

## **Security features**

Security features in this section include:

Passwords Vital Product Data Management Information Format (MIF) Alert on LAN

## Passwords

The following provides information about computer hardware and software-related passwords:

Power-on Password Administrator Password Operating System Password

Power-on and Administrator passwords are set in the Setup Utility program. See "Setup Utility program" on page 41 for information about running the Setup Utility. **Power-on password:** A power-on password denies access to the computer by an unauthorized user when the computer is powered on. When a power-on password is active, the password prompt appears on the screen each time the computer is powered on. The computer starts after the proper password is entered.

#### Removing a power-on password

To service a computer with an active and unknown power-on password, power-off the computer and do the following:

#### - Note -

On some models, this procedure will also remove the administrator password.

- 1. Unplug the power cord and remove the top cover.
- 2. Refer to "System board layout" on page 77 to find the password jumper.
- 3. Move the password jumper to connect the center pin and the pin on the opposite end of the connector.
- Power-on the computer. The system senses the change in the position and erases the password. It is necessary to move the jumper back to the previous position.
- 5. Remind the user to enter a new password when service is complete.

Administrator password: The administrator password is used to restrict access to the Configuration/Setup Utility program. If the administrator password is activated, and you do not enter the administrator password, the configuration can be viewed but not changed.

#### Note

Type 6268, 6278, 6288/6338, 2173 has Enhanced Security Mode. If Enhanced Security mode is enabled and there is no password given, the computer will act as if Enhanced Security is disabled.

If Enhanced Security is Enabled and an administrator password is given, the administrator password must be entered to use the computer. If the administrator password is lost or forgotten, the system board in the computer must be replaced in order to regain access to the Configuration/Setup Utility program.

#### Administrator password control The

Administrator password is set in the Setup Configuration. Refer to "Setup Utility program" on page 41

**Operating system password:** An operating system password is very similar to a power-on password and denies access to the computer by an unauthorized user when the password is activated. The computer is unusable until the password is entered and recognized by the computer.

## Vital product data

Each computer has a unique vital product data (VPD) code stored in the nonvolatile memory on the system board. After you replace the system board, the VPD must be updated. To update the VPD, see "Flash (BIOS/VPD) update procedure" on page 55.

## Management Information Format (MIF)

Management Information Format (MIF) is a file used to maintain a list of the system unit serial number along with all serialized components; for example: system board, riser card, memory, and processor.

At the time of computer manufacture, the EPROM will be loaded with the serial numbers of the system and all major components. The customer will have access to the MIF file via the DMI MIF Browser that is installed with the preload and is also available on the SSCD provided with the system.

A company called Retain-a-Group is a central data warehouse offering serial number data management. Retain-a-Group acts as a focal point to law enforcement. The customer has the option to purchase serial number information and services from Retain-a-Group. It is the customer's responsibility to maintain the MIF file and to inform Retain-a-Group of any changes to the file.

Some customers may request their servicers to assist them in maintaining the MIF file when serialized components are replaced during hardware service. This assistance is between the customer and the servicer. The servicer can use the DMI MIF Browser to update the MIF information in the EPROM. It is anticipated that some servicers might charge for this service.

To update the EPROM using the DMI MIF Browser:

- 1. Click Start from the desktop, then Programs.
- 2. Select IBM SystemView Agent.
- 3. Select Serial Number Information icon.
- 4. Click the plus sign to expand.
- 5. Select the component you want to view or edit.
- 6. Double click on the component you want to change.
- 7. Enter new data in the Value field, then click Apply.

## Alert on LAN

Alert on LAN provides notification of changes in the computer, even when the computer power is turned off. Working with DMI and Wake on LAN technologies, Alert on LAN helps to manage and monitor the hardware and software features of the computer. Alert on LAN generates notifications to the server of these occurrences:

Computer disconnected from the network Computer unplugged from the power outlet All POST errors

Operating system or POST hang condition

Alert on LAN events are configured to be Enabled or Disabled from the LAN server only, and not from the computer. See the LAN administrator for configuration status information.

## Hard disk drive jumper settings

IDE hard disk drives for the PC 300 series and the Aptiva 2173 computers use jumpers to set the drives as primary (master) or secondary (slave).

## Attention -

For drives not shown below, refer to the label on the hard disk drive for the hard disk drive settings.

## IDE hard disk drive settings

- 1 Primary (Master) Hard Disk Drive
- 2 Secondary (Slave) Hard Disk Drive

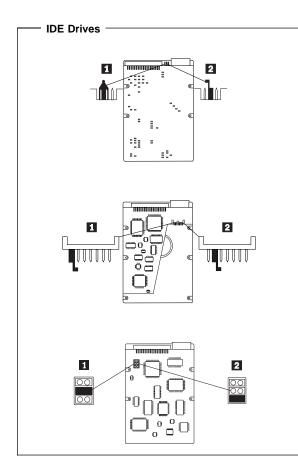

**CD-ROM drive jumper settings** CD-ROM and PC/CD-ROM drives use jumpers or tabs to set the drives as primary (master) or secondary (slave). Refer to the drive connector labels or the figures below for the drive settings.

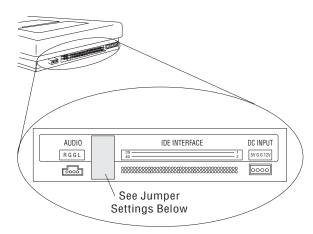

| CD-ROM, PD/CD-ROM<br>Type | Primary<br>(Master) | Secondary<br>(Slave) |
|---------------------------|---------------------|----------------------|
| 2X CD-ROM<br>FRU 06H5906  | :: ::               | : :::                |
| 4X CD-ROM<br>FRU 06H7654  | :: ::               | : :::                |
| 6X CD-ROM                 | ::                  | : :                  |
| 8X CD-ROM                 | ::                  | : :                  |
| 6X PD/CD-ROM              | ::                  | : :                  |
| 16X Max CD-ROM            | ::                  | : :                  |
| 24X Max CD-ROM            | ::                  | : :                  |
| 32X Max CD-ROM            | ::                  | : :                  |
| 40X Max CD-ROM            | ::                  | : :                  |
| 48X Max CD-ROM            | ::                  | : :                  |

## **BIOS levels**

An incorrect level of BIOS can cause false error and unnecessary FRU replacement. Use the following information to determine the current level of BIOS installed in the computer, the latest BIOS available for the computer, and where to obtain the latest level of BIOS.

- Current Level BIOS information.
- Run the Configuration Utility to determine the level of BIOS installed.

Sources for determining the latest level BIOS available.

- 1. IBM PC Company Home Page http://www.ibm.com/pc/us/
- 2. PC PartnerInfo-Technical Database (CTSTIPS.NSF)
- 3. HelpCenter
- 4. Levels 1 and 2 Support
- 5. RETAIN

Sources for obtaining the latest level BIOS available.

- 1. IBM PC Company Home Page http://www.ibm.com/pc/us/
- 2. PC PartnerInfo-Technical Database (CTSTIPS.NSF)
- 3. HelpCenter
- 4. Levels 1 and 2 Support

To update (flash) the BIOS, see "Flash (BIOS/VPD) update procedure" on page 55.

## Flash (BIOS/VPD) update procedure

#### - Attention -

Refer to the information label located inside the system unit cover for any model-specific information.

- 1. Power-off the computer.
- 2. Insert the flash update diskette into drive A.
- 3. Power-on the computer.
- 4. When the Update Utility appears; select your country/keyboard, then press **Enter**.
- If the computer serial number was previously recorded, the number is displayed with an option to update it. Press Y to update the serial number.
- 6. Type the 7-digit serial number of the computer you are servicing; then, press **Enter**.
- 7. Follow the instructions on the screen to complete the flash (BIOS/VPD) update procedure.

## Flash recovery boot block jumper

### Attention

If an interruption occurs during a Flash/BIOS upgrade, the BIOS might be left in an unusable state. The Boot Block jumper or switch enables you to restart the system and recover the BIOS.

To perform a Flash/BIOS recovery using the Boot Block jumper:

- 1. Power-off the computer and remove the cover.
- 2. Move the system board Boot Block jumper or switch to the **recover** position. Refer to "System board layout" on page 77 or the information label inside the computer for more information.
- 3. Insert the upgrade diskette into the diskette drive.
- 4. Power-on the computer. The IBM Logo will appear.
- 5. When the Flash Update Utility appears; select your country/keyboard, then press **Enter**.
- If the computer serial number was previously recorded, the number is displayed with an option to update it. Press Y to update the serial number.
- 7. Type the 7-digit serial number of the computer you are servicing; then, press **Enter**.
- 8. Follow the instructions on the screen to complete the flash (BIOS/VPD) update procedure.
- When you are instructed to reboot the computer, power-off the computer and move the Boot Block jumper or switch to the **normal** position. Then, replace the cover and power-on the computer.

### **Power management**

Power management reduces the power consumption of certain components of the computer such as the system power supply, processor, hard disk drives, and some monitors. Advanced Power Management and Rapid Resume Manager are features of some personal computers.

## Automatic configuration and power

**interface (ACPI) BIOS:** Being an ACPI BIOS system, the operating system is allowed to control the power management features of the computer and the setting for Advanced Power Management (APM) BIOS mode are ignored. Not all operating systems support ACPI BIOS mode.

Advanced Power Management: Energy-saving settings can be viewed and changed by using the Advanced Power Management menu in the Configuration/Setup Utility program.

### - Attention -

If a device, such as a monitor, does not have power-management capabilities, it can be damaged when exposed to a reduced-power state. Before making energy-saving selections for the monitor, check the documentation supplied with the monitor to see if it supports Display Power Management Signaling (DPMS).

## **Automatic Hardware Power Management**

**features:** Automatic Hardware Power Management can reduce the power states of the computer, processor, and monitor (if monitor supports DPMS) if they are inactive for a predetermined length of time.

There are three levels of specified time that the computer must be inactive before the power management options that are selected take effect. Select the amount of time that is offered within each level.

- Level 1 Set time from 5 minutes to 4 hours.
- Level 2 Set time from 10 minutes to 5 hours.
- Level 3 Set time from 15 minutes to 6 hours.

At each level, you can define the amount of energy savings by specifying values for the following options:

#### System Power:

- Select **On** for the computer to remain on.
- Select Off for the computer to shut down.

Processor Speed:

Set the microprocessor to be disabled, or to run at 1, 10, 25, or 50 percent of its internal clock speed.

#### Display:

Set display to be disabled or to be reduced at these power states:

- Standby: Screen is blank, but can be restored immediately when any activity is detected.
- Suspend: Monitor uses less power than in Standby mode. Screen image is restored after a few seconds when any activity is detected.
- Off: Monitor power is off. Press Monitor power button to restore power. On some monitors, you might have to depress the power button twice.

## Setting Automatic Hardware Power Management features

- 1. Start the Configuration/Setup Utility program (see "Setup Utility program" on page 41).
- 2. Select Advanced Power Management from the Configuration/Setup Utility program menu.
- Be sure APM BIOS Mode is set to Enabled. If it is not, press Left Arrow () or Right Arrow () to change the setting.
- 4. Select Automatic Hardware Power Management.
- 5. Set Automatic Hardware Power Management to Enabled.
- Select values for the three levels of power management (system power, processor speed, and display), as necessary.
- 7. Set Hard Disk to Enabled or Disabled.

Note: This does not apply to SCSI drives.

- 8. Press **Esc** twice to return to the Configuration/Setup Utility program menu.
- Before you exit from the program, select Save Settings from the Configuration/Setup Utility program menu.
- 10. To exit from the Configuration/Setup Utility program, press **Esc** and follow the instructions on the screen.

Automatic Power-On features: The Automatic Power-On features within the Advanced Power Management menu allow you to enable and disable features that turn the computer on automatically.

**Serial Port Ring Detect:** With this feature set to **Enabled** and an *external* modem connected to serial port (COM1), the computer will turn on automatically when a ring is detected on the modem.

**Modem Ring Detect:** With this feature set to **Enabled**, the computer will turn on automatically when a ring is detected on the internal modem.

**Wake Up on Alarm:** You can specify a date and time at which the computer will be turned on automatically. This can be either a single event or a daily event.

**Wake on LAN:** If the computer has a properly configured token-ring or Ethernet LAN adapter card that is Wake on LAN-enabled and there is remote network management software, you can use the IBM-developed Wake on LAN feature. When you set Wake on LAN to **Enabled**, the computer will turn on when it receives a specific signal from another computer on the local area network (LAN). For further information, see "Wake on LAN" on page 59.

## Network settings

This section applies only to computers linked to a network.

The Configuration/Setup Utility program includes settings that can be enabled and disabled to configure the network interface in the computer. These settings are:

Flash over LAN (Update POST/BIOS over Network) Wake on LAN

## Flash over LAN (update POST/BIOS over network)

**Note:** For local Flash (BIOS/VPD) update, see "Flash (BIOS/VPD) update procedure" on page 55.

This setting is used to enable or disable the Flash over LAN feature. When the feature is enabled, the system programs, in the computer, can be updated remotely from a network server. If the administrator password is set in the computer, it does not have to be entered by the server.

To access the Flash over LAN setting:

- 1. Start the Configuration/Setup Utility program. See "Setup Utility program" on page 41.
- 2. Select System Security.
- 3. Select **POST/BIOS Update** from the Configuration/Setup Utility program menu.
- 4. To enable Flash over LAN, select **Enabled**. To disable Flash over LAN, select **Disabled**.
- 5. Press **Esc** twice to return to the Configuration/Setup Utility program menu.
- Before you exit from the program, select Save Settings from the Configuration/Setup Utility program menu.
- 7. To exit from the Configuration/Setup Utility program, press **Esc** and follow the instructions on the screen.

## Wake on LAN

This setting is used to enable or disable the IBM-developed Wake on LAN feature. This feature makes it possible for the computer to be turned on remotely by a network server. Remote network management software must be used in conjunction with this feature.

To access the Wake on LAN setting:

- 1. Start the Configuration/Setup Utility program. See "Setup Utility program" on page 41.
- 2. Select Advanced Power Management.
- 3. Select Automatic Power On from the program menu.
- 4. Select Wake on LAN from the Automatic Power On menu.
- 5. To enable Wake on LAN, select **Enabled**. To disable Wake on LAN, select **Disabled**.
- 6. Press **Esc** until you return to the Configuration/Setup Utility program menu.
- Before you exit from the program, select Save Settings from the Configuration/Setup Utility program menu.
- 8. To exit from the Configuration/Setup Utility program, press **Esc** and follow the instructions on the screen.

## System board memory

The following matrix cross-references the name of the computer (printed on the logo) and the size, speed, and type of memory modules supported in the computer.

| Computer   | Memory Module |         |            |  |
|------------|---------------|---------|------------|--|
| Name       | Size          | Speed   | Туре       |  |
| PC 300     | 32 MB         | 100 MHz | SDRAM      |  |
| Туре       | 64 MB         |         | Non-Parity |  |
| 6268/6278/ | 128 MB        |         | -          |  |
| 6288/6338/ | 256 MB        |         | Industry   |  |
|            |               |         | Standard   |  |
| Aptiva     | 512 MB        |         |            |  |
| Type 2173  | Maximum       |         |            |  |

## Supported memory configuration

DIMM sizes of 32 MB, 64 MB, 128 MB, and 256 MB are acceptable. Start filling DIMM socket 0, then 1. Use 3.3 V unbuffered 100 MHz. SDRAM Non-Registered DIMMs only.

# Computer exploded view (Type 6268/6278/2173)

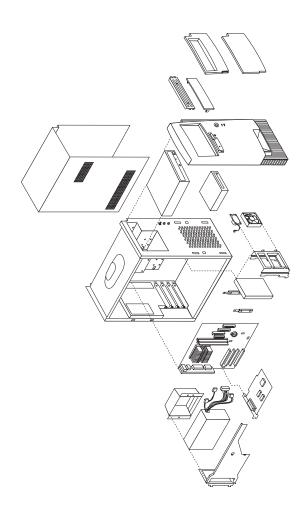

I/O connectors and removal procedures for the cover, front bezel, EMC shield, CD-ROM drive, front panel, ZIP drive, hard drive, HD/fan/speaker bracket, and power supply are on the following pages.

## Input/Output connectors

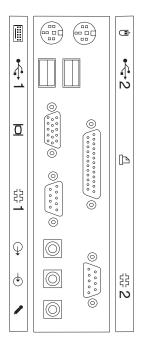

#### **Cover removal**

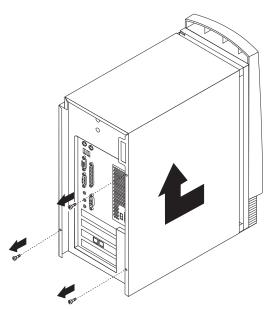

#### To remove top cover:

- 1. Remove the three cover thumb screws.
- 2. Slide cover toward the rear of the chassis about 1-Inch (2 cm) to clear the front panel.
- 3. Lift cover straight up.

#### To install top cover:

- 1. Slide cover down onto the chassis about 1-inch (2 cm) from the front flange.
- 2. Make sure bottom cover slots are engaged on the chassis.
- 3. Slide cover forward to engage the front cover slots onto the chassis flange.
- 4. Install the three cover thumb screws.

## Front bezel

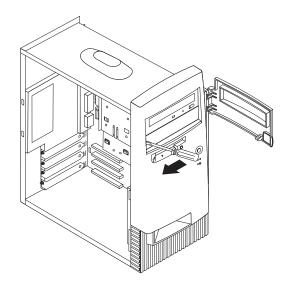

## EMC shield

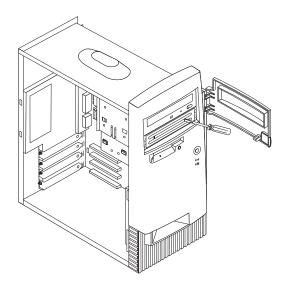

#### **CD-ROM drive removal**

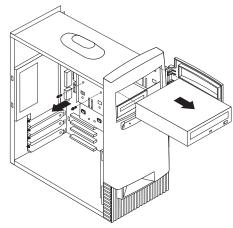

#### To remove the CD-ROM drive:

- 1. Remove the top cover.
- 2. Disconnect the cables from the CD-ROM drive
- 3. Remove two screws securing the CD-ROM drive.
- 4. Pull the CD-ROM drive out of the chassis.

#### - Note -

When connecting the CD-ROM Audio Cable, make sure the cable is routed along the system board near the PCI adapter slots. Continue routing the cable along the system board between the power connector and primary IDE connector and then up to the CD-ROM drive. Do not route the CD-ROM cable near the system board I/O connectors.

#### Note

When connecting the EIDE DASD Cable, connect the:

Blue connector of cable to the system board Black connector to the master device Gray connector to the slave device

Route the signal cables next to the hard drive and toward the bottom of the diskette drive housing.

## **Front panel**

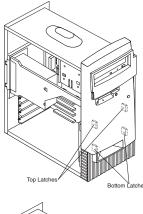

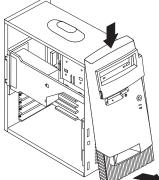

#### To remove the front panel:

- 1. Remove the top cover.
- 2. Remove the top blank bezel and EMC shield or the CD-ROM drive.

- Note

Depending on which one is installed, the blank bezel and EMC shield or the CD-ROM drive must be removed in order to remove the front panel.

- Reach inside the chassis and pull apart the two bottom latches inside the front panel while pulling the panel out. The two bottom latches will unlatch from the chassis.
- 4. Next, pull apart the top two latches from inside the panel while pulling the panel out.
- 5. To remove the front panel, pivot the bottom of the panel out and down at the same time.

### **ZIP drive removal**

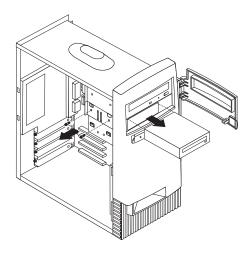

## Hard drive removal

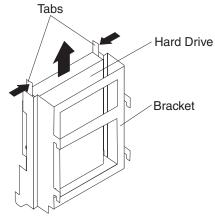

#### To remove the hard drive:

- 1. Press in on both rail tabs and lift the hard drive up then pull it back and out from the bracket.
- 2. Remove the signal and power cables from top of the hard drive.
- 3. When replacing the hard drive, remove the drive rails from the old drive and install them on the new drive.

## HD/fan/speaker bracket removal

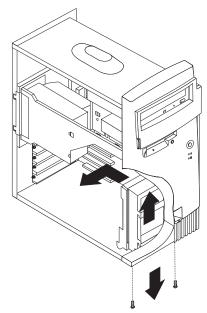

#### To remove the bracket:

- Remove the hard drive so it will not be damaged from vibration. The hard drive can be removed from the bracket by depressing the hard drive rail tabs, lifting the hard drive up then pulling it back and away from the bracket. See "Hard drive removal" on page 67.
- 2. Disconnect the speaker and fan cables from the system board.
- 3. Remove the two bracket screws at bottom of chassis.
- 4. Lift the bracket up then pull the bracket out from front of chassis.

## Power supply removal

#### - Notes

- 1. Remove the power supply bracket from the old power supply and install it on the new power supply.
- 2. Make sure the power supply voltage switch is set to the proper operating voltage; 115V or 230V.

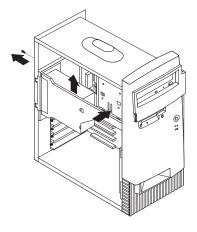

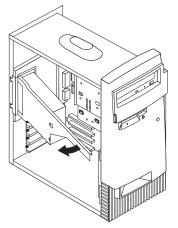

#### To remove the power supply:

- 1. Remove the top cover
- 2. Remove the thumb screw from the rear of the power supply
- 3. Push in on the tab then, push up on the power supply bracket and swing it out to disengage the bracket from the chassis.

# Computer exploded view (Type 6288/6338)

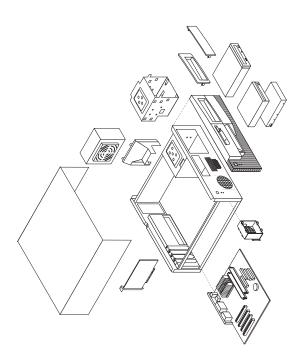

I/O connectors and removal procedures for the cover, front panel, front bezel, diskette/hard drive bracket, CD-ROM drive, and power supply are on the following pages.

## Input/Output connectors

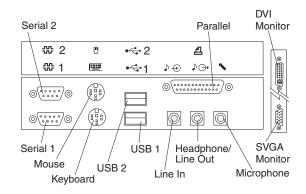

#### **Cover removal**

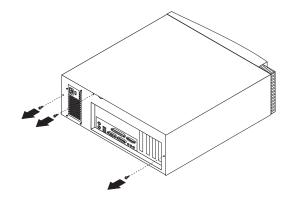

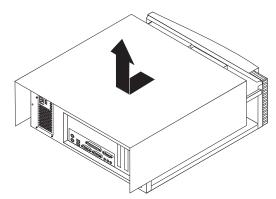

#### To remove top cover:

- 1. Remove the three cover thumb screws.
- 2. Slide cover toward the rear of the chassis about 1-Inch (2 cm) to clear the front panel.
- 3. Lift cover up.

#### To install top cover:

- 1. Slide cover down onto the chassis about 1-inch (2 cm) from the front panel.
- 2. Make sure bottom cover slots are engaged on the chassis.
- 3. Slide cover forward to engage the front cover slots onto the chassis.
- 4. Install the three cover thumb screws.

## Front panel

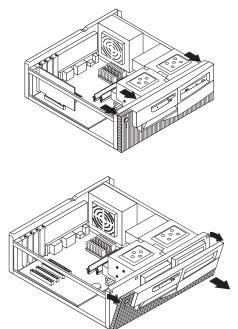

#### To remove the front panel:

- 1. Remove the top cover.
- 2. Release the three top latches while gently pulling the top of the panel outward.
- 3. Keeping the panel at the same angle, gently pull the panel out from the bottom of the chassis.

#### To install the front panel:

- At the same angle that the panel was when removed, install the bottom tabs of the panel in the chassis. Push up on the left and right bottom tabs, if necessary, to get the tabs in the holes of the chassis.
- 2. Push the top of the panel toward the chassis until the three top latches lock in place.

### **Front bezel**

To remove the front blank bezel:

- 1. Remove the top cover.
- 2. Remove the front panel.
- 3. Unlatch the tabs of the bezel and remove it from the panel.

## **EMC** shield

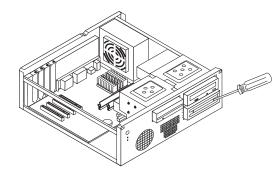

## Diskette/hard drive bracket

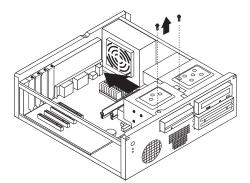

#### To remove the diskette/hard drive bracket:

- 1. Remove the top cover.
- 2. Remove the diskette and hard drives or disconnect their cables.
- 3. Remove the two top screws securing the bracket.
- 4. Slide bracket toward the back of the chassis to unlatch it from the chassis.
- 5. Lift the bracket out of the chassis.

## **CD-ROM drive removal**

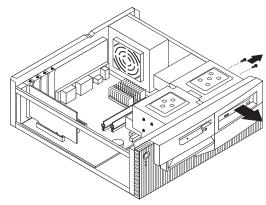

#### To remove the CD-ROM drive:

- 1. Remove the top cover.
- 2. Remove the cables from the CD-ROM drive.
- 3. Remove two screws securing the CD-ROM drive.
- 4. Pull the CD-ROM drive out of the chassis.

#### - Note

When connecting the CD-ROM Audio Cable, make sure the cable is routed along the system board near the PCI adapter slots. Continue routing the cable along the system board between the power connector and primary IDE connector and then up to the CD-ROM drive. Do not route the CD-ROM cable near the system board I/O connectors.

## Power supply removal

- Note
- 1. Make sure the power supply voltage switch is set to the proper operating voltage; 115V or 230V.

#### To remove the power supply:

- 1. Remove the top cover.
- 2. Remove the air duct.
- 3. Disconnect the power supply connectors.
- 4. Remove the four screws securing the power supply to the chassis.
- 5. Move power supply inward, then lift out of the chassis.

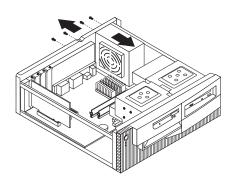

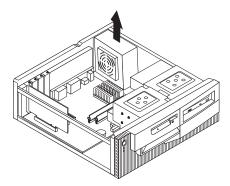

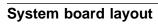

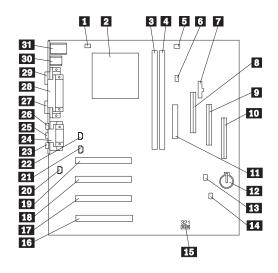

## System board locations

| 1  | Fan 3 connector               |
|----|-------------------------------|
| 2  | Processor socket              |
| 3  | DIMM socket 0                 |
| 4  | DIMM socket 1                 |
| 5  | Reserved connector            |
|    | (Must be jumpered if present) |
| 6  | Alert on LAN                  |
| 7  | Power Switch/LED connector    |
| 8  | Secondary IDE connector       |
| 9  | Diskette Drive connector      |
| 1  | Primary IDE connector         |
| 11 | Power connector               |
| 12 | Battery                       |
| 13 | Fan 1                         |
| 14 | Wake on LAN connector         |
| 15 | CMOS Clear jumper             |
| 16 | PCI 4 slot                    |
| 17 | PCI 3 slot                    |
| 18 | PCI 2 slot                    |
| 19 | PCI 1 slot                    |
| 2  | Internal Speaker connector    |
| 21 | CD Audio connector            |
| 22 | Telephony connector           |
| 23 | Microphone connector          |
| 24 | Serial 2 connector (COM B)    |
| 25 | Line In connector             |
| 26 | Line Out connector            |
| 27 | Serial 1 connector (COM A)    |
| 28 | Parallel connector            |
| 29 | Display connector             |
| 3  | USB connectors                |
| 31 | Mouse/Keyboard connectors     |
|    |                               |

## System board jumper settings

The following table contains the jumper setting information. (D) indicates the default setting.

#### CMOS Reset/Flash Boot Block Recovery

Use this jumper setting to Clear CMOS or to Flash Boot Block Recover.

| Jumper     | Setting | Description                           |
|------------|---------|---------------------------------------|
| CMOS Reset | 2-3     | CMOS Reset/<br>Flash Recovery<br>Mode |
|            | 1-2 (D) | Normal Mode                           |

#### **Processor Speed Settings**

Processor speed for the PC 300 type 6268, 6278, 6288/6338, and Aptiva type 2173 computers are fixed and are determined by the processor. There are no settings required.

#### **Diskette Write Access**

Diskette Write Enable and Write Protect options are changed in the Setup Configuration. See "Setup Utility program" on page 41.

#### Symptom-to-FRU index

The Symptom-to-FRU index lists error symptoms and possible causes. The most likely cause is listed first. Always begin with "General checkout" on page 24. See "IBM PC Enhanced Diagnostics error codes" on page 1 when running diagnostics. This index can also be used to help you decide which FRUs to have available when servicing a computer. If you are unable to correct the problem using this index, go to "Undetermined problem" on page 102.

#### Notes -

If you have both an error message and an incorrect audio response, diagnose the error message first.

If you cannot run the diagnostic tests or you get a diagnostic error code when running a test, but did receive a POST error message, diagnose the POST error message first.

If you did not receive any error message, look for a description of your error symptoms in the first part of this index.

Check all power supply voltages before you replace the system board. (See "Power supply" on page 29.)

Check the hard disk drive jumper settings before you replace a hard disk drive. (See "Hard disk drive jumper settings" on page 52.)

#### Important -

- Some errors are indicated with a series of beep codes. (See "Beep symptoms" on page 81.)
   Type 6268/6278/6288/6338/2173 computers default to come up quiet (No beep and no memory count and checkpoint code display) when no errors are detected by POST. To enable Beep and memory count and checkpoint code display when a successful POST occurs: Enable **Power on Status** in setup. See
- "Setup Utility program" on page 41.The processor is a separate FRU from the system board; the processor is not included with the system board FRU.

**Beep symptoms** Beep symptoms are short tones or a series of short tones separated by pauses (intervals without sound). See the following examples.

| Beeps | Description                                                                              |
|-------|------------------------------------------------------------------------------------------|
| 1-2-X | One Beep<br>A pause (or break)<br>Two beeps<br>A pause (or break)<br>Any number of beeps |
| 4     | Four continuous beeps                                                                    |

| Beep Symptom                  | FRU/Action                       |
|-------------------------------|----------------------------------|
| 1-1-3                         | 1. Run Setup                     |
| CMOS read/write error         | 2. System Board                  |
| 1-1-4                         | 1. System Board                  |
| ROM BIOS check error          |                                  |
| 1-2-X                         | 1. System Board                  |
| DMA error                     |                                  |
| 1-3-X                         | 1. Memory Module                 |
| 10X                           | 2. System Board                  |
| 1-4-4                         | 1. Keyboard                      |
| 1-4-4                         | 2. System Board                  |
| 1-4-X                         |                                  |
| Error detected in first 64 KB | Memory Module     System Board   |
| of RAM.                       |                                  |
| 2-1-1, 2-1-2                  | 1. Run Setup                     |
|                               | 2. System Board                  |
| 2-1-X                         | 1. Memory Module                 |
| First 64 KB of RAM failed.    | 2. System Board                  |
| 2-2-2                         | 1. Video Adapter                 |
| 2-2-2                         | (if installed)                   |
|                               | 2. System Board                  |
| 2-2-X                         | 1. Memory Module                 |
| First 64 KB of RAM failed.    | 2. System Board                  |
| 2-3-X                         | 1. Memory Module                 |
| 2-3-A                         | 2. System Board                  |
| 2-4-X                         |                                  |
| <u>∠-4-</u> ∧                 | 1. Run Setup<br>2. Memory Module |
|                               | 3. System Board                  |
| 3-1-X                         | 1. System Board                  |
| DMA register failed.          | 1. System Doard                  |
| 3-2-4                         | 1. System Board                  |
| Keyboard controller failed.   | 2. Keyboard                      |
| 3-3-4                         | 1. Video Adapter                 |
| Screen initialization failed. | (if installed)                   |
|                               | 2. System Board                  |
|                               | 3. Display                       |
| L                             | 1                                |

| Beep Symptom                                                                                    | FRU/Action                                                                                  |
|-------------------------------------------------------------------------------------------------|---------------------------------------------------------------------------------------------|
| 3-4-1<br>Screen retrace test detected<br>an error.                                              | <ol> <li>Video Adapter<br/>(if installed)</li> <li>System Board</li> <li>Display</li> </ol> |
| <b>3-4-2</b><br>POST is searching for video<br>ROM.                                             | <ol> <li>Video Adapter<br/>(if installed)</li> <li>System Board</li> </ol>                  |
| 4                                                                                               | <ol> <li>Video Adapter<br/>(if installed)</li> <li>System Board</li> </ol>                  |
| All other beep code sequences.                                                                  | 1. System Board                                                                             |
| One long and one short<br>beep during POST.<br>Base 640 KB memory error<br>or shadow RAM error. | <ol> <li>Memory Module</li> <li>System Board</li> </ol>                                     |
| One long beep and two or<br>three short beeps during<br>POST.<br>(Video error)                  | <ol> <li>Video Adapter<br/>(if installed)</li> <li>System Board</li> </ol>                  |
| Three short beeps during POST.                                                                  | <ol> <li>See "System board<br/>memory" on page 60.</li> <li>System Board</li> </ol>         |
| Continuous beep.                                                                                | 1. System Board                                                                             |
| Repeating short beeps.                                                                          | <ol> <li>Keyboard stuck key?</li> <li>Keyboard Cable</li> <li>System Board</li> </ol>       |

## No beep symptoms

- Note

Type 6268/6278/6288/6338/2173 computers default to come up quiet (No beep and no memory count and checkpoint code display) when no errors are detected by POST.

To enable Beep and memory count and checkpoint code display when a successful POST occurs:

Enable **Power on Status** in setup. See "Setup Utility program" on page 41.

| Symptom/Error                                        | FRU/Action      |
|------------------------------------------------------|-----------------|
| No beep during POST but<br>computer works correctly. | 1. System Board |

| Symptom/Error        | FRU/Action                                                                                                    |
|----------------------|----------------------------------------------------------------------------------------------------|
| No beep during POST. | <ol> <li>See "Undetermined<br/>problem" on<br/>page 102.</li> <li>System Board</li> <li>Memory Module</li> <li>Any Adapter or Device</li> <li>Riser Card</li> <li>Power Cord</li> <li>Power Supply</li> </ol> |

## **POST error codes**

In the following index, "X" can represent any number.

| POST Error Code                                 | FRU/Action                                                                                                    |
|-------------------------------------------------|----------------------------------------------------------------------------------------------------|
| 000<br>SCSI Adapter not enabled.                | 1. Verify adapter device<br>and Bus Master fields<br>are enabled in PCI<br>configuration<br>program. See<br>documentation<br>shipped with<br>computer. |
| 02X                                             | 1. SCSI Adapter                                                                                                    |
| 08X<br>Check SCSI terminator<br>installation.   | 1. SCSI Cable<br>2. SCSI Terminator<br>3. SCSI Device<br>4. SCSI Adapter                                                                               |
| <b>101</b><br>System board interrupt failure.   | 1. System Board                                                                                                    |
| <b>102</b><br>System board timer error.         | 1. System Board                                                                                                    |
| 106                                             | 1. System Board                                                                                                    |
| <b>110</b><br>System board memory parity error. | <ol> <li>Memory Module</li> <li>System Board</li> </ol>                                                                                                |
| 111<br>I/O channel parity error.                | <ol> <li>Reseat adapters</li> <li>Any Adapter</li> <li>System Board</li> </ol>                                                                         |
| <b>114</b><br>Adapter ROM error.                | <ol> <li>Adapter Memory</li> <li>System Board</li> </ol>                                                                                               |
| 129<br>Internal cache test error.               | <ol> <li>Processor</li> <li>L2 Cache Memory</li> <li>System Board</li> </ol>                                                                           |
| 151<br>Real-time clock failure.                 | 1. System Board                                                                                                    |
| 161<br>Bad CMOS battery.                        | <ol> <li>Run Setup</li> <li>CMOS Backup Battery<br/>(See page "Safety<br/>information" on<br/>page 434.)</li> <li>System Board</li> </ol>              |

| POST Error Code                                                                              | FRU/Action                                                                                                    |
|----------------------------------------------------------------------------------------------|----------------------------------------------------------------------------------------------------|
| 162<br>Configuration mismatch.                                                               | <ol> <li>Run Setup and verify<br/>Configuration</li> <li>Had a device been<br/>added, removed,<br/>changed location? If<br/>not, suspect that<br/>device.</li> <li>Power-on external<br/>devices first, then<br/>power-on computer.</li> <li>CMOS Backup Battery<br/>(See page "Safety<br/>information" on<br/>page 434.)</li> <li>System Board</li> </ol> |
| <b>162</b><br>And unable to run<br>diagnostics.                                              | <ol> <li>Diskette Drive</li> <li>System Board</li> <li>Diskette Drive Cable</li> </ol>                                                                                                    |
| <b>163</b><br>Clock not updating or invalid<br>time set.                                     | <ol> <li>Time and Date Set?</li> <li>CMOS Backup Battery<br/>(See page "Safety<br/>information" on<br/>page 434.)</li> <li>System Board</li> </ol>                                                                                                    |
| <b>164</b><br>POST detected a base<br>memory or extended<br>memory size mismatch<br>error.   | <ol> <li>Run Setup. Check<br/>System Summary<br/>menu for memory<br/>size change. (See<br/>"Setup Utility<br/>program" on<br/>page 41.)</li> <li>Run the Extended<br/>Memory Diagnostic<br/>tests.</li> </ol>                                                                                                    |
| 166<br>Boot Block Check Sum<br>Error                                                         | <ol> <li>Run Flash Recovery<br/>using Boot Block.</li> <li>See "Flash recovery<br/>boot block jumper"<br/>on page 55</li> <li>System Board</li> </ol>                                                                                                    |
| <b>167</b><br>Microprocessor installed<br>that is not supported<br>by the current POST/BIOS. | <ol> <li>Run Setup. Check<br/>Stepping level for the<br/>BIOS level needed,<br/>then perform the<br/>flash update.</li> <li>Processor</li> </ol>                                                                                                    |
| 168<br>Alert on LAN error                                                                    | <ol> <li>Run Setup. Check to<br/>see that Ethernet and<br/>Alert on LAN are<br/>enabled.</li> <li>System Board</li> </ol>                                                                                                    |
| 17X, 18X                                                                                     | 1. C2 Security                                                                                                    |

| POST Error Code                                                                                                    | FRU/Action                                                                                                    |
|----------------------------------------------------------------------------------------------------|----------------------------------------------------------------------------------------------------|
| 175                                                                                                    | <ol> <li>Run Configuration<br/>(See "Setup Utility<br/>program" on<br/>page 41.)</li> <li>System Board</li> </ol> |
| 176                                                                                                    | 1. Covers were removed<br>from the computer.                                                                      |
| <b>177</b><br>Corrupted Administrator<br>Password.                                                                                           | 1. System Board                                                                                                   |
| 178                                                                                                    | 1. System Board                                                                                                   |
| 183                                                                                                    | 1. Enter the<br>administrator<br>password                                                                         |
| 184<br>Password removed due to<br>check-sum error.                                                                                           | 1. Enter new password                                                                                             |
| <b>185</b><br>Corrupted boot sequence.                                                                                                    | <ol> <li>Set configuration and<br/>reinstall the boot<br/>sequence.</li> </ol>                                    |
| 186                                                                                                    | 1. System Board                                                                                                   |
| 187                                                                                                    | <ol> <li>Clear Administration<br/>password</li> <li>System Board</li> </ol>                                       |
| 189                                                                                                    | 1. More than three<br>password attempts<br>were made to access<br>the computer.                                   |
| <b>190</b><br>Chassis intrusion detector<br>was cleared.<br>This is information only, no<br>action required.<br>If this code does not clear: | 1. System Board                                                                                                   |
| 1XX<br>Not listed above.                                                                                                    | 1. System Board                                                                                                   |
| 201, 20X<br>Memory data error.                                                                                                    | Run Enhanced Diag.<br>Memory Test     Memory Module     System Board                                              |
| 225                                                                                                    | 1. Unsupported Memory                                                                                             |
| <b>229</b><br>External cache test error.                                                                                                    | <ol> <li>L2 Cache Memory</li> <li>System Board</li> </ol>                                                         |

| POST Error Code                                                         | FRU/Action                                                                                                    |
|-------------------------------------------------------------------------|----------------------------------------------------------------------------------------------------|
| 262<br>POST detected a base<br>memory or extended<br>memory type error. | <ol> <li>Run Setup. Check<br/>System Summary<br/>menu for memory<br/>type change. (See<br/>"Setup Utility<br/>program" on<br/>page 41.)</li> <li>Run the Extended<br/>Memory Diagnostic<br/>tests.</li> </ol> |
| 301                                                                     | <ol> <li>Keyboard</li> <li>Keyboard Cable</li> <li>System Board</li> </ol>                                                                                                    |
| <b>303</b><br>With an 8603 error.                                       | <ol> <li>Mouse</li> <li>Keyboard</li> <li>Keyboard Cable</li> <li>System Board</li> </ol>                                                                                                    |
| <b>303</b><br>With no 8603 error.                                       | <ol> <li>Keyboard</li> <li>Keyboard Cable</li> <li>System Board</li> </ol>                                                                                                    |
| 3XX<br>Not listed above.                                                | <ol> <li>Keyboard</li> <li>Keyboard Cable</li> <li>System Board</li> </ol>                                                                                                    |
| 5XX                                                                     | <ol> <li>Video Adapter<br/>(if installed)</li> <li>System Board</li> </ol>                                                                                                    |
| 601                                                                     | <ol> <li>Diskette Drive A</li> <li>Diskette Drive Cable</li> <li>System Board</li> </ol>                                                                                                    |
| 602                                                                     | <ol> <li>Bad Diskette ?</li> <li>Verify Diskette and<br/>retry.</li> </ol>                                                                                                    |
| 604<br>And able to run diagnostics.                                     | <ol> <li>Run Setup and verify<br/>diskette configuration<br/>settings</li> <li>Diskette Drive A/B</li> <li>Diskette Drive Cable</li> <li>System Board</li> </ol>                                              |
| 605<br>POST cannot unlock the diskette drive.                           | <ol> <li>Diskette Drive</li> <li>Diskette Drive Cable</li> <li>System Board</li> </ol>                                                                                                    |
| 662                                                                     | <ol> <li>Diskette drive<br/>configuration error or<br/>wrong diskette drive<br/>type, run Setup<br/>Configuration.</li> </ol>                                                                                 |
| 6XX<br>Not listed above.                                                | <ol> <li>Diskette Drive</li> <li>System Board</li> <li>External Drive Adapter</li> <li>Diskette Drive Cable</li> <li>Power Supply</li> </ol>                                                                  |

| POST Error Code                                                             | FRU/Action                                                                                                    |
|-----------------------------------------------------------------------------|----------------------------------------------------------------------------------------------------|
| 762<br>Math coprocessor<br>configuration error.                             | <ol> <li>Run Setup</li> <li>Processor</li> <li>System Board</li> </ol>                                                                                  |
| 7XX<br>Not listed above.                                                    | 1. <b>Processor</b><br>2. System Board                                                                                                    |
| <b>962</b><br>Parallel port configuration<br>error.                         | <ol> <li>Run Configuration</li> <li>Parallel Adapter<br/>(if installed)</li> <li>System Board</li> </ol>                                                |
| 9XX                                                                         | <ol> <li>Printer</li> <li>System Board</li> </ol>                                                                                                    |
| 1047                                                                        | 1. 16-Bit AT Fast SCSI<br>Adapter                                                                                                    |
| <b>107X</b><br>Check SCSI terminator<br>installation.                       | <ol> <li>Check SCSI<br/>terminator<br/>installation.</li> <li>SCSI Cable</li> <li>SCSI Terminator</li> <li>SCSI Device</li> <li>SCSI Adapter</li> </ol> |
| <b>1101</b><br>Serial connector error,<br>possible system board<br>failure. | 1. Run Enhanced<br>Diagnostics                                                                                                    |
| 1101, 1102, 1106,<br>1108, 1109                                             | <ol> <li>System Board</li> <li>Any Serial Device</li> </ol>                                                                                             |
| 1107                                                                        | <ol> <li>Communications<br/>Cable</li> <li>System Board</li> </ol>                                                                                      |
| 1102<br>Card selected feedback<br>error.                                    | 1. Run Enhanced<br>Diagnostics                                                                                                    |
| <b>1103</b><br>Port fails register check.                                   | <ol> <li>Run Enhanced<br/>Diagnostics</li> <li>System Board</li> </ol>                                                                                  |
| <b>1106</b><br>Serial option cannot<br>be turned off.                       | <ol> <li>Run Enhanced<br/>Diagnostics</li> <li>System Board</li> </ol>                                                                                  |
| 1107                                                                        | <ol> <li>Serial Device Cable</li> <li>System Board</li> </ol>                                                                                           |
| <b>1110</b><br>Register test failed.                                        | <ol> <li>Run Enhanced<br/>Diagnostics</li> <li>System Board</li> </ol>                                                                                  |
| 1116<br>Interrupt error.                                                    | 1. Run Enhanced<br>Diagnostics                                                                                                    |
| <b>1117</b><br>Failed baud rate test.                                       | 1. Run Enhanced<br>Diagnostics                                                                                                    |
| <b>1162</b><br>Serial port configuration<br>error.                          | <ol> <li>Run Configuration</li> <li>Serial Adapter<br/>(if installed)</li> <li>System Board</li> </ol>                                                  |

| POST Error Code                                                                          | FRU/Action                                                                                                    |
|------------------------------------------------------------------------------------------|----------------------------------------------------------------------------------------------------|
| 11XX<br>Not listed above.                                                                | 1. System Board                                                                                                    |
| 1201                                                                                     | <ol> <li>System Board</li> <li>Any Serial Device</li> </ol>                                                                                          |
| 1202, 1206, 1208,<br>1209, 12XX                                                          | <ol> <li>Dual Async<br/>Adapter/A</li> <li>System Board</li> <li>Any Serial Device</li> </ol>                                                        |
| 1207                                                                                     | <ol> <li>Communications<br/>Cable</li> <li>Dual Async Adapter/A</li> </ol>                                                                           |
| 13XX                                                                                     | 1. Game Adapter                                                                                                    |
| 1402<br>Printer not ready.                                                               | Information only                                                                                                    |
| <b>1403</b><br>No paper error, or<br>interrupt failure.                                  | Information only                                                                                                    |
| <b>1404</b><br>System board timeout<br>failure.                                          | 1. Run Enhanced<br>Diagnostics                                                                                                    |
| <b>1405</b><br>Parallel adapter error.                                                   | 1. Run Enhanced<br>Diagnostics                                                                                                    |
| 1406<br>Presence test error.                                                             | 1. Run Enhanced<br>Diagnostics                                                                                                    |
| <b>14XX</b><br>Not listed above.<br>Check printer before<br>replacing system board.      | 1. <b>Printer</b><br>2. System Board                                                                                                    |
| 15XX                                                                                     | 1. SDLC Adapter                                                                                                    |
| 1692<br>Boot sequence error.                                                             | 1. Run FDISK to ensure<br>at least one active<br>partition is set active.                                                                            |
| 16XX                                                                                     | 1. 36/38 Workstation<br>Adapter                                                                                                    |
| <b>1762</b><br>Hard disk drive configuration<br>error.                                   | 1. Run Configuration<br>(See "Setup Utility<br>program" on<br>page 41.)                                                                              |
| 1780 (Disk Drive 0)<br>1781 (Disk Drive 1)<br>1782 (Disk Drive 2)<br>1783 (Disk Drive 3) | <ol> <li>See "Power supply"<br/>on page 29.</li> <li>Hard Disk Drive</li> <li>System Board</li> <li>Hard Disk Cable</li> <li>Power Supply</li> </ol> |

| POST Error Code                                                                      | FRU/Action                                                                                                    |
|--------------------------------------------------------------------------------------|----------------------------------------------------------------------------------------------------|
| <b>180X, 188X</b><br>PCI configuration or<br>resource error.                         | <ol> <li>Run Setup and verify<br/>PCI/ISA configuration<br/>settings.</li> <li>If necessary, set ISA<br/>adapters to "Not<br/>available" to allow PCI<br/>adapters to properly<br/>configure.</li> <li>Remove any suspect<br/>ISA adapters.</li> <li>Rerun diagnostics.</li> <li>PCI Adapter</li> </ol> |
| 1962<br>Boot sequence error.                                                         | 1. Possible hard disk<br>drive problem, see<br>"Hard disk drive boot<br>error" on page 41.                                                                                                    |
| 209X                                                                                 | <ol> <li>Diskette Drive</li> <li>Diskette Cable</li> <li>16-bit AT Fast SCSI<br/>Adapter</li> </ol>                                                                                                    |
| 20XX<br>Not listed above                                                             | 1. BSC Adapter                                                                                                    |
| 21XX                                                                                 | SCSI Device     SCSI AT Fast SCSI     Adapter     Alternate BSC Adapter                                                                                                    |
| 2401, 2402<br>If screen colors change.                                               | 1. Display                                                                                                    |
| <b>2401, 2402</b><br>If screen colors are OK.                                        | <ol> <li>System Board</li> <li>Display</li> </ol>                                                                                                    |
| 2409                                                                                 | 1. Display                                                                                                    |
| 2410                                                                                 | <ol> <li>System Board</li> <li>Display</li> </ol>                                                                                                    |
| 2462<br>Video memory configuration<br>error.                                         | <ol> <li>Check cable<br/>connections.</li> <li>Run Setup and verify<br/>video configuration<br/>settings.</li> <li>Video Memory<br/>Modules</li> <li>Video Adapter<br/>(if installed)</li> <li>System Board</li> </ol>                                                                                  |
| <b>3015, 3040</b><br>Check for missing wrap<br>or terminator plug on the<br>adapter. | <ol> <li>Network Attached?</li> <li>LF Translator</li> <li>Cable Problem</li> <li>PC Network Adapter</li> </ol>                                                                                                    |
| 30XX                                                                                 | <ol> <li>PC Network Adapter</li> <li>LF Translator</li> <li>Cable Problem?</li> </ol>                                                                                                    |

| POST Error Code                                                                 | FRU/Action                                                                                                    |
|---------------------------------------------------------------------------------|----------------------------------------------------------------------------------------------------|
| 3115, 3140                                                                      | <ol> <li>Network Attached?</li> <li>LF Translator</li> <li>Alternate PC<br/>Network-Adapter</li> </ol>                                           |
|                                                                                 | 4. Cable Problem                                                                                                    |
| 31XX                                                                            | Alternate PC Network     Adapter     LF Translator     Cable Problem                                                                             |
| 36XX                                                                            | 1. GPIB Adapter                                                                                                    |
| 38XX                                                                            | 1. DAC Adapter                                                                                                    |
| 4611, 4630                                                                      | 1. Multiport/2 Interface<br>Board                                                                                                    |
|                                                                                 | 2. Multiport/2 Adapter                                                                                                    |
| 4612, 4613 4640, 4641                                                           | 1. Memory Module<br>Package                                                                                                    |
|                                                                                 | 2. Multiport/2 Adapter                                                                                                    |
| 4650                                                                            | 1. Multiport Interface<br>Cable                                                                                                    |
| <b>46XX</b><br>Not listed above.                                                | <ol> <li>Multiport/2 Adapter</li> <li>Multiport/2 Interface<br/>Board</li> <li>Mamory Medula</li> </ol>                                          |
|                                                                                 | 3. Memory Module                                                                                                    |
| 5600                                                                            | 1. Financial System<br>Controller Adapter                                                                                                    |
| <b>5962</b><br>An IDE device (other than<br>hard drive) configuration<br>error. | <ol> <li>Run Configuration</li> <li>CD-ROM Drive</li> <li>CD-ROM Adapter</li> <li>ZIP or other ATAPI<br/>device</li> <li>System Board</li> </ol> |
| 62XX                                                                            | 1. 1st Store Loop<br>Adapter                                                                                                    |
|                                                                                 | 2. Adapter Cable                                                                                                    |
| 63XX                                                                            | 1. 2nd Store Loop<br>Adapter     2. Adapter Cable                                                                                                |
| 64XX                                                                            | •                                                                                                    |
| -                                                                               |                                                                                                    |
| 71XX                                                                            | 1. Voice Adapter                                                                                                    |
| 74XX                                                                            | 1. Video Adapter<br>(if installed)                                                                                                    |
| 76XX                                                                            | 1. Page Printer Adapter                                                                                                    |
| 78XX                                                                            | 1. High Speed Adapter                                                                                                    |
| 79XX                                                                            | 1. 3117 Adapter                                                                                                    |
| 80XX                                                                            | 1. PCMCIA Adapter                                                                                                    |
| 84XX                                                                            | <ol> <li>Speech Adapter</li> <li>Speech Control Assy.</li> </ol>                                                                                 |
| 8601, 8602                                                                      | 1. Pointing Device<br>(Mouse)                                                                                                    |
|                                                                                 | 2. System Board                                                                                                    |

| POST Error Code                                                                                                    | FRU/Action                                                                                                    |
|----------------------------------------------------------------------------------------------------|----------------------------------------------------------------------------------------------------|
| 8603, 8604                                                                                                    | <ol> <li>System Board</li> <li>Pointing Device<br/>(Mouse)</li> </ol>                                                                          |
| 86XX<br>Not listed above                                                                                                    | <ol> <li>Mouse</li> <li>System Board</li> </ol>                                                                                                |
| 89XX                                                                                                    | 1. PC Music Adapter<br>2. MIDI Adapter Unit                                                                                                    |
| 91XX                                                                                                    | 1. Optical Drive<br>2. Adapter                                                                                                    |
| 96XX                                                                                                    | <ol> <li>SCSI Adapter</li> <li>Any SCSI Device</li> <li>System Board</li> </ol>                                                                |
| 10101, 10102, 10104<br>10105, 10106, 10107<br>10108, 10109, 10111<br>10112, 10113, 10114<br>10115, 10116                                                      | <ol> <li>Have customer verify<br/>correct operating<br/>system device<br/>drivers are installed<br/>and operational.</li> <li>Modem</li> </ol> |
| 10103, 10110, 101171                                                                                                    | <ol> <li>System Board</li> <li>Data/Fax Modem</li> </ol>                                                                                       |
| <b>10117</b><br>Not listed above.                                                                                                    | 1. Check system         speaker         2. Check PSTN cable         3. External DAA         (if installed)         4. Modem                    |
| 10118                                                                                                    | 1. Run Diagnostics and<br>verify the correct<br>operation of the<br>modem slot<br>2. Modem                                                     |
| 10119                                                                                                    | 1. Diagnostics detected<br>a non-IBM modem<br>2. Modem                                                                                         |
| 10120                                                                                                    | <ol> <li>Check PSTN Cable</li> <li>External DAA<br/>(if installed)</li> <li>Modem</li> </ol>                                                   |
| 10132, 10133, 10134<br>10135, 10136, 10137<br>10138, 10139, 10140<br>10141, 10142, 10143<br>10144, 10145, 10146<br>10147, 10148, 10149<br>10150, 10151, 10152 | 1. Modem                                                                                                    |
| 10153                                                                                                    | 1. Data/Fax Modem<br>2. System Board                                                                                                    |
| <b>101XX</b><br>Not listed above.                                                                                                    | <ol> <li>Modem Adapter/A</li> <li>Data/Fax Modem</li> <li>System Board</li> </ol>                                                              |

| POST Error Code                                                      | FRU/Action                                                                                                    |
|----------------------------------------------------------------------|----------------------------------------------------------------------------------------------------|
| 10450, 10451, 10490<br>10491, 10492, 10499<br>Read/write error.      | <ol> <li>Run Enhanced<br/>Diagnostics</li> <li>Hard Disk Drive</li> </ol>                                                   |
| 10452                                                                | 3. System Board<br>1. Run Enhanced                                                                                          |
| Seek test error.                                                     | Diagnostics                                                                                                    |
| 10453<br>Wrong drive type?                                           | Information only                                                                                                    |
| <b>10454</b><br>Sector buffer test error.                            | 1. Run Enhanced<br>Diagnostics                                                                                              |
| 10455, 10456<br>Controller error.                                    | 1. Run Enhanced<br>Diagnostics                                                                                              |
| <b>10459</b><br>Drive diagnostic command<br>error.                   | Information only                                                                                                    |
| 10461<br>Drive format error                                          | 1. Run Enhanced<br>Diagnostics                                                                                              |
| 10462<br>Controller seek error.                                      | 1. Run Enhanced<br>Diagnostics                                                                                              |
| <b>10464</b><br>Hard Drive read error.                               | 1. Run Enhanced<br>Diagnostics                                                                                              |
| <b>10467</b><br>Drive non fatal seek error.                          | 1. Run Enhanced<br>Diagnostics                                                                                              |
| 10468<br>Drive fatal seek error.                                     | 1. Run Enhanced<br>Diagnostics                                                                                              |
| <b>10469</b><br>Drive soft error count<br>exceeded.                  | 1. Run Enhanced<br>Diagnostics                                                                                              |
| 10470, 10471, 10472<br>Controller wrap error.                        | 1. Run Enhanced<br>Diagnostics                                                                                              |
| <b>10473</b><br>Corrupt data. Low level<br>format might be required. | Information only                                                                                                    |
| 10480                                                                | 1. Hard Disk Drive<br>(ESDI)                                                                                                |
|                                                                      | 2. Drive Cable<br>3. System Board                                                                                           |
| 10481<br>ESDI drive D seek error.                                    | 1. Run Enhanced<br>Diagnostics                                                                                              |
| <b>10482</b><br>Drive select<br>acknowledgement bad.                 | 1. Run Enhanced<br>Diagnostics                                                                                              |
| 106X1                                                                | <ol> <li>Check Configuration</li> <li>Ethernet Adapter</li> </ol>                                                           |
| 10635                                                                | <ol> <li>Power-off computer,<br/>wait ten seconds;<br/>then power-on the<br/>computer.</li> <li>Ethernet Adapter</li> </ol> |
|                                                                      |                                                                                                    |

| POST Error Code                   | FRU/Action                                                             |
|-----------------------------------|------------------------------------------------------------------------|
| 10651, 10660                      | 1. Check Cables                                                        |
| 10651, 10660                      | 2. Ethernet Adapter                                                    |
| <b>106XX</b><br>Not listed above. | 1. Ethernet Adapter                                                    |
| 107XX                             | 1. 5.25-inch External<br>Diskette Drive                                |
|                                   | 2. 5.25-inch Diskette<br>Drive Adapter/A                               |
| 109XX                             | 1. ActionMedia                                                         |
| Check the adapter cables.         | Adapter/A<br>2. System Board                                           |
| 112XX                             | 1. SCSI Adapter                                                        |
| This adapter does                 | 2. Any SCSI Device                                                     |
| not have cache.                   | 3. System Board                                                        |
| 119XX                             | 1. 3119 Adapter                                                        |
| 121XX                             | 1. Modem Adapter                                                       |
|                                   | 2. Any Serial Device                                                   |
|                                   | 3. System Board                                                        |
| 136XX                             | 1. ISDN Primary Rate<br>Adapter                                        |
|                                   | 2. System Board                                                        |
| 137XX                             | 1. System Board                                                        |
| 141XX                             | 1. Realtime Interface<br>Coprocessor<br>Portmaster<br>Adapter/A        |
| 143XX                             | <ol> <li>Japanese Display<br/>Adapter</li> <li>System Board</li> </ol> |
|                                   |                                                                        |
| 14710, 14711                      | System Board     Video Adapter     Adapter Video Memory                |
| 148XX                             | 1. Video Adapter                                                       |
| 14901, 14902                      | 1. Video Adapter                                                       |
| 1491X, 14922                      | (if installed)<br>2. System Board                                      |
|                                   | 3. Display (any type)                                                  |
| 14932                             | 1. External Display                                                    |
| 14352                             | 2. Video Adapter                                                       |
| 161XX                             | 1. FaxConcentrator<br>Adapter                                          |
| 164XX                             | 1. 120 MB Internal Tape<br>Drive                                       |
|                                   | <ol> <li>Diskette Cable</li> <li>System Board</li> </ol>               |
| 16500                             | 1. 6157 Tape<br>Attachment Adapter                                     |
| 16520, 16540                      | 1. 6157 Streaming Tape                                                 |
|                                   | Drive                                                                  |
|                                   | <ol> <li>6157 Tape Attachment<br/>Adapter</li> </ol>                   |

| POST Error Codo                                                                       | EDIJ/Action                                                                                                   |
|---------------------------------------------------------------------------------------|----------------------------------------------------------------------------------------------------|
| POST Error Code                                                                       | FRU/Action                                                                                                    |
| 166XX, 167XX                                                                          | 1. Token Ring Adapter<br>2. System Board                                                                      |
| 18001 to 18029                                                                        | <ol> <li>Wizard Adapter</li> <li>Wizard Adapter<br/>Memory</li> </ol>                                         |
| 18031 to 18039                                                                        | 1. Wizard Adapter Cable                                                                                       |
| 185XXXX                                                                               | DBCS Japanese     Display Adapter/A     System Board                                                          |
| 20001 to 20003                                                                        | <ol> <li>Image Adapter/A<br/>Image-I Adapter/A</li> <li>Memory Module</li> </ol>                              |
|                                                                                       | DRAM, VRAM                                                                                                    |
| 20004                                                                                 | <ol> <li>Memory Module<br/>DRAM, VRAM</li> <li>Image Adapter/A<br/>Image-I Adapter/A</li> </ol>               |
| 20005 to 20010                                                                        | <ol> <li>Image Adapter/A<br/>Image-I Adapter/A</li> <li>Memory Module<br/>DRAM, VRAM</li> </ol>               |
| 200XX<br>Not listed above.                                                            | Image Adapter/A<br>Image-I Adapter/A     Memory Module     DRAM, VRAM     System Board                        |
| 20101 to 20103                                                                        | 1. Printer/Scanner<br>Option<br>2. Image Adapter/A<br>3. Memory Module<br>DRAM, VRAM                          |
| 20104                                                                                 | Memory Module     DRAM, VRAM     Printer/Scanner Option     Image Adapter/A                                   |
| 20105 to 20110                                                                        | <ol> <li>Printer/Scanner<br/>Option</li> <li>Image Adapter/A</li> <li>Memory Module<br/>DRAM, VRAM</li> </ol> |
| Image Adapter/A<br>Memory Test failure<br>indicated by graphic<br>of adapter.         | 1. Replace memory<br>module (shown in<br>graphic.)                                                            |
| 206XX                                                                                 | SCSI-2 Adapter     Any SCSI Device     System Board                                                           |
| <b>208XX</b><br>Verify there are no duplicate<br>SCSI ID settings on the<br>same bus. | 1. Any SCSI Device                                                                                            |

| POST Error Code                                                                                                    | FRU/Action                                                                                                    |
|----------------------------------------------------------------------------------------------------|----------------------------------------------------------------------------------------------------|
| 210XXXX<br>Internal bus, size unknown.<br>210XXX1<br>External bus, size unknown.                                                         | <ol> <li>SCSI Hard Disk Drive</li> <li>SCSI Adapter or<br/>System Board</li> <li>SCSI Cable</li> <li>SCSI ID Switch<br/>(on some models)</li> </ol> |
| Tape Drive amber LED remains on.                                                                                                    | <ol> <li>Tape Drive</li> <li>SCSI Cable (internal)</li> <li>SCSI Adapter or<br/>System Board</li> </ol>                                             |
| Tape Drive green "in use"<br>LED fails to come on.                                                                                       | <ol> <li>Tape Drive</li> <li>SCSI Adapter or<br/>System Board</li> <li>SCSI Cable (internal)<br/>SCSI Cable (external)</li> </ol>                   |
| Tape automatically ejected from drive.                                                                                                   | <ol> <li>Tape Cassette</li> <li>Drive</li> </ol>                                                                                                    |
| SCSI ID on rotary switch<br>does not match SCSI ID<br>set in configuration.<br>Verify drive switches<br>inside cover are set to<br>zero. | <ol> <li>Rotary Switch Circuit<br/>Board</li> <li>Circuit Board Cable</li> <li>Tape Drive</li> </ol>                                                |
| Tape sticks/breaks in<br>drive.<br>Verify that the tapes used<br>meet ANSI standard X3B5.                                                | 1. Tape Cassette                                                                                                    |
| 212XX                                                                                                    | <ol> <li>SCSI Printer</li> <li>Printer Cable</li> </ol>                                                                                             |
| 213XX                                                                                                    | 1. SCSI Processor                                                                                                    |
| 214XX                                                                                                    | 1. WORM Drive                                                                                                    |
| 215XXXC<br>215XXXD<br>215XXXE<br>215XXXU<br>If an external device, and<br>power-on LED is off, check<br>external voltages.               | CD-ROM Drive I     CD-ROM Drive II     Enhanced CD-ROM     Drive II     Any CD-ROM Drive     SCSI Cable     SCSI Adapter or     System Board        |
| 216XX                                                                                                    | 1. Scanner                                                                                                    |
| 217XX<br>If an external device, and<br>power-on LED is off, check<br>external voltages.<br>218XX<br>Check for multi CD                   | <ol> <li>Rewritable Optical<br/>Drive</li> <li>SCSI Adapter or<br/>System Board</li> <li>SCSI Cable</li> <li>Changer</li> </ol>                     |
| tray, or juke box.                                                                                                    |                                                                                                    |
| 219XX                                                                                                    | 1. SCSI<br>Communications<br>Device                                                                                                    |

| POST Error Code                                            | FRU/Action                                                                                              |
|------------------------------------------------------------|----------------------------------------------------------------------------------------------------|
| 24201Y0, 24210Y0<br>Be sure wrap plug is<br>attached.      | 1. ISDN/2 Adapter<br>2. ISDN/2 Wrap Plug<br>3. ISDN/2<br>Communications<br>Cable                        |
| 273XX                                                      | 1. 1 Mbps Micro<br>Channel Infrared LAN<br>Adapter                                                      |
| 27501, 27503<br>27506, 27507                               | <ol> <li>ServerGuard Adapter</li> <li>System Board</li> </ol>                                           |
| 27502, 27504, 27510<br>27511, 27533, 27534<br>27536, 27537 | 1. ServerGuard Adapter                                                                                  |
| 27509                                                      | <ol> <li>Remove redundant<br/>adapters, run Auto<br/>Configuration<br/>program, then retest.</li> </ol> |
| 27512                                                      | <ol> <li>WMSELF.DGS<br/>diagnostics file<br/>missing.</li> <li>WMSELF.DGS</li> </ol>                    |
|                                                            | diagnostics file<br>incorrect.                                                                          |
| 27535                                                      | <ol> <li>3V Lithium Backup<br/>Battery</li> <li>ServerGuard Adapter</li> </ol>                          |
| 27554                                                      | <ol> <li>Internal Temperature<br/>out of range</li> <li>ServerGuard Adapter</li> </ol>                  |
| 27555, 27556                                               | 1. ServerGuard Adapter<br>2. Power Supply                                                               |
| 27557                                                      | <ol> <li>7.2V NiCad Main<br/>Battery Pack</li> <li>ServerGuard Adapter</li> </ol>                       |
| 27558, 27559<br>27560, 27561                               | PCMCIA Type II<br>Modem     2. ServerGuard Adapter                                                      |
| 27562                                                      | External Power     Control not     connected     External Power Control     ServerGuard Adapter         |
| 27563, 27564                                               | External Power     Control     ServerGuard Adapter                                                      |
| 275XX                                                      | ServerGuard Adapter     1. Update Diagnostic     Software                                               |
| 27801 to 27879                                             | Personal Dictation     System Adapter     System Board                                                  |
| 27880 to 27889                                             | 1. External FRU<br>(Speaker, Microphone)                                                                |

| POST Error Code                               | FRU/Action                                                                              |
|-----------------------------------------------|-----------------------------------------------------------------------------------------|
| ⊥ <b>99903</b> 0X<br>Hard disk reset failure. | Possible hard disk drive<br>problem, see "Hard disk<br>drive boot error" on<br>page 41. |

# Miscellaneous error messages

| Message/Symptom                                                                      | FRU/Action                                                                                                    |
|--------------------------------------------------------------------------------------|----------------------------------------------------------------------------------------------------|
| CMOS Backup Battery<br>inaccurate.                                                   | <ol> <li>CMOS Backup<br/>Battery<br/>See page "Safety<br/>information" on<br/>page 434.</li> <li>System Board</li> </ol>                                                                                                    |
| Changing colors.                                                                     | 1. Display                                                                                                    |
| Computer will <b>not</b> power-off.<br>See "Power supply" on<br>page 29.             | <ol> <li>Power Switch</li> <li>System Board</li> </ol>                                                                                                    |
| Computer will <b>not</b> RPL from server                                             | <ol> <li>Ensure Network is in<br/>startup sequence as<br/>first device or first<br/>device after diskette.</li> <li>Ensure Network<br/>adapter is enabled for<br/>RPL.</li> <li>Network adapter<br/>(Advise network<br/>administrator of new<br/>MAC address)</li> </ol>                                                                                                    |
| Computer will <b>not</b> Wake On<br>LAN                                              | <ol> <li>Check power supply<br/>and signal cable<br/>connections to<br/>network adapter.</li> <li>Ensure Wake On LAN<br/>feature is enabled in<br/>Setup/Configuration.<br/>See "Setup Utility<br/>program" on page 41.</li> <li>Ensure network<br/>administrator is using<br/>correct MAC address.</li> <li>Ensure no interrupt or<br/>I/O address conflicts.</li> <li>Network adapter<br/>(Advise network<br/>administrator of new<br/>MAC address)</li> </ol> |
| Dead computer.<br>See "Power supply" on<br>page 29.                                  | <ol> <li>Power Switch</li> <li>Power Supply</li> <li>System Board</li> </ol>                                                                                                    |
| Diskette drive in-use light<br>remains on or does not light<br>when drive is active. | <ol> <li>Diskette Drive</li> <li>System Board</li> <li>Diskette Drive Cable</li> </ol>                                                                                                    |
| Flashing cursor with an otherwise blank display.                                     | <ol> <li>System Board</li> <li>Primary Hard Disk<br/>Drive</li> <li>Hard Disk Drive Cable</li> </ol>                                                                                                    |
| Incorrect memory size<br>during POST.                                                | <ol> <li>Run the Memory<br/>tests.</li> <li>Memory Module</li> <li>System Board</li> </ol>                                                                                                    |

| Message/Symptom                                          | FRU/Action                                                       |
|----------------------------------------------------------|------------------------------------------------------------------|
| "Insert a Diskette" icon                                 |                                                                  |
| appears with a known-good                                | Diskette Drive     System Board                                  |
| diagnostics diskette in the                              | 3. Diskette Drive Cable                                          |
| first 3.5-inch diskette drive.                           | 4. Network Adapter                                               |
| Intensity or color varies from                           | 1. Display                                                       |
| left to right of characters                              | 2. System Board                                                  |
| and color bars.                                          |                                                                  |
| No power, or fan not running.                            | 1. See "Power supply"<br>on page 29.                             |
| Nonsystem disk or disk                                   | 1. Diskette Drive                                                |
| error-type message                                       | 2. System Board                                                  |
| with a known-good                                        | 3. Diskette Drive Cable                                          |
| diagnostic diskette.                                     |                                                                  |
| Other display symptoms not                               | 1. See "Display" on                                              |
| listed above (including blank                            | page 31.                                                         |
| or illegible display).                                   | 2. System Board                                                  |
|                                                          | 3. Display                                                       |
| Power-on indicator or hard                               | 1. Power Supply                                                  |
| disk drive in-use light                                  | 2. System Board                                                  |
| not on, but computer                                     | 3. LED Cables                                                    |
| works correctly.                                         |                                                                  |
| Printer problems.                                        | 1. See "Printer" on                                              |
|                                                          | page 28.                                                         |
| Program loads from the                                   | 1. Run Setup                                                     |
| hard disk with a                                         | <ol> <li>Diskette Drive</li> <li>Diskette Drive Cable</li> </ol> |
| known-good diagnostics<br>diskette in the first 3.5-inch | 4. System Board                                                  |
| diskette drive.                                          | 5. Power Supply                                                  |
| RPL computer cannot                                      | 1. If network admin. is                                          |
| access programs from its                                 | using LCCM Hybrid                                                |
| own hard disk.                                           | RPL, check startup                                               |
|                                                          | sequence: First                                                  |
|                                                          | device: network;                                                 |
|                                                          | Second device: hard                                              |
|                                                          | disk<br>2. Hard disk drive                                       |
| PDL computer dass not                                    |                                                                  |
| RPL computer does not<br>RPL from server.                | 1. Check startup<br>sequence                                     |
|                                                          | 2. Check the network                                             |
|                                                          | adapter LED status                                               |
| Serial or parallel port device                           | 1. External Device                                               |
| failure (system board port).                             | Self-Test OK?                                                    |
|                                                          | 2. External Device                                               |
|                                                          | 3. Cable                                                         |
|                                                          | 4. System Board                                                  |
| Serial or parallel port device                           | 1. External Device                                               |
| failure (adapter port).                                  | Self-Test OK?                                                    |
|                                                          | 2. External Device                                               |
|                                                          | 3. Cable                                                         |
|                                                          | 4. Alternate Adapter                                             |
|                                                          | 5. System Board                                                  |

| Message/Symptom                               | FRU/Action                                                                 |
|-----------------------------------------------|----------------------------------------------------------------------------|
| Some or all keys on the keyboard do not work. | <ol> <li>Keyboard</li> <li>Keyboard Cable</li> <li>System Board</li> </ol> |

# **Undetermined problem**

Check the power supply voltages. See "Power supply" on page 29. If the voltages are correct, return here and continue with the following steps.

- 1. Power-off the computer.
- 2. Remove or disconnect the following, if installed, one at a time:
  - a. Non-IBM devices
  - b. External devices (modem, printer, or mouse)
  - c. Any adapters
  - d. Riser card
  - e. Memory modules Before removing or replacing memory modules, see "System board memory" on page 60.
  - f. Extended video memory
  - g. External Cache
  - h. External Cache RAM
  - i. Hard disk drive
  - j. Diskette drive
- 3. Power-on the computer to re-test the system.
- 4. Repeat steps 1 through 3 until you find the failing device or adapter.

If all devices and adapters have been removed, and the problem continues, replace the system board. See "Replacing a system board" on page 48.

# Model tables -Country/Region/Language

Use this table to identify the country/region/language of the specific Models that are listed in the Type/Model configuration tables section.

Note

These model tables are for the PC 300 models only. For Aptiva type 2173 models, please refer to the IBM on-line site, **www.ibm.com/pc/** 

In most cases, country or language designation will be identified by the last digit of the model number. Some models might be listed twice, as X and (J), for Country/Language identification. (J) is for Japan only.

| Table 1. Country/Region/La | nguage Model Definition. |
|----------------------------|--------------------------|
| EMEA                       | Model                    |
| EMEA preload               | xx <b>G</b>              |
|                            |                          |
| North America              | Model                    |
| US English                 | xxU                      |
| Canadian French            | xxF                      |
|                            |                          |
| Latin America (LA)         | Model                    |
| Portuguese (Brazil)        | xxP                      |
| LA Spanish                 | xxS                      |
| LA English                 | xxL                      |
|                            |                          |
| Asia Pacific (AP)          | Model                    |
| AP English w/Keyboard      | xxA                      |
| AP English w/o Keyboard    | xx <b>B</b>              |
| Japan (Japanese)           | xxJ                      |
| Hong Kong (AP English)     | хх <b>Н</b>              |
| Hong Kong (Chinese)        | хх <b>М</b>              |
| China (Chinese)            | xxC                      |
| China (AP English)         | xxD                      |
| Thailand (Thai)            | ххТ                      |
| Taiwan (Chinese)           | xxV                      |
| Taiwan (AP English)        | хх <b>W</b>              |
| Korea (Korean)             | xx <b>K</b>              |
| Korea (AP English)         | xxR                      |

# Type/Model configuration tables (6268/6278/6288/6338)

### ---- Notes -

Some open bay models are identified as AAP (Authorized Assembler Program) models. AAP models are manufactured by IBM without certain devices such as:

- Graphics
- Hard Disk Drive
- CD-ROM unit
- Memory
- Video or other option card
- Preload

AAP IBM Dealers and Business Partners install certain devices (IBM options) in these open bay models.

Other then AAP IBM Dealers and Business Partners can purchase these open bay models.

The IBM HelpCenter has information, based on system serial number, for identifying installed IBM options in open bay AAP models.

16X Max CD-ROM drive runs at a constant speed. This allows for eight-speed reading at the disk hub and sixteen-speed reading at the disk edge.

- For 24X Max CD-ROM drives, the disk hub and disk edge speeds are 10 and 24.
- For 32X Max CD-ROM drives, the disk hub and disk edge speeds are 14 and 32.
- For 40X Max CD-ROM drives, the disk hub and disk edge speeds are 17 and 40.

## - Note

These model tables are for the PC 300 models only. For Aptiva type 2173 models, please refer to the IBM on-line site, **www.ibm.com/pc/** 

| Table                 | Page |
|-----------------------|------|
| PC 300 Type 6268      | 105  |
| PC 300 Type 6278      | 106  |
| PC 300 Type 6288/6338 | 108  |

| Table 2. PC 300 Type         | 00 Type 6268 - Microtower | otower   |              |              |            |        |            |
|------------------------------|---------------------------|----------|--------------|--------------|------------|--------|------------|
| Model                        | Processor                 | Memory   | Hard Drive   | Graphics     | Bays/Slots | CD-ROM | Preload    |
| 16X                          | 466 MHz Celeron           | 64 MB NP | 8.4 GB EIDE  | 810 Graphics | 4X4        | N/A    | Windows 98 |
| 43X                          | 466 MHz Celeron           | 64 MB NP | 8.4 GB EIDE  | 810 Graphics | 4X4        | N/A    | Windows NT |
| 44X                          | 500 MHz Celeron           | 64 MB NP | 13.5 GB EIDE | 810 Graphics | 4X4        | N/A    | Windows 98 |
| 56X - Open Bay               | 433 MHz Celeron           | N/A      | N/A          | 810 Graphics | 4X4        | N/A    | N/A        |
| 57X - Open Bay               | 466 MHz Celeron           | N/A      | N/A          | 810 Graphics | 4X4        | N/A    | N/A        |
| 58X - Open Bay               | 500 MHz Celeron           | N/A      | N/A          | 810 Graphics | 4X4        | N/A    | N/A        |
| 70X                          | 533 MHz Celeron           | 64 MB NP | 15.0 GB EIDE | 810 Graphics | 4X4        | N/A    | Windows 98 |
| 71X - Open Bay               | 533 MHz Celeron           | N/A      | N/A          | 810 Graphics | 4X4        | N/A    | N/A        |
| Notes:                       |                           |          |              |              |            |        |            |
| 1. N/A = Not included in mod | ded in model.             |          |              |              |            |        |            |

NA = Not included in model. For last digit model number, see "Model tables - Country/Region/Language" on page 103. Intel Celeron processor comes with 128K Cache. Graphics = 810 Graphics with 4 MB SDRAM display Cache integrated on system board. Audio = integrated on system board. Models 56X, 57X, 58X have PCI Audio adapter. Open Bay = Authorized Assembler Program. See the note on page 104

, 20 <del>,</del> 4 , 3 , 7

| Table 3 (Page 1 of 2)         | I .             | PC 300 Type 6278 - Microtower | wer          |              |            |         |            |
|-------------------------------|-----------------|-------------------------------|--------------|--------------|------------|---------|------------|
| Model                         | Processor       | Memory                        | Hard Drive   | Graphics     | Bays/Slots | CD-ROM  | Preload    |
| S1X                           | 466 MHz Celeron | 64 MB NP                      | 8.4 GB EIDE  | 810 Graphics | 4X4        | 40X Max | Windows 98 |
| S2X                           | 500 MHz Celeron | 64 MB NP                      | 13.5 GB EIDE | 810 Graphics | 4X4        | 40X Max | Windows NT |
| S3X                           | 500 MHz Celeron | 64 MB NP                      | 13.5 GB EIDE | 810 Graphics | 4X4        | 40X Max | Windows 98 |
| S4X                           | 500 MHz Celeron | 64 MB NP                      | 15.0 GB EIDE | 810 Graphics | 4X4        | 40X Max | Windows 98 |
| S5X                           | 466 MHz Celeron | 64 MB NP                      | 8.4 GB EIDE  | 810 Graphics | 4X4        | 40X Max | Windows 98 |
| S6X                           | 500 MHz Celeron | 128 MB NP                     | 13.5 GB EIDE | 810 Graphics | 4X4        | 40X Max | Windows NT |
| S8X                           | 466 MHz Celeron | 64 MB NP                      | 8.4 GB EIDE  | 810 Graphics | 4X4        | 40X Max | Windows 98 |
| XeS                           | 466 MHz Celeron | 64 MB NP                      | 8.4 GB EIDE  | 810 Graphics | 4X4        | 40X Max | Windows 98 |
| SAX                           | 466 MHz Celeron | 64 MB NP                      | 10.1 GB EIDE | 810 Graphics | 4X4        | 40X Max | Windows 98 |
| Notes:                        |                 |                               |              |              |            |         |            |
| 1 N/A - Not included in medal | dod in model    |                               |              |              |            |         |            |

NA = Not included in model. For last digit model number, see "Model tables - Country/Region/Language" on page 103. Intel Celeron processor comes with J2BK Carche. Graphics = 810 Graphics with 4 MB SDRAM display Carche integrated on system board. Audio = integrated on system board. Models S3X, SSX, SSX, SAX, SAX, SAX, SDX, SGX, have Ethernet card. Models S1X, S2X, S3X, SAX, SBX, SDX, SGX, have modern. Open Bay = Authorized Assembler Program. See the note on page 104

| Model                                                                                                    |                                                                                                    |                                                                                                    | ;                                                 |              |            |         |            |
|----------------------------------------------------------------------------------------------------|----------------------------------------------------------------------------------------------------|----------------------------------------------------------------------------------------------------|---------------------------------------------------|--------------|------------|---------|------------|
|                                                                                                    | Processor                                                                                                    | Memory                                                                                                    | Hard Drive                                        | Graphics     | Bays/Slots | CD-ROM  | Preload    |
| SBX 50                                                                                                    | 500 MHz Celeron                                                                                                    | 128 MB NP                                                                                                    | 10.1 GB EIDE                                      | 810 Graphics | 4X4        | 40X Max | Windows NT |
| SDX 53                                                                                                    | 533 MHz Celeron                                                                                                    | 64 MB NP                                                                                                    | 15.0 GB EIDE                                      | 810 Graphics | 4X4        | 40X Max | Windows 98 |
| SEx 53                                                                                                    | 533 MHz Celeron                                                                                                    | 128 MB NP                                                                                                    | 15.0 GB EIDE                                      | 810 Graphics | 4X4        | 40X Max | Windows NT |
| SFX 53                                                                                                    | 533 MHz Celeron                                                                                                    | 64 MB NP                                                                                                    | 15.0 GB EIDE                                      | 810 Graphics | 4X4        | 40X Max | Windows 98 |
| SGX 53                                                                                                    | 533 MHz Celeron                                                                                                    | 64 MB NP                                                                                                    | 15.0 GB EIDE                                      | 810 Graphics | 4X4        | 40X Max | Windows 98 |
| SJX 53                                                                                                    | 533 MHz Celeron                                                                                                    | 64 MB NP                                                                                                    | 15.0 GB EIDE                                      | 810 Graphics | 4X4        | 40X Max | Windows 98 |
| Notes:           1. NVA = Not included in model.           2. For last digit model number, see "Model tables - Country/Region/Language" on page 103.           3. Intel Celeron processor comes with 128K Cache.           4. Graphics = 810 Graphics with 4 MB SDRAM display Cache integrated on system board.           5. Audio = integrated on system board.           6. Models S5X, S5X, S5X, S4X, S0X, have enther card.           7. Models S5X, S5X, S5X, S5X, S5X, have modem.           8. Open Bay = Authorized Assembler Program. See the note on page 104 | model.<br>mber, see "Model table<br>sor comes with 128K C<br>its with 4 MB SDRAM<br>system board.<br>X, Sex, SDX, SDX, SDX, SD<br>d Assembler Program. | is:<br>NA = Not included in model.<br>For last digit model number, see "Model tables - Country/Region/Langua;<br>Intel Celeron processor comes with 128K Cache.<br>Graphics = 810 Graphics with 4 MB SDRAM display Cache integrated or<br>Audio = Integrated on system board.<br>Models S5X, S6X, S7X, Sex, SJX have Ethernet card.<br>Models S1X, S2X, S4X, SJX, SJX, Nave Chemet card.<br>Open Bay = Authorized Assembler Program. See the note on page 104 | guage" on page 103.<br>ed on system board.<br>104 |              |            |         |            |

| Table 4 (Page 1 of 5)        |                 | PC 300 Type 6288/6338 - Desktop | esktop       |              |            |        |            |
|------------------------------|-----------------|---------------------------------|--------------|--------------|------------|--------|------------|
| Model                        | Processor       | Memory                          | Hard Drive   | Graphics     | Bays/Slots | CD-ROM | Preload    |
| 10X                          | 400 MHz Celeron | 32 MB NP                        | 8.4 GB EIDE  | 810 Graphics | 4X4        | N/A    | Windows 98 |
| 11X                          | 433 MHz Celeron | 32 MB NP                        | 8.4 GB EIDE  | 810 Graphics | 4X4        | N/A    | Windows 98 |
| 15X                          | 466 MHz Celeron | 64 MB NP                        | 8.4 GB EIDE  | 810 Graphics | 4X4        | N/A    | Windows 95 |
| 16X                          | 466 MHz Celeron | 64 MB NP                        | 8.4 GB EIDE  | 810 Graphics | 4X4        | N/A    | Windows 98 |
| 17X                          | 500 MHz Celeron | 64 MB NP                        | 8.4 GB EIDE  | 810 Graphics | 4X4        | N/A    | Windows 98 |
| 1CX                          | 466 MHz Celeron | 32 MB NP                        | 10.1 GB EIDE | 810 Graphics | 4X4        | N/A    | Windows 98 |
| 1DX                          | 500 MHz Celeron | 32 MB NP                        | 10.1 GB EIDE | 810 Graphics | 4X4        | N/A    | Windows 98 |
| 1EX                          | 433 MHz Celeron | 32 MB NP                        | 5.0 GB EIDE  | 810 Graphics | 4X4        | N/A    | Windows 98 |
| 1FX                          | 466 MHz Celeron | 64 MB NP                        | 5.0 GB EIDE  | 810 Graphics | 4X4        | N/A    | Windows 98 |
| Notes:                       |                 |                                 |              |              |            |        |            |
| A N/A - Not included to more | dod is model    |                                 |              |              |            |        |            |

N/A = Not included in model. For last digit model number, see "Model tables - Country/Region/Language" on page 103. Intel Celeron processor comes with 1/28K Carche. Graphics = 810 Graphics with 1/88 SDRAM display Carche integrated on system board. Audio = mingrated on system board. Models 39X, 40X, 70X, 78X, have Ethernet card Models 56X, 57X, 58X have PCI Audio adapter. Open Bay = Authorized Assembler Program. See the note on page 104

| Table 4 (Page 2 of 5). |                 | PC 300 Type 6288/6338 - Desktop | esktop       |              |            |         |            |
|------------------------|-----------------|---------------------------------|--------------|--------------|------------|---------|------------|
| Model                  | Processor       | Memory                          | Hard Drive   | Graphics     | Bays/Slots | CD-ROM  | Preload    |
| 1GX                    | 500 MHz Celeron | 64 MB NP                        | 5.0 GB EIDE  | 810 Graphics | 4X4        | N/A     | Windows 98 |
| 1HX                    | 466 MHz Celeron | 64 MB NP                        | 5.0 GB EIDE  | 810 Graphics | 4X4        | 40X Max | Windows NT |
| 30X                    | 433 MHz Celeron | 64 MB NP                        | 8.4 GB EIDE  | 810 Graphics | 4X4        | N/A     | Windows 95 |
| 31X                    | 433 MHz Celeron | 64 MB NP                        | 8.4 GB EIDE  | 810 Graphics | 4X4        | N/A     | Windows 98 |
| 35X                    | 466 MHz Celeron | 64 MB NP                        | 8.4 GB EIDE  | 810 Graphics | 4X4        | 40X Max | Windows 95 |
| 36X                    | 466 MHz Celeron | 64 MB NP                        | 8.4 GB EIDE  | 810 Graphics | 4X4        | 40X Max | Windows 98 |
| 37X                    | 466 MHz Celeron | 64 MB NP                        | 13.5 GB EIDE | 810 Graphics | 4X4        | 40X Max | Windows 98 |
| 39X                    | 466 MHz Celeron | 64 MB NP                        | 8.4 GB EIDE  | 810 Graphics | 4X4        | 40X Max | Windows 98 |
| 40X                    | 466 MHz Celeron | 64 MB NP                        | 8.4 GB EIDE  | 810 Graphics | 4X4        | 40X Max | Windows 95 |
| Notes:                 |                 |                                 |              |              |            |         |            |
|                        |                 |                                 |              |              |            |         |            |

N/A = Not included in model. For last digit model number, see "Model tables - Country/Region/Language" on page 103. Intel Celeron processor comes with J2BK Cache. Graphics = 810 Graphics with 4 MB SDRAM display Cache integrated on system board. Audio = integrated on system board. Models 354, 405, 705, 784, have Erhennet card Models 56X, 57X, 58X have PCI Audio adapter. Open Bay = Authorized Assembler Program. See the note on page 104 8.7.6.5.4.3.5.

| Table 4 (Page 3 of 5) | · ·             | PC 300 Type 6288/6338 - Desktop | sktop        |              |            |         |            |
|-----------------------|-----------------|---------------------------------|--------------|--------------|------------|---------|------------|
| Model                 | Processor       | Memory                          | Hard Drive   | Graphics     | Bays/Slots | CD-ROM  | Preload    |
| 41X                   | 466 MHz Celeron | 64 MB NP                        | 8.4 GB EIDE  | 810 Graphics | 4X4        | 40X Max | Windows NT |
| 42X                   | 466 MHz Celeron | 64 MB NP                        | 13.5 GB EIDE | 810 Graphics | 4X4        | 40X Max | Windows NT |
| 44X                   | 500 MHz Celeron | 64 MB NP                        | 13.5 GB EIDE | 810 Graphics | 4X4        | N/A     | Windows 98 |
| 45X                   | 500 MHz Celeron | 64 MB NP                        | 13.5 GB EIDE | 810 Graphics | 4X4        | N/A     | Windows NT |
| 46X                   | 500 MHz Celeron | 64 MB NP                        | 13.5 GB EIDE | 810 Graphics | 4X4        | 40X Max | Windows 98 |
| 47X                   | 500 MHz Celeron | 64 MB NP                        | 13.5 GB EIDE | 810 Graphics | 4X4        | 40X Max | Windows NT |
| 48X                   | 466 MHz Celeron | 64 MB NP                        | 10.1 GB EIDE | 810 Graphics | 4X4        | N/A     | Windows 98 |
| 49X                   | 500 MHz Celeron | 64 MB NP                        | 10.1 GB EIDE | 810 Graphics | 4X4        | N/A     | Windows 98 |
| 50X                   | 433 MHz Celeron | 64 MB NP                        | 10.1 GB EIDE | 810 Graphics | 4X4        | N/A     | Windows 98 |
| Notes:                |                 |                                 |              |              |            |         |            |

N/A = Not included in model. For last digit model number, see "Model tables - Country/Region/Language" on page 103. Intel Celeron processor comes with 128K Cache. Graphics = 810 Graphics with 4 MB SDRAM display Cache integrated on system board. Audio = integrated on system board. Models 354, 405, 705, 78X, have Ethernet card Models 56X, 57X, 58X have PCI Audio adapter. Open Bay = Authorized Assembler Program. See the note on page 104

| Table 4 (Page 4 of 5). |                 | PC 300 Type 6288/6338 - Desktop | esktop       |              |            |         |            |
|------------------------|-----------------|---------------------------------|--------------|--------------|------------|---------|------------|
| Model                  | Processor       | Memory                          | Hard Drive   | Graphics     | Bays/Slots | CD-ROM  | Preload    |
| 51X                    | 466 MHz Celeron | 64 MB NP                        | 10.1 GB EIDE | 810 Graphics | 4X4        | 40X Max | Windows 98 |
| 53X                    | 466 MHz Celeron | 64 MB NP                        | 10.1 GB EIDE | 810 Graphics | 4X4        | 40X Max | Windows NT |
| 56X - Open Bay         | 433 MHz Celeron | N/A                             | N/A          | 810 Graphics | 4X4        | N/A     | N/A        |
| 57X - Open Bay         | 466 MHz Celeron | N/A                             | N/A          | 810 Graphics | 4X4        | N/A     | N/A        |
| 58X - Open Bay         | 500 MHz Celeron | N/A                             | N/A          | 810 Graphics | 4X4        | N/A     | N/A        |
| 70X                    | 533 MHz Celeron | 64 MB NP                        | 15.0 GB EIDE | 810 Graphics | 4X4        | 40X Max | Windows NT |
| 71X                    | 533 MHz Celeron | 64 MB NP                        | 10.1 GB EIDE | 810 Graphics | 4X4        | N/A     | Windows 98 |
| 72X                    | 533 MHz Celeron | 64 MB NP                        | 10.1 GB EIDE | 810 Graphics | 4X4        | N/A     | Windows NT |
| 73X                    | 533 MHz Celeron | 64 MB NP                        | 15.0 GB EIDE | 810 Graphics | 4X4        | 40X Max | Windows 98 |
| Notes:                 |                 |                                 |              |              |            |         |            |

N/A = Not included in model. For last digit model number, see "Model tables - Country/Region/Language" on page 103. Intel Celeron processor comes with 128K Cache. Graphics = 810 Graphics with 4 MB SDRAM display Cache integrated on system board. Models 384, 103, 778, 784, have Erhennet card Models 56X, 57X, 58X have PCI Audio adapter. Open Bay = Authorized Assembler Program. See the note on page 104

| del                                                                                                 | Processor                                     |                                                           |                       | Graphics     | Derie (Plete |         |            |
|----------------------------------------------------------------------------------------------------|-----------------------------------------------|-----------------------------------------------------------|-----------------------|--------------|--------------|---------|------------|
| - Open Bay                                                                                          |                                               | Memory                                                    | Hard Drive            |              | Days/SIOUS   | CD-ROM  | Preload    |
| - Open Bay                                                                                          | 533 MHz Celeron                               | 64 MB NP                                                  | 15.0 GB EIDE          | 810 Graphics | 4X4          | 40X Max | Windows NT |
|                                                                                                    | 533 MHz Celeron                               | N/A                                                       | N/A                   | 810 Graphics | 4X4          | N/A     | N/A        |
|                                                                                                    | 533 MHz Celeron                               | 32 MB NP                                                  | 10.1 GB EIDE          | 810 Graphics | 4X4          | N/A     | Windows 98 |
|                                                                                                    | 533 MHz Celeron                               | 64 MB NP                                                  | 15.0 GB EIDE          | 810 Graphics | 4X4          | 40X Max | Windows 98 |
| Notes:                                                                                              |                                               |                                                           |                       |              |              |         |            |
| 1. N/A = Not included in model                                                                      |                                               |                                                           |                       |              |              |         |            |
| <ol><li>For last digit model number.</li></ol>                                                      |                                               | see "Model tables - Country/Region/Language" on page 103. | inguage" on page 103. |              |              |         |            |
| <ol><li>Intel Celeron processor comes with 128K Cache.</li></ol>                                    | sor comes with 128K C                         | Cache.                                                    |                       |              |              |         |            |
| <ol><li>Graphics = 810 Graphics with 4 MB SDRAM display Cache integrated on system board.</li></ol> | ics with 4 MB SDRAM                           | 4 display Cache integrat                                  | ted on system board.  |              |              |         |            |
| <ol><li>Audio = integrated on system board.</li></ol>                                               | system board.                                 |                                                           |                       |              |              |         |            |
| 6. Models 39X, 40X, 70X                                                                             | Models 39X, 40X, 70X, 78X, have Ethernet card | card                                                      |                       |              |              |         |            |
| 7. Models 56X, 57X, 58X have                                                                        | (have PCI Audio adapter.                      | oter.                                                     |                       |              |              |         |            |
| 8. Open Bay = Authorized Assembler Program. See the note on page 104                                | d Assembler Program.                          | <ol> <li>See the note on page</li> </ol>                  | e 104                 |              |              |         |            |

Notes:

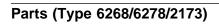

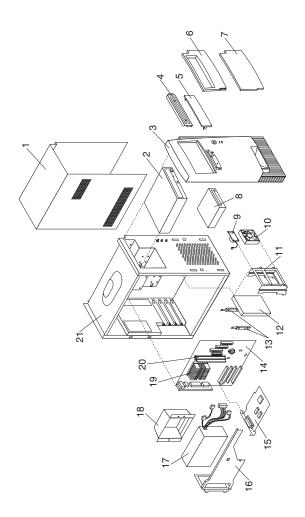

# Parts listing

| Parts li | sting                                 |                    |
|----------|---------------------------------------|--------------------|
| Index    | System (Type 6268/6278/2173)          | FRU                |
|          |                                       | No.                |
| 1        | Top Cover                             | 37L2499            |
| 2        | CD-ROM Drive (32X Max)                | 02K1115            |
|          | (Young Explorer Little Tikes)         |                    |
| 2        | CD-ROM Drive (40X Max)                | 36L8713            |
| 3        | Front Bezel (Panel) assembly          | 37L2505            |
| 4        | EMC Shield for 5.25-inch Bay          | 20L3073            |
| 5        | Blank Bezel 5.25-inch                 | 37L2508            |
| 6        | Door Assembly                         | 37L2506            |
| 7        | Blank Door Bezel                      | 37L2507            |
| 8        | 1.44 MB, 3.5-Inch Diskette Drive      | 75H9550            |
| 8        | 1.44 MB, 3.5-Inch Diskette Drive      | 75H9552            |
|          | (Japan)                               |                    |
| 9        | Speaker/Cable Assembly                | 01K4909            |
| 10       | Fan with mounting supports            | 37L4526            |
| 11       | Hard Disk Mounting Bracket            | 37L2501            |
| 12       | 8.4 GB7 EIDE Hard Disk Drive          | 36L8679            |
| 12       | 10.1 GB EIDE Hard Disk Drive          | 36L8681            |
| 12       | 13.5 GB EIDE Hard Disk Drive          | 36L8689            |
| 12       | 15.0 GB EIDE Hard Disk Drive          | 09N0851            |
| 13       | Hard Drive Rails (Qty 2)              | 01K1539            |
| 14       | System Board (no processor, no        | 01N2845            |
| 45       | memory)                               | 001 5000           |
| 15       | Ethernet Adapter - Lake Clark 2.3     | 30L5929            |
| 16       | Power Supply Bracket                  | 37L2502            |
| 17       | Power Supply-145W                     | 01K9870            |
| 17       | Power Supply-145W (China)             | 36L8815            |
| 17<br>18 | Power Supply-145W (Japan)<br>Fan Duct | 20L2314<br>37L2512 |
| 10       | Intel Celeron Processor 433 MHz,      | 37L2512<br>37L2476 |
| 15       | 128 KB cache                          | 37L2470            |
| 19       | Intel Celeron Processor 466 MHz.      | 37L2494            |
| 15       | 128 KB cache                          | 57 22434           |
| 19       | Intel Celeron Processor 500 MHz,      | 00N6101            |
| 15       | 128 KB cache                          | 00110101           |
| 19       | Intel Celeron Processor 533 MHz,      | 09N4424            |
|          | 128 KB cache                          | 00.1.121           |
| 20       | Memory - 64 MB DIMM, Non-Parity       | 01K1147            |
| 20       | Memory - 128 MB DIMM, Non-Parity      | 01K1148            |
| 21       | Base Frame Assembly                   | 37L2500            |
|          | Audio Adapter - PCI                   | 37L4457            |
|          | Audio Adapter -                       | 02K3457            |
|          | (Young Explorer Little Tikes)         |                    |
|          | Cable - CD-ROM Audio                  | 75H9219            |
|          | Cable - CD-ROM, IDE ATA (2 drop)      | 37L5098            |
|          | Cable - Diskette Drive                | 01K1513            |
|          | Cable - Hard Disk Cable, ATA          | 37L4525            |
|          | Cable - Wake On Ring                  | 76H7345            |
|          | EMC Shield Kit for System Board       | 37L2503            |
|          |                                       |                    |

When referring to hard-disk-drive capacity, GB means 1 000 000 000 bytes; total user-accessible capacity may vary depending on operating environment.

 <sup>8</sup> MHz measures internal clock speed of the microprocessor only; not application performance. Many factors affect application performance.

| Index | System (Type 6268/6278/2173)                                | FRU<br>No. |
|-------|-------------------------------------------------------------|------------|
|       | Foot (4)                                                    | 03K9655    |
|       | Heatsink/Clip for Celeron processor                         | 09N4375    |
|       | LED/Power Switch Assembly                                   | 37L2511    |
|       | Lithium Battery                                             | 33F8354    |
|       | Miscellaneous Hardware Kit                                  | 20L3094    |
|       | Modem - Domestic (2173, 6278)                               | 01N2833    |
|       | Modem - Universal - EMEA and Asia                           | 01N2834    |
|       | Pacific South (2173, 6278)                                  |            |
|       | Mouse - 2 button (6268, 2173)                               | 10L6145    |
|       | Mouse - Scrollpoint (6278)                                  | 28L1865    |
|       | Microphone (Aptiva 2173 only)                               | 01N1961    |
|       | Name Plate-Aptiva (Aptiva 2173 only)                        | 01N3057    |
|       | Name Plate (6268, 6278)                                     | 37L2509    |
|       | Power Button (6268, 6278, 2173)                             | 10K1701    |
|       | Speakers - Set (Aptiva 2173 only)                           | 01N1845    |
|       | Speaker Brick-Power module (China)<br>(Aptiva 2173 only)    | 20L2174    |
|       | Speaker Brick-Power module<br>(HongKong) (Aptiva 2173 only) | 20L2172    |
|       | URM retainer Kit                                            | 33L4521    |

# Parts (Type 6288/6338)

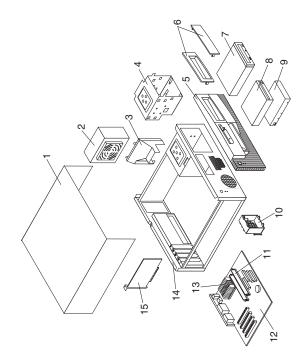

# Parts listing Index System (Type 6288/6338)

| Parts lis | sting                                                           |                    |
|-----------|-----------------------------------------------------------------|--------------------|
| Index     | System (Type 6288/6338)                                         | FRU                |
|           |                                                                 | No.                |
| 1         | Top Cover                                                       | 09K9825            |
| 2         | Power Supply-145W                                               | 01K9870            |
| 2         | Power Supply-145W (China)                                       | 36L8815            |
| 2         | Power Supply-145W (Japan)                                       | 20L2314            |
| 3         | Air Duct                                                        | 09N4512            |
| 4         | Hard Disk/Floppy Bracket                                        | 37L5094            |
| 5         | Front Bezel (Panel) Assembly                                    | 37L5096            |
| 6         | Bezel Kit                                                       | 37L5097            |
| 7         | CD-ROM (40X Max)                                                | 36L8713            |
| 8         | 1.44 MB, 3.5-Inch Diskette Drive                                | 75H9550            |
| 8         | 1.44 MB, 3.5-Inch Diskette Drive                                | 75H9552            |
|           | (Japan)                                                         |                    |
| 9         | 5.0 GB EIDE Hard Disk Drive                                     | 09N0967            |
| 9         | 8.4 GB EIDE Hard Disk Drive                                     | 36L8679            |
| 9         | 10.1 GB EIDE Hard Disk Drive                                    | 36L8681            |
| 9         | 13.5 GB EIDE Hard Disk Drive                                    | 36L8689            |
| 9         | 15.0 GB EIDE Hard Disk Drive                                    | 09N0851            |
| 10        | Fan/Card Guide Assembly                                         | 37L5093            |
| 11        | Memory - 32 MB DIMM, Non-Parity                                 | 01K1146            |
| 11        | Memory - 64 MB DIMM, Non-Parity                                 | 01K1147            |
| 12        | System Board (no processor, no                                  | 01N2845            |
|           | memory)                                                         | 01112010           |
| 13        | Intel Celeron Processor 400 MHz,                                | 37L2474            |
|           | 128 KB cache                                                    | 07 22 17 1         |
| 13        | Intel Celeron Processor 433 MHz,                                | 37L2476            |
|           | 128 KB cache                                                    | 0122110            |
| 13        | Intel Celeron Processor 466 MHz,                                | 37L2494            |
| 10        | 128 KB cache                                                    | 07 22404           |
| 13        | Intel Celeron Processor 500 MHz,                                | 00N6101            |
| 15        | 128 KB cache                                                    | 0010101            |
| 13        | Intel Celeron Processor 533 MHz,                                | 09N4424            |
| 15        | 128 KB cache                                                    | 03114424           |
| 14        | Base Frame Assembly                                             | 09N4508            |
| 15        | Ethernet Adapter - Lake Clark 2.3                               | 30L5929            |
| 15        | Audio adapter - PCI                                             | 37L4457            |
| 15        | Cable - CD-ROM Audio                                            | 75H9219            |
|           | Cable - ATA-66 2 Drop                                           | 37L5098            |
|           | Cable - Diskette Drive                                          | 33L2596            |
|           | Cable - Hard Disk Cable, ATA                                    | 37L4525            |
|           | ,                                                               |                    |
|           | Cable - Wake On Ring<br>EMC Shield for 5.25-inch bay            | 76H7345            |
|           | EMC Shield for 5.25-inch bay<br>EMC Shield Kit for System Board | 20L3073<br>37L5095 |
|           |                                                                 |                    |
|           | Foot (4)                                                        | 03K9655            |
|           | Heatsink/Clip for Celeron processor                             | 09N4375            |
|           | LED/Power Switch Assembly                                       | 37L5092            |
|           | Lithium Battery                                                 | 33F8354            |
|           | Miscellaneous Hardware Kit                                      | 20L3094            |
|           | Modem - domestic                                                | 01N2833            |
|           | Mouse - 2 button                                                | 10L6145            |
|           | Nameplate, PC 300 GL (6288, 6338)                               | 00N6083            |
|           | Power Button (6288, 6338)                                       | 10K1705            |
|           | Speaker                                                         | 20L2168            |
|           | Speaker with Cable Assembly                                     | 01K4909            |
|           | URM retainer Kit                                                | 33L4521            |
|           | X-wide upper bay bezel                                          | 10K1707            |
|           | X-wide lower bay bezel                                          | 10K1709            |
|           |                                                                 |                    |

# Keyboards - Rapid Access II (Aptiva Type 2173)

| China     | 37L2590 |
|-----------|---------|
| Hong Kong | 37L2611 |

# Keyboards - PCNext Lite (PC 300 Type 6268/6278/6288/6338)

| ,                                       |         |
|-----------------------------------------|---------|
| Arabic                                  | 37L2518 |
| Belgian-French                          | 37L2519 |
| Belgian-UK                              | 37L2520 |
| Brazil/Portugal                         | 28L1826 |
| Bulgarian                               | 37L2521 |
| Chinese                                 | 37L2548 |
| Czech                                   | 37L2522 |
| Danish                                  | 37L2523 |
| Dutch                                   | 37L2524 |
| French                                  | 37L2525 |
| French/Canadian-ID 058                  | 37L0912 |
| French/Canadian-ID 044                  | 37L2515 |
| German                                  | 37L2526 |
| Greek                                   | 37L2527 |
| Hebrew                                  | 37L2528 |
| Hungarian                               | 37L2529 |
| Icelandic                               | 37L2530 |
| Italian                                 | 37L2531 |
| Korean                                  | 28L1860 |
| Japanese                                | 28L1858 |
| Latin/Spanish                           | 37L2516 |
| Norwegian                               | 37L2532 |
| Polish                                  | 37L2533 |
| Portuguese                              | 37L2534 |
| Romania                                 | 37L2535 |
| Russian                                 | 37L2536 |
| Serbian/Cyrillic                        | 37L2537 |
| Slovakian                               | 37L2538 |
| Spanish                                 | 37L2539 |
| Swed/Finn                               | 37L2540 |
| Swiss French/German                     | 37L2541 |
| Thailand                                | 37L2550 |
| Turkish (ID 179)                        | 37L2542 |
| Turkish (ID 440)                        | 37L2543 |
| UK English                              | 37L2544 |
| US English                              | 37L2514 |
| US English (Young Explorer Little Tikes | 28L3583 |
| Keypad)                                 |         |
| UK English (ISO Compliant)              | 37L2546 |
| Yugoslavian                             | 37L2545 |
|                                         |         |

### **Computer Power Cords**

| Arabic Countries<br>Argentina<br>Australia<br>Belgium<br>Bulgaria<br>Canada<br>Chile<br>China (Aptiva 2173)<br>Czechoslovakia<br>Denmark<br>Finland<br>France<br>Germany<br>Hungary<br>Israel<br>Italy<br>Latin-America<br>Netherlands<br>New Zealand<br>Norway<br>Paraguay<br>Poland<br>Portugal<br>Serbia<br>Slovakia<br>South Africa<br>Spain<br>Switzerland (French, German)<br>U.S. | 14F0033<br>36L8880<br>93F2365<br>1339520<br>93F2364<br>14F0069<br>02K0545<br>1339520<br>1339520<br>1339520<br>1339520<br>14F0087<br>14F0087<br>14F0069<br>6952301<br>1339520<br>93F2365<br>1339520<br>1339520<br>1339520<br>1339520<br>1339520<br>1339520<br>1339520<br>1339520<br>1339520<br>1339520 |
|----------------------------------------------------------------------------------------------------|----------------------------------------------------------------------------------------------------|
|                                                                                                    |                                                                                                    |
| U.S.                                                                                                    | 93F2364                                                                                                    |
| UK, Ireland                                                                                                    | 14F0033                                                                                                    |
| Uruguay                                                                                                    | 36L8880                                                                                                    |
| Yugoslavia                                                                                                    | 1339520                                                                                                    |
|                                                                                                    |                                                                                                    |

### Display and Monitor Information

Display and monitor information is separately available and is listed under "Related publications" on page v.

# **Special tools**

The following tools are required to service these computers:

A volt-ohm meter, IBM P/N 73G5404 Wrap Plug, IBM P/N 72X8546

# PC 300 - 6563/6593/6564/6574 Aptiva - 2178/2198

This section contains the general checkout procedures, additional service information, computer exploded view, Symptom-to-FRU indexes, undetermined problem, model tables, and parts listings for the IBM PC 300, type 6563/6593/6564/6574 computer and the IBM Aptiva type 2178/2198 computer.

### - Note

Service information is the same for PC 300 types 6563/6593/6564/6574 and Aptiva 2178/2198 computers, unless specifically identified as type 6563/6593 which is the desktop computer or type 2178/2198 which are the Aptiva micro-tower computers.

#### - Note

This manual and the diagnostic tests are intended to test **only** IBM products. Non-IBM products of any kind including adapter cards, accelerator boards, options, or non-IBM devices, can give false errors and invalid computer responses. If you remove a non-IBM device and the symptom goes away, the problem is with the device you removed.

| General checkout                            | 124 |
|---------------------------------------------|-----|
| Module test menu and hardware configuration |     |
| report                                      | 127 |
| Keyboard                                    | 128 |
| Printer                                     | 128 |
| Power supply                                | 129 |
| 20-pin main power supply connection         | 130 |
| Display                                     | 131 |
| Diagnostics and test information            | 132 |
| Power-on self-test (POST)                   | 132 |
| POST beep codes                             | 132 |
| Error code format                           | 133 |
| IBM PC Enhanced Diagnostics                 | 134 |
| Starting the IBM PC Enhanced Diagnostics    |     |
| Program                                     | 134 |
| Navigating through the diagnostic programs  | 134 |
| Running diagnostic tests                    | 135 |
| Test selection                              | 135 |
| IBM PC Enhanced Memory Diagnostics          | 135 |
| Alert On LAN test                           | 136 |
| Asset ID test                               | 136 |
| Test results                                | 136 |
| Hard file Smart test                        | 137 |
| IBM Fixed Disk Optimized Test               | 137 |
| Quick and Full erase - hard drive           | 138 |
| Copyright IBM Corp. 1999, 2000              | 121 |

| Iomega Zip Drive Test                                                            | 138        |
|----------------------------------------------------------------------------------|------------|
| Asset EEPROM backup                                                              | 138        |
| Viewing the test log                                                             | 139        |
| SIMM/DIMM memory errors                                                          | 139        |
| Setup Utility program                                                            | 141        |
| Hard disk drive boot error                                                       | 141        |
| When to use the Low-Level Format program .                                       | 142        |
| Preparing the hard disk drive for use Product description                        | 142        |
|                                                                                  | 143        |
| Specifications Type 6563/6593                                                    | 144<br>145 |
| Specifications Type 6564/6574 Aptiva 2178/2198<br>Additional service information | 145        |
|                                                                                  | 140        |
| Replacing a processor                                                            | 140        |
| Replacing a system board                                                         | 147        |
| Passwords                                                                        | 147        |
| Power-on password                                                                | 147        |
| Administrator password                                                           | 140        |
| Administrator password control                                                   | 149        |
| Operating system password                                                        | 149        |
| Vital product data                                                               | 149        |
| Management Information Format (MIF)                                              | 149        |
|                                                                                  | 150        |
| Hard disk drive jumper settings                                                  | 151        |
| IDE hard disk drive settings                                                     | 151        |
| CD-ROM drive jumper settings                                                     | 152        |
| BIOS levels                                                                      | 153        |
| Flash (BIOS/VPD) update procedure                                                | 154        |
| Flash recovery boot block                                                        | 154        |
| Power management                                                                 | 155        |
| Advanced Configuration and Power Interface                                       |            |
| (ACPI) BIOS                                                                      | 155        |
| Advanced Power Management                                                        | 155        |
| Automatic Hardware Power Management                                              |            |
| features                                                                         | 155        |
| Setting Automatic Hardware Power                                                 |            |
| Management features                                                              | 156        |
| Automatic Power-On features                                                      | 156        |
| Network settings                                                                 | 157        |
| Flash over LAN (update POST/BIOS over                                            |            |
| network)                                                                         | 157        |
| Wake on LAN                                                                      | 158        |
| System board memory                                                              | 159<br>160 |
| Input/Output connectors                                                          | 161        |
|                                                                                  | 162        |
| Front panel                                                                      | 163        |
| Front bezel                                                                      | 164        |
| EMC shield                                                                       | 164        |
| Diskette/hard drive bracket                                                      | 164        |
| CD-ROM drive removal                                                             | 165        |
| Power supply removal                                                             | 166        |
| Computer exploded view (Type                                                     |            |
| 6564/6574/2178/2198)                                                             | 167        |
| ,                                                                                |            |

| Input/Output connectors                             | 8 |
|-----------------------------------------------------|---|
| Cover removal                                       | 9 |
| Front bezel                                         | 0 |
| EMC shield                                          | 0 |
| CD-ROM drive removal                                | 1 |
| Front panel                                         | 2 |
| ZIP drive removal                                   | 3 |
| Hard drive removal                                  | 3 |
| HD/fan/speaker bracket removal                      | 4 |
| Power supply removal                                | 5 |
| System board layout                                 | 6 |
| System board locations                              | 7 |
| System board switch settings                        | 8 |
| Symptom-to-FRU index                                | 9 |
| Beep symptoms                                       | 0 |
| No beep symptoms                                    | 1 |
| POST error codes                                    | 3 |
| Miscellaneous error messages                        | 8 |
| Undetermined problem                                | 1 |
| Model tables - Country/Region/Language 20           | 2 |
| Type/Model configuration tables (6563/6564/6574) 20 | 3 |
| Parts (Type 6563, 6593)                             | 9 |
| Parts listing                                       | 0 |
| Parts (Type 6564/6574)                              | 2 |
| Parts listing                                       | 3 |
| Parts (Type 2178/2198)                              | 7 |
| Parts listing                                       | 8 |
| Special tools                                       | 1 |

## **General checkout**

This general checkout procedure is for Type 6563/6593/6564/6574 and 2178/2198 computers.

#### — Attention -

The drives in the computer you are servicing might have been re-arranged or the drive startup sequence changed. Be extremely careful during write operations such as copying, saving, or formatting. Data or programs can be overwritten if you select an incorrect drive.

Diagnostic error messages appear when a test program finds a problem with a hardware option. For the test programs to properly determine if a test *Passed, Failed*, or *Aborted*, the test programs check the error-return code at test completion. See "IBM PC Enhanced Diagnostics" on page 134.

General error messages appear if a problem or conflict is found by an application program, the operating system, or both. For an explanation of these messages, refer to the information supplied with that software package.

### Notes

- Before replacing any FRUs, ensure the latest level of BIOS is installed on the system. A down-level BIOS might cause false errors and unnecessary replacement of the system board. For more information on how to determine and obtain the latest level BIOS, see "BIOS levels" on page 153.
- 2. If multiple error codes are displayed, diagnose the first error code displayed.
- 3. If the computer hangs with a POST error, go to "Symptom-to-FRU index" on page 179.
- 4. If the computer hangs and no error is displayed, go to "Undetermined problem" on page 201.
- 5. If an installed device is not recognized by the diagnostics program, that device might be defective.

The power-on default is quick bring-up. To enable Enhanced bring-up, select the **Start Options** in the Configuration/Setup Utility program (see "Setup Utility program" on page 141) then, enable **Power On Status**.

### 001

- Power-off the computer and all external devices.
- Check all cables and power cords.
- Make sure the system board is seated properly.
- Set all display controls to the middle position.
   (Step **001** continues)

#### 001 (continued)

- Insert the IBM PC Enhanced Diagnostics diskette into drive A.
- Power-on all external devices.
- Power-on the computer.
- Check for the following response:
  - 1. Readable instructions or the Main Menu.

#### - Note

Type 6563/6593/6564/6574 and 2178/2198 computers default to come up quiet (No beep and no memory count and checkpoint code display) when no errors are detected by POST.

To enable Beep and memory count and checkpoint code display when a successful POST occurs:

Enable **Power on Status** in setup. See "Setup Utility program" on page 141.

## DID YOU RECEIVE THE CORRECT RESPONSE?

# Yes No

002

If the Power Management feature is enabled, do the following:

- 1. Start the Configuration/Setup Utility program (see "Setup Utility program" on page 141)
- 2. Select **Power Management** from the Configuration/Setup Utility program menu.
- 3. Select APM
- Be sure APM BIOS Mode is set to Disabled. If it is not, press Left Arrow () or Right Arrow () to change the setting.
- 5. Select Automatic Hardware Power Management.
- 6. Set Automatic Hardware Power Management to Disabled.

– or –

Go to the "IBM PC Enhanced Diagnostics" on page 134.

003

Run the IBM PC Enhanced Diagnostics test. If necessary, refer to "Diagnostics and test information" on page 132.

If you receive an error, replace the part that the diagnostic program calls out or go to "IBM PC

- Enhanced Diagnostics" on page 134.
- If the test stops and you cannot continue, replace the last device tested.
- If the computer has incorrect keyboard responses, go
- to "Keyboard" on page 128.
- (Step 003 continues)

(CONTINUED)

003 (continued) If the printer has incorrect responses, go to "Printer" on page 128. If the display has problems such as jittering, rolling, shifting, or being out of focus, go to "Display" on page 131.

# Module test menu and hardware configuration report

Depending on the diagnostics version level you are using, the installed devices in the computer are verified in one of two ways:

- 1. At the start of the diagnostic tests, the Module Test Menu is displayed. Normally, all installed devices in the computer are highlighted on the menu.
- At the start of the diagnostic tests, the main menu appears. From this menu, select System Info then select Hardware Configuration from the next menu. Normally, all installed devices in the computer are highlighted on this report.

If an installed device is not recognized by the diagnostics program:

The diagnostic code for the device is not on the diagnostic diskette. Run the diagnostics provided with that device.

The missing device is defective or it requires an additional diskette or service manual.

An unrecognizable device is installed.

A defective device is causing another device not to be recognized.

The SCSI controller failed (on the system board or SCSI adapter).

Use the procedure in "Undetermined problem" on page 201 to find the problem.

If a device is missing from the list, replace it. If this does not correct the problem, use the procedure in "Undetermined problem" on page 201.

# Keyboard

### - Note

If a mouse or other pointing device is attached, remove it to see if the error symptom goes away. If the symptom goes away, the mouse or pointing device is defective.

### 001

- Power-off the computer.
- Disconnect the keyboard cable from the system unit.
- Power-on the computer and check the keyboard cable connector on the system unit for the voltages shown.
   All voltages are ± 5%.

| Pin | Voltage (Vdc) |                 |
|-----|---------------|-----------------|
| 1   | +5.0          |                 |
| 2   | Reserved      | 6, 5            |
| 3   | Ground        |                 |
| 4   | +5.0          | 4 Ho U off 3 [[ |
| 5   | +5.0          |                 |
| 6   | Reserved      | 2~1             |

### ARE THE VOLTAGES CORRECT? Yes No

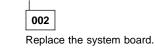

003

On keyboards with a detachable cable, replace the cable. If the problem remains or if the cable is permanently attached to the keyboard, replace the keyboard. If the problem remains, replace the system board.

## **Printer**

- 1. Make sure the printer is properly connected and powered on.
- 2. Run the printer self-test.

If the printer self-test does not run correctly, the problem is in the printer. Refer to the printer service manual.

If the printer self-test runs correctly, install a wrap plug in the parallel port and run the diagnostic tests to determine which FRU failed.

If the diagnostic tests (with the wrap plug installed) do not detect a failure, replace the printer cable. If that does not correct the problem, replace the system board or adapter connected to the printer cable.

**Power supply** If the power-on indicator is not on, the power-supply fan is not running, or the computer will not power-off, do the following.

| Check/Verify                                                                                                    | FRU/Action                                         |
|----------------------------------------------------------------------------------------------------|----------------------------------------------------|
| <ol> <li>Verify that the<br/>voltage-selector switch<br/>is set for the correct<br/>voltage.</li> </ol>                                                                                                    | Correct the<br>voltage-selector switch<br>setting. |
| 2. Check the following for<br>proper installation.<br>Power Cord<br>On/Off Switch<br>connector<br>On/Off Switch<br>Power Supply<br>connector<br>System Board<br>Power Supply<br>connectors<br>microprocessor(s)<br>connection | Reseat                                             |
| <ol> <li>Check the power cord<br/>for proper continuity.</li> </ol>                                                                                                    | Power Cord                                         |
| 4. Check the power-on switch for continuity.                                                                                                    | Power-on Switch                                    |

If the above are correct, check the following voltages.

# **20-pin main power supply connection** See "System board layout" on page 176 for connector

location.

Attention -

These voltages must be checked with the power supply cables connected to the system board.

| 1                 | 10 |
|-------------------|----|
| <b>■</b> 00000000 | 0  |
|                   | 0  |
| 11                | 20 |

| Pin | Signal   | Function         |
|-----|----------|------------------|
| 1   | 3.3 V    | +3.3 V dc        |
| 2   | 3.3 V    | +3.3 V dc        |
| 3   | СОМ      | Ground           |
| 4   | 5 V      | +5 V dc          |
| 5   | СОМ      | Ground           |
| 6   | 5 V      | +5 V dc          |
| 7   | СОМ      | Ground           |
| 8   | РОК      | Power Good       |
| 9   | 5VSB     | Standby Voltage  |
| 10  | 12 V     | +12 V dc         |
| 11  | 3.3 V    | +3.3 V dc        |
| 12  | -12 V    | -12 V dc         |
| 13  | СОМ      | Ground           |
| 14  | PS-ON    | DC Remote Enable |
| 15  | СОМ      | Ground           |
| 16  | СОМ      | Ground           |
| 17  | СОМ      | Ground           |
| 18  | not used | not used         |
| 19  | 5 V      | +5 V dc          |
| 20  | 5 V      | +5 V dc          |

If the voltages are not correct, and the power cord is good, replace the power supply.

# Display

If the screen is rolling, replace the display assembly. If that does not correct the problem, replace the video adapter (if installed) or replace the system board.

If the screen is not rolling, do the following to run the display self-test:

- 1. Power-off the computer and display.
- 2. Disconnect the display signal cable.
- 3. Power-on the display.
- 4. Turn the brightness and contrast controls clockwise to their maximum setting.
- 5. Check for the following conditions:
  - You should be able to vary the screen intensity by adjusting the contrast and brightness controls. The screen should be white or light gray, with a black margin (test margin) on the screen.

### - Note

The location of the test margin varies with the type of display. The test margin might be on the top, bottom, or one or both sides.

If you do not see any test margin on the screen, replace the display. If there is a test margin on the screen, replace the video adapter (if installed) or replace the system board.

### - Note

During the first two or three seconds after the display is powered on, the following might occur while the display synchronizes with the computer.

Unusual patterns or characters Static, crackling, or clicking sounds A "power-on hum" on larger displays

A noticeable odor might occur on new displays or displays recently removed from storage.

These sounds, display patterns, and odors are normal; do not replace any parts.

If you are unable to correct the problem, go to "Undetermined problem" on page 201.

### **Diagnostics and test information**

The following tools are available to help identify and resolve hardware-related problems:

Power-on self-test (POST) POST Beep Codes Error Code Format IBM PC Enhanced Diagnostics

## Power-on self-test (POST)

Each time you power-on the system, it performs a series of tests that check the operation of the system and some options. This series of tests is called the *power-on self-test*, or *POST*. POST does the following:

Checks some basic system-board operations Checks the memory operation Starts the video operation Verifies that the diskette drive is working Verifies that the hard disk drive is working

If the POST finishes without detecting any problems, a single beep sounds and the first screen of your operating system or application program appears.

#### - Note

Type 6563/6593/6564/6574 and 2178/2198 computers default to come up quiet (No beep and no memory count and checkpoint code display) when no errors are detected by POST.

To enable Beep and memory count and checkpoint code display when a successful POST occurs:

1. Enable **Power on Status** in setup. See "Setup Utility program" on page 141.

If the POST detects a problem, an error message appears on your screen. A single problem can cause several error messages to appear. When you correct the cause of the first error message, the other error messages probably will not appear on the screen the next time you turn on the system.

## **POST beep codes**

The Power On Self-Test generates a beeping sound to indicate successful completion of POST or to indicate that the tests detect an error.

One beep and the appearance of text on the display indicates successful completion of the POST. More than one beep indicates that the POST detects an error.

#### Note

Type 6563/6593/6564/6574 and 2178/2198 computers default to come up quiet (No beep and no memory count and checkpoint code display) when no errors are detected by POST.

To enable Beep and memory count and checkpoint code display when a successful POST occurs:

1. Enable **Power on Status** in setup. See "Setup Utility program" on page 141.

### Error code format

This section provides an explanation of the encoded non-SCSI and SCSI POST error codes.

Error messages are displayed on the screen as three, four, five, eight, twelve, or thirteen digits. An "X" in an error message can be any number or letter. The shorter POST errors are highlighted in the Symptom-to-FRU Index. Some digits will represent different information for SCSI errors versus non-SCSI errors.

The following figure shows which digits display the shorter POST errors. The figure also defines additional SCSI information.

### Notes

Non-IBM device error codes and documentation supersede this list.

Duplicate SCSI ID settings will cause misleading error symptoms or messages.

RDDDPLSCB QEET

Test state Error code Extension Qualifier

Bus ( =internal 1=external) Capacity of the device Slot number of the device LUN (usually ) PUN (SCSI ID #) Device Number

Reserved Digit (usually )

# **IBM PC Enhanced Diagnostics**

The IBM PC Enhanced Diagnostics programs use a full range of diagnostic utilities to determine the operating condition of the computers hardware components. The user interface is WaterGate's PC-Doctor which serves as the control program for running the IBM PC Enhanced Memory Diagnostics and the suite of diagnostic tests provided by PC-Doctor.

The IBM PC Enhanced Diagnostics are available on-line and can be downloaded from: http://www.ibm.com/pc/us/

Select Support Select IBM IntelliStation Support Select Downloadable Files Select Diagnostics

This diagnostic diskette includes:

A new user interface (WaterGate Software's PC-Doctor)

- This interface serves as the control program for running both the IBM PC Enhanced Memory Diagnostics and the suite of diagnostic tests provided by PC-Doctor.
- IBM PC PC Enhanced Memory Diagnostics
- The memory diagnostic tests determine which memory module (SIMM or DIMM) is defective and report the socket where the failing module is located. The Memory diagnostics can run a quick and full test of the system. Diagnostics can also be run on a single SIMM or DIMM.

### Note

See "IBM PC Enhanced Diagnostics" for the IBM PC Enhanced Diagnostics error codes.

# Starting the IBM PC Enhanced Diagnostics Program

To start the program:

- 1. Shut down and power-off the system.
- 2. Wait 10 seconds.
- 3. Insert the IBM PC Enhanced Diagnostics Diskette into diskette drive A.
- 4. Power-on the system.

The initial diagnostics menu will be displayed.

# Navigating through the diagnostic programs

Use either the mouse or the keyboard to navigate through the Enhanced Diagnostics program.

Use the cursor movement keys to navigate within the menus.

The **Enter** key is used to select a menu item. The **Esc** key is used to back up to the previous menu.

For online help select F1.

## **Running diagnostic tests**

There are four ways to run the diagnostic tests:

 Using the cursor movement keys, highlight Run Normal Test or Run Quick Test from the Diagnostics Menu and then press Enter.

This will automatically run a pre-defined group of tests from each test category. **Run Normal Test** runs a more extensive set of tests than does **Run Quick Test** and takes longer to execute.

- 2. Press **F5** to automatically run all selected tests in all categories. See "Test selection."
- From within a test category, press Ctrl-Enter to automatically run only the selected tests in that category. See "Test selection."
- 4. Using the cursor movement keys, highlight a single test within a test category and then press **Enter**. This will run only that test.

Press Esc at any time to stop the testing process.

Test results, (N/A, PASSED, FAILED, ABORTED), are displayed in the field beside the test description and in the test log. See "Viewing the test log" on page 139.

## **Test selection**

To select one or more tests:

- 1. Open the corresponding test category.
- 2. Using the cursor movement keys, highlight the desired test.
- 3. Press Space bar.

A selected test is marked with a chevron, >>. Pressing the space bar again de-selects a test and removes the chevron.

4. Repeat steps 2 and 3 above to select all desired tests.

## **IBM PC Enhanced Memory Diagnostics**

The IBM PC Enhanced Memory Diagnostics provide the capability to identify a particular memory module (SIMM/DIMM) which fails during testing. Use the System Board Layout section to reference the memory sockets, or select **F1 twice** to load the Online Manual and select Chapter 11 'SIMM/DIMM Locator'.

Follow the steps below to locate the IBM PC Enhanced Memory Diagnostics test options.

- 1. Select the DIAGNOSTICS option on the toolbar and press **Enter**.
- 2. Highlight either the 'Memory Test-Full' or 'Memory Test-Quick option and press **Enter**.
  - Memory Test-Full

The full memory test will take about 80 seconds per MB of memory and will detect marginal, intermittent, and solid (stuck) memory failures.

#### Memory Test-Quick

The quick memory test will take about 20 seconds per MB of memory and will detect solid (stuck) memory failures only.

#### - Notes

Either level of memory testing can be performed on all memory or a single SIMM/DIMM socket.

Only sockets containing a SIMM or DIMM can be selected for testing. Unpopulated sockets are noted by ...... besides the test description.

## Alert On LAN test

The Alert On LAN test does the following:

Determines if Alert On LAN is supported on the system. Checks the revision ID register. Verifies the EEPROM checksum. Validates that a software alert can be sent.

## Asset ID test

The Asset ID test does the following:

Determines if Asset ID is supported on the system. Verifies the EEPROM areas. Performs an antenna detection test.

## **Test results**

IBM PC Enhanced Diagnostic test results will produce this error code format:

| DeviceID                                                                           | Date                                                                                                    | ChkDigits Text                                                                                       |
|------------------------------------------------------------------------------------|----------------------------------------------------------------------------------------------------|----------------------------------------------------------------------------------------------------|
|                                                                                    |                                                                                                    | re or function                                                                                       |
| Represents the type of error                                                       |                                                                                                    |                                                                                                    |
| encountered                                                                        | d.                                                                                                    |                                                                                                    |
| DeviceID: Contains the component's unit-id v<br>corresponds to either a fixed disk |                                                                                                    |                                                                                                    |
| removable i                                                                        | media driv                                                                                                    | ve, serial or                                                                                        |
|                                                                                    | / <b>I</b>                                                                                                    | , I ,                                                                                                |
|                                                                                    | Represents<br>within the P<br>Represents<br>encountered<br>Contains th<br>corresponds<br>removable<br>parallel port | Represents the featu<br>within the PC.<br>Represents the type<br>encountered.<br>Contains the compor |

| Date:      | Contains the date on which the diagnostic test was run. Date is retrieved from CMOS and displayed using the YYYYMMDD format.                                                                                            |  |
|------------|----------------------------------------------------------------------------------------------------|--|
| ChkDigits: | Contains a 2-digit check-digit value to<br>ensure that:<br>Diagnostics were run on the<br>specified date<br>Diagnostics were run on the<br>specified IBM computer<br>The diagnostic error code is<br>recorded correctly |  |
| Text:      | Description of the error.                                                                                                    |  |

---- Note

See "IBM PC Enhanced Diagnostics error codes" on page 1 for error code listings.

## Hard file Smart test

Use the Hard File Smart Test when the system management tool has detected a hard file SMART alert.

The Smart test does the following:

Interrogates IDE devices for support of the SMART instruction set.

Issues a ENABLE SMART command to make sure SMART functionality is active.

Checks the SMART RETURN STATUS command to determine if any thresholds have been exceeded.

If thresholds have been exceeded, an error message is shown, and the test fails. If no SMART is supported by the drive, the test returns with N/A.

## **IBM Fixed Disk Optimized Test**

The IBM Fixed Disk Optimized Test provide the capability to identify particular areas of a hard file which fails during testing. This test also provide a method of correcting certain types of errors.

To select the Fixed Disk Optimized Test:

- 1. Select the diagnostic option on the toolbar and press Enter.
- 2. Select the Fixed Disk Optimized Test
- 3. Select Hard Drives NORMAL TEST to run a complete hard file test.
- 4. Select Hard Drives PRESENCE TEST to run a test to check the drive controller and report any SMART information that the drive has detected.

### Quick and Full erase - hard drive

The IBM PC Enhanced Diagnostics Program offers two hard drive format utilities:

Quick Erase Hard Drive Full Erase Hard Drive

The Quick Erase Hard Drive provides a DOS utility that performs the following:

Destroys the Master Boot Record (MBR) on the hard drive.

Destroys all copy of the FAT Table on all partitions (both the master and backup).

Destroys the partition table.

Provides messages that warn the user that this is a non-recoverable process.

The Full Erase Hard Drive provides a DOS utility that performs the following:

Performs all the steps in Quick Erase. Provides a DOS utility that writes random data to all sectors of the hard drive. Provide an estimate of time to completion along with a visual representation of completion status.

Provides messages that warn the user that this is a non-recoverable process.

#### - Important

Make sure customer backs up all data before using the Quick or Full Erase function.

To select the Quick Erase or Full Erase Hard Drive utility:

- 1. Select the UTILITY option on the toolbar and press enter.
- 2. Select either the QUICK ERASE or FULL ERASE HARD DISK option and then, follow the instructions.

## Iomega Zip Drive Test

Use the lomega Zip Drive Test to test the zip drive and the drive interface. The test takes about 20 seconds to run.

The default tests the following:

Controller Max Seek (50 times) Random Seek (300 sectors)

## Asset EEPROM backup

When replacing a system board, this utility allows the backup of all Asset information from the EEPROM to diskette. This utility also restores data to the EEPROM from diskette after replacement of the system board.

To run this utility:

Select Utility Select Asset EEPROM Backup follow instructions on screen.

## Viewing the test log

Errors reported by the diagnostic test will be displayed by the program as a failed test.

To view details of a failure or to view a list of test results, do the following from any test category screen:

Press **F3** to activate the log File Press **F3** again to save the file to diskette or F2 to print the file.

## **SIMM/DIMM memory errors:** SIMM/DIMM error messages issued by the IBM PC Enhanced Diagnostics:

| Message      | Failure Found                                                               | Recommended<br>Actions                                                                                                    |  |  |
|--------------|-----------------------------------------------------------------------------|----------------------------------------------------------------------------------------------------|--|--|
| 2xx-1y       | A memory error<br>was detected in<br>SIMM socket Y                          | Replace the<br>SIMM in the<br>socket identified<br>by the last digit of<br>the error code.                                                                  |  |  |
|              |                                                                             | Re-run the test.                                                                                                    |  |  |
|              |                                                                             | If the same error<br>code occurs<br>again, replace<br>the system<br>board.                                                                                  |  |  |
| 2хх-2у       | A memory error<br>was detected in<br>DIMM socket Y                          | Replace the<br>DIMM in the<br>socket identified<br>by the last digit of<br>the error code.                                                                  |  |  |
|              |                                                                             | Re-run the test.                                                                                                    |  |  |
|              |                                                                             | If the same error<br>code occurs<br>again, replace<br>the system board<br>or where memory<br>is on the<br>processor card,<br>replace the<br>processor card. |  |  |
| Corrupt BIOS | Information in<br>BIOS is not as<br>expected.<br>Not able to find           | Reflash the<br>BIOS.<br>Perform boot<br>block recovery.                                                                                                    |  |  |
|              | expected DMI<br>information from<br>BIOS.                                   | Replace the system board.                                                                                                    |  |  |
|              | Memory controller<br>chipset vendor ID<br>does not match<br>expected value. |                                                                                                    |  |  |

| Message              | Failure Found      | Recommended<br>Actions |
|----------------------|--------------------|------------------------|
| Test aborted by user | User stopped test. | Restart test.          |
| Nut                  |                    |                        |

Note:

"Y" is the SIMM/DIMM socket number. Use the System Board Layouts section in the latest Hardware Maintenance Manual, HMM, to reference the memory sockets.

## Setup Utility program

#### - Attention

A customized setup configuration (other than default settings) might exist on the computer you are servicing. Running the Setup Utility program might alter those settings. Note the current configuration settings and verify that the settings are in place when service is complete. To start the Setup Utility program, see "Setup Utility program."

The Setup Utility (configuration) program is stored in the permanent memory of the computer. This program includes settings for the following:

System Summary Product Data Devices and I/O Ports Start Options Date and Time System Security Advanced Setup ISA Legacy Resources Power Management

To run the Setup Utility program, do the following:

- 1. Power-off the computer and wait for a few seconds until all in-use lights go off.
- 2. Power-on the computer.
- When the Setup Utility prompt appears on the screen during start-up, press F1. The Setup Utility menu appears.
- 4. Follow the instructions on the screen.
- 5. When finished, select System Summary to verify that any configuration changes have been accepted.

## Hard disk drive boot error

A hard disk drive boot error (error codes 1962 and 1999030X) can be caused by the following:

| Cause                        | Actions                      |
|------------------------------|------------------------------|
| The start-up drive is not in | Check the configuration and  |
| the boot sequence in         | ensure the start-up drive is |
| configuration.               | in the boot sequence.        |
| No operating system          | Install an operating system  |
| installed on the boot drive. | on the boot drive.           |

| Cause                                               | Actions                                                                                                    |  |
|-----------------------------------------------------|----------------------------------------------------------------------------------------------------|--|
| The boot sector on the start-up drive is corrupted. | The drive must be formatted, do the following:                                                                                                    |  |
|                                                     | <ol> <li>Attempt to access and<br/>recover (back-up) the<br/>failing hard disk drive.</li> <li>Using the operating<br/>systems programs,<br/>format the hard disk<br/>drive.</li> <li>Go to "Preparing the<br/>hard disk drive for use"<br/>on page 142.</li> </ol> |  |
| The drive is defective.                             | Replace the hard disk drive.                                                                                                    |  |

## When to use the Low-Level Format program

#### - Notes

- 1. The low-level format is not available on all diagnostic diskettes.
- 2. Before formatting the hard disk drive, make a back-up copy of the files on the drive to be formatted.

Use the Low-Level Format program:

When you are installing software that requires a low-level format

When you get recurring messages from the test programs directing you to run the Low-Level Format program on the hard disk

As a last resort before replacing a hard disk drive

## Preparing the hard disk drive for use

When the Low-Level Format program is finished, restore to the hard disk all the files that you previously backed up.

- 1. Partition the remainder of the hard disk for your operating system. (The commands vary with the operating system. Refer to your operating-system manual for instructions.)
- Format the hard disk using your operating system. (The commands vary with the operating system. Refer to your operating-system manual for instructions.)
- 3. Install the operating system.

You are now ready to restore the files.

## **Product description**

The PC 300 Type 6563/6593/6564/6574 and Aptiva 2178/2198 computers are available in  $4 \times 4$ , (Four drive bays, four I/O adapter slots) as desktop and micro-tower models.

#### - Note

Service information is the same for PC 300 types 6563/6564/6574 and Aptiva 2178/2198 computers, unless specifically identified as type 6563 which is the desktop computer or type 2178/2198 which are the Aptiva micro-tower computers.

Type 6563/6593 is the desktop Type 6564 and 6574 are the micro-tower Aptiva Type 2178/2198 are the micro-tower

#### Security

- Administrator password
- Cover lock
- Power-on password
- Operating system password
- U-bolt and cable (Optional for some models)
- C2 security on some models

## CMOS backup battery (lithium)

#### **Common parts**

(Varies with each model, see "Type/Model configuration tables (6563/6564/6574)" on page 203.)

- Diskette drive
- Hard disk drive
- Keyboard
- Power supply
- Mouse

#### Specifications Information (ISO/ANSI)

The model specifications information on the following pages was determined in controlled acoustical environments according to procedures specified by the American National Standards Institute (ANSI) S12.10 and ISO 7779, and are reported in accordance with ISO 9296. Actual sound pressure levels in your location might differ from the average values stated because of room reflections and other nearby noise sources. The declared sound power levels indicate an upper limit, below which a large proportion of machines will operate.

## Specifications Type 6563/6593

| Feature                                | Description                                                                                                    |  |  |
|----------------------------------------|----------------------------------------------------------------------------------------------------|--|--|
|                                        | •                                                                                                    |  |  |
| Size                                   | Depth: 422.8 mm (16.64 inches)<br>Height: 138.8 mm (5.46 inches)                                                                                                    |  |  |
|                                        | Width: 400 mm (15.75 inches)                                                                                                    |  |  |
| Weight                                 | Weight: 7.25 kg (16 lb)9                                                                                                    |  |  |
| Environment                            | Air temperature:<br>- System on: 10° to 35°C<br>(50° to 95°F)<br>- System off: 10° to 50°C<br>(50° to 122°F)<br>Humidity:<br>- System on: 8% to 80%<br>- System off: 8% to 80%<br>Maximum altitude: 3048 m (10,000 ft)                                            |  |  |
| Heat Output                            | Approximate heat output in BTUs per<br>hour:<br>- Minimum: 256 BTU (75 watts)<br>- Maximum: 706 BTU (207 watts)10                                                                                                    |  |  |
| Electrical Input                       | Sine-wave input (50 to 60 Hz) required.<br>Low range input voltage:<br>- Minimum: 90 V ac<br>- Maximum: 137 V ac<br>High range input voltage:<br>- Minimum: 180 V ac<br>- Maximum: 265 V ac<br>Input kVA (approximately):<br>- Maximum (as shipped): 0.10 kVA     |  |  |
| Airflow                                | Approximately 0.56 cubic<br>meters/minute (20 CFM)                                                                                                    |  |  |
| Acoustical<br>Noise Emission<br>Values | Average sound pressure levels:<br>At operator position:<br>- 43 dB operating<br>- 38 dB idle<br>At bystander position (1 meter):<br>- 37 dB operating<br>- 33 dB idle<br>Declared (upper limit) sound power<br>levels:<br>- 5.1 bels operating<br>- 4.8 bels idle |  |  |

Maximum configuration weight depends on options installed. Figures above are a system fully populated with options.
 Maximum power and heat specifications are based on the

<sup>145-</sup>watt maximum capacity of the system power supply.11 For additional information, see the *ISO Supplier's Declaration* 

available from IBM.

## Specifications Type 6564/6574 Aptiva 2178/2198

|                                        | -                                                                                                    |  |  |
|----------------------------------------|----------------------------------------------------------------------------------------------------|--|--|
| Feature                                | Description                                                                                                    |  |  |
| Size                                   | Depth:         383 mm (15.08 inches)           Height:         378 mm (14.88 inches)           Width:         192 mm (7.56 inches)                                                                                                    |  |  |
| Weight                                 | Weight: 10.43 kg (23 lb)<br>Fully configured <sup>12</sup>                                                                                                    |  |  |
| Environment                            | Air temperature:<br>- System on: 10° to 35°C<br>(50° to 95°F)<br>- System off: 10° to 50°C<br>(50° to 122°F)<br>Humidity:<br>- System on: 8% to 80%<br>- System off: 8% to 80%<br>Maximum altitude: 3048 m (10,000 ft)                                            |  |  |
| Heat Output                            | Approximate heat output in BTUs per<br>hour:<br>- Minimum: 256 BTU (75 watts)<br>- Maximum: 706 BTU (207 watts) <sup>13</sup>                                                                                                    |  |  |
| Electrical Input                       | Sine-wave input (50 to 60 Hz) required.<br>Low range input voltage:<br>- Minimum: 90 V ac<br>- Maximum: 137 V ac<br>High range input voltage:<br>- Minimum: 180 V ac<br>- Maximum: 265 V ac<br>Input kVA (approximately):<br>- Maximum (as shipped): 0.10 kVA     |  |  |
| Airflow                                | Approximately 0.56 cubic<br>meters/minute (20 CFM)                                                                                                    |  |  |
| Acoustical<br>Noise Emission<br>Values | Average sound pressure levels:<br>At operator position:<br>- 43 dB operating<br>- 38 dB idle<br>At bystander position (1 meter):<br>- 37 dB operating<br>- 33 dB idle<br>Declared (upper limit) sound power<br>levels:<br>- 5.1 bels operating<br>- 4.8 bels idle |  |  |

- 145-watt maximum capacity of the system power supply.14 For additional information, see the *ISO Supplier's Declaration*
- available from IBM.

 <sup>&</sup>lt;sup>12</sup> Maximum configuration weight depends on options installed. Figures above are a system fully populated with options.
 <sup>13</sup> Maximum power and heat specifications are based on the

#### Additional service information

The following additional service information supports the PC 300 types 6563/6593, 6564, and 6574 and the Aptiva type 2178/2198 computer.

"Replacing a processor" "Replacing a system board" on page 147 "Security features" on page 147 "Passwords" on page 147 "Vital product data" on page 149 "Management Information Format (MIF)" on page 149 "Alert on LAN" on page 150 "Hard disk drive jumper settings" on page 151 "CD-ROM drive jumper settings" on page 152 "BIOS levels" on page 153 "Flash (BIOS/VPD) update procedure" on page 154 "Flash recovery boot block" on page 154 "Power management" on page 155 "Network settings" on page 157 "Flash over LAN (update POST/BIOS over network)" on page 157 "Wake on LAN" on page 158 "System board memory" on page 159

### Replacing a processor

Make sure the processor is fully seated in its socket and that the goal post latches are engaged.

#### Important -

Make sure the air baffle is installed to prevent processor overheating. If the processor is not installed correctly, the system board and the processor can be damaged.

## Replacing a system board

#### Notes

- The BIOS and Vital Product Data (VPD) for the computer you are servicing must be installed on the new system board (FRU) after it is installed in the computer. To do this, you must run the Flash Update program using the Flash Update diskette. See "BIOS levels" on page 153 "Vital product data" on page 149, and "Flash (BIOS/VPD) update procedure" on page 154.
- Always ensure the latest level of BIOS is installed on the computer. A down level BIOS may cause false errors and unnecessary replacement of the system board.
- The processor is a separate FRU from the system board and is not included with the system board FRU. If you are instructed to replace the system board, do the following.
- 4. Remove the processor from the old system board and install it on the new system board.
- Remove any of the following installed options on the old system board, and install them on the new system board.

Memory modules

- Ensure that the new system board jumper settings match the old system board jumper settings.
- If the new system board does not correct the problem, reinstall the options on the old system board, reinstall the old system board, then replace the processor.

## **Security features**

Security features in this section include:

Passwords Vital Product Data Management Information Format (MIF) Alert on LAN

## Passwords

The following provides information about computer hardware and software-related passwords:

Power-on Password Administrator Password Operating System Password

Power-on and Administrator passwords are set in the Setup Utility program. See "Setup Utility program" on page 141 for information about running the Setup Utility. **Power-on password:** A power-on password denies access to the computer by an unauthorized user when the computer is powered on. When a power-on password is active, the password prompt appears on the screen each time the computer is powered on. The computer starts after the proper password is entered.

#### Removing a power-on password

To service a computer with an active and unknown power-on password, power-off the computer and do the following:

#### Attention

This procedure will remove the administrator password. Also, this procedure will clear all setup parameters, privilege access, and boot sequence settings. Make sure these setting are recorded before performing this procedure.

- 1. Unplug the power cord and remove the top cover.
- 2. Refer to "System board layout" on page 176 to find the switch assembly 1 (SW1).
- 3. Move switch 2 (SW1-2) from the OFF position to the ON (CMOS clear) position.
- 4. Power-on the computer. The system senses the change in the position and erases the password.
- There will be no video. Wait for the system to produce two POST beeps, then power-off and unplug the power cord.
- Move switch 2 (SW1-2) from the ON (CMOS clear) position to the OFF (original) position.
- 7. Power-on the system.
- The system should now produce a video signal and two POST beeps, along with a 162 configuration error.
- 9. Reset the date and time and follow the on-screen instructions to reconfigure the computer.
- 10. Remind the user to enter a new password when service is complete.

Administrator password: The administrator password is used to restrict access to the Configuration/Setup Utility program. If the administrator password is activated, and you do not enter the administrator password, the configuration can be viewed but not changed.

#### - Note

Type 6563, 6564, and 6574 have Enhanced Security Mode. If Enhanced Security mode is enabled and there is no password given, the computer will act as if Enhanced Security is disabled.

If Enhanced Security is Enabled and an administrator password is given, the administrator password must be entered to use the computer. If the administrator password is lost or forgotten, the system board in the computer must be replaced in order to regain access to the Configuration/Setup Utility program.

#### Administrator password control The

Administrator password is set in the Setup Configuration. Refer to "Setup Utility program" on page 141

**Operating system password:** An operating system password is very similar to a power-on password and denies access to the computer by an unauthorized user when the password is activated. The computer is unusable until the password is entered and recognized by the computer.

#### Vital product data

Each computer has a unique vital product data (VPD) code stored in the nonvolatile memory on the system board. After you replace the system board, the VPD must be updated. To update the VPD, see "Flash (BIOS/VPD) update procedure" on page 154.

#### Management Information Format (MIF)

Management Information Format (MIF) is a file used to maintain a list of the system unit serial number along with all serialized components; for example: system board, memory, and processor.

At the time of computer manufacture, the EPROM will be loaded with the serial numbers of the system and all major components. The customer will have access to the MIF file via the DMI MIF Browser that is installed with the preload and is also available on the SSCD provided with the system.

A company called Retain-a-Group is a central data warehouse offering serial number data management. Retain-a-Group acts as a focal point to law enforcement. The customer has the option to purchase serial number information and services from Retain-a-Group. It is the customer's responsibility to maintain the MIF file and to inform Retain-a-Group of any changes to the file.

Some customers may request their servicers to assist them in maintaining the MIF file when serialized components are replaced during hardware service. This assistance is between the customer and the servicer. The servicer can use the DMI MIF Browser to update the MIF information in the EPROM. It is anticipated that some servicers might charge for this service.

To update the EPROM using the DMI MIF Browser:

- 1. Click Start from the desktop, then Programs.
- 2. Select IBM SystemView Agent.
- 3. Select Serial Number Information icon.
- 4. Click the plus sign to expand.
- 5. Select the component you want to view or edit.
- 6. Double click on the component you want to change.
- 7. Enter new data in the Value field, then click Apply.

#### Alert on LAN

Alert on LAN provides notification of changes in the computer, even when the computer power is turned off. Working with DMI and Wake on LAN technologies, Alert on LAN helps to manage and monitor the hardware and software features of the computer. Alert on LAN generates notifications to the server of these occurrences:

Computer disconnected from the network Computer unplugged from the power outlet All POST errors

Operating system or POST hang condition

Alert on LAN events are configured to be Enabled or Disabled from the LAN server only, and not from the computer. See the LAN administrator for configuration status information.

## Hard disk drive jumper settings

IDE hard disk drives for the PC 300 series computers use jumpers to set the drives as primary (master) or secondary (slave).

#### - Attention -

For drives not shown below, refer to the label on the hard disk drive for the hard disk drive settings.

## IDE hard disk drive settings

- 1 Primary (Master) Hard Disk Drive
- 2 Secondary (Slave) Hard Disk Drive

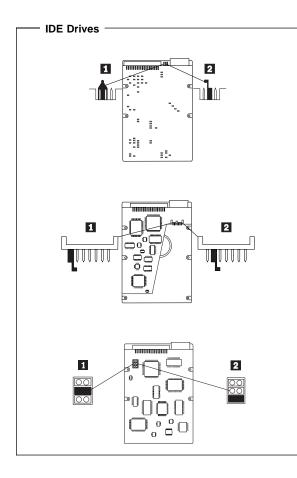

**CD-ROM drive jumper settings** CD-ROM and PC/CD-ROM drives use jumpers or tabs to set the drives as primary (master) or secondary (slave). Refer to the drive connector labels or the figures below for the drive settings.

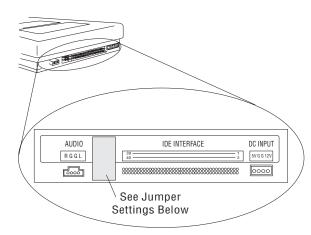

| CD-ROM, PD/CD-ROM<br>Type | Primary<br>(Master) | Secondary<br>(Slave) |
|---------------------------|---------------------|----------------------|
| 2X CD-ROM<br>FRU 06H5906  | :: ::               | : :::                |
| 4X CD-ROM<br>FRU 06H7654  | :: ::               | : :::                |
| 6X CD-ROM                 | ::                  | : :                  |
| 8X CD-ROM                 | ::                  | : :                  |
| 6X PD/CD-ROM              | ::                  | : :                  |
| 16X Max CD-ROM            | ::                  | : :                  |
| 24X Max CD-ROM            | ::                  | : :                  |
| 32X Max CD-ROM            | ::                  | : :                  |
| 40X Max CD-ROM            | ::                  | : :                  |
| 48X Max CD-ROM            | ::                  | : :                  |

## **BIOS levels**

An incorrect level of BIOS can cause false error and unnecessary FRU replacement. Use the following information to determine the current level of BIOS installed in the computer, the latest BIOS available for the computer, and where to obtain the latest level of BIOS.

- Current Level BIOS information.
- Run the Configuration Utility to determine the level of BIOS installed.

Sources for determining the latest level BIOS available.

- 1. IBM PC Company Home Page http://www.ibm.com/pc/us/
- 2. PC PartnerInfo-Technical Database (CTSTIPS.NSF)
- 3. HelpCenter
- 4. Levels 1 and 2 Support
- 5. RETAIN

Sources for obtaining the latest level BIOS available.

- 1. IBM PC Company Home Page http://www.ibm.com/pc/us/
- 2. PC PartnerInfo-Technical Database (CTSTIPS.NSF)
- 3. HelpCenter
- 4. Levels 1 and 2 Support

To update (flash) the BIOS, see "Flash (BIOS/VPD) update procedure" on page 154.

## Flash (BIOS/VPD) update procedure

#### Attention

Refer to the information label located inside the system unit cover for any model-specific information.

- 1. Power-off the computer.
- 2. Insert the flash update diskette into drive A.
- 3. Power-on the computer.
- 4. When the Update Utility appears; select your country/keyboard, then press **Enter**.
- If the computer serial number was previously recorded, the number is displayed with an option to update it. Press Y to update the serial number.
- 6. Type the 7-digit serial number of the computer you are servicing; then, press **Enter**.
- 7. Follow the instructions on the screen to complete the flash (BIOS/VPD) update procedure.

## Flash recovery boot block

#### Attention

If an interruption occurs during a Flash/BIOS upgrade, the BIOS might be left in an unusable state. The CMOS switch enables you to restart the system and recover the BIOS.

To perform a Flash/BIOS recovery using the CMOS switch:

- 1. Power-off the computer and remove the cover.
- Move the system board CMOS switch to the on position. Refer to "System board layout" on page 176 or the information label inside the computer for more information.
- 3. Insert the upgrade diskette into the diskette drive.
- 4. Power-on the computer. The IBM Logo will appear.
- 5. When the Flash Update Utility appears; select your country/keyboard, then press **Enter**.
- If the computer serial number was previously recorded, the number is displayed with an option to update it. Press Y to update the serial number.
- 7. Type the 7-digit serial number of the computer you are servicing; then, press **Enter**.
- 8. Follow the instructions on the screen to complete the flash (BIOS/VPD) update procedure.
- When you are instructed to reboot the computer, power-off the computer and move the CMOS switch to the off position. Then, replace the cover and power-on the computer.

#### **Power management**

Power management reduces the power consumption of certain components of the computer such as the system power supply, processor, hard disk drives, and some monitors. Advanced Power Management and Rapid Resume Manager are features of some personal computers.

Advanced Configuration and Power Interface (ACPI) BIOS: Being an ACPI BIOS system, the operating system is allowed to control the power management features of the computer and the setting for Advanced Power Management (APM) BIOS mode are ignored. Not all operating systems support ACPI BIOS mode.

Advanced Power Management: Energy-saving settings can be viewed and changed by using the Advanced Power Management menu in the Configuration/Setup Utility program.

#### - Attention -

If a device, such as a monitor, does not have power-management capabilities, it can be damaged when exposed to a reduced-power state. Before making energy-saving selections for the monitor, check the documentation supplied with the monitor to see if it supports Display Power Management Signaling (DPMS).

#### **Automatic Hardware Power Management**

**features:** Automatic Hardware Power Management can reduce the power states of the computer, processor, and monitor (if monitor supports DPMS) if they are inactive for a predetermined length of time.

There are three levels of specified time that the computer must be inactive before the power management options that are selected take effect. Select the amount of time that is offered within each level.

- Level 1 Set time from 5 minutes to 4 hours.
- Level 2 Set time from 10 minutes to 5 hours.
- Level 3 Set time from 15 minutes to 6 hours.

At each level, you can define the amount of energy savings by specifying values for the following options:

#### System Power:

- Select **On** for the computer to remain on.
- Select **Off** for the computer to shut down.

Display:

Set display to be disabled or to be reduced at these power states:

- **Standby**: Screen is blank, but can be restored immediately when any activity is detected.
- Suspend: Monitor uses less power than in Standby mode. Screen image is restored after a few seconds when any activity is detected.
- Off: Monitor power is off. Press Monitor power button to restore power. On some monitors, you might have to depress the power button twice.

### Setting Automatic Hardware Power Management features

- 1. Start the Configuration/Setup Utility program (see "Setup Utility program" on page 141).
- 2. Select Advanced Power Management from the Configuration/Setup Utility program menu.
- 3. Be sure **APM BIOS Mode** is set to **Enabled**. If it is not, press Left Arrow () or Right Arrow () to change the setting.
- 4. Select Automatic Hardware Power Management.
- 5. Set Automatic Hardware Power Management to Enabled.
- Select values for the three levels of power management (system power, processor speed, and display), as necessary.
- 7. Set IDE Hard Disk to Enabled or Disabled.
- 8. Press **Esc** twice to return to the Configuration/Setup Utility program menu.
- Before you exit from the program, select Save Settings from the Configuration/Setup Utility program menu.
- 10. To exit from the Configuration/Setup Utility program, press **Esc** and follow the instructions on the screen.

#### Automatic Power-On features: The Automatic Power-On features within the Advanced Power Management menu allow you to enable and disable features that turn the computer on automatically.

**Serial Port Ring Detect:** With this feature set to **Enabled** and an *external* modem connected to serial port (COM1), the computer will turn on automatically when a ring is detected on the modem.

**PCI Modem Ring Detect:** With this feature set to **Enabled**, the computer will turn on automatically when a ring is detected on the internal modem.

**Wake Up on Alarm:** You can specify a date and time at which the computer will be turned on automatically. This can be either a single event or a daily event.

**PCI Wake Up:** The computer can be automatically powered on from any PCI device that will generate a Wake Up event.

**Wake on LAN:** If the computer has a properly configured token-ring or Ethernet LAN adapter card that is Wake on LAN-enabled and there is remote network management software, you can use the IBM-developed Wake on LAN feature. When you set Wake on LAN to **Enabled**, the computer will turn on when it receives a specific signal from another computer on the local area network (LAN). For further information, see "Wake on LAN" on page 158.

### **Network settings**

This section applies only to computers linked to a network.

The Configuration/Setup Utility program includes settings that can be enabled and disabled to configure the network interface in the computer. These settings are:

Flash over LAN (Update POST/BIOS over Network) Wake on LAN

## Flash over LAN (update POST/BIOS over network)

**Note:** For local Flash (BIOS/VPD) update, see "Flash (BIOS/VPD) update procedure" on page 154.

This setting is used to enable or disable the Flash over LAN feature. When the feature is enabled, the system programs, in the computer, can be updated remotely from a network server. If the administrator password is set in the computer, it does not have to be entered by the server.

To access the Flash over LAN setting:

- 1. Start the Configuration/Setup Utility program. See "Setup Utility program" on page 141.
- 2. Select System Security.
- 3. Select **Remote Administration** from the Configuration/Setup Utility program menu.
- 4. To enable Flash over LAN, select **Enabled**. To disable Flash over LAN, select **Disabled**.
- 5. Press **Esc** twice to return to the Configuration/Setup Utility program menu.
- Before you exit from the program, select Save Settings from the Configuration/Setup Utility program menu.
- 7. To exit from the Configuration/Setup Utility program, press **Esc** and follow the instructions on the screen.

## Wake on LAN

This setting is used to enable or disable the IBM-developed Wake on LAN feature. This feature makes it possible for the computer to be turned on remotely by a network server. Remote network management software must be used in conjunction with this feature.

To access the Wake on LAN setting:

- 1. Start the Configuration/Setup Utility program. See "Setup Utility program" on page 141.
- 2. Select Advanced Power Management.
- 3. Select Automatic Power On from the program menu.
- 4. Select Wake on LAN from the Automatic Power On menu.
- 5. To enable Wake on LAN, select **Enabled**. To disable Wake on LAN, select **Disabled**.
- 6. Press **Esc** until you return to the Configuration/Setup Utility program menu.
- Before you exit from the program, select Save Settings from the Configuration/Setup Utility program menu.
- 8. To exit from the Configuration/Setup Utility program, press **Esc** and follow the instructions on the screen.

## System board memory

The following matrix cross-references the name of the computer (printed on the logo) and the size, speed, and type of memory modules supported in the computer.

| Computer                                 | Memory Module                                          |         |                                                     |
|------------------------------------------|--------------------------------------------------------|---------|-----------------------------------------------------|
| Name                                     | Size                                                   | Speed   | Туре                                                |
| PC 300<br>Type<br>6563/6593<br>6564/6574 | 64 MB<br>128 MB<br>256 MB<br>512 MB<br>1 GB<br>Maximum | 133 MHz | SDRAM<br>ECC/<br>Non-Parity<br>Industry<br>Standard |

| Computer                    | Memory Module                                  |         |                                             |
|-----------------------------|------------------------------------------------|---------|---------------------------------------------|
| Name                        | Size                                           | Speed   | Туре                                        |
| Aptiva<br>Type<br>2178/2198 | 64 MB<br>128 MB<br>256 MB<br>512 MB<br>Maximum | 133 MHz | SDRAM<br>Non-Parity<br>Industry<br>Standard |

#### Supported memory configuration

DIMM sizes of 64 MB, 128 MB, and 256 MB are acceptable. Start filling DIMM socket 0, then 1. Use 3.3 V unbuffered 133 MHz. SDRAM Non-Registered DIMMs only.

# Computer exploded view (Type 6563/6593)

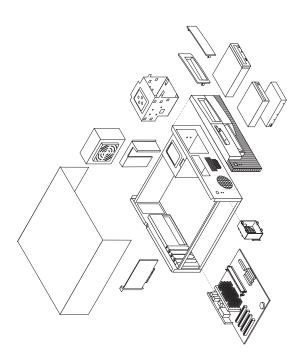

I/O connectors and removal procedures for the cover, front panel, front bezel, diskette/hard drive bracket, CD-ROM drive, and power supply are on the following pages.

## Input/Output connectors

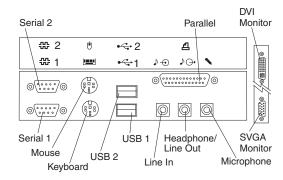

## **Cover removal**

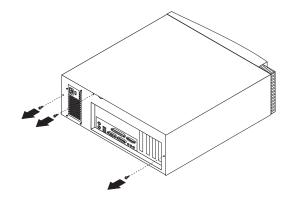

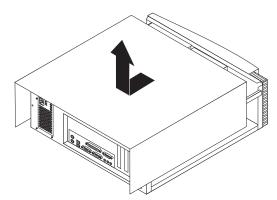

#### To remove top cover:

- 1. Remove the three cover thumb screws.
- 2. Slide cover toward the rear of the chassis about 1-Inch (2 cm) to clear the front panel.
- 3. Lift cover up.

#### To install top cover:

- 1. Slide cover down onto the chassis about 1-inch (2 cm) from the front panel.
- 2. Make sure bottom cover slots are engaged on the chassis.
- 3. Slide cover forward to engage the front cover slots onto the chassis.
- 4. Install the three cover thumb screws.

## Front panel

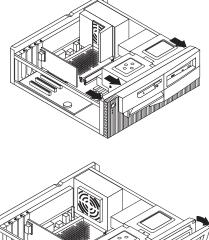

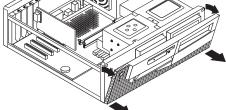

## To remove the front panel:

- 1. Remove the top cover.
- 2. Release the three top latches while gently pulling the top of the panel outward.
- 3. Keeping the panel at the same angle, gently pull the panel out from the bottom of the chassis.

#### To install the front panel:

- At the same angle that the panel was when removed, install the bottom tabs of the panel in the chassis. Push up on the left and right bottom tabs, if necessary, to get the tabs in the holes of the chassis.
- 2. Push the top of the panel toward the chassis until the three top latches lock in place.

## Front bezel

To remove the front blank bezel:

- 1. Remove the top cover.
- 2. Remove the front panel.
- 3. Unlatch the tabs of the bezel and remove it from the panel.

## **EMC** shield

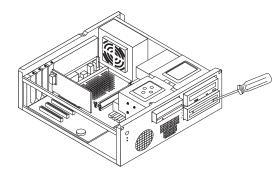

## Diskette/hard drive bracket

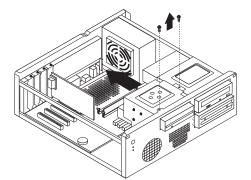

## To remove the diskette/hard drive bracket:

- 1. Remove the top cover.
- 2. Remove the diskette and hard drives or disconnect their cables.
- 3. Remove the two top screws securing the bracket.
- 4. Slide bracket toward the back of the chassis to unlatch it from the chassis.
- 5. Lift the bracket out of the chassis.

## **CD-ROM drive removal**

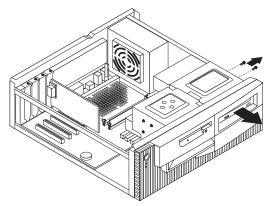

#### To remove the CD-ROM drive:

- 1. Remove the top cover.
- 2. Remove the cables from the CD-ROM drive.
- 3. Remove two screws securing the CD-ROM drive.
- 4. Pull the CD-ROM drive out of the chassis.

#### Note

When connecting the CD-ROM Audio Cable, make sure the cable is routed along the system board near the PCI adapter slots. Continue routing the cable along the system board between the power connector and primary IDE connector and then up to the CD-ROM drive. Do not route the CD-ROM cable near the system board I/O connectors.

## Power supply removal

- Note
- 1. Make sure the power supply voltage switch is set to the proper operating voltage; 115V or 230V.

#### To remove the power supply:

- 1. Remove the top cover.
- 2. Remove the air duct.
- 3. Disconnect the power supply connectors.
- 4. Remove the four screws securing the power supply to the chassis.
- 5. Move power supply inward, then lift out of the chassis.

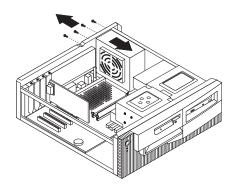

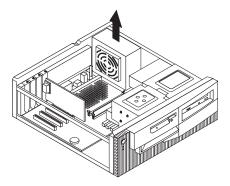

## Computer exploded view (Type 6564/6574/2178/2198)

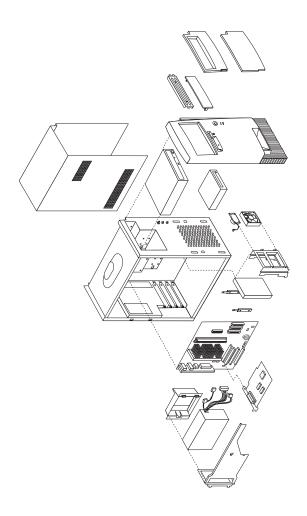

I/O connectors and removal procedures for the cover, front bezel, EMC shield, CD-ROM drive, front panel, ZIP drive, hard drive, HD/fan/speaker bracket, and power supply are on the following pages.

## Input/Output connectors

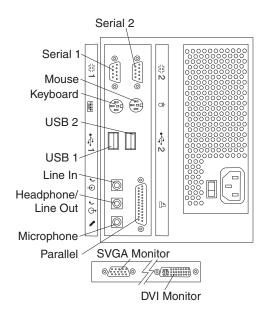

## **Cover removal**

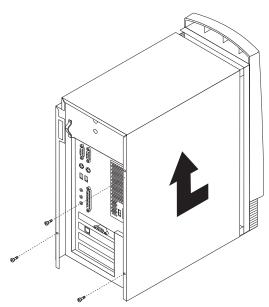

#### To remove top cover:

- 1. Remove the three cover thumb screws.
- 2. Slide cover toward the rear of the chassis about 1-Inch (2 cm) to clear the front panel.
- 3. Lift cover straight up.

## To install top cover:

- 1. Slide cover down onto the chassis about 1-inch (2 cm) from the front flange.
- 2. Make sure bottom cover slots are engaged on the chassis.
- 3. Slide cover forward to engage the front cover slots onto the chassis flange.
- 4. Install the three cover thumb screws.

## Front bezel

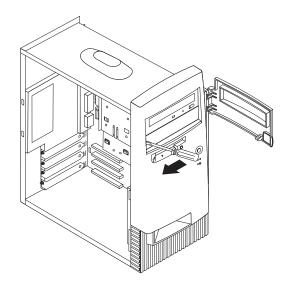

## EMC shield

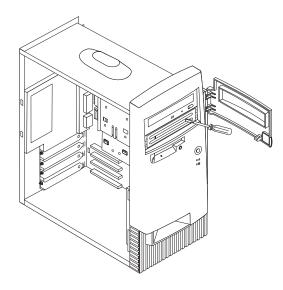

## **CD-ROM drive removal**

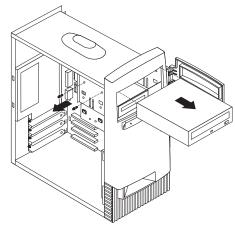

#### To remove the CD-ROM drive:

- 1. Remove the top cover.
- 2. Disconnect the cables from the CD-ROM drive
- 3. Remove two screws securing the CD-ROM drive.
- 4. Pull the CD-ROM drive out of the chassis.

#### - Note -

When connecting the CD-ROM Audio Cable, make sure the cable is routed along the system board near the PCI adapter slots. Continue routing the cable along the system board between the power connector and primary IDE connector and then up to the CD-ROM drive. Do not route the CD-ROM cable near the system board I/O connectors.

#### Note

When connecting the EIDE DASD Cable, connect the:

Blue connector of cable to the system board Black connector to the master device Gray connector to the slave device

Route the signal cables next to the hard drive and toward the bottom of the diskette drive housing.

# **Front panel**

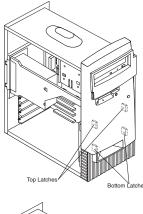

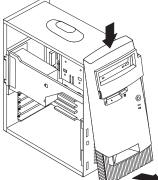

### To remove the front panel:

- 1. Remove the top cover.
- 2. Remove the top blank bezel and EMC shield or the CD-ROM drive.

- Note

Depending on which one is installed, the blank bezel and EMC shield or the CD-ROM drive must be removed in order to remove the front panel.

- Reach inside the chassis and pull apart the two bottom latches inside the front panel while pulling the panel out. The two bottom latches will unlatch from the chassis.
- 4. Next, pull apart the top two latches from inside the panel while pulling the panel out.
- 5. To remove the front panel, pivot the bottom of the panel out and down at the same time.

## **ZIP drive removal**

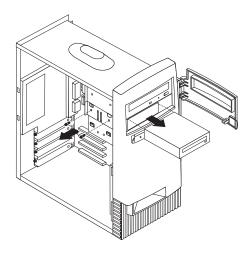

## Hard drive removal

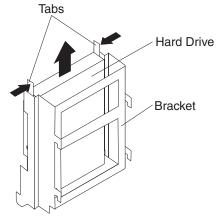

#### To remove the hard drive:

- 1. Press in on both rail tabs and lift the hard drive up then pull it back and out from the bracket.
- 2. Remove the signal and power cables from top of the hard drive.
- 3. When replacing the hard drive, remove the drive rails from the old drive and install them on the new drive.

# HD/fan/speaker bracket removal

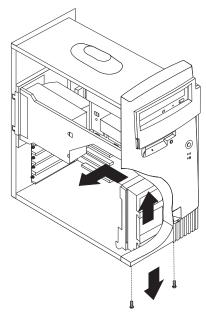

#### To remove the bracket:

- Remove the hard drive so it will not be damaged from vibration. The hard drive can be removed from the bracket by depressing the hard drive rail tabs, lifting the hard drive up then pulling it back and away from the bracket. See "Hard drive removal" on page 173.
- 2. Disconnect the speaker and fan cables from the system board.
- 3. Remove the two bracket screws at bottom of chassis.
- 4. Lift the bracket up then pull the bracket out from front of chassis.

# Power supply removal

#### - Notes

- Remove the power supply bracket from the old power supply and install it on the new power supply.
- 2. Make sure the power supply voltage switch is set to the proper operating voltage; 115V or 230V.

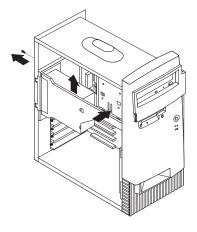

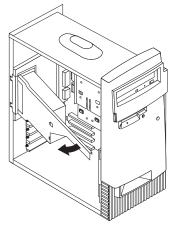

#### To remove the power supply:

- 1. Remove the top cover
- 2. Remove the thumb screw from the rear of the power supply
- 3. Push in on the tab then, push up on the power supply bracket and swing it out to disengage the bracket from the chassis.

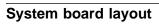

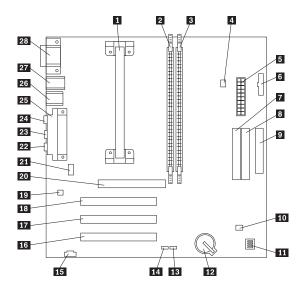

# System board locations

| 1  | Processor socket                            |
|----|---------------------------------------------|
| 2  | DIMM socket 0                               |
| 3  | DIMM socket 1                               |
| 4  | Processor fan connector                     |
| 5  | Power connector                             |
| 6  | Power Switch/LED connector                  |
| 7  | Primary IDE connector                       |
| 8  | Secondary IDE connector                     |
| 9  | Diskette Drive connector                    |
| 1  | Front Fan connector                         |
| 11 | Switch assembly (SW1); See (SW2) on         |
|    | page 178                                    |
| 12 | Battery                                     |
| 13 | Wake on LAN connector                       |
| 14 | Alert on LAN connector                      |
| 15 | CD Audio connector                          |
| 16 | PCI 1 slot                                  |
| 17 | PCI 2 slot                                  |
| 18 | PCI 3 slot                                  |
| 19 | Internal Speaker connector                  |
| 2  | AGP connector                               |
| 21 | Midi port connector (Aptiva 2178/2198 only) |
| 22 | Microphone connector                        |
| 23 | Line Out connector                          |
| 24 | Line In connector                           |
| 25 | Parallel connector                          |
| 26 | USB connectors                              |
| 27 | Mouse/Keyboard connectors                   |
| 28 | Serial connectors (COM 1, COM 2)            |
|    |                                             |

## System board switch settings

The following tables contain the switch setting information. (D) indicates the default setting.

#### Diskette write access Switch (SW1-1)

| Diskette Access | SW1-1   |
|-----------------|---------|
| Write enabled   | Off (D) |
| Write protected | On      |

#### Clear CMOS Switch (SW1-2)

| Clear CMOS  | SW1-2   |
|-------------|---------|
| Normal mode | Off (D) |
| CMOS clear  | On      |

#### **Reserved Switch (SW1-3)**

| Reserved | SW1-3 |
|----------|-------|
| Reserved | Off   |

#### Reserved Switch (SW1-4)

| Reserved | SW1-4 |
|----------|-------|
| Reserved | Off   |

#### Switch (SW2)

#### - Note -

| Switch (SW2) is a reserved eight position switch block.  |
|----------------------------------------------------------|
| Switches can either be in the Off or in the On position. |

#### **Processor Speed Settings**

Processor speed for the PC 300 type 6563/6593, 6564, 6574 and Aptiva type 2178/2198 computers are fixed and are determined by the processor. There are no settings required.

#### Symptom-to-FRU index

The Symptom-to-FRU index lists error symptoms and possible causes. The most likely cause is listed first. Always begin with "General checkout" on page 124. See "IBM PC Enhanced Diagnostics error codes" on page 1 when running diagnostics. This index can also be used to help you decide which FRUs to have available when servicing a computer. If you are unable to correct the problem using this index, go to "Undetermined problem" on page 201.

#### - Notes

If you have both an error message and an incorrect audio response, diagnose the error message first.

If you cannot run the diagnostic tests or you get a diagnostic error code when running a test, but did receive a POST error message, diagnose the POST error message first.

If you did not receive any error message, look for a description of your error symptoms in the first part of this index.

Check all power supply voltages before you replace the system board. (See "Power supply" on page 129.)

Check the hard disk drive jumper settings before you replace a hard disk drive. (See "Hard disk drive jumper settings" on page 151.)

#### Important

Some errors are indicated with a series of beep codes. (See "Beep symptoms" on page 180.)
 Type 6563/6593/6564/6574 and Aptiva type 2178/2198 computers default to come up quiet (No beep and no memory count and checkpoint code display) when no errors are detected by POST. To enable Beep and memory count and checkpoint code display when a successful POST occurs:

Enable **Power on Status** in setup. See "Setup Utility program" on page 141.

2. The processor is a separate FRU from the system board; the processor is not included with the system board FRU.

# **Beep symptoms**

Beep symptoms are short tones or a series of short tones separated by pauses (intervals without sound). See the following examples.

| Beeps                                                    | Description                                                                                 |
|----------------------------------------------------------|---------------------------------------------------------------------------------------------|
| 1-2-X                                                    | One Beep<br>A pause (or break)<br>Two beeps<br>A pause (or break)<br>Any number of beeps    |
| 4                                                        | Four continuous beeps                                                                       |
| Beep Symptom                                             | FRU/Action                                                                                  |
| 1-1-3<br>CMOS read/write error                           | 1. Run Setup<br>2. System Board                                                             |
| 1-1-4<br>ROM BIOS check error                            | 1. System Board                                                                             |
| <b>1-2-X</b><br>DMA error                                | 1. System Board                                                                             |
| 1-3-X                                                    | <ol> <li>Memory Module</li> <li>System Board</li> </ol>                                     |
| 1-4-4                                                    | <ol> <li>Keyboard</li> <li>System Board</li> </ol>                                          |
| <b>1-4-X</b><br>Error detected in first 64 KB<br>of RAM. | <ol> <li>Memory Module</li> <li>System Board</li> </ol>                                     |
| 2-1-1, 2-1-2                                             | 1. Run Setup<br>2. System Board                                                             |
| <b>2-1-X</b><br>First 64 KB of RAM failed.               | 1. Memory Module<br>2. System Board                                                         |
| 2-2-2                                                    | <ol> <li>Video Adapter<br/>(if installed)</li> <li>System Board</li> </ol>                  |
| 2-2-X<br>First 64 KB of RAM failed.                      | 1. Memory Module<br>2. System Board                                                         |
| 2-3-X                                                    | Memory Module     System Board                                                              |
| 2-4-X                                                    | <ol> <li>Run Setup</li> <li>Memory Module</li> <li>System Board</li> </ol>                  |
| <b>3-1-X</b><br>DMA register failed.                     | 1. System Board                                                                             |
| <b>3-2-4</b><br>Keyboard controller failed.              | 1. System Board<br>2. Keyboard                                                              |
| <b>3-3-4</b><br>Screen initialization failed.            | <ol> <li>Video Adapter<br/>(if installed)</li> <li>System Board</li> <li>Display</li> </ol> |

| Beep Symptom                                                                                    | FRU/Action                                                                                  |
|-------------------------------------------------------------------------------------------------|---------------------------------------------------------------------------------------------|
| 3-4-1<br>Screen retrace test detected<br>an error.                                              | <ol> <li>Video Adapter<br/>(if installed)</li> <li>System Board</li> <li>Display</li> </ol> |
| <b>3-4-2</b><br>POST is searching for video<br>ROM.                                             | <ol> <li>Video Adapter<br/>(if installed)</li> <li>System Board</li> </ol>                  |
| 4                                                                                               | <ol> <li>Video Adapter<br/>(if installed)</li> <li>System Board</li> </ol>                  |
| All other beep code sequences.                                                                  | 1. System Board                                                                             |
| One long and one short<br>beep during POST.<br>Base 640 KB memory error<br>or shadow RAM error. | 1. <b>Memory Module</b><br>2. System Board                                                  |
| One long beep and two or<br>three short beeps during<br>POST.<br>(Video error)                  | <ol> <li>Video Adapter<br/>(if installed)</li> <li>System Board</li> </ol>                  |
| Three short beeps during POST.                                                                  | <ol> <li>See "System board<br/>memory" on<br/>page 159.</li> <li>System Board</li> </ol>    |
| Continuous beep.                                                                                | 1. System Board                                                                             |
| Repeating short beeps.                                                                          | <ol> <li>Keyboard stuck key?</li> <li>Keyboard Cable</li> <li>System Board</li> </ol>       |

## No beep symptoms

#### - Note -

Type 6563/6593/6564/6574 and Aptiva type 2178/2198 computers default to come up quiet (No beep and no memory count and checkpoint code display) when no errors are detected by POST.

To enable Beep and memory count and checkpoint code display when a successful POST occurs:

Enable **Power on Status** in setup. See "Setup Utility program" on page 141.

| Symptom/Error                                     | FRU/Action      |
|---------------------------------------------------|-----------------|
| No beep during POST but computer works correctly. | 1. System Board |

| Symptom/Error        | FRU/Action                                                                                |
|----------------------|-------------------------------------------------------------------------------------------|
| No beep during POST. | <ol> <li>See "Undetermined<br/>problem" on<br/>page 201.</li> <li>System Board</li> </ol> |
|                      | 3. Memory Module                                                                          |
|                      | <ol> <li>Any Adapter or Device</li> <li>Power Cord</li> </ol>                             |
|                      | 6. Power Supply                                                                           |

# POST error codes

In the following index, "X" can represent any number.

| POST Error Code                                    | FRU/Action                                                                                                    |
|----------------------------------------------------|----------------------------------------------------------------------------------------------------|
| 000<br>SCSI Adapter not enabled.                   | 1. Verify adapter device<br>and Bus Master fields<br>are enabled in PCI<br>configuration<br>program. See<br>documentation<br>shipped with<br>computer. |
| 02X                                                | 1. SCSI Adapter                                                                                                    |
| 08X<br>Check SCSI terminator<br>installation.      | 1. SCSI Cable<br>2. SCSI Terminator<br>3. SCSI Device<br>4. SCSI Adapter                                                                               |
| <b>101</b><br>System board interrupt failure.      | 1. System Board                                                                                                    |
| <b>102</b><br>System board timer error.            | 1. System Board                                                                                                    |
| 106                                                | 1. System Board                                                                                                    |
| <b>110</b><br>System board memory<br>parity error. | <ol> <li>Memory Module</li> <li>System Board</li> </ol>                                                                                                |
| 111<br>I/O channel parity error.                   | <ol> <li>Reseat adapters</li> <li>Any Adapter</li> <li>System Board</li> </ol>                                                                         |
| <b>114</b><br>Adapter ROM error.                   | <ol> <li>Adapter Memory</li> <li>System Board</li> </ol>                                                                                               |
| 129<br>Internal cache test error.                  | <ol> <li>Processor</li> <li>L2 Cache Memory</li> <li>System Board</li> </ol>                                                                           |
| <b>151</b><br>Real-time clock failure.             | 1. System Board                                                                                                    |
| 161<br>Bad CMOS battery.                           | <ol> <li>Run Setup</li> <li>CMOS Backup Battery<br/>(See page "Safety<br/>information" on<br/>page 434.)</li> <li>System Board</li> </ol>              |

| POST Error Code                                                                              | FRU/Action                                                                                                    |
|----------------------------------------------------------------------------------------------|----------------------------------------------------------------------------------------------------|
| 162<br>Configuration mismatch.                                                               | <ol> <li>Run Setup and verify<br/>Configuration</li> <li>Had a device been<br/>added, removed,<br/>changed location? If<br/>not, suspect that<br/>device.</li> <li>Power-on external<br/>devices first, then<br/>power-on computer.</li> <li>CMOS Backup Battery<br/>(See page "Safety<br/>information" on<br/>page 434.)</li> <li>System Board</li> </ol> |
| 162<br>And unable to run<br>diagnostics.                                                     | <ol> <li>Diskette Drive</li> <li>System Board</li> <li>Diskette Drive Cable</li> </ol>                                                                                                    |
| <b>163</b><br>Clock not updating or invalid<br>time set.                                     | <ol> <li>Time and Date Set?</li> <li>CMOS Backup Battery<br/>(See page "Safety<br/>information" on<br/>page 434.)</li> <li>System Board</li> </ol>                                                                                                    |
| 164<br>POST detected a base<br>memory or extended<br>memory size mismatch<br>error.          | <ol> <li>Run Setup. Check<br/>System Summary<br/>menu for memory<br/>size change. (See<br/>"Setup Utility<br/>program" on<br/>page 141.)</li> <li>Run the Extended<br/>Memory Diagnostic<br/>tests.</li> </ol>                                                                                                    |
| 166<br>Boot Block Check Sum<br>Error                                                         | <ol> <li>Run Flash Recovery<br/>using Boot Block.</li> <li>See "Flash recovery<br/>boot block" on<br/>page 154</li> <li>System Board</li> </ol>                                                                                                    |
| <b>167</b><br>Microprocessor installed<br>that is not supported<br>by the current POST/BIOS. | <ol> <li>Run Setup. Check<br/>Stepping level for the<br/>BIOS level needed,<br/>then perform the<br/>flash update.</li> <li>Processor</li> </ol>                                                                                                    |
| 168<br>Alert on LAN error                                                                    | <ol> <li>Run Setup. Check to<br/>see that Ethernet and<br/>Alert on LAN are<br/>enabled.</li> <li>System Board</li> </ol>                                                                                                    |
| 17X, 18X                                                                                     | 1. C2 Security                                                                                                    |

| POST Error Code                                                                                                    | FRU/Action                                                                                                    |
|----------------------------------------------------------------------------------------------------|----------------------------------------------------------------------------------------------------|
| 175                                                                                                    | <ol> <li>Run Configuration<br/>(See "Setup Utility<br/>program" on<br/>page 141.)</li> <li>System Board</li> </ol> |
| 176                                                                                                    | 1. Covers were removed<br>from the computer.                                                                       |
| 177<br>Corrupted Administrator<br>Password.                                                                                           | 1. System Board                                                                                                    |
| 178                                                                                                    | 1. System Board                                                                                                    |
| 183                                                                                                    | 1. Enter the<br>administrator<br>password                                                                          |
| 184<br>Password removed due to check-sum error.                                                                                       | 1. Enter new password                                                                                              |
| 185<br>Corrupted boot sequence.                                                                                                    | <ol> <li>Set configuration and<br/>reinstall the boot<br/>sequence.</li> </ol>                                     |
| 186                                                                                                    | 1. System Board                                                                                                    |
| 187                                                                                                    | <ol> <li>Clear Administration<br/>password</li> <li>System Board</li> </ol>                                        |
| 189                                                                                                    | 1. More than three<br>password attempts<br>were made to access<br>the computer.                                    |
| 190<br>Chassis intrusion detector<br>was cleared.<br>This is information only, no<br>action required.<br>If this code does not clear: | 1. System Board                                                                                                    |
| 1XX<br>Not listed above.                                                                                                    | 1. System Board                                                                                                    |
| 201, 20X<br>Memory data error.                                                                                                    | Run Enhanced Diag.<br>Memory Test     Memory Module     System Board                                               |
| 225                                                                                                    | 1. Unsupported Memory                                                                                              |
| 229<br>External cache test error.                                                                                                    | <ol> <li>L2 Cache Memory</li> <li>System Board</li> </ol>                                                          |

| POST Error Code                                                         | FRU/Action                                                                                                    |
|-------------------------------------------------------------------------|----------------------------------------------------------------------------------------------------|
| 262<br>POST detected a base<br>memory or extended<br>memory type error. | <ol> <li>Run Setup. Check<br/>System Summary<br/>menu for memory<br/>type change. (See<br/>"Setup Utility<br/>program" on<br/>page 141.)</li> <li>Run the Extended<br/>Memory Diagnostic<br/>tests.</li> </ol> |
| 301                                                                     | <ol> <li>Keyboard</li> <li>Keyboard Cable</li> <li>System Board</li> </ol>                                                                                                    |
| <b>303</b><br>With an 8603 error.                                       | <ol> <li>Mouse</li> <li>Keyboard</li> <li>Keyboard Cable</li> <li>System Board</li> </ol>                                                                                                    |
| <b>303</b><br>With no 8603 error.                                       | <ol> <li>Keyboard</li> <li>Keyboard Cable</li> <li>System Board</li> </ol>                                                                                                    |
| 3XX<br>Not listed above.                                                | <ol> <li>Keyboard</li> <li>Keyboard Cable</li> <li>System Board</li> </ol>                                                                                                    |
| 5XX                                                                     | <ol> <li>Video Adapter<br/>(if installed)</li> <li>System Board</li> </ol>                                                                                                    |
| 601                                                                     | <ol> <li>Diskette Drive A</li> <li>Diskette Drive Cable</li> <li>System Board</li> </ol>                                                                                                    |
| 602                                                                     | <ol> <li>Bad Diskette ?</li> <li>Verify Diskette and<br/>retry.</li> </ol>                                                                                                    |
| 604<br>And able to run diagnostics.                                     | <ol> <li>Run Setup and verify<br/>diskette configuration<br/>settings</li> <li>Diskette Drive A/B</li> <li>Diskette Drive Cable</li> <li>System Board</li> </ol>                                               |
| 605<br>POST cannot unlock the diskette drive.                           | <ol> <li>Diskette Drive</li> <li>Diskette Drive Cable</li> <li>System Board</li> </ol>                                                                                                    |
| 662                                                                     | 1. Diskette drive<br>configuration error or<br>wrong diskette drive<br>type, run Setup<br>Configuration.                                                                                                    |
| 6XX<br>Not listed above.                                                | <ol> <li>Diskette Drive</li> <li>System Board</li> <li>External Drive Adapter</li> <li>Diskette Drive Cable</li> <li>Power Supply</li> </ol>                                                                   |

| BOOT Frees On de                         |                                     |
|------------------------------------------|-------------------------------------|
| POST Error Code                          | FRU/Action                          |
| 762                                      | 1. Run Setup                        |
| Math coprocessor<br>configuration error. | 2. Processor<br>3. System Board     |
| -                                        | ,                                   |
| 7XX                                      | 1. Processor                        |
| Not listed above.                        | 2. System Board                     |
| 962                                      | 1. Run Configuration                |
| Parallel port configuration              | 2. Parallel Adapter                 |
| error.                                   | (if installed)<br>3. System Board   |
|                                          |                                     |
| 9XX                                      | 1. Printer<br>2. System Board       |
|                                          | -,                                  |
| 1047                                     | 1. 16-Bit AT Fast SCSI<br>Adapter   |
| 107X                                     | 1. Check SCSI                       |
| Check SCSI terminator                    | terminator                          |
| installation.                            | installation.<br>2. SCSI Cable      |
|                                          | 2. SCSI Cable<br>3. SCSI Terminator |
|                                          | 4. SCSI Device                      |
|                                          | 5. SCSI Adapter                     |
| 1101                                     | 1. Run Enhanced                     |
| Serial connector error,                  | Diagnostics                         |
| possible system board                    |                                     |
| failure.                                 |                                     |
| 1101, 1102, 1106,                        | 1. System Board                     |
| 1108, 1109                               | 2. Any Serial Device                |
| 1107                                     | 1. Communications                   |
|                                          | 2. System Board                     |
|                                          | ,                                   |
| 1102<br>Card selected feedback           | 1. Run Enhanced<br>Diagnostics      |
| error.                                   | Diagnostics                         |
| 1103                                     | 1. Run Enhanced                     |
| Port fails register check.               | Diagnostics                         |
| 5                                        | 2. System Board                     |
| 1106                                     | 1. Run Enhanced                     |
| Serial option cannot                     | Diagnostics                         |
| be turned off.                           | 2. System Board                     |
| 1107                                     | 1. Serial Device Cable              |
|                                          | 2. System Board                     |
| 1110                                     | 1. Run Enhanced                     |
| Register test failed.                    | Diagnostics                         |
|                                          | 2. System Board                     |
| 1116                                     | 1. Run Enhanced                     |
| Interrupt error.                         | Diagnostics                         |
| 1117                                     | 1. Run Enhanced                     |
| Failed baud rate test.                   | Diagnostics                         |
| 1162                                     | 1. Run Configuration                |
| Serial port configuration                | 2. Serial Adapter                   |
| error.                                   | (if installed)                      |
|                                          | 3. System Board                     |

| POST Error Code                                                                          | FRU/Action                                                                                                    |
|------------------------------------------------------------------------------------------|----------------------------------------------------------------------------------------------------|
| 11XX<br>Not listed above.                                                                | 1. System Board                                                                                                    |
| 1201                                                                                     | <ol> <li>System Board</li> <li>Any Serial Device</li> </ol>                                                                                           |
| 1202, 1206, 1208,<br>1209, 12XX                                                          | <ol> <li>Dual Async<br/>Adapter/A</li> <li>System Board</li> <li>Any Serial Device</li> </ol>                                                         |
| 1207                                                                                     | <ol> <li>Communications<br/>Cable</li> <li>Dual Async Adapter/A</li> </ol>                                                                            |
| 13XX                                                                                     | 1. Game Adapter                                                                                                    |
| <b>1402</b><br>Printer not ready.                                                        | Information only                                                                                                    |
| <b>1403</b><br>No paper error, or<br>interrupt failure.                                  | Information only                                                                                                    |
| <b>1404</b><br>System board timeout<br>failure.                                          | 1. Run Enhanced<br>Diagnostics                                                                                                    |
| <b>1405</b><br>Parallel adapter error.                                                   | 1. Run Enhanced<br>Diagnostics                                                                                                    |
| 1406<br>Presence test error.                                                             | 1. Run Enhanced<br>Diagnostics                                                                                                    |
| <b>14XX</b><br>Not listed above.<br>Check printer before<br>replacing system board.      | 1. <b>Printer</b><br>2. System Board                                                                                                    |
| 15XX                                                                                     | 1. SDLC Adapter                                                                                                    |
| 1692<br>Boot sequence error.                                                             | 1. Run FDISK to ensure<br>at least one active<br>partition is set active.                                                                             |
| 16XX                                                                                     | 1. 36/38 Workstation<br>Adapter                                                                                                    |
| <b>1762</b><br>Hard disk drive configuration error.                                      | 1. Run Configuration<br>(See "Setup Utility<br>program" on<br>page 141.)                                                                              |
| 1780 (Disk Drive 0)<br>1781 (Disk Drive 1)<br>1782 (Disk Drive 2)<br>1783 (Disk Drive 3) | <ol> <li>See "Power supply"<br/>on page 129.</li> <li>Hard Disk Drive</li> <li>System Board</li> <li>Hard Disk Cable</li> <li>Power Supply</li> </ol> |

| POST Error Code                                                                      | FRU/Action                                                                                                    |
|--------------------------------------------------------------------------------------|----------------------------------------------------------------------------------------------------|
| <b>180X, 188X</b><br>PCI configuration or<br>resource error.                         | <ol> <li>Run Setup and verify<br/>PCI/ISA configuration<br/>settings.</li> <li>If necessary, set ISA<br/>adapters to "Not<br/>available" to allow PCI<br/>adapters to properly<br/>configure.</li> <li>Remove any suspect<br/>ISA adapters.</li> <li>Rerun diagnostics.</li> <li>PCI Adapter</li> </ol> |
| 1962<br>Boot sequence error.                                                         | 1. Possible hard disk<br>drive problem, see<br>"Hard disk drive boot<br>error" on page 141.                                                                                                    |
| 209X                                                                                 | <ol> <li>Diskette Drive</li> <li>Diskette Cable</li> <li>16-bit AT Fast SCSI<br/>Adapter</li> </ol>                                                                                                    |
| 20XX<br>Not listed above                                                             | 1. BSC Adapter                                                                                                    |
| 21XX                                                                                 | SCSI Device     SCSI AT Fast SCSI     Adapter     Alternate BSC Adapter                                                                                                    |
| 2401, 2402<br>If screen colors change.                                               | 1. Display                                                                                                    |
| 2401, 2402<br>If screen colors are OK.                                               | <ol> <li>System Board</li> <li>Display</li> </ol>                                                                                                    |
| 2409                                                                                 | 1. Display                                                                                                    |
| 2410                                                                                 | <ol> <li>System Board</li> <li>Display</li> </ol>                                                                                                    |
| 2462<br>Video memory configuration<br>error.                                         | <ol> <li>Check cable<br/>connections.</li> <li>Run Setup and verify<br/>video configuration<br/>settings.</li> <li>Video Memory<br/>Modules</li> <li>Video Adapter<br/>(if installed)</li> <li>System Board</li> </ol>                                                                                  |
| <b>3015, 3040</b><br>Check for missing wrap<br>or terminator plug on the<br>adapter. | <ol> <li>Network Attached?</li> <li>LF Translator</li> <li>Cable Problem</li> <li>PC Network Adapter</li> </ol>                                                                                                    |
| 30XX                                                                                 | <ol> <li>PC Network Adapter</li> <li>LF Translator</li> <li>Cable Problem?</li> </ol>                                                                                                    |

| POST Error Code                                                                 | FRU/Action                                                                                                    |
|---------------------------------------------------------------------------------|----------------------------------------------------------------------------------------------------|
| 3115, 3140                                                                      | <ol> <li>Network Attached?</li> <li>LF Translator</li> <li>Alternate PC<br/>Network-Adapter</li> <li>Cable Problem</li> </ol>                    |
| 31XX                                                                            | Alternate PC Network     Adapter     LF Translator     Cable Problem                                                                             |
| 36XX                                                                            | 1. GPIB Adapter                                                                                                    |
| 38XX                                                                            | 1. DAC Adapter                                                                                                    |
| 4611, 4630                                                                      | <ol> <li>Multiport/2 Interface<br/>Board</li> <li>Multiport/2 Adapter</li> </ol>                                                                 |
| 4612, 4613 4640, 4641                                                           | Memory Module     Package     Multiport/2 Adapter                                                                                                |
| 4650                                                                            | 1. Multiport Interface<br>Cable                                                                                                    |
| 46XX<br>Not listed above.                                                       | <ol> <li>Multiport/2 Adapter</li> <li>Multiport/2 Interface<br/>Board</li> <li>Memory Module</li> </ol>                                          |
| 5600                                                                            | 1. Financial System<br>Controller Adapter                                                                                                    |
| <b>5962</b><br>An IDE device (other than<br>hard drive) configuration<br>error. | <ol> <li>Run Configuration</li> <li>CD-ROM Drive</li> <li>CD-ROM Adapter</li> <li>ZIP or other ATAPI<br/>device</li> <li>System Board</li> </ol> |
| 62XX                                                                            | 1. 1st Store Loop<br>Adapter     2. Adapter Cable                                                                                                |
| 63XX                                                                            | 1. 2nd Store Loop<br>Adapter     2. Adapter Cable                                                                                                |
| 64XX                                                                            | 1. Network Adapter                                                                                                    |
| 71XX                                                                            | 1. Voice Adapter                                                                                                    |
| 74XX                                                                            | 1. Video Adapter<br>(if installed)                                                                                                    |
| 76XX                                                                            | 1. Page Printer Adapter                                                                                                    |
| 78XX                                                                            | 1. High Speed Adapter                                                                                                    |
| 79XX                                                                            | 1. 3117 Adapter                                                                                                    |
| 80XX                                                                            | 1. PCMCIA Adapter                                                                                                    |
| 84XX                                                                            | <ol> <li>Speech Adapter</li> <li>Speech Control Assy.</li> </ol>                                                                                 |
| 8601, 8602                                                                      | <ol> <li>Pointing Device<br/>(Mouse)</li> <li>System Board</li> </ol>                                                                            |

| POST Error Code                                                                                                    | FRU/Action                                                                                                    |
|----------------------------------------------------------------------------------------------------|----------------------------------------------------------------------------------------------------|
| 8603, 8604                                                                                                    | <ol> <li>System Board</li> <li>Pointing Device<br/>(Mouse)</li> </ol>                                                                          |
| 86XX<br>Not listed above                                                                                                    | <ol> <li>Mouse</li> <li>System Board</li> </ol>                                                                                                |
| 89XX                                                                                                    | 1. PC Music Adapter<br>2. MIDI Adapter Unit                                                                                                    |
| 91XX                                                                                                    | 1. Optical Drive<br>2. Adapter                                                                                                    |
| 96XX                                                                                                    | SCSI Adapter     Any SCSI Device     System Board                                                                                              |
| 10101, 10102, 10104<br>10105, 10106, 10107<br>10108, 10109, 10111<br>10112, 10113, 10114<br>10115, 10116                                                      | <ol> <li>Have customer verify<br/>correct operating<br/>system device<br/>drivers are installed<br/>and operational.</li> <li>Modem</li> </ol> |
| 10103, 10110, 101171                                                                                                    | <ol> <li>System Board</li> <li>Data/Fax Modem</li> </ol>                                                                                       |
| <b>10117</b><br>Not listed above.                                                                                                    | <ol> <li>Check system<br/>speaker</li> <li>Check PSTN cable</li> <li>External DAA<br/>(if installed)</li> <li>Modem</li> </ol>                 |
| 10118                                                                                                    | Run Diagnostics and<br>verify the correct<br>operation of the<br>modem slot     Modem                                                          |
| 10119                                                                                                    | <ol> <li>Diagnostics detected<br/>a non-IBM modem</li> <li>Modem</li> </ol>                                                                    |
| 10120                                                                                                    | <ol> <li>Check PSTN Cable</li> <li>External DAA<br/>(if installed)</li> <li>Modem</li> </ol>                                                   |
| 10132, 10133, 10134<br>10135, 10136, 10137<br>10138, 10139, 10140<br>10141, 10142, 10143<br>10144, 10145, 10146<br>10147, 10148, 10149<br>10150, 10151, 10152 | 1. Modem                                                                                                    |
| 10153                                                                                                    | 1. Data/Fax Modem<br>2. System Board                                                                                                    |
| <b>101XX</b><br>Not listed above.                                                                                                    | <ol> <li>Modem Adapter/A</li> <li>Data/Fax Modem</li> <li>System Board</li> </ol>                                                              |

| POST Error Code                          | FRU/Action                        |
|------------------------------------------|-----------------------------------|
| 10450, 10451, 10490                      | 1. Run Enhanced                   |
| 10491, 10492, 10499<br>Read/write error. | Diagnostics<br>2. Hard Disk Drive |
| Read/write error.                        | 3. System Board                   |
| 10452                                    | 1. Run Enhanced                   |
| Seek test error.                         | Diagnostics                       |
| 10453                                    | Information only                  |
| Wrong drive type?                        |                                   |
| 10454                                    | 1. Run Enhanced                   |
| Sector buffer test error.                | Diagnostics                       |
| 10455, 10456                             | 1. Run Enhanced                   |
| Controller error.                        | Diagnostics                       |
| 10459                                    | Information only                  |
| Drive diagnostic command                 |                                   |
| error.                                   |                                   |
| 10461                                    | 1. Run Enhanced                   |
| Drive format error                       | Diagnostics                       |
| 10462                                    | 1. Run Enhanced                   |
| Controller seek error.                   | Diagnostics                       |
| 10464                                    | 1. Run Enhanced                   |
| Hard Drive read error.                   | Diagnostics                       |
| 10467                                    | 1. Run Enhanced                   |
| Drive non fatal seek error.              | Diagnostics                       |
| 10468                                    | 1. Run Enhanced                   |
| Drive fatal seek error.                  | Diagnostics                       |
| 10469<br>Drive soft error count          | 1. Run Enhanced                   |
| exceeded.                                | Diagnostics                       |
| 10470, 10471, 10472                      | 1. Run Enhanced                   |
| Controller wrap error.                   | Diagnostics                       |
| 10473                                    | Information only                  |
| Corrupt data. Low level                  | internation only                  |
| format might be required.                |                                   |
| 10480                                    | 1. Hard Disk Drive                |
|                                          | (ESDI)                            |
|                                          | 2. Drive Cable                    |
|                                          | 3. System Board                   |
| 10481<br>ESDI drive D seek error.        | 1. Run Enhanced<br>Diagnostics    |
|                                          |                                   |
| 10482<br>Drive select                    | 1. Run Enhanced<br>Diagnostics    |
| acknowledgement bad.                     | Diagnostico                       |
| 106X1                                    | 1. Check Configuration            |
|                                          | 2. Ethernet Adapter               |
| 10635                                    | 1. Power-off computer,            |
|                                          | wait ten seconds;                 |
|                                          | then power-on the                 |
|                                          | 2. Ethernet Adapter               |
|                                          | 2. Ethernet Adapter               |

| POST Error Code                               | FRU/Action                                                                                             |
|-----------------------------------------------|----------------------------------------------------------------------------------------------------|
| 10651, 10660                                  | <ol> <li>Check Cables</li> <li>Ethernet Adapter</li> </ol>                                             |
| 106XX<br>Not listed above.                    | 1. Ethernet Adapter                                                                                    |
| 107XX                                         | 1. 5.25-inch External<br>Diskette Drive<br>2. 5.25-inch Diskette<br>Drive Adapter/A                    |
| <b>109XX</b><br>Check the adapter cables.     | <ol> <li>ActionMedia<br/>Adapter/A</li> <li>System Board</li> </ol>                                    |
| 112XX<br>This adapter does<br>not have cache. | SCSI Adapter     Any SCSI Device     System Board                                                      |
| 119XX                                         | 1. 3119 Adapter                                                                                        |
| 121XX                                         | <ol> <li>Modem Adapter</li> <li>Any Serial Device</li> <li>System Board</li> </ol>                     |
| 136XX                                         | <ol> <li>ISDN Primary Rate<br/>Adapter</li> <li>System Board</li> </ol>                                |
| 137XX                                         | 1. System Board                                                                                        |
| 141XX                                         | 1. Realtime Interface<br>Coprocessor<br>Portmaster<br>Adapter/A                                        |
| 143XX                                         | <ol> <li>Japanese Display<br/>Adapter</li> <li>System Board</li> </ol>                                 |
| 14710, 14711                                  | <ol> <li>System Board<br/>Video Adapter</li> <li>Adapter Video Memory</li> </ol>                       |
| 148XX                                         | 1. Video Adapter                                                                                       |
| 14901, 14902<br>1491X, 14922                  | <ol> <li>Video Adapter<br/>(if installed)</li> <li>System Board</li> <li>Display (any type)</li> </ol> |
| 14932                                         | <ol> <li>External Display</li> <li>Video Adapter</li> </ol>                                            |
| 161XX                                         | 1. FaxConcentrator<br>Adapter                                                                          |
| 164XX                                         | 1. 120 MB Internal Tape<br>Drive     2. Diskette Cable     3. System Board                             |
| 16500                                         | 1. 6157 Tape<br>Attachment Adapter                                                                     |
| 16520, 16540                                  | <ol> <li>6157 Streaming Tape<br/>Drive</li> <li>6157 Tape Attachment<br/>Adapter</li> </ol>            |

| POST Error Code                                          | FRU/Action                                       |
|----------------------------------------------------------|--------------------------------------------------|
| 166XX, 167XX                                             | 1. Token Ring Adapter                            |
|                                                          | 2. System Board                                  |
| 18001 to 18029                                           | 1. Wizard Adapter                                |
|                                                          | 2. Wizard Adapter<br>Memory                      |
| 18031 to 18039                                           | 1. Wizard Adapter Cable                          |
| 185XXXX                                                  | 1. DBCS Japanese                                 |
| 10322                                                    | Display Adapter/A                                |
|                                                          | 2. System Board                                  |
| 20001 to 20003                                           | 1. Image Adapter/A<br>Image-I Adapter/A          |
|                                                          | 2. Memory Module                                 |
|                                                          | DRAM, VRAM                                       |
| 20004                                                    | 1. Memory Module<br>DRAM, VRAM                   |
|                                                          | 2. Image Adapter/A                               |
|                                                          | Image-I Adapter/A                                |
| 20005 to 20010                                           | 1. Image Adapter/A                               |
|                                                          | Image-I Adapter/A<br>2. Memory Module            |
|                                                          | DRAM, VRAM                                       |
| 200XX                                                    | 1. Image Adapter/A                               |
| Not listed above.                                        | 2. Memory Module                                 |
|                                                          | DRAM, VRAM                                       |
|                                                          | 3. System Board                                  |
| 20101 to 20103                                           | 1. Printer/Scanner                               |
|                                                          | Option<br>2. Image Adapter/A                     |
|                                                          | 3. Memory Module                                 |
|                                                          | DRAM, VRAM                                       |
| 20104                                                    | 1. Memory Module<br>DRAM, VRAM                   |
|                                                          | 2. Printer/Scanner Option                        |
|                                                          | 3. Image Adapter/A                               |
| 20105 to 20110                                           | 1. Printer/Scanner<br>Option                     |
|                                                          | 2. Image Adapter/A                               |
|                                                          | <ol> <li>Memory Module<br/>DRAM, VRAM</li> </ol> |
| Image Adapter/A                                          | 1. Replace memory                                |
| Memory Test failure                                      | module (shown in                                 |
| indicated by graphic                                     | graphic.)                                        |
| of adapter.                                              |                                                  |
| 206XX                                                    | 1. SCSI-2 Adapter<br>2. Any SCSI Device          |
|                                                          | 3. System Board                                  |
| 208XX                                                    | 1. Any SCSI Device                               |
| Verify there are no duplicate<br>SCSI ID settings on the |                                                  |
| same bus.                                                |                                                  |
|                                                          | •                                                |

| POST Error Code                                                                                                    | FRU/Action                                                                                                    |
|----------------------------------------------------------------------------------------------------|----------------------------------------------------------------------------------------------------|
| <b>210XX</b> XX<br>Internal bus, size unknown.<br><b>210XXX1</b><br>External bus, size unknown.                                          | <ol> <li>SCSI Hard Disk Drive</li> <li>SCSI Adapter or<br/>System Board</li> <li>SCSI Cable</li> <li>SCSI ID Switch<br/>(on some models)</li> </ol> |
| Tape Drive amber LED remains on.                                                                                                    | <ol> <li>Tape Drive</li> <li>SCSI Cable (internal)</li> <li>SCSI Adapter or<br/>System Board</li> </ol>                                             |
| Tape Drive green "in use"<br>LED fails to come on.                                                                                       | <ol> <li>Tape Drive</li> <li>SCSI Adapter or<br/>System Board</li> <li>SCSI Cable (internal)<br/>SCSI Cable (external)</li> </ol>                   |
| Tape automatically ejected<br>from drive.                                                                                                | <ol> <li>Tape Cassette</li> <li>Drive</li> </ol>                                                                                                    |
| SCSI ID on rotary switch<br>does not match SCSI ID<br>set in configuration.<br>Verify drive switches<br>inside cover are set to<br>zero. | <ol> <li>Rotary Switch Circuit<br/>Board</li> <li>Circuit Board Cable</li> <li>Tape Drive</li> </ol>                                                |
| Tape sticks/breaks in<br>drive.<br>Verify that the tapes used<br>meet ANSI standard X3B5.                                                | 1. Tape Cassette                                                                                                    |
| 212XX                                                                                                    | <ol> <li>SCSI Printer</li> <li>Printer Cable</li> </ol>                                                                                             |
| 213XX                                                                                                    | 1. SCSI Processor                                                                                                    |
| 214XX                                                                                                    | 1. WORM Drive                                                                                                    |
| 215XXXC<br>215XXXD<br>215XXXE<br>215XXXU<br>If an external device, and<br>power-on LED is off, check<br>external voltages.               | CD-ROM Drive I     CD-ROM Drive II     Enhanced CD-ROM     Drive II     Any CD-ROM Drive     SCSI Cable     SCSI Adapter or     System Board        |
| 216XX                                                                                                    | 1. Scanner                                                                                                    |
| 217XX<br>If an external device, and<br>power-on LED is off, check<br>external voltages.<br>218XX                                         | <ol> <li>Rewritable Optical<br/>Drive</li> <li>SCSI Adapter or<br/>System Board</li> <li>SCSI Cable</li> <li>Changer</li> </ol>                     |
| Check for multi CD<br>tray, or juke box.                                                                                                 |                                                                                                    |
| 219XX                                                                                                    | 1. SCSI<br>Communications<br>Device                                                                                                    |

| POST Error Code                                                       | FRU/Action                                                                                              |
|-----------------------------------------------------------------------|----------------------------------------------------------------------------------------------------|
| <b>24201</b> Y0, <b>24210</b> Y0<br>Be sure wrap plug is<br>attached. | 1. ISDN/2 Adapter<br>2. ISDN/2 Wrap Plug<br>3. ISDN/2<br>Communications<br>Cable                        |
| 273XX                                                                 | 1. 1 Mbps Micro<br>Channel Infrared LAN<br>Adapter                                                      |
| 27501, 27503<br>27506, 27507                                          | <ol> <li>ServerGuard Adapter</li> <li>System Board</li> </ol>                                           |
| 27502, 27504, 27510<br>27511, 27533, 27534<br>27536, 27537            | 1. ServerGuard Adapter                                                                                  |
| 27509                                                                 | <ol> <li>Remove redundant<br/>adapters, run Auto<br/>Configuration<br/>program, then retest.</li> </ol> |
| 27512                                                                 | 1. WMSELF.DGS<br>diagnostics file<br>missing.<br>2. WMSELF.DGS                                          |
|                                                                       | diagnostics file<br>incorrect.                                                                          |
| 27535                                                                 | <ol> <li>3V Lithium Backup<br/>Battery</li> <li>ServerGuard Adapter</li> </ol>                          |
| 27554                                                                 | <ol> <li>Internal Temperature<br/>out of range</li> <li>ServerGuard Adapter</li> </ol>                  |
| 27555, 27556                                                          | <ol> <li>ServerGuard Adapter</li> <li>Power Supply</li> </ol>                                           |
| 27557                                                                 | <ol> <li>7.2V NiCad Main<br/>Battery Pack</li> <li>ServerGuard Adapter</li> </ol>                       |
| 27558, 27559<br>27560, 27561                                          | PCMCIA Type II<br>Modem     ServerGuard Adapter                                                         |
| 27562                                                                 | External Power     Control not     connected     External Power Control                                 |
|                                                                       | 3. ServerGuard Adapter                                                                                  |
| 27563, 27564                                                          | External Power     Control     ServerGuard Adapter                                                      |
| 275XX                                                                 | 1. Update Diagnostic<br>Software                                                                        |
| 27801 to 27879                                                        | Personal Dictation     System Adapter     System Board                                                  |
| 27880 to 27889                                                        | 1. External FRU<br>(Speaker, Microphone)                                                                |

| POST Error Code                               | FRU/Action                                                                               |
|-----------------------------------------------|------------------------------------------------------------------------------------------|
| ⊥ <b>99903</b> 0X<br>Hard disk reset failure. | Possible hard disk drive<br>problem, see "Hard disk<br>drive boot error" on<br>page 141. |

# Miscellaneous error messages

| Message/Symptom                                                                      | FRU/Action                                                                                                    |
|--------------------------------------------------------------------------------------|----------------------------------------------------------------------------------------------------|
| CMOS Backup Battery<br>inaccurate.                                                   | <ol> <li>CMOS Backup<br/>Battery<br/>See page "Safety<br/>information" on<br/>page 434.</li> <li>System Board</li> </ol>                                                                                                    |
| Changing colors.                                                                     | 1. Display                                                                                                    |
| Computer will <b>not</b> power-off.<br>See "Power supply" on<br>page 129.            | <ol> <li>Power Switch</li> <li>System Board</li> </ol>                                                                                                    |
| Computer will <b>not</b> RPL from server                                             | <ol> <li>Ensure Network is in<br/>startup sequence as<br/>first device or first<br/>device after diskette.</li> <li>Ensure Network<br/>adapter is enabled for<br/>RPL.</li> <li>Network adapter<br/>(Advise network<br/>administrator of new<br/>MAC address)</li> </ol>                                                                                                    |
| Computer will <b>not</b> Wake On<br>LAN                                              | <ol> <li>Check power supply<br/>and signal cable<br/>connections to<br/>network adapter.</li> <li>Ensure Wake On LAN<br/>feature is enabled in<br/>Setup/Configuration.<br/>See "Setup Utility<br/>program" on page 141.</li> <li>Ensure network<br/>administrator is using<br/>correct MAC address.</li> <li>Ensure no interrupt or<br/>I/O address conflicts.</li> <li>Network adapter<br/>(Advise network<br/>administrator of new<br/>MAC address)</li> </ol> |
| Dead computer.<br>See "Power supply" on<br>page 129.                                 | <ol> <li>Power Switch</li> <li>Power Supply</li> <li>System Board</li> </ol>                                                                                                    |
| Diskette drive in-use light<br>remains on or does not light<br>when drive is active. | <ol> <li>Diskette Drive</li> <li>System Board</li> <li>Diskette Drive Cable</li> </ol>                                                                                                    |
| Flashing cursor with an otherwise blank display.                                     | <ol> <li>System Board</li> <li>Primary Hard Disk<br/>Drive</li> <li>Hard Disk Drive Cable</li> </ol>                                                                                                    |
| Incorrect memory size during POST.                                                   | <ol> <li>Run the Memory<br/>tests.</li> <li>Memory Module</li> <li>System Board</li> </ol>                                                                                                    |

| Message/Symptom                                                                                                    | FRU/Action                                                                                                    |
|----------------------------------------------------------------------------------------------------|----------------------------------------------------------------------------------------------------|
| "Insert a Diskette" icon<br>appears with a known-good<br>diagnostics diskette in the<br>first 3.5-inch diskette drive.    | <ol> <li>Diskette Drive</li> <li>System Board</li> <li>Diskette Drive Cable</li> <li>Network Adapter</li> </ol>                                                                          |
| Intensity or color varies from<br>left to right of characters<br>and color bars.                                          | <ol> <li>Display</li> <li>System Board</li> </ol>                                                                                                    |
| No power, or fan not running.                                                                                             | 1. See "Power supply"<br>on page 129.                                                                                                    |
| Nonsystem disk or disk<br>error-type message<br>with a known-good<br>diagnostic diskette.                                 | <ol> <li>Diskette Drive</li> <li>System Board</li> <li>Diskette Drive Cable</li> </ol>                                                                                                   |
| Other display symptoms not<br>listed above (including blank<br>or illegible display).                                     | <ol> <li>See "Display" on<br/>page 131.</li> <li>System Board</li> <li>Display</li> </ol>                                                                                                |
| Power-on indicator or hard<br>disk drive in-use light<br>not on, but computer<br>works correctly.                         | <ol> <li>Power Supply</li> <li>System Board</li> <li>LED Cables</li> </ol>                                                                                                    |
| Printer problems.                                                                                                    | 1. See "Printer" on<br>page 128.                                                                                                    |
| Program loads from the<br>hard disk with a<br>known-good diagnostics<br>diskette in the first 3.5-inch<br>diskette drive. | <ol> <li>Run Setup</li> <li>Diskette Drive</li> <li>Diskette Drive Cable</li> <li>System Board</li> <li>Power Supply</li> </ol>                                                          |
| RPL computer cannot<br>access programs from its<br>own hard disk.                                                         | <ol> <li>If network admin. is<br/>using LCCM Hybrid<br/>RPL, check startup<br/>sequence: First<br/>device: network;<br/>Second device: hard<br/>disk</li> <li>Hard disk drive</li> </ol> |
| RPL computer does not<br>RPL from server.                                                                                 | <ol> <li>Check startup<br/>sequence</li> <li>Check the network<br/>adapter LED status</li> </ol>                                                                                         |
| Serial or parallel port device failure (system board port).                                                               | <ol> <li>External Device<br/>Self-Test OK?</li> <li>External Device</li> <li>Cable</li> <li>System Board</li> </ol>                                                                      |
| Serial or parallel port device failure (adapter port).                                                                    | <ol> <li>External Device<br/>Self-Test OK?</li> <li>External Device</li> <li>Cable</li> <li>Alternate Adapter</li> <li>System Board</li> </ol>                                           |

| Message/Symptom                               | FRU/Action                                                                 |
|-----------------------------------------------|----------------------------------------------------------------------------|
| Some or all keys on the keyboard do not work. | <ol> <li>Keyboard</li> <li>Keyboard Cable</li> <li>System Board</li> </ol> |

## **Undetermined problem**

Check the power supply voltages. See "Power supply" on page 129. If the voltages are correct, return here and continue with the following steps.

- 1. Power-off the computer.
- 2. Remove or disconnect the following, if installed, one at a time:
  - a. Non-IBM devices
  - b. External devices (modem, printer, or mouse)
  - c. Any adapters
  - d. Memory modules Before removing or replacing memory modules, see "System board memory" on page 159.
  - e. Extended video memory
  - f. External Cache
  - g. External Cache RAM
  - h. Hard disk drive
  - i. Diskette drive
- 3. Power-on the computer to re-test the system.
- 4. Repeat steps 1 through 3 until you find the failing device or adapter.

If all devices and adapters have been removed, and the problem continues, replace the system board. See "Replacing a system board" on page 147.

## Model tables -Country/Region/Language

Use this table to identify the country/region/language of the specific Models that are listed in the Type/Model configuration tables section.

In most cases, country or language designation will be identified by the last digit of the model number. Some models might be listed twice, as X and (J), for Country/Language identification. (J) is for Japan only.

| EMEA                    | Model       |
|-------------------------|-------------|
| EMEA preload            | xxG         |
|                         |             |
| North America           | Model       |
| US English              | xxU         |
| Canadian French         | xxF         |
| Latin America (LA)      | Model       |
| Portuguese (Brazil)     | xxP         |
| LA Spanish              | xx <b>S</b> |
| LA English              | xxL         |
| Asia Pacific (AP)       | Model       |
| AP English w/Keyboard   | xxA         |
| AP English w/o Keyboard | xxB         |
| Japan (Japanese)        |             |
| Hong Kong (AP English)  | xxH         |
| Hong Kong (Chinese)     | xxM         |
| China (Chinese)         | xxC         |
| China (AP English)      | xxD         |
| Thailand (Thai)         | xxT         |
| Taiwan (Chinese)        | xxV         |
| Taiwan (AP English)     | хх <b>W</b> |
|                         |             |
| Korea (Korean)          | xxK         |

# Type/Model configuration tables (6563/6564/6574)

---- Notes

Some open bay models are identified as AAP (Authorized Assembler Program) models. AAP models are manufactured by IBM without certain devices such as:

- Graphics
- Hard Disk Drive
- CD-ROM unit
- Memory
- Video or other option card
- Preload

AAP IBM Dealers and Business Partners install certain devices (IBM options) in these open bay models.

Other then AAP IBM Dealers and Business Partners can purchase these open bay models.

The IBM HelpCenter has information, based on system serial number, for identifying installed IBM options in open bay AAP models.

16X Max CD-ROM drive runs at a constant speed. This allows for eight-speed reading at the disk hub and sixteen-speed reading at the disk edge.

- For 24X Max CD-ROM drives, the disk hub and disk edge speeds are 10X and 24X.
- For 32X Max CD-ROM drives, the disk hub and disk edge speeds are 14X and 32X.
- For 40X Max CD-ROM drives, the disk hub and disk edge speeds are 17X and 40X.
- For 48X Max CD-ROM drives, the disk hub and disk edge speeds are 20X and 48X.

#### - Note

These model tables are for the PC 300 models only. For Aptiva type and 2178/2198 models, please refer to the IBM on-line site, **www.ibm.com/pc/** 

| Table                 | Page |
|-----------------------|------|
| PC 300 Type 6563/6593 | 204  |
| PC 300 Type 6564      | 210  |
| PC 300 Type 6574      | 215  |

| Table 6 (Page 1 of 6).        |             | PC 300 Type 6563/6593 - Desktop | lesktop      |               |            |         |            |
|-------------------------------|-------------|---------------------------------|--------------|---------------|------------|---------|------------|
| Model                         | Processor   | Memory                          | Hard Drive   | Graphics      | Bays/Slots | CD-ROM  | Preload    |
| 20X - Open Bay                | 450 MHz     | V/N                             | N/A          | N/A           | 4X4        | N/A     | N/A        |
| 22X                           | 450 MHz     | 64 MB                           | 10.1 GB EIDE | S3 AGP2 - 8MB | 4X4        | N/A     | Windows 98 |
| 23X                           | 450 MHz     | 64 MB                           | 10.1 GB EIDE | S3 AGP2 - 8MB | 4X4        | N/A     | Windows NT |
| 24X                           | 450 MHz     | 64 MB                           | 10.1 GB EIDE | S3 AGP2 - 8MB | 4X4        | 40X Max | Windows 98 |
| 25X                           | 450 MHz     | 64 MB                           | 10.1 GB EIDE | S3 AGP2 - 8MB | 4X4        | 40X Max | Windows NT |
| 26X                           | 450 MHz     | 64 MB                           | 13.5 GB EIDE | S3 AGP2 - 8MB | 4X4        | N/A     | Windows 98 |
| 27X                           | 450 MHz     | 64 MB                           | 13.5 GB EIDE | S3 AGP2 - 8MB | 4X4        | N/A     | Windows NT |
| 40X - Open Bay                | 500 MHz     | N/A                             | N/A          | N/A           | 4X4        | N/A     | N/A        |
| 42X                           | 500 MHz     | 64 MB                           | 10.1 GB EIDE | S3 AGP2 - 8MB | 4X4        | N/A     | Windows NT |
| 43X                           | 500 MHz     | 64 MB                           | 10.1 GB EIDE | S3 AGP2 - 8MB | 4X4        | N/A     | Windows 98 |
| 44X                           | 500 MHz     | 64 MB                           | 13.5 GB EIDE | S3 AGP2 - 8MB | 4X4        | 40X Max | Windows 98 |
| Notes:                        |             |                                 |              |               |            |         |            |
| 1 N/A = Not included in model | ad in model |                                 |              |               |            |         |            |

NA = Not included in model. For last digit model number, see "Model tables - Country/Region/Language" on page 202. For last digit model number, see "Model tables - Country/Region/Language" on page 202. Audio = integrated on system board. Open Bay = Authorized Assembler Program. See the note on page 203

- ci ci 4 ci

| Table 6 (Page 2 of 6)                                                                                                    |                                                                                                    | PC 300 Type 6563/6593 - Desktop | esktop                |               |            |         |            |
|----------------------------------------------------------------------------------------------------|----------------------------------------------------------------------------------------------------|---------------------------------|-----------------------|---------------|------------|---------|------------|
| Model                                                                                                    | Processor                                                                                                    | Memory                          | Hard Drive            | Graphics      | Bays/Slots | CD-ROM  | Preload    |
| 45X                                                                                                    | 500 MHz                                                                                                    | 64 MB                           | 13.5 GB EIDE          | S3 AGP2 - 8MB | 4X4        | 40X Max | Windows NT |
| 47X                                                                                                    | 500 MHz                                                                                                    | 64 MB                           | 10.1 GB EIDE          | S3 AGP2 - 8MB | 4X4        | 40X Max | Windows 98 |
| 60X - Open Bay                                                                                                    | 533EB MHz                                                                                                    | N/A                             | N/A                   | N/A           | 4X4        | N/A     | N/A        |
| 62X                                                                                                    | 533EB MHz                                                                                                    | 64 MB                           | 13.5 GB EIDE          | S3 AGP2 - 8MB | 4X4        | N/A     | Windows 98 |
| 63X                                                                                                    | 533EB MHz                                                                                                    | 64 MB                           | 13.5 GB EIDE          | S3 AGP2 - 8MB | 4X4        | N/A     | Windows NT |
| 64X                                                                                                    | 533B MHz                                                                                                    | 64 MB                           | 13.5 GB EIDE          | S3 AGP2 - 8MB | 4X4        | 40X Max | Windows 98 |
| 65X                                                                                                    | 533B MHz                                                                                                    | 64 MB                           | 13.5 GB EIDE          | S3 AGP2 - 8MB | 4X4        | 40X Max | Windows NT |
| 66X                                                                                                    | 533EB MHz                                                                                                    | 64 MB                           | 10.1 GB EIDE          | S3 AGP2 - 8MB | 4X4        | N/A     | Windows 98 |
| 67X                                                                                                    | 533EB MHz                                                                                                    | 64 MB                           | 10.1 GB EIDE          | S3 AGP2 - 8MB | 4X4        | N/A     | Windows NT |
| 68X                                                                                                    | 533EB MHz                                                                                                    | 64 MB                           | 13.5 GB EIDE          | S3 AGP2 - 8MB | 4X4        | 40X Max | Windows 98 |
| X69                                                                                                    | 533EB MHz                                                                                                    | 64 MB                           | 13.5 GB EIDE          | S3 AGP2 - 8MB | 4X4        | 40X Max | Windows NT |
| Notes:                                                                                                    |                                                                                                    |                                 |                       |               |            |         |            |
| <ol> <li>N/A = Not included in model.</li> <li>For last digit model number,</li> <li>Processor = Pentium III</li> <li>A. Audio = integrated on system</li> </ol> | <ol> <li>NA = Not included in model.</li> <li>For last digit model number, see "Model tables - Country/Region/Language" on page 202.</li> <li>Processor = Pentium III</li> <li>Audio = integrated on system board.</li> </ol> | tbles - Country/Region/L        | anguage" on page 202. |               |            |         |            |
| <ol><li>Open Bay = Aut</li></ol>                                                                                                    | Open Bay = Authorized Assembler Program. See the note on page 203                                                                                                    | m. See the note on pag          | je 203                |               |            |         |            |

PC 300 - 6563/6593/6564/6574 Aptiva - 2178/2198 205

| Model            | Processor | Memory | Hard Drive   | Graphics       | Bays/Slots | CD-ROM  | Preload    |
|------------------|-----------|--------|--------------|----------------|------------|---------|------------|
| 70(U) - Open Bay | 800 MHz   | N/A    | N/A          | N/A            | 4X4        | N/A     | N/A        |
| 72(U) - Open Bay | 866 MHz   | N/A    | N/A          | N/A            | 4X4        | N/A     | N/A        |
| 80X - Open Bay   | 600EB MHz | N/A    | N/A          | N/A            | 4X4        | N/A     | N/A        |
| 82X              | 600EB MHz | 128 MB | 13.5 GB EIDE | S3 AGP4 - 16MB | 4X4        | 48X Max | Windows 98 |
| 83X              | 600EB MHz | 128 MB | 13.5 GB EIDE | S3 AGP4 - 16MB | 4X4        | 48X Max | Windows NT |
| 84X              | 600EB MHz | 64 MB  | 10.1 GB EIDE | S3 AGP2 - 8MB  | 4X4        | 48X Max | Windows 98 |
| 85X              | 600EB MHz | 64 MB  | 10.1 GB EIDE | S3 AGP2 - 8MB  | 4X4        | 48X Max | Windows NT |
| 86X              | 600EB MHz | 64 MB  | 10.1 GB EIDE | S3 AGP2 - 8MB  | 4X4        | N/A     | Windows 98 |
| 87X              | 600EB MHz | 64 MB  | 10.1 GB EIDE | S3 AGP2 - 8MB  | 4X4        | N/A     | Windows NT |
| 88X              | 600EB MHz | 64 MB  | 10.1 GB EIDE | S3 AGP4 - 8MB  | 4X4        | 48X Max | Windows 98 |
| 8AX              | 600EB MHz | 64 MB  | 10.1 GB EIDE | S3 AGP4 - 8MB  | 4X4        | N/A     | Windows 98 |

NA = Not included in model. For last digit model number, see "Model tables - Country/Region/Language" on page 202. For last digit model number, see "Model tables - Country/Region/Language" on page 202. Audio = integrated on system board. Open Bay = Authorized Assembler Program. See the note on page 203

- ci ci 4 ci

| Table 6 (Page 4 of 6).        |                                                                                                    | PC 300 Type 6563/6593 - Desktop | esktop                 |                |            |         |            |
|-------------------------------|----------------------------------------------------------------------------------------------------|---------------------------------|------------------------|----------------|------------|---------|------------|
| Model                         | Processor                                                                                                    | Memory                          | Hard Drive             | Graphics       | Bays/Slots | CD-ROM  | Preload    |
| 8BX                           | 600EB MHz                                                                                                    | 64 MB                           | 10.1 GB EIDE           | S3 AGP4 - 8MB  | 4X4        | N/A     | Windows NT |
| 8CX                           | 600B MHz                                                                                                    | 64 MB                           | 10.1 GB EIDE           | S3 AGP2 - 8MB  | 4X4        | 48X Max | Windows 98 |
| 8DX                           | 600B MHz                                                                                                    | 64 MB                           | 10.1 GB EIDE           | S3 AGP2 - 8MB  | 4X4        | 48X Max | Windows NT |
| 90X - Open Bay                | 667 MHz                                                                                                    | N/A                             | N/A                    | N/A            | 4X4        | N/A     | N/A        |
| 91X                           | 667 MHz                                                                                                    | 64 MB                           | 10.1 GB EIDE           | S3 AGP2 - 8MB  | 4X4        | 48X Max | Windows NT |
| 92X                           | 667 MHz                                                                                                    | 64 MB                           | 10.1 GB EIDE           | S3 AGP2 - 8MB  | 4X4        | 48X Max | Windows 98 |
| 93X                           | 667 MHz                                                                                                    | 128 MB                          | 13.5 GB EIDE           | S3 AGP4 - 16MB | 4X4        | 48X Max | Windows NT |
| 94X                           | 667 MHz                                                                                                    | 128 MB                          | 13.5 GB EIDE           | S3 AGP4 - 16MB | 4X4        | 48X Max | Windows 98 |
| 95X                           | 667 MHz                                                                                                    | 64 MB                           | 10.1 GB EIDE           | S3 AGP4 - 8 MB | 4X4        | N/A     | Windows 98 |
| 36X                           | 667 MHz                                                                                                    | 64 MB                           | 10.1 GB EIDE           | S3 AGP4 - 8 MB | 4X4        | N/A     | Windows NT |
| 99X - Open Bay                | 733 MHz                                                                                                    | N/A                             | N/A                    | N/A            | 4X4        | N/A     | N/A        |
| Notes:                        |                                                                                                    |                                 |                        |                |            |         |            |
| 1. N/A = Not included in mod  | led in model.                                                                                                    | Moo Countrating Conjour         |                        |                |            |         |            |
| 3. Processor = Pentium III    | <ol> <li>rui rascurgiciniuderi numberi, see iniuderi rautes - cuuniny/rregioni/canguage un page zuz.</li> <li>Processor = Pentium III</li> </ol> |                                 | aliguage oli page 202. |                |            |         |            |
| 4. Audio = integrated on syst | Audio = integrated on system board.<br>Onen Bav = Authorized Assembler Prorram See the note on nade 203                                          | m. See the note on pac          | ia 203                 |                |            |         |            |
| net - (na lindo in            |                                                                                                    |                                 | 001                    |                |            |         |            |

PC 300 - 6563/6593/6564/6574 Aptiva - 2178/2198 207

| Table 6 (Page 5 of 6).          |               | PC 300 Type 6563/6593 - Desktop | lesktop      |                           |            |         |              |
|---------------------------------|---------------|---------------------------------|--------------|---------------------------|------------|---------|--------------|
| Model                           | Processor     | Memory                          | Hard Drive   | Graphics                  | Bays/Slots | CD-ROM  | Preload      |
| 9AX                             | 667 MHz       | 128 MB                          | 15 GB EIDE   | S3 AGP4 - 8 MB            | 4X4        | N/A     | Windows 98   |
| 9BX                             | 667 MHz       | 128 MB                          | 15 GB EIDE   | S3 AGP4 - 8 MB            | 4X4        | N/A     | Windows NT   |
| 9CX                             | 667 MHz       | 128 MB                          | 15 GB EIDE   | S3 AGP4 - 8 MB            | 4X4        | N/A     | Windows 2000 |
| XD6                             | 667 MHz       | 128 MB                          | 15 GB EIDE   | NVidia AGP4 - 32<br>MB    | 4X4        | 48X Max | Windows 98   |
| 9EX                             | 667 MHz       | 128 MB                          | 15 GB EIDE   | NVidia AGP4 - 32<br>MB    | 4X4        | 48X Max | Windows NT   |
| 9FX                             | 600B MHz      | 128 MB                          | 10.1 GB EIDE | S3 AGP2 - 8 MB            | 4X4        | 48X Max | Windows 2000 |
| A1X                             | 733 MHz       | 128 MB                          | 20.4 GB EIDE | S3 AGP4 - 16MB            | 4X4        | 48X Max | Windows 98   |
| A2X                             | 733 MHz       | 128 MB                          | 20.4 GB EIDE | S3 AGP4 - 16MB            | 4X4        | 48X Max | Windows NT   |
| A3X                             | 733 MHz       | 64 MB                           | 15 GB EIDE   | S3/Diamond<br>AGP4 - 8 MB | 4X4        | N/A     | Windows 98   |
| Notes:                          |               |                                 |              |                           |            |         |              |
| 1. N/A = Not included in model. | ded in model. |                                 |              |                           |            |         |              |

Tev a not included in moven. For last digit model number, see "Model tables - Country/Region/Language" on page 202. Processor = Pentium III Audio = integrated on system board. Open Bay = Authorized Assembler Program. See the note on page 203

vi ⊷i 4i vi

| Table 6 (Page 6 of 6).                                                                                                    |                                                                                                    | PC 300 Type 6563/6593 - Desktop                                                                  | sktop                         |                           |            |         |            |
|----------------------------------------------------------------------------------------------------|----------------------------------------------------------------------------------------------------|--------------------------------------------------------------------------------------------------|-------------------------------|---------------------------|------------|---------|------------|
| Model                                                                                                    | Processor                                                                                                    | Memory                                                                                           | Hard Drive                    | Graphics                  | Bays/Slots | CD-ROM  | Preload    |
| A4X                                                                                                    | 733 MHz                                                                                                    | 64 MB                                                                                            | 15 GB EIDE                    | S3/Diamond<br>AGP4 - 8 MB | 4X4        | N/A     | Windows NT |
| A5X                                                                                                    | 733 MHz                                                                                                    | 64 MB                                                                                            | 15 GB EIDE                    | NVidia AGP4 - 32<br>MB    | 4X4        | 48X Max | Windows 98 |
| A6X                                                                                                    | 733 MHz                                                                                                    | 64 MB                                                                                            | 15 GB EIDE                    | NVidia AGP4 - 32<br>MB    | 4X4        | 48X Max | Windows NT |
| B1X                                                                                                    | 2HM 008                                                                                                    | 128 MB                                                                                           | 20.4 GB EIDE                  | NVidia AGP4 - 32<br>MB    | 4X4        | 48X Max | Windows 98 |
| B2X                                                                                                    | 2HM 008                                                                                                    | 128 MB                                                                                           | 20.4 GB EIDE                  | NVidia AGP4 - 32<br>MB    | 4X4        | 48X Max | Windows NT |
| C1X                                                                                                    | 866 MHz                                                                                                    | 128 MB                                                                                           | 20 GB EIDE                    | NVidia AGP4 - 32<br>MB    | 4X4        | 48X Max | Windows 98 |
| C2X                                                                                                    | 866 MHz                                                                                                    | 128 MB                                                                                           | 20 GB EIDE                    | NVidia AGP4 - 32<br>MB    | 4X4        | 48X Max | Windows NT |
| Notes:                                                                                                    |                                                                                                    |                                                                                                  |                               |                           |            |         |            |
| <ol> <li>NA = Not included in model.</li> <li>For last digit model number, see "Mt</li> <li>Processor = Pentium II</li> <li>Audio = integrated on system board.</li> <li>Open Bay = Authorized Assembler F</li> </ol> | <ol> <li>N/A = Not included in model.</li> <li>For last digit model number, see "Model tables - Country/Region/Language" on page 202.</li> <li>For last digit model number, see "Model tables - Country/Region/Language" on page 203.</li> <li>Houto = Integrated on system board.</li> <li>Open Bay = Authorized Assembler Program. See the note on page 203</li> </ol> | 9.<br>r, see "Model tables - Country/Region/Langua;<br>sembler Program. See the note on page 203 | nguage" on page 202.<br>9 203 |                           |            |         |            |

PC 300 - 6563/6593/6564/6574 Aptiva - 2178/2198 209

| Table 7 (Page 1 of 5).                                                                                                 |                                                                                                    | PC 300 Type 6564 - Microtower                | wer                    |                           |                     |                          |            |
|----------------------------------------------------------------------------------------------------|----------------------------------------------------------------------------------------------------|----------------------------------------------|------------------------|---------------------------|---------------------|--------------------------|------------|
| Model                                                                                                    | Processor                                                                                                    | Memory                                       | Hard Drive             | Graphics                  | Bays/Slots          | CD-ROM                   | Preload    |
| P1X                                                                                                    | 733 MHz                                                                                                    | 128 MB                                       | 30 GB EIDE             | NVidia AGP4 - 32<br>MB    | 4X4                 | R/W CD-ROM               | Windows 98 |
| P2X                                                                                                    | 733 MHz                                                                                                    | 128 MB                                       | 30 GB EIDE             | NVidia AGP4 - 32<br>MB    | 4X4                 | R/W CD-ROM               | Windows NT |
| P3X                                                                                                    | 733 MHz                                                                                                    | 128 MB                                       | 30 GB EIDE             | NVidia AGP4 - 32<br>MB    | 4X4                 | R/W CD-ROM               | Windows NT |
| P5X                                                                                                    | 733 MHz                                                                                                    | 128 MB                                       | 30 GB EIDE             | NVidia AGP4 - 32<br>MB    | 4X4                 | R/W CD-ROM               | Windows NT |
| R1X                                                                                                    | 667 MHz                                                                                                    | 128 MB                                       | 20.4 GB EIDE           | S3/Diamond<br>AGP4 - 8 MB | 4X4                 | 48X Max                  | Windows 98 |
| R2X                                                                                                    | 667 MHz                                                                                                    | 128 MB                                       | 20.4 GB EIDE           | S3/Diamond<br>AGP4 - 8 MB | 4X4                 | 48X Max                  | Windows NT |
| Notes:                                                                                                    |                                                                                                    |                                              |                        |                           |                     |                          |            |
| <ol> <li>N/A = Not included in model</li> <li>For last digit model number,</li> <li>Processor - Partium III</li> </ol> | <ol> <li>NA = Not included in model.</li> <li>NA = Not included in model.</li> <li>For last digit model number, see "Model tables - Country/Region/Language" on page 202.</li> <li>Processor = Bonkium.</li> </ol>                           | ables - Country/Region/Le                    | anguage" on page 202.  |                           |                     |                          |            |
| 4. Audio = integrat                                                                                                    | Audio = integrated on system board.                                                                                                    |                                              |                        |                           |                     |                          |            |
| 5. Models P1X, P2<br>6. Models P5X P3                                                                                  | Models P1X, P2X, R1X, R2X, S4X, S1X, S8X, S9X, SAX, SCX, SDX, SGX, SHX, SKX, SLX, SMX, SPX, SQX, SSX, STX, SWX, T3X, T4X, come with LC 2.3 Ethernet card<br>Models P5X, P3X, P4X, S3X, S5X, SFX, SFX, S1X, SPX, S1V, SVX, come with a modern | SBX, S9X, SAX, SCX, SE<br>SEV SIX SNX SBX SI | DX, SGX, SHX, SKX, SL) | X, SMX, SPX, SQX, SSX,    | STX, SWX, T3X, T4X, | come with LC 2.3 Etherne | t card     |
| 7. Open Bay = Au                                                                                                    | Open Bay = Authorized Assembler Program. See the note on page 203                                                                                                    | m. See the note on page                      | e 203                  |                           |                     |                          |            |
|                                                                                                    |                                                                                                    |                                              |                        |                           |                     |                          |            |

| Table 7 (Page | Table 7 (Page 2 of 5). PC 300 Type 6564 - Microtower | rpe 6564 - Microto | wer          |                           |            |         |            |
|---------------|------------------------------------------------------|--------------------|--------------|---------------------------|------------|---------|------------|
| Model         | Processor                                            | Memory             | Hard Drive   | Graphics                  | Bays/Slots | CD-ROM  | Preload    |
| R3X           | 667 MHz                                              | 128 MB             | 20.4 GB EIDE | S3/Diamond<br>AGP4 - 8 MB | 4X4        | 48X Max | Windows 98 |
| R4X           | 667 MHz                                              | 128 MB             | 20.4 GB EIDE | S3/Diamond<br>AGP4 - 8 MB | 4X4        | 48X Max | Windows NT |
| S3X           | 450 MHz                                              | 64 MB              | 13.5 GB EIDE | S3 AGP2 - 8 MB            | 4X4        | 48X Max | Windows 98 |
| S4X           | 450 MHz                                              | 64 MB              | 13.5 GB EIDE | S3 AGP2 - 8 MB            | 4X4        | 48X Max | Windows 98 |
| S6X           | 500 MHz                                              | 128 MB             | 13.5 GB EIDE | S3 AGP2 - 8 MB            | 4X4        | 48X Max | Windows 98 |
| S7X           | 500 MHz                                              | 128 MB             | 13.5 GB EIDE | S3 AGP2 - 8 MB            | 4X4        | 48X Max | Windows NT |
| S8X           | 500 MHz                                              | 128 MB             | 13.5 GB EIDE | S3 AGP2 - 8 MB            | 4X4        | 48X Max | Windows 98 |
| X6S           | 533 MHz                                              | 128 MB             | 20.4 GB EIDE | S3 AGP4 - 16 MB           | 4X4        | 48X Max | Windows 98 |
| SAX           | 533 MHz                                              | 128 MB             | 20.4 GB EIDE | S3 AGP4 - 16 MB           | 4X4        | 48X Max | Windows NT |
| Notes:        |                                                      |                    |              |                           |            |         |            |

7.6.5.4.3.2.7

NA = Not included in model. For last digit model number, see "Model tables - Country/Region/Language" on page 202. Processor = Pentium III Models PTX, PZX, SAX, SAX, SAX, SAX, SCX, SDX, SGX, SHX, SKX, SLX, SAX, SXX, STX, SWX, T3X, T4X, come with LC 2.3 Ethernet card Models P5X, R3X, R4X, S3X, S6X, SBX, SAX, SNX, SVX, come with a modem. Open Bay = Authorized Assembler Program. See the note on page 203

| Model  | Processor | Memory | Hard Drive   | Graphics        | Bays/Slots | CD-ROM  | Preload    |
|--------|-----------|--------|--------------|-----------------|------------|---------|------------|
| SBX    | 533 MHz   | 128 MB | 20.4 GB EIDE | S3 AGP4 - 16 MB | 4X4        | 48X Max | Windows NT |
| SCX    | 600EB MHz | 128 MB | 27.2 GB EIDE | S3 AGP4 - 16 MB | 4X4        | R/W CD  | Windows 98 |
| SDX    | 600EB MHz | 128 MB | 27.2 GB EIDE | S3 AGP4 - 16 MB | 4X4        | R/W CD  | Windows NT |
| SEx    | 600EB MHz | 128 MB | 27.2 GB EIDE | S3 AGP4 - 16 MB | 4X4        | R/W CD  | Windows NT |
| SFX    | 500 MHz   | 64 MB  | 13.5 GB EIDE | S3 AGP2 - 8 MB  | 4X4        | 48X Max | Windows 98 |
| SGX    | 600B MHz  | 128 MB | 27.2 GB EIDE | S3 AGP4 - 16 MB | 4X4        | R/W CD  | Windows 98 |
| SHX    | 600B MHz  | 128 MB | 27.2 GB EIDE | S3 AGP4 - 16 MB | 4X4        | R/W CD  | Windows NT |
| SJX    | 600B MHz  | 128 MB | 27.2 GB EIDE | S3 AGP4 - 16 MB | 4X4        | RWCD    | Windows NT |
| SKX    | 600B MHz  | 128 MB | 27.2 GB EIDE | S3 AGP4 - 16 MB | 4X4        | 48X Max | Windows 98 |
| SLX    | 667 MHz   | 128 MB | 27.2 GB EIDE | S3 AGP4 - 16 MB | 4X4        | R/W CD  | Windows 98 |
| Notes: |           |        |              |                 |            |         |            |
|        |           |        |              |                 |            |         |            |

N/A = Not included in model. For last digit model number, see "Model tables - Country/Region/Language" on page 202. Processor = Pentrum III Models PTX, PZX, R1X, R2X, S8X, S8X, S8X, SCX, SDX, SGX, SHX, SLX, SNX, SPX, S0X, SSX, STX, SWX, T3X, T4X, come with LC 2.3 Ethernet card Models P5X, R3X, R4X, S3X, S6X, SBX, S8X, SNX, SVX, SUX, SVX, come with a modem. Open Bay = Authorized Assembler Program. See the note on page 203

7.0.7.4.3.7.7

| Tahla 7 (Pada    | Table 7 (Pade 4 of 5) PC 300 Type 6564 - Microtower | vne 6564 - Microto  | M/Pr         |                        |            |            |              |
|------------------|-----------------------------------------------------|---------------------|--------------|------------------------|------------|------------|--------------|
| I among I la ada |                                                     | hpe and - third and |              |                        |            |            |              |
| Model            | Processor                                           | Memory              | Hard Drive   | Graphics               | Bays/Slots | CD-ROM     | Preload      |
| SMX              | 667 MHz                                             | 128 MB              | 27.2 GB EIDE | S3 AGP4 - 16 MB        | 4X4        | R/W CD     | Windows NT   |
| SNX              | 667 MHz                                             | 128 MB              | 27.2 GB EIDE | S3 AGP4 - 16 MB        | 4X4        | R/W CD     | Windows NT   |
| SPX              | 533EB MHz                                           | 128 MB              | 20.4 GB EIDE | S3 AGP4 - 16 MB        | 4X4        | 48X Max    | Windows 98   |
| SQX              | 533EB MHz                                           | 128 MB              | 20.4 GB EIDE | S3 AGP4 - 16 MB        | 4X4        | 48X Max    | Windows NT   |
| SRX              | 533EB MHz                                           | 128 MB              | 20.4 GB EIDE | S3 AGP4 - 16 MB        | 4X4        | 48X Max    | Windows NT   |
| SSX              | 667 MHz                                             | 128 MB              | 30 GB EIDE   | NVidia AGP4 - 32<br>MB | 4X4        | R/W CD-ROM | Windows 98   |
| STX              | 667 MHz                                             | 128 MB              | 30 GB EIDE   | NVidia AGP4 - 32<br>MB | 4X4        | R/W CD-ROM | Windows NT   |
| SUx              | 600B MHz                                            | 128 MB              | 20.4 GB EIDE | S3 AGP4 - 16 MB        | 4X4        | 48X Max    | Windows 2000 |
| (r)/s            | 600B MHz                                            | 128 MB              | 27.2 GB EIDE | S3 AGP2 - 8 MB         | 4X4        | 48X Max    | Windows 98   |
| Notes:           |                                                     |                     |              |                        |            |            |              |
|                  |                                                     |                     |              |                        |            |            |              |

NA = Not included in model. For last digit model number, see "Model tables - Country/Region/Language" on page 202. Processor = Pentium III Models PTX, PZX, SAX, SAX, SAX, SAX, SCX, SDX, SGX, SHX, SKX, SLX, SAX, SXX, STX, SWX, T3X, T4X, come with LC 2.3 Ethernet card Models P5X, R3X, R4X, S3X, S6X, SBX, SAX, SNX, SVX, come with a modem. Open Bay = Authorized Assembler Program. See the note on page 203 7.6.5.4.3.5.

| Table 7 (Page 5 of 5)           | 5 of 5). PC 300 T) | ). PC 300 Type 6564 - Microtower | wer          |                        |            |            |              |
|---------------------------------|--------------------|----------------------------------|--------------|------------------------|------------|------------|--------------|
| Model                           | Processor          | Memory                           | Hard Drive   | Graphics               | Bays/Slots | CD-ROM     | Preload      |
| SWX                             | 800 MHz            | 128 MB                           | 30 GB EIDE   | NVidia AGP4 - 32<br>MB | 4X4        | R/W CD-ROM | Windows NT   |
| SXX                             | 800 MHz            | 128 MB                           | 30 GB EIDE   | NVidia AGP4 - 32<br>MB | 4X4        | R/W CD-ROM | Windows NT   |
| SYX                             | 667 MHz            | 128 MB                           | 20.4 GB EIDE | NVidia AGP4 - 32<br>MB | 4X4        | 48X Max    | Windows 2000 |
| T3X                             | 600B MHz           | 64 MB                            | 13.5 GB EIDE | S3 AGP2 - 8 MB         | 4X4        | 48X Max    | Windows 98   |
| T4X                             | 600B MHz           | 64 MB                            | 13.5 GB EIDE | S3 AGP2 - 8 MB         | 4X4        | 48X Max    | Windows NT   |
| Notes:                          |                    |                                  |              |                        |            |            |              |
| 1. N/A = Not included in model. | led in model.      |                                  |              |                        |            |            |              |

For large induction in the interview of the set of the set of th

214 IBM PC 300/IntelliStation/Aptiva Vol 2 HMM

| Table 8 (Page 1 of 3).                       |                                                                                                    | PC 300 Type 6574 - Microtower | wer                   |                |            |         |            |
|----------------------------------------------|----------------------------------------------------------------------------------------------------|-------------------------------|-----------------------|----------------|------------|---------|------------|
| Model                                        | Processor                                                                                                    | Memory                        | Hard Drive            | Graphics       | Bays/Slots | CD-ROM  | Preload    |
| 20X - Open Bay                               | 450 MHz                                                                                                    | N/A                           | V/N                   | N/A            | 4X4        | V/N     | N/A        |
| 23X                                          | 450 MHz                                                                                                    | 64 MB                         | 10.1 GB EIDE          | S3 AGP2 - 8 MB | 4X4        | A/N     | Windows NT |
| 28X                                          | 450 MHz                                                                                                    | 64 MB                         | 10.1 GB EIDE          | S3 AGP2 - 8 MB | 4X4        | V/N     | Windows 98 |
| 45X                                          | 500 MHz                                                                                                    | 64 MB                         | 13.5 GB EIDE          | S3 AGP2 - 8 MB | 4X4        | 40X Max | Windows 98 |
| 47X                                          | 500 MHz                                                                                                    | 64 MB                         | 13.5 GB EIDE          | S3 AGP2 - 8 MB | 4X4        | 40X Max | Windows NT |
| 40X - Open Bay                               | 500 MHz                                                                                                    | N/A                           | N/A                   | N/A            | 4X4        | A/N     | N/A        |
| 60X - Open Bay                               | 533EB MHz                                                                                                    | N/A                           | N/A                   | N/A            | 4X4        | N/A     | N/A        |
| 61X                                          | 533EB MHz                                                                                                    | 64 MB                         | 13.5 GB EIDE          | S3 AGP2 - 8 MB | 4X4        | 40X Max | Windows NT |
| 62X                                          | 533EB MHz                                                                                                    | 64 MB                         | 13.5 GB EIDE          | S3 AGP2 - 8 MB | 4X4        | 40X Max | Windows 98 |
| 70(U) - Open Bay                             | 800 MHz                                                                                                    | N/A                           | N/A                   | N/A            | 4X4        | N/A     | N/A        |
| 72(U) - Open Bay                             | 866 MHz                                                                                                    | N/A                           | V/N                   | N/A            | 4X4        | V/N     | N/A        |
| Notes:                                       |                                                                                                    |                               |                       |                |            |         |            |
| 1. N/A = Not included in model.              | d in model.                                                                                                    |                               |                       |                |            |         |            |
| 2. For last digit mod<br>3. Processor = Pent | <ol> <li>For last digit model number, see "Model tables - Country/Region/Language" on page 202.</li> <li>Processor = Pentium III with 512 KB I 2 Cache.</li> </ol> | bles - Country/Region/Lache.  | anguage" on page 202. |                |            |         |            |
| 4. Audio = integrate                         | Audio = integrated on system board.                                                                                                    |                               |                       |                |            |         |            |
| 5. Open Bay = Auth                           | Open Bay = Authorized Assembler Program. See the note on page 203                                                                                                  | n. See the note on pag        | e 203                 |                |            |         |            |

| Table 8 (Page 2 of 3) |           | . PC 300 Type 6574 - Microtower | wer          |                        |            |         |            |
|-----------------------|-----------|---------------------------------|--------------|------------------------|------------|---------|------------|
| Model                 | Processor | Memory                          | Hard Drive   | Graphics               | Bays/Slots | CD-ROM  | Preload    |
| 80X - Open Bay        | 600EB MHz | N/A                             | N/A          | N/A                    | 4X4        | N/A     | N/A        |
| 82X                   | 600EB MHz | 128 MB                          | 13.5 GB EIDE | S3 AGP4 - 16 MB        | 4X4        | 48X Max | Windows 98 |
| 83X                   | 600EB MHz | 128 MB                          | 13.5 GB EIDE | S3 AGP4 - 16 MB        | 4X4        | 48X Max | Windows NT |
| 90X - Open Bay        | 667 MHz   | N/A                             | N/A          | N/A                    | 4X4        | N/A     | N/A        |
| 91X                   | 667 MHz   | 128 MB                          | 13.5 GB EIDE | S3 AGP4 - 16 MB        | 4X4        | 48X Max | Windows NT |
| 92X                   | 667 MHz   | 128 MB                          | 13.5 GB EIDE | S3 AGP4 - 16 MB        | 4X4        | 48X Max | Windows 98 |
| 99X - Open Bay        | 733 MHz   | N/A                             | N/A          | N/A                    | 4X4        | N/A     | N/A        |
| A1X                   | 733 MHz   | 128 MB                          | 20.4 GB EIDE | S3 AGP4 - 16 MB        | 4X4        | 48X Max | Windows 98 |
| A2X                   | 733 MHz   | 128 MB                          | 20.4 GB EIDE | S3 AGP4 - 16 MB        | 4X4        | 48X Max | Windows NT |
| A3X                   | 733 MHz   | 128 MB                          | 20.4 GB EIDE | NVidia AGP4 - 32<br>MB | 4X4        | 48X Max | Windows 98 |
| Notes:                |           |                                 |              |                        |            |         |            |

N/A = Not included in model. For last digit model number, see "Model tables - Country/Region/Language" on page 202. Processor = Pentium III with 512 KB L2 Cache. Audio = integrated on system board. Open Bay = Authorized Assembler Program. See the note on page 203 

| Table 8 (Page 3 of 3).                | 3 of 3). PC 300 Ty                                                   | PC 300 Type 6574 - Microtower                                                | wer                  |                        |            |         |            |
|---------------------------------------|----------------------------------------------------------------------|------------------------------------------------------------------------------|----------------------|------------------------|------------|---------|------------|
| Model                                 | Processor                                                            | Memory                                                                       | Hard Drive           | Graphics               | Bays/Slots | CD-ROM  | Preload    |
| A4X                                   | 733 MHz                                                              | 128 MB                                                                       | 20.4 GB EIDE         | NVidia AGP4 - 32<br>MB | 4X4        | 48X Max | Windows NT |
| B1X                                   | 800 MHz                                                              | 128 MB                                                                       | 20.4 GB EIDE         | NVidia AGP4 - 32<br>MB | 4X4        | 48X Max | Windows 98 |
| B2X                                   | 800 MHz                                                              | 128 MB                                                                       | 20.4 GB EIDE         | NVidia AGP4 - 32<br>MB | 4X4        | 48X Max | Windows NT |
| Notes:                                |                                                                      |                                                                              |                      |                        |            |         |            |
| 1. N/A = Not included in model.       |                                                                      | hoc - Counterval                                                             | 200 mmm 200          |                        |            |         |            |
| 3. Processor = Pentium III wi         |                                                                      | be more rapies - country/region/ranguage on page 202.<br>th 512 KB L2 Cache. | anguage on page 202. |                        |            |         |            |
| <ol> <li>Audio = integrate</li> </ol> | Audio = integrated on system board.                                  |                                                                              |                      |                        |            |         |            |
| <ol><li>Open Bay = Auth</li></ol>     | 5. Open Bay = Authorized Assembler Program. See the note on page 203 | m. See the note on pag                                                       | e 203                |                        |            |         |            |

PC 300 - 6563/6593/6564/6574 Aptiva - 2178/2198 217

Notes:

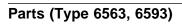

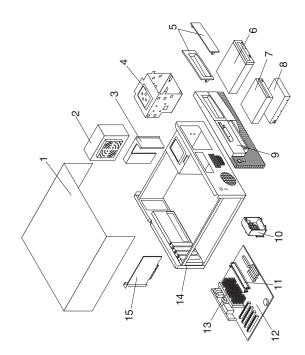

### Parts listing

|        | •                                         |                    |
|--------|-------------------------------------------|--------------------|
| Index  | System (Type 6563)                        | FRU                |
| 4      | Tan Cayor Assambly                        | No.                |
| 1<br>2 | Top Cover Assembly<br>Power Supply-145W   | 09K9825<br>01K9870 |
| 2      | Power Supply-145W (China)                 |                    |
| 2      |                                           | 36L8815            |
| 2<br>3 | Power Supply-145W (Japan)<br>Fan Duct Kit | 20L2314            |
| 3<br>4 |                                           | 09N4512            |
| 4<br>5 | Hard File/Floppy Bracket<br>Bezel Kit     | 37L5094<br>37L5097 |
| 6      | CD-ROM (40X Max) primary                  | 36L8789            |
| U      | Order either of the below 40X MAX         | 3020709            |
|        | CD-ROM optional drives.                   |                    |
| 6      | CD-ROM (40X Max) optional                 | 09N0879            |
| 6      | CD-ROM (40X Max) optional                 | 09N0889            |
| 6      | CD-ROM (48X Max)                          | 09N0735            |
| 6      | CD-ROM Read/Write                         | 36L8719            |
| 7      | 1.44 MB, 3.5-Inch Diskette Drive          | 75H9550            |
| 7      | 1.44 MB, 3.5-Inch Diskette Drive          | 75H9552            |
| •      | (Japan)                                   | 10110002           |
| 8      | 5.0 GB EIDE Hard Disk Drive               | 09N0967            |
| 8      | 10.1 GB EIDE Hard Disk Drive              | 36L8681            |
| 8      | 13.0 GB EIDE Hard Disk Drive              | 09N0873            |
| 8      | 13.5 GB EIDE Hard Disk Drive              | 36L8689            |
| 8      | 15 GB EIDE Hard Disk Drive                | 09N0851            |
|        | Order either of the below                 |                    |
|        | 20.4 GB hard drives                       |                    |
| 8      | 20.4 GB EIDE Hard Disk Drive              | 36L8628            |
| 8      | 20.4 GB EIDE Hard Disk Drive              | 37L5723            |
| 9      | Front Bezel Assembly                      | 37L5096            |
| 10     | Fan/Card Guide Assembly                   | 37L5093            |
| 11     | Memory - 64 MB SDRAM, Non-Parity          | 33L3072            |
| 11     | Memory - 128 MB SDRAM, Non-Parity         | 33L3074            |
| 12     | System Board - for 500/533/600B           | 61H2587            |
|        | processors (no processor, no memory)      |                    |
| 12     | System Board - for 533EB/600EB and        | 61H2569            |
|        | higher processors (no processor, no       |                    |
| 13     | memory)<br>Pentium III 450/100 MHz.       | 00N3878            |
| 13     | Pentium III 500/100 MHz.                  | 00N3879            |
| 13     | Pentium III 533/133 MHz.                  | 33L4066            |
| 13     | Pentium III 533EB MHz.                    | 09N3462            |
| 13     | Pentium III 550/100 MHz.                  | 37L5603            |
| 13     | Pentium III 600B/133 MHz.                 | 01N2657            |
| 13     | Pentium III 600EB MHz                     | 37L6034            |
| 13     | Pentium III 667 MHz                       | 00N3622            |
| 13     | Pentium III 733 MHz                       | 00N7174            |
| 13     | Pentium III 800 MHz                       | 09N9097            |
| 13     | Pentium III 866 MHz                       | 09N4877            |
| 14     | Chassis Assembly                          | 09N4508            |
| 15     | Ethernet Adapter - Lake Clark 2.3         | 30L5929            |
| 15     | Ethernet Adapter - Accton                 | 01N3003            |
|        | Cable - ATA-66 2 Drop                     | 37L5098            |
|        | Cable - CD-ROM Audio                      | 75H9219            |
|        | Cable - Diskette Drive                    | 33L2596            |
|        | Cable - Hard Disk Cable, ATA              | 37L4525            |
|        | Cable - Wake On Ring                      | 76H7345            |
|        | EMC Shield Kit for System Board           | 37L5095            |
|        | Foot (4)                                  | 03K9655            |
|        | EMC Shield for 5.25-inch Bay              | 20L3073            |
|        | LED/Power Switch Assembly                 | 37L5092            |
|        |                                           |                    |

| Index | System (Type 6563)            | FRU<br>No. |
|-------|-------------------------------|------------|
|       | Lithium Battery               | 33F8354    |
|       | Miscellaneous Hardware Kit    | 20L3094    |
|       | Mouse - 2 button              | 10L6145    |
|       | Name Plate (6563)             | 00n6083    |
|       | NVidia AGP4 32 MB Video Card  | 10K1291    |
|       | Power Button                  | 10K1705    |
|       | Savage2 Video Card-143 4xAGP  | 33L1618    |
|       | Savage4 Video Card -100 2xAGP | 09N5898    |
|       | Video Card 4xAGP Dongle       | 09N3435    |
|       | S3 Diamond Video Card         | 10K2940    |
|       | Speaker/Cable Assembly        | 01K4909    |
|       | URM retainer Kit              | 33L4521    |
|       | X-wide upper bay bezel        | 10K1707    |
|       | X-wide lower bay bezel        | 10K1709    |

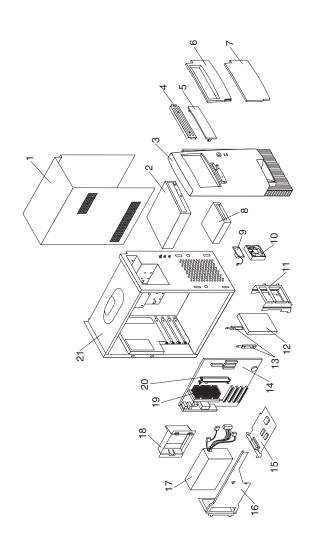

Parts (Type 6564/6574)

| Parts lis | stina                                                                      |                    |
|-----------|----------------------------------------------------------------------------|--------------------|
| Index     | System (Type 6564, 6574)                                                   | FRU                |
| maox      |                                                                            | No.                |
| 1         | Top Cover Assembly                                                         | 37L2499            |
|           | Order either of the below<br>40X Max CD-ROM Drives                         |                    |
| 2         | CD-ROM (40X Max) primary                                                   | 36L8789            |
| -         | Order either of the below 40X MAX                                          | 0020100            |
|           | CD-ROM optional drives.                                                    |                    |
| 6         | CD-ROM (40X Max) optional                                                  | 09N0879            |
| 6         | CD-ROM (40X Max) optional                                                  | 09N0889            |
| 2         | CD-ROM (48X Max)<br>(Order either of the Read/Write                        | 09N0735            |
|           | CD-ROM drives below that                                                   |                    |
|           | match the FRU number of the drive                                          |                    |
|           | being replaced)                                                            |                    |
| 2         | CD-ROM (Read/Write)                                                        | 36L8719            |
| 2<br>3    | CD-ROM (Read/Write)                                                        | 09N0897<br>37L2505 |
| 3         | Front Bezel Assembly<br>EMC Shield for 5.25" Bay                           | 20L3073            |
| 5         | Blank Bezel 5.25" Bay                                                      | 37L2508            |
| 6         | Door Assembly                                                              | 37L2506            |
| 7         | Blank Door Bezel                                                           | 37L2507            |
| 8         | 1.44 MB, 3.5-Inch Diskette Drive                                           | 75H9550            |
| 8         | 1.44 MB, 3.5-Inch Diskette Drive<br>(Japan)                                | 75H9552            |
| 9         | Speaker with Cable Assembly                                                | 01K4909            |
| 10        | Fan Assembly                                                               | 37L4526            |
| 11        | Hard Disk Mounting Bracket                                                 | 37L2501            |
| 12        | 10.1 GB EIDE Hard Disk Drive (6574)                                        | 36L8681            |
| 12        | 13.5 GB EIDE Hard Disk Drive                                               | 36L8689            |
|           | Order either of the below<br>20.4 GB hard drives                           |                    |
| 12        | 20.4 GB EIDE Hard Disk Drive                                               | 36L8628            |
| 12        | 20.4 GB EIDE Hard Disk Drive                                               | 37L5723            |
|           | Order either of the below                                                  |                    |
| 40        | 27.2 GB hard drives                                                        | 0010707            |
| 12<br>12  | 27.2 GB EIDE Hard Disk Drive (6564)<br>27.2 GB EIDE Hard Disk Drive (6564) | 09N0707<br>09N0727 |
| 12        | 30 GB EIDE Hard Disk Drive (6564)                                          | 09N0925            |
| 13        | Hard Drive Rails (Qty 2)                                                   | 01K1539            |
| 14        | System Board - for 450/500/533/600B                                        | 61H2587            |
|           | processors (no processor, no memory)                                       | 04110500           |
| 14        | System Board - for 533EB/600EB and higher processors (no processor, no     | 61H2569            |
|           | memory)                                                                    |                    |
| 15        | NVidia AGP4 32 MB Video Card                                               | 10K1291            |
| 15        | Savage4 Video Card - 100 2xAGP                                             | 09N5898            |
| 15        | Savage2 Video Card - 143 4xAGP                                             | 33L1618            |
| 45        | Video Card 4xAGP Dongle                                                    | 09N3435            |
| 15<br>15  | S3 Diamond Video card<br>Ethernet Adapter - Lake Clark 2.3                 | 10K2940<br>30L5929 |
| 15        | Ethernet Adapter - Accton                                                  | 01N3003            |
| 16        | Power Supply Bracket                                                       | 37L2502            |
| 17        | Power Supply-145W                                                          | 01K9870            |
| 17        | Power Supply-145W (China)                                                  | 36L8815            |
| 17<br>18  | Power Supply-145W (Japan)<br>Fan Duct                                      | 20L2314<br>37L2512 |
| 18        | Pentium III 450/100 MHz.                                                   | 37L2512<br>00N3878 |
| 19        | Pentium III 500/100 MHz.                                                   | 00N3879            |
| 19        | Pentium III 533/133 MHz.                                                   | 37L5708            |
|           |                                                                            |                    |

| Index | System (Type 6564, 6574)          | FRU<br>No. |
|-------|-----------------------------------|------------|
| 19    | Pentium III 533EB MHz.            | 09N3464    |
| 19    | Pentium III 600B/133 MHz          | 01N2656    |
| 19    | Pentium III 600EB MHz             | 37L5710    |
| 19    | Pentium III 667 MHz               | 01N2718    |
| 19    | Pentium III 733 MHz               | 09N3466    |
| 19    | Pentium III 800 MHz               | 10K2997    |
| 20    | Memory - 64 MB SDRAM, Non-Parity  | 33L3072    |
| 20    | Memory - 128 MB SDRAM, Non-Parity | 33L3074    |
| 21    | Base Frame Assembly               | 37L2500    |
|       | Cable - CD-ROM Audio              | 75H9219    |
|       | Cable - ATA-66 2 Drop             | 37L5098    |
|       | Cable - Diskette Drive            | 01K1513    |
|       | Cable - Hard Disk Cable, ATA      | 37L4525    |
|       | Cable - Wake On Ring              | 76H7345    |
|       | EMC Shield for System Board       | 37L2504    |
|       | Foot (4)                          | 03K9655    |
|       | LED/Power Switch Assembly         | 37L2511    |
|       | Lithium Battery                   | 33F8354    |
|       | Miscellaneous Hardware Kit        | 20L3094    |
|       | Modem - ADSL (6564)               | 00N4354    |
|       | Modem - Domestic (6564)           | 01N2833    |
|       | Modem - Universal - EMEA and Asia | 01N2834    |
|       | Pacific South (6564)              |            |
|       | Mouse - 2 button (6574)           | 10L6145    |
|       | Mouse - Scrollpoint (6564)        | 28L1865    |
|       | Name Plate (6564, 6574)           | 37L2510    |
|       | Power button (6564, 6574)         | 10K1701    |
|       | URM retainer Kit                  | 33L4521    |

#### Keyboards - PCNext Lite (PC 300 Type 6563/6564/6574)

| Arabic                     | 37L2518            |
|----------------------------|--------------------|
| Belgian-French             | 37L2510            |
| Belgian-UK                 | 37L2513            |
| Brazil/Portugal            | 28L1826            |
| Bulgarian                  | 37L2521            |
| Chinese                    | 37L2521<br>37L2548 |
| Czech                      | 37L2548<br>37L2522 |
|                            |                    |
| Danish                     | 37L2523            |
| Dutch                      | 37L2524            |
| French                     | 37L2525            |
| French/Canadian-ID 058     | 37L0912            |
| French/Canadian-ID 044     | 37L2515            |
| German                     | 37L2526            |
| Greek                      | 37L2527            |
| Hebrew                     | 37L2528            |
| Hungarian                  | 37L2529            |
| Italian                    | 37L2531            |
| Korean                     | 28L1860            |
| Japanese                   | 28L1858            |
| Latin/Spanish              | 37L2516            |
| Norwegian                  | 37L2532            |
| Polish                     | 37L2533            |
| Portuguese                 | 37L2534            |
| Romania                    | 37L2535            |
| Russian                    | 37L2536            |
| Serbian/Cyrillic           | 37L2537            |
| Slovakian                  | 37L2538            |
| Spanish                    | 37L2539            |
| Swed/Finn                  | 37L2540            |
| Swiss French/German        | 37L2541            |
| Thailand                   | 37L2550            |
| Turkish (ID 179)           | 37L2542            |
| Turkish (ID 440)           | 37L2543            |
| UK English                 | 37L2544            |
| US English                 | 37L2514            |
| UK English (ISO Compliant) | 37L2546            |
| Yugoslavian                | 37L2545            |
| - agoolation               | 01 220-0           |

#### **Computer Power Cords**

| Arabic Countries<br>Argentina<br>Australia | 14F0033<br>36L8880<br>93F2365 |
|--------------------------------------------|-------------------------------|
| Belgium                                    | 1339520                       |
| Bulgaria<br>Canada                         | 1339520<br>93F2364            |
| Chile                                      | 93F2304<br>14F0069            |
| Czechoslovakia                             | 1339520                       |
| Denmark                                    | 1359520<br>13F9997            |
| Finland                                    | 1339520                       |
| France                                     | 1339520                       |
| Germany                                    | 1339520                       |
| Hungary                                    | 1339520                       |
| Israel                                     | 14F0087                       |
| Italy                                      | 14F0069                       |
| Latin-America                              | 6952301                       |
| Netherlands                                | 1339520                       |
| New Zealand                                | 93F2365                       |
| Norway                                     | 1339520                       |
| Paraguay                                   | 36L8880                       |
| Poland                                     | 1339520                       |
| Portugal                                   | 1339520                       |
| Serbia                                     | 1339520                       |
| Slovakia                                   | 1339520                       |
| South Africa                               | 14F0015                       |
| Spain                                      | 1339520                       |
| Switzerland                                | 1339520                       |
| Switzerland (French, German)               | 14F0051                       |
| U.S.                                       | 93F2364                       |
| UK, Ireland                                | 14F0033                       |
| Uruguay                                    | 36L8880<br>1339520            |
| Yugoslavia                                 | 1339520                       |

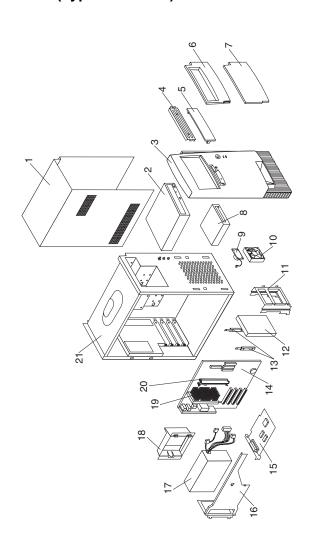

## Parts (Type 2178/2198)

### Parts listing

| Parts II | -                                     |          |
|----------|---------------------------------------|----------|
| Index    | System (Type 2178, 2198)              | FRU      |
|          |                                       | No.      |
| 1        | Top Cover Assembly                    | 37L2499  |
| 1        | Top Cover Assembly (2178-black)       | 09N1745  |
| 2        | CD-ROM DRIVE - 48X                    | 09N0735  |
| 2        | CD-ROM (Read/Write)                   | 09N0897  |
| 2        | CD-ROM (Read/Write) (2178-black)      | 19K1509  |
| 2        | CD-ROM (8x4x32 Read/Write)            | 09N0891  |
| 2        | 8X DVD - Primary                      | 09N0749  |
| 2        | 8X DVD - optional                     | 09N0765  |
| 2        | 8X DVD (2178-black)                   | 09N0767  |
| 2        | 8X DVD Primary (2178-black)           | 09N0751  |
| 3        | Front Bezel Assembly                  | 37L2505  |
| 3        | Front Bezel Assembly (2178-black)     | 09N1746  |
| 4        | EMC Shield for 5.25" Bay              | 20L3073  |
| 5        | Blank Bezel 5.25" Bay                 | 37L2508  |
| 5        | Blank Bezel 5.25" Bay (2178-black)    | 09N1749  |
| 6        | Door Assembly                         | 37L2506  |
| 6        | Door Assembly (2178-black)            | 09N1747  |
| 7        | Blank Door Bezel                      | 37L2507  |
| 7        | Blank Door Bezel (2178-black)         | 09N1748  |
| 8        | 1.44 MB, 3.5-Inch Diskette Drive      | 75H9550  |
| 9        | Speakers with Cable Assembly          | 10K2601  |
| 9        | Speakers (2178-black)                 | 10K2603  |
| 9        | Speaker brick - Australia/New Zealand | 10K2595  |
|          | (2178)                                |          |
| 9        | Speaker brick - Brazil (2178)         | 10K2789  |
| 9        | Speaker brick - China (2178)          | 10K2597  |
| 9        | Speaker brick - EMEA (2178)           | 10K2591  |
| 9        | Speaker brick - GB/UK (2178)          | 10K2589  |
| 9        | Speaker brick - Hong Kong (2178)      | 19K2551  |
| 9        | Speaker brick - US/Taiwan/Canada      | 10K2587  |
| 10       | Fan Assembly                          | 37L4526  |
| 11       | Hard Disk Mounting Bracket            | 37L2501  |
| 12       | 15.0 GB EIDE Hard Disk Drive          | 09N0851  |
|          | Order either of the below             |          |
|          | 20.4 GB hard drives                   |          |
| 12       | 20.4 GB EIDE Hard Disk Drive          | 36L8628  |
| 12       | 20.4 GB EIDE Hard Disk Drive          | 37L5723  |
| 12       | 30 GB EIDE Hard Disk Drive            | 09N0925  |
| 12       | 40 GB EIDE Hard Disk Drive            | 09N0965  |
| 12       | 45 GB EIDE Hard Disk Drive            | 19K1569  |
| 13       | Hard Drive Rails (Qty 2)              | 01K1539  |
| 14       | System Board (no processor, no        | 61H2541  |
|          | memory)                               |          |
| 14       | System Board (2178 model 70P, 80P     | 61H2569  |
|          | only) (no processor, no memory)       |          |
| 15       | Audio card - Creative Soundblaster    | 19K7990  |
|          | (2198)                                |          |
| 15       | Video card - NVidia NV10 VGA - 32     | 19K2960  |
|          | MB                                    |          |
| 15       | Video card - NVidia NV15 VGA - 32     | 19K8168  |
| -        | MB (2198)                             |          |
| 15       | Savage4 Video Card 2x AGP (2178)      | 09N5898  |
| 15       | Video card - 4xAGP W/32MB w/TV out    | 09N1708  |
| -        | Dongle for 4xAGP video card           | 09N3435  |
| 15       | Aureal Audio Adapter                  | 09N1661  |
| 15       | Askey modem - domestic                | 09N1627  |
| 15       | Askey modem - universal (2178)        | 09N1626  |
| 15       | GVC modem - domestic primary          | 09N1678  |
|          |                                       | 00.11070 |
|          |                                       |          |

| Index | System (Type 2178, 2198)             | FRU<br>No. |
|-------|--------------------------------------|------------|
| 15    | GVC modem - universal primary (2178) | 09N1676    |
| 15    | Home PNA combo adapter               | 10K2029    |
| 16    | Power Supply Bracket                 | 37L2502    |
| 17    | Power Supply-145W                    | 01K9870    |
| 17    | Power Supply-145W (China) (2178)     | 36L8815    |
| 18    | Fan Duct                             | 37L2512    |
| 19    | Pentium III 533EB MHz.               | 09N3462    |
| 19    | Pentium III 600EB MHz                | 37L5710    |
| 19    | Pentium III 667 MHz                  | 01N2718    |
| 19    | Pentium III 733 MHz                  | 09N3466    |
| 19    | Pentium III 800 MHz                  | 10K2997    |
| 19    | Pentium III 866 MHz                  | 10K2958    |
| 19    | Pentium III 933 MHz                  | 19K8124    |
| 20    | Memory - 64 MB SDRAM, Non-Parity     | 33L3072    |
| 20    | Memory - 128 MB SDRAM, Non-Parity    | 33L3074    |
| 21    | Base Frame Assembly                  | 09N1788    |
|       | Ethernet card - Accton (2178)        | 01N3003    |
|       | Cable - CD-ROM Audio                 | 09N1782    |
|       | Cable - ATA-66 2 Drop                | 37L5098    |
|       | Cable - Diskette Drive               | 01K1513    |
|       | Cable - Hard Disk Cable, ATA         | 37L4525    |
|       | Cable - Midi game port               | 09N1786    |
|       | Cable - Wake On Ring                 | 76H7345    |
|       | EMC Shield for System Board          | 37L2504    |
|       | Foot (4)                             | 03K9655    |
|       | LED/Power Switch Assembly            | 37L2511    |
|       | Lithium Battery                      | 33F8354    |
|       | Microphone                           | 01N1851    |
|       | Miscellaneous Hardware Kit           | 20L3094    |
|       | Mouse - Scrollpoint                  | 28L1865    |
|       | Mouse - Scrollpoint (2178-black)     | 28L1868    |
|       | Name Plate (2178/2198)               | 01N3057    |
|       | Name Plate (2178-black)              | 09N1750    |
|       | Power Button                         | 10K1701    |
|       | URM retainer Kit                     | 33L4521    |

#### Keyboards - Rapid Access II - Aptiva Type 2178/2198)

| Belgian-French                 | 37L2612 |
|--------------------------------|---------|
| Belgian-French (black)         | 37L2634 |
| Belgian-UK                     | 37L2596 |
| Belgian-UK (black)             | 37L2618 |
| Brazil/Portugal                | 37L2594 |
| Brazil/Portugal (black)        | 37L2616 |
| Chinese                        | 37L2611 |
| Chinese (black)                | 37L2633 |
| Danish                         | 37L2597 |
| Danish (black)                 | 37L2619 |
| Dutch                          | 37L2598 |
| Dutch (black)                  | 37L2620 |
| French                         | 37L2599 |
| French (black)                 | 37L2621 |
| French/Canadian-ID 045         | 37L2592 |
| French/Canadian-ID 045 (black) | 37L2635 |
| French/Canadian-ID 058         | 37L2591 |
| French/Canadian-ID 058 (black) | 37L2614 |
| Latin/Spanish                  | 37L2593 |
| Latin/Spanish (black)          | 37L2615 |
| Norwegian                      | 37L2603 |
| Norwegian (black)              | 37L2625 |
| Portuguese                     | 37L2604 |
| Portuguese (black)             | 37L2626 |
| Spanish                        | 37L2605 |
| Spanish (black)                | 37L2627 |
| Swedish /Finland               | 37L2606 |
| Swedish/Finland (black)        | 37L2628 |
| UK English                     | 37L2608 |
| UK English (black)             | 37L2630 |
| UK English (ISO)               | 37L2609 |
| UK English (ISO) (black)       | 37L2631 |
| US English                     | 37L2590 |
| US English (black)             | 37L2613 |

#### **Computer Power Cords**

| Argentina       36L8880         Australia       93F2365         Belgium       1339520         Bulgaria       1339520         Canada       93F2364         Chile       14F0069         Czechoslovakia       1339520         Denmark       13F9997         Finland       1339520         Germany       1339520         Hungary       1339520         Hungary       1339520         Israel       14F0089         Italy       14F0089         Latin-America       6952301         Netherlands       1339520         New Zealand       93F2365         Norway       1339520         Paraguay       36L8880         Poland       1339520         Paraguay       36L8880         Poland       1339520         Serbia       1339520         South Africa       14F0015         Spain       1339520         Switzerland       1339520         Switzerland       1339520         Switzerland       1339520         Switzerland       1339520         Switzerland       1339520         Switzerland       <                                                                                                    | Arabic Countries             | 14F0033 |
|----------------------------------------------------------------------------------------------------|------------------------------|---------|
| Australia         93F2365           Belgium         1339520           Bulgaria         1339520           Canada         93F2364           Chile         14F0069           Czechoslovakia         1339520           Denmark         13F9997           Finland         1339520           Germany         1339520           Hungary         1339520           Germany         1339520           Hungary         1339520           Israel         14F0087           Italy         14F0087           Italy         14F0089           Latin-America         6952301           Netherlands         1339520           Paraguay         1339520           Paraguay         36L8880           Poland         1339520           Paraguay         36L8880           Poland         1339520           Serbia         1339520           South Africa         14F0015           Spain         1339520           Switzerland         1339520           Switzerland (French, German)         14F0015           U.S.         93F2364           UK, Ireland         14F0033                                                                    | Argentina                    | 36L8880 |
| Bulgaria         1339520           Canada         93F2364           Chile         14F0069           Czechoslovakia         1339520           Denmark         1339520           Denmark         1339520           France         1339520           Germany         1339520           Hungary         1339520           Israel         14F0087           Italy         14F0087           Italy         14F0087           Italy         14F0087           Italy         14F0089           Latin-America         6952301           Netherlands         1339520           New Zealand         93F2365           Norway         1339520           Paraguay         36L8880           Poland         1339520           Serbia         1339520           South Africa         14F0015           Spain         1339520           South Africa         14F0015           Spain         1339520           Switzerland (French, German)         14F0015           US.         93F2364           UK, Ireland         14F0033           Uruguay         36L8880                                                                           | 0                            | 93F2365 |
| Bulgaria         1339520           Canada         93F2364           Chile         14F0069           Czechoslovakia         1339520           Denmark         1339520           Denmark         1339520           France         1339520           Germany         1339520           Hungary         1339520           Israel         14F0087           Italy         14F0087           Italy         14F0087           Italy         14F0087           Italy         14F0087           Italy         14F0087           Italy         14F0087           Italy         14F0087           Italy         14F0087           Italy         14F0087           Italy         14F0087           Italy         14F0087           Netherlands         1339520           New Zealand         93F2365           Norway         1339520           Paraguay         36L8880           Poland         1339520           South Africa         14F0015           Spain         1339520           Switzerland         1339520           Switzerland (French, German                                                                            | Belaium                      | 1339520 |
| Canada         93F2364           Chile         14F0069           Czechoslovakia         1339520           Denmark         1339520           France         1339520           Germany         1339520           Hungary         1339520           Israel         14F0087           Italy         14F0087           Italy         139520           New Zealand         93F2365           Norway         1339520           Portugal         1339520           Soltakia         1339520           Solvakia         1339520           South Africa         14F0015           Spain         1339520                                                                                               |                              | 1339520 |
| Czechoslovakia         1339520           Denmark         13F9997           Finland         1339520           France         1339520           Germany         1339520           Hungary         1339520           Israel         14F0087           Italy         14F0069           Latin-America         6952301           Netherlands         1339520           New Zealand         93F2365           Norway         1339520           Paraguay         36L880           Poland         1339520           Serbia         1339520           South Africa         14F0015           Spain         1339520           Switzerland         1339520           Switzerland (French, German)         14F0015           U.S.         93F2364           UK, Ireland         14F0033           Uruguay         36L8880                                                                                                    |                              | 93F2364 |
| Denmark         13F9997           Finland         1339520           France         1339520           Germany         1339520           Hungary         1339520           Israel         14F0087           Italy         14F0069           Latin-America         6952301           Netherlands         1339520           New Zealand         93F2365           Norway         1339520           Paraguay         36L8880           Poland         1339520           Portugal         1339520           Serbia         1339520           South Africa         14F0015           Spain         1339520           Switzerland         1339520           Switzerland         1339520           Switzerland         1339520           Syain         1339520           South Africa         14F0015           Spain         1339520           Switzerland         1339520           Switzerland         1339520           Switzerland         1339520           Switzerland         1339520           Switzerland         1339520           Switzerland         1339520                                                            | Chile                        | 14F0069 |
| Finland         1339520           France         1339520           Germany         1339520           Hungary         1339520           Israel         14F0087           Italy         14F0069           Latin-America         6952301           Netherlands         1339520           New Zealand         93F2365           Norway         1339520           Paraguay         36L8880           Poland         1339520           Serbia         1339520           South Africa         14F0015           Spain         1339520           Switzerland         1339520           Switzerland         1339520           Switzerland         1339520           Switzerland         1339520           Switzerland         1339520           Switzerland         1339520           Switzerland         1339520           Switzerland         1339520           Switzerland         1339520           Switzerland         1339520           Switzerland         1339520           Switzerland         1339520           Switzerland         1339520           Switzerland <td< td=""><td>Czechoslovakia</td><td>1339520</td></td<> | Czechoslovakia               | 1339520 |
| France       1339520         Germany       1339520         Hungary       1339520         Israel       14F0087         Italy       14F0069         Latin-America       6952301         Netherlands       1339520         New Zealand       93F2365         Norway       1339520         Paraguay       36L8880         Poland       1339520         Serbia       1339520         South Africa       14F0015         Spain       1339520         Switzerland       1339520         Switzerland       1339520         Switzerland       1339520         Switzerland       1339520         Switzerland       1339520         Switzerland       1339520         Switzerland       1339520         Switzerland       1339520         Switzerland       1339520         Switzerland       1339520         Switzerland       1339520         Switzerland       1339520         Switzerland       1339520         UK, Ireland       14F0033         UK, Ireland       14F0033         Uruguay       36L880 <td>Denmark</td> <td>13F9997</td>                                                                                         | Denmark                      | 13F9997 |
| Germany         1339520           Hungary         1339520           Israel         14F0087           Italy         14F0069           Latin-America         6952301           Netherlands         1339520           New Zealand         93F2365           Norway         1339520           Paraguay         36L8880           Poland         1339520           Serbia         1339520           South Africa         14F0015           Spain         1339520           Switzerland         1339520           Switzerland         1339520           Switzerland         1339520           Switzerland         1339520           Switzerland         1339520           Switzerland (French, German)         14F0015           U.S.         93F2364           UK, Ireland         14F0033           Uruguay         36L8880                                                                                                    | Finland                      | 1339520 |
| Hungary       1339520         Israel       14F0087         Italy       14F0069         Latin-America       6952301         Netherlands       1339520         New Zealand       93F2365         Norway       1339520         Paraguay       36L880         Poland       1339520         Portugal       1339520         Serbia       1339520         Slovakia       1339520         South Africa       14F0015         Spain       1339520         Switzerland       1339520         Switzerland       1339520         Switzerland (French, German)       14F0015         US.       93F2364         UK, Ireland       14F0033         Uruguay       36L880                                                                                                    | France                       | 1339520 |
| Israel         14F0087           Italy         14F0069           Latin-America         6952301           Netherlands         1339520           New Zealand         93F2365           Norway         1339520           Paraguay         36L880           Poland         1339520           Portugal         1339520           Serbia         1339520           South Africa         14F0015           Spain         1339520           Switzerland         1339520           Switzerland         1339520           Switzerland         1339520           Switzerland         1339520           Switzerland         1339520           Switzerland         1339520           Switzerland         1339520           Switzerland         1339520           Switzerland         1339520           Switzerland         1339520           Switzerland         1339520           Switzerland         1339520           UK, Ireland         14F0031           Uruguay         36L880                                                                                                    | Germany                      | 1339520 |
| Italy         14F0069           Latin-America         6952301           Netherlands         1339520           New Zealand         93F2365           Norway         1339520           Paraguay         36L880           Poland         1339520           Portugal         1339520           Serbia         1339520           Slovakia         1339520           South Africa         14F0015           Spain         1339520           Switzerland         1339520           Switzerland         1339520           Switzerland         1339520           Switzerland         1339520           Switzerland         1339520           Switzerland         1339520           Switzerland         1339520           Switzerland         1339520           Switzerland         1339520           Switzerland         1339520           Switzerland         1339520           Switzerland         1339520           UK, Ireland         14F0051           UK, Ireland         14F0033           Uruguay         36L880                                                                                                    | Hungary                      | 1339520 |
| Latin-America         6952301           Netherlands         1339520           New Zealand         93F2365           Norway         1339520           Paraguay         36L880           Poland         1339520           Portugal         1339520           Serbia         1339520           Slovakia         1339520           South Africa         14F0015           Spain         1339520           Switzerland         1339520           Switzerland (French, German)         14F0051           U.S.         93F2364           UK, Ireland         14F0033           Uruguay         36L8880                                                                                                    | Israel                       | 14F0087 |
| Netherlands         1339520           New Zealand         93F2365           Norway         1339520           Paraguay         36L8880           Poland         1339520           Portugal         1339520           Serbia         1339520           Slovakia         1339520           South Africa         14F0015           Spain         1339520           Switzerland         1339520           Switzerland (French, German)         14F0051           U.S.         93F2364           UK, Ireland         14F0033           Uruguay         36L8880                                                                                                    | Italy                        | 14F0069 |
| New Zealand         93F2365           Norway         1339520           Paraguay         36L8880           Poland         1339520           Portugal         1339520           Serbia         1339520           Slovakia         1339520           South Africa         14F0015           Spain         1339520           Switzerland         1339520           Switzerland (French, German)         14F0051           U.S.         93F2364           UK, Ireland         14F0033           Uruguay         36L8880                                                                                                    | Latin-America                | 6952301 |
| Norway         1339520           Paraguay         36L8880           Poland         1339520           Portugal         1339520           Serbia         1339520           Slovakia         1339520           South Africa         14F0015           Switzerland         1339520           Switzerland         1339520           Switzerland         1339520           Witzerland         1339520           Switzerland         1339520           Witzerland         1339520           Switzerland         1339520           Witzerland         1339520           Junguay         36L8880                                                                                                    | Netherlands                  | 1339520 |
| Paraguay         36L8880           Poland         1339520           Portugal         1339520           Serbia         1339520           Slovakia         1339520           South Africa         14F0015           Spain         1339520           Switzerland         1339520           Switzerland         1339520           Switzerland         1339520           Switzerland         1339520           Switzerland (French, German)         14F0051           US.         93F2364           UK, Ireland         14F0033           Uruguay         36L8880                                                                                                    | New Zealand                  | 93F2365 |
| Poland         1339520           Portugal         1339520           Serbia         1339520           Slovakia         1339520           South Africa         14F0015           Spain         1339520           Switzerland         1339520           Switzerland (French, German)         14F0051           U.S.         93F2364           UK, Ireland         14F0033           Uruguay         36L8880                                                                                                    | Norway                       | 1339520 |
| Portugal         1339520           Serbia         1339520           Slovakia         1339520           South Africa         14F0015           Spain         1339520           Switzerland         1339520           Switzerland (French, German)         14F0051           U.S.         93F2364           UK, Ireland         14F0033           Uruguay         36L8880                                                                                                    | Paraguay                     | 36L8880 |
| Serbia         1339520           Slovakia         1339520           South Africa         14F0015           Spain         1339520           Switzerland         1339520           Switzerland         1339520           Switzerland         1339520           Switzerland (French, German)         14F0051           U.S.         93F2364           UK, Ireland         14F0033           Uruguay         36L8880                                                                                                    | Poland                       | 1339520 |
| Slovakia         1339520           Slovakia         14F0015           Spain         1339520           Switzerland         1339520           Switzerland         1339520           Switzerland         1339520           Switzerland (French, German)         14F0051           U.S.         93F2364           UK, Ireland         14F0033           Uruguay         36L8880                                                                                                    | Portugal                     | 1339520 |
| South Africa         14F0015           Spain         1339520           Switzerland         1339520           Switzerland (French, German)         14F0051           U.S.         93F2364           UK, Ireland         14F0033           Uruguay         36L8880                                                                                                    | Serbia                       | 1339520 |
| Spain         1339520           Switzerland         1339520           Switzerland (French, German)         14F0051           U.S.         93F2364           UK, Ireland         14F0033           Uruguay         36L8880                                                                                                    | Slovakia                     | 1339520 |
| Switzerland         1339520           Switzerland (French, German)         14F0051           U.S.         93F2364           UK, Ireland         14F0033           Uruguay         36L8880                                                                                                    | South Africa                 | 14F0015 |
| Switzerland (French, German)         14F0051           U.S.         93F2364           UK, Ireland         14F0033           Uruguay         36L8880                                                                                                    | Spain                        | 1339520 |
| U.S. 93F2364<br>UK, Ireland 14F0033<br>Uruguay 36L8880                                                                                                    | Switzerland                  | 1339520 |
| UK, Ireland 14F0033<br>Uruguay 36L8880                                                                                                    | Switzerland (French, German) | 14F0051 |
| Uruguay 36L8880                                                                                                    | U.S.                         | 93F2364 |
|                                                                                                    | UK, Ireland                  | 14F0033 |
| Yugoslavia 1339520                                                                                                    |                              | 36L8880 |
|                                                                                                    | Yugoslavia                   | 1339520 |

#### **Display and Monitor Information**

Display and monitor information is separately available and is listed under "Related publications" on page  $\,\nu.$ 

#### **Special tools**

The following tools are required to service these computers:

A volt-ohm meter, IBM P/N 73G5404 Wrap Plug, IBM P/N 72X8546

#### PC 300 - 6565/6566

This section contains the general checkout procedures, additional service information, computer exploded view, Symptom-to-FRU indexes, undetermined problem, model tables, and parts listings for the IBM PC 300, type 6565/6566 computer.

#### - Note

This manual and the diagnostic tests are intended to test **only** IBM products. Non-IBM products of any kind including adapter cards, accelerator boards, options, or non-IBM devices, can give false errors and invalid computer responses. If you remove a non-IBM device and the symptom goes away, the problem is with the device you removed.

| General checkout                            |    |   | 236        |
|---------------------------------------------|----|---|------------|
| Module test menu and hardware configuration | I. |   |            |
| report                                      |    |   | 239        |
| Keyboard                                    |    |   | 240        |
| Printer                                     |    |   | 240        |
| Power supply                                |    |   | 241        |
| 20-pin main power supply connection         |    |   | 242        |
| Display                                     |    |   | 243        |
| Diagnostics and test information            |    |   | 244        |
| Power-on self-test (POST)                   |    |   | 244        |
| POST beep codes                             |    |   | 244        |
| Error code format                           |    |   | 245        |
| IBM PC Enhanced Diagnostics                 |    |   | 246        |
| Starting the IBM PC Enhanced Diagnostics    |    |   |            |
| Program                                     |    |   | 246        |
| Navigating through the diagnostic programs  |    |   | 246        |
| Running diagnostic tests                    |    |   | 247        |
|                                             |    |   | 247        |
| IBM PC Enhanced Memory Diagnostics          |    |   | 247        |
| Alert On LAN test                           |    |   | 248        |
|                                             |    |   | 248        |
|                                             |    |   | 248        |
| Hard file Smart test                        | •  | • | 249        |
| IBM Fixed Disk Optimized Test               | •  | · | 249        |
| Quick and Full erase - hard drive           |    |   | 250        |
| Iomega Zip Drive Test                       |    |   | 250        |
| Asset EEPROM backup                         | •  | • | 250        |
| Viewing the test log                        | •  | • | 251        |
| SIMM/DIMM memory errors                     | •  | · | 251        |
| Setup Utility program                       |    |   | 253        |
| Hard disk drive boot error                  | •  | • | 253        |
| When to use the Low-Level Format program    |    |   | 253        |
|                                             |    |   | -          |
| Preparing the hard disk drive for use       |    |   | 254<br>255 |
| Product description                         |    |   |            |
| Specifications Type 6565/6566               |    |   | 256        |
| Additional service information              | •  | · | 257        |
|                                             |    |   |            |

#### Copyright IBM Corp. 1999, 2000

| Replacing a processor                       | 257 |
|---------------------------------------------|-----|
| Replacing a system board                    | 258 |
| Security features                           | 258 |
| Passwords                                   | 258 |
| Power-on password                           | 259 |
| Administrator password                      | 260 |
| Administrator password control              | 260 |
| Operating system password                   | 260 |
| Vital product data                          | 260 |
| Management Information Format (MIF)         | 260 |
| Alert on LAN                                | 261 |
| Hard disk drive jumper settings             | 262 |
| IDE hard disk drive settings                | 262 |
| CD-ROM drive jumper settings                | 263 |
| BIOS levels                                 | 264 |
| Flash (BIOS/VPD) update procedure           | 265 |
| Flash recovery boot block                   | 265 |
| Power management                            | 266 |
| Automatic configuration and power interface |     |
| (ACPI) BIOS                                 | 266 |
| Advanced Power Management                   | 266 |
| Automatic Hardware Power Management         | 200 |
| features                                    | 266 |
| Setting Automatic Hardware Power            | 200 |
| Management features                         | 267 |
| Automatic Power-On features                 | 267 |
|                                             | 267 |
| Enhanced Security                           |     |
| Network settings                            | 269 |
|                                             | 000 |
| network)                                    | 269 |
| Wake on LAN                                 | 270 |
| System board memory                         | 271 |
| Computer exploded view (Type 6565/6566)     | 272 |
|                                             | 273 |
|                                             | 274 |
| Front panel                                 | 275 |
| Front bezel                                 | 276 |
| EMC shield                                  | 276 |
| Diskette/hard drive bracket                 | 276 |
| CD-ROM drive removal                        | 277 |
| Power supply removal                        | 278 |
| Optional pedestal                           | 278 |
| System board layout                         | 279 |
| System board locations                      | 280 |
| System board switch settings                | 281 |
| Symptom-to-FRU index                        | 282 |
| Beep symptoms                               | 283 |
| No beep symptoms                            | 284 |
| POST error codes                            | 286 |
| Miscellaneous error messages                | 301 |
| Undetermined problem                        | 304 |
| Model tables - Country/Region/Language      | 305 |
| Type/Model configuration tables (6565/6566) | 306 |
|                                             |     |
| Parts (Type 6565/6566)                      | 314 |

| Parts listing |  |   |   |   |   |   |   |   |   |   |   |   |   |   |   | 315 |
|---------------|--|---|---|---|---|---|---|---|---|---|---|---|---|---|---|-----|
| Special tools |  | • | · | • | • | · | • | • | · | • | • | · | • | • | · | 318 |

#### **General checkout**

This general checkout procedure is for Type 6565/6566 computers.

#### — Attention -

The drives in the computer you are servicing might have been rearranged or the drive startup sequence changed. Be extremely careful during write operations such as copying, saving, or formatting. Data or programs can be overwritten if you select an incorrect drive.

Diagnostic error messages appear when a test program finds a problem with a hardware option. For the test programs to properly determine if a test *Passed, Failed*, or *Aborted*, the test programs check the error-return code at test completion. See "IBM PC Enhanced Diagnostics" on page 246.

General error messages appear if a problem or conflict is found by an application program, the operating system, or both. For an explanation of these messages, refer to the information supplied with that software package.

#### Notes

- Before replacing any FRUs, ensure the latest level of BIOS is installed on the system. A down-level BIOS might cause false errors and unnecessary replacement of the system board. For more information on how to determine and obtain the latest level BIOS, see "BIOS levels" on page 264.
- 2. If multiple error codes are displayed, diagnose the first error code displayed.
- 3. If the computer hangs with a POST error, go to "Symptom-to-FRU index" on page 282.
- 4. If the computer hangs and no error is displayed, go to "Undetermined problem" on page 304.
- If an installed device is not recognized by the diagnostics program, that device might be defective.

The power-on default is quick bring-up. To enable Enhanced bring-up, select the **Start Options** in the Configuration/Setup Utility program (see "Setup Utility program" on page 253) then, enable **Power On Status**.

#### 001

- Power-off the computer and all external devices.
- Check all cables and power cords.
- Make sure the system board is seated properly.
- Set all display controls to the middle position.
   (Step **001** continues)

#### 001 (continued)

- Insert the IBM PC Enhanced Diagnostics diskette into drive A.
- Power-on all external devices.
- Power-on the computer.
- Check for the following response:
  - 1. Readable instructions or the Main Menu.

#### - Note

Type 6565/6566 computers default to come up quiet (No beep and no memory count and checkpoint code display) when no errors are detected by POST.

To enable Beep and memory count and checkpoint code display when a successful POST occurs:

Enable **Power on Status** in setup. See "Setup Utility program" on page 253.

#### DID YOU RECEIVE THE CORRECT RESPONSE?

#### Yes No

002

If the Power Management feature is enabled, do the following:

- 1. Start the Configuration/Setup Utility program (see "Setup Utility program" on page 253)
- 2. Select **Power Management** from the Configuration/Setup Utility program menu.
- 3. Select APM
- Be sure APM BIOS Mode is set to Disabled. If it is not, press Left Arrow () or Right Arrow () to change the setting.
- 5. Select Automatic Hardware Power Management.
- 6. Set Automatic Hardware Power Management to Disabled.

– or –

Go to the "IBM PC Enhanced Diagnostics" on page 246.

003

Run the IBM PC Enhanced Diagnostics test. If necessary, refer to "Diagnostics and test information" on page 244.

If you receive an error, replace the part that the diagnostic program calls out or go to "IBM PC

- Enhanced Diagnostics" on page 246.
- If the test stops and you cannot continue, replace the last device tested.
- If the computer has incorrect keyboard responses, go
- to "Keyboard" on page 240.
- (Step 003 continues)

(CONTINUED)

003 (continued) If the printer has incorrect responses, go to "Printer" on page 240. If the display has problems such as jittering, rolling, shifting, or being out of focus, go to "Display" on page 243.

## Module test menu and hardware configuration report

Depending on the diagnostics version level you are using, the installed devices in the computer are verified in one of two ways:

- 1. At the start of the diagnostic tests, the Module Test Menu is displayed. Normally, all installed devices in the computer are highlighted on the menu.
- At the start of the diagnostic tests, the main menu appears. From this menu, select System Info then select Hardware Configuration from the next menu. Normally, all installed devices in the computer are highlighted on this report.

If an installed device is not recognized by the diagnostics program:

The diagnostic code for the device is not on the diagnostic diskette. Run the diagnostics provided with that device.

The missing device is defective or it requires an additional diskette or service manual.

An unrecognizable device is installed.

A defective device is causing another device not to be recognized.

The SCSI controller failed (on the system board or SCSI adapter).

Use the procedure in "Undetermined problem" on page 304 to find the problem.

If a device is missing from the list, replace it. If this does not correct the problem, use the procedure in "Undetermined problem" on page 304.

#### Keyboard

#### - Note

If a mouse or other pointing device is attached, remove it to see if the error symptom goes away. If the symptom goes away, the mouse or pointing device is defective.

#### 001

- Power-off the computer.
- Disconnect the keyboard cable from the system unit.
- Power-on the computer and check the keyboard cable connector on the system unit for the voltages shown.
   All voltages are ± 5%.

| Pin | Voltage (Vdc) |                 |
|-----|---------------|-----------------|
| 1   | +5.0          |                 |
| 2   | Reserved      | 6, 5            |
| 3   | Ground        |                 |
| 4   | +5.0          | 4 Ho U off 3 [[ |
| 5   | +5.0          |                 |
| 6   | Reserved      | 2~1             |

#### ARE THE VOLTAGES CORRECT? Yes No

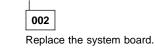

003

On keyboards with a detachable cable, replace the cable. If the problem remains or if the cable is permanently attached to the keyboard, replace the keyboard. If the problem remains, replace the system board.

#### **Printer**

- 1. Make sure the printer is properly connected and powered on.
- 2. Run the printer self-test.

If the printer self-test does not run correctly, the problem is in the printer. Refer to the printer service manual.

If the printer self-test runs correctly, install a wrap plug in the parallel port and run the diagnostic tests to determine which FRU failed.

If the diagnostic tests (with the wrap plug installed) do not detect a failure, replace the printer cable. If that does not correct the problem, replace the system board or adapter connected to the printer cable.

**Power supply** If the power-on indicator is not on, the power-supply fan is not running, or the computer will not power-off, do the following.

| Check/Verify                                                                                                    | FRU/Action                                   |
|----------------------------------------------------------------------------------------------------|----------------------------------------------|
| <ol> <li>Verify that the<br/>voltage-selector switch<br/>is set for the correct<br/>voltage.</li> </ol>                                                                                                    | Correct the voltage-selector switch setting. |
| 2. Check the following for<br>proper installation.<br>Power Cord<br>On/Off Switch<br>connector<br>On/Off Switch<br>Power Supply<br>connector<br>System Board<br>Power Supply<br>connectors<br>microprocessor(s)<br>connection | Reseat                                       |
| <ol> <li>Check the power cord<br/>for proper continuity.</li> </ol>                                                                                                    | Power Cord                                   |
| 4. Check the power-on switch for continuity.                                                                                                    | Power-on Switch                              |

If the above are correct, check the following voltages.

# **20-pin main power supply connection** See "System board layout" on page 279 for connector

location.

Attention -

These voltages must be checked with the power supply cables connected to the system board.

| 1   |      | 10   |
|-----|------|------|
|     | 0000 | 0000 |
| 000 | 0000 | 0000 |
| 11  |      | 20   |

| Pin | Signal   | Function         |
|-----|----------|------------------|
| 1   | 3.3 V    | +3.3 V dc        |
| 2   | 3.3 V    | +3.3 V dc        |
| 3   | СОМ      | Ground           |
| 4   | 5 V      | +5 V dc          |
| 5   | СОМ      | Ground           |
| 6   | 5 V      | +5 V dc          |
| 7   | СОМ      | Ground           |
| 8   | РОК      | Power Good       |
| 9   | 5VSB     | Standby Voltage  |
| 10  | 12 V     | +12 V dc         |
| 11  | 3.3 V    | +3.3 V dc        |
| 12  | -12 V    | -12 V dc         |
| 13  | СОМ      | Ground           |
| 14  | PS-ON    | DC Remote Enable |
| 15  | СОМ      | Ground           |
| 16  | СОМ      | Ground           |
| 17  | СОМ      | Ground           |
| 18  | not used | not used         |
| 19  | 5 V      | +5 V dc          |
| 20  | 5 V      | +5 V dc          |

If the voltages are not correct, and the power cord is good, replace the power supply.

# Display

If the screen is rolling, replace the display assembly. If that does not correct the problem, replace the video adapter (if installed) or replace the system board.

If the screen is not rolling, do the following to run the display self-test:

- 1. Power-off the computer and display.
- 2. Disconnect the display signal cable.
- 3. Power-on the display.
- 4. Turn the brightness and contrast controls clockwise to their maximum setting.
- 5. Check for the following conditions:
  - You should be able to vary the screen intensity by adjusting the contrast and brightness controls. The screen should be white or light gray, with a black margin (test margin) on the screen.

#### - Note

The location of the test margin varies with the type of display. The test margin might be on the top, bottom, or one or both sides.

If you do not see any test margin on the screen, replace the display. If there is a test margin on the screen, replace the video adapter (if installed) or replace the system board.

### - Note

During the first two or three seconds after the display is powered on, the following might occur while the display synchronizes with the computer.

Unusual patterns or characters Static, crackling, or clicking sounds A "power-on hum" on larger displays

A noticeable odor might occur on new displays or displays recently removed from storage.

These sounds, display patterns, and odors are normal; do not replace any parts.

If you are unable to correct the problem, go to "Undetermined problem" on page 304.

### **Diagnostics and test information**

The following tools are available to help identify and resolve hardware-related problems:

Power-on self-test (POST) POST Beep Codes Error Code Format IBM PC Enhanced Diagnostics

#### Power-on self-test (POST)

Each time you power-on the system, it performs a series of tests that check the operation of the system and some options. This series of tests is called the *power-on self-test*, or *POST*. POST does the following:

Checks some basic system-board operations Checks the memory operation Starts the video operation Verifies that the diskette drive is working Verifies that the hard disk drive is working

If the POST finishes without detecting any problems, a single beep sounds and the first screen of your operating system or application program appears.

#### - Note

Type 6565/6566 computers default to come up quiet (No beep and no memory count and checkpoint code display) when no errors are detected by POST.

To enable Beep and memory count and checkpoint code display when a successful POST occurs:

1. Enable **Power on Status** in setup. See "Setup Utility program" on page 253.

If the POST detects a problem, an error message appears on your screen. A single problem can cause several error messages to appear. When you correct the cause of the first error message, the other error messages probably will not appear on the screen the next time you turn on the system.

# **POST beep codes**

The Power On Self-Test generates a beeping sound to indicate successful completion of POST or to indicate that the tests detect an error.

One beep and the appearance of text on the display indicates successful completion of the POST. More than one beep indicates that the POST detects an error.

#### Note

Type 6565/6566 computers default to come up quiet (No beep and no memory count and checkpoint code display) when no errors are detected by POST.

To enable Beep and memory count and checkpoint code display when a successful POST occurs:

1. Enable **Power on Status** in setup. See "Setup Utility program" on page 253.

# Error code format

This section provides an explanation of the encoded non-SCSI and SCSI POST error codes.

Error messages are displayed on the screen as three, four, five, eight, twelve, or thirteen digits. An "X" in an error message can be any number or letter. The shorter POST errors are highlighted in the Symptom-to-FRU Index. Some digits will represent different information for SCSI errors versus non-SCSI errors.

The following figure shows which digits display the shorter POST errors. The figure also defines additional SCSI information.

#### — Notes

Non-IBM device error codes and documentation supersede this list.

Duplicate SCSI ID settings will cause misleading error symptoms or messages.

RDDDPLSCB QEET

```
Test state
Error code Extension
Qualifier
Bus ( =internal 1=external)
Capacity of the device
Slot number of the device
LUN (usually )
PUN (SCSI ID #)
Device Number
```

Reserved Digit (usually )

# **IBM PC Enhanced Diagnostics**

The IBM PC Enhanced Diagnostics programs use a full range of diagnostic utilities to determine the operating condition of the computers hardware components. The user interface is WaterGate's PC-Doctor which serves as the control program for running the IBM PC Enhanced Memory Diagnostics and the suite of diagnostic tests provided by PC-Doctor.

The IBM PC Enhanced Diagnostics are available on-line and can be downloaded from: http://www.ibm.com/pc/us/

Select Support Select IBM IntelliStation Support Select Downloadable Files Select Diagnostics

This diagnostic diskette includes:

A new user interface (WaterGate Software's PC-Doctor)

- This interface serves as the control program for running both the IBM PC Enhanced Memory Diagnostics and the suite of diagnostic tests provided by PC-Doctor.
- IBM PC PC Enhanced Memory Diagnostics
- The memory diagnostic tests determine which memory module (SIMM or DIMM) is defective and report the socket where the failing module is located. The Memory diagnostics can run a quick and full test of the system. Diagnostics can also be run on a single SIMM or DIMM.

#### Note

See "IBM PC Enhanced Diagnostics" for the IBM PC Enhanced Diagnostics error codes.

# Starting the IBM PC Enhanced Diagnostics Program

To start the program:

- 1. Shut down and power-off the system.
- 2. Wait 10 seconds.
- 3. Insert the IBM PC Enhanced Diagnostics Diskette into diskette drive A.
- 4. Power-on the system.

The initial diagnostics menu will be displayed.

# Navigating through the diagnostic programs

Use either the mouse or the keyboard to navigate through the Enhanced Diagnostics program.

Use the cursor movement keys to navigate within the menus.

The **Enter** key is used to select a menu item. The **Esc** key is used to back up to the previous menu.

For online help select F1.

# **Running diagnostic tests**

There are four ways to run the diagnostic tests:

 Using the cursor movement keys, highlight Run Normal Test or Run Quick Test from the Diagnostics Menu and then press Enter.

This will automatically run a pre-defined group of tests from each test category. **Run Normal Test** runs a more extensive set of tests than does **Run Quick Test** and takes longer to execute.

- 2. Press **F5** to automatically run all selected tests in all categories. See "Test selection."
- 3. From within a test category, press **Ctrl-Enter** to automatically run only the selected tests in that category. See "Test selection."
- 4. Using the cursor movement keys, highlight a single test within a test category and then press **Enter**. This will run only that test.

Press Esc at any time to stop the testing process.

Test results, (N/A, PASSED, FAILED, ABORTED), are displayed in the field beside the test description and in the test log. See "Viewing the test log" on page 251.

# **Test selection**

To select one or more tests:

- 1. Open the corresponding test category.
- 2. Using the cursor movement keys, highlight the desired test.
- 3. Press Space bar.

A selected test is marked with a chevron, >>. Pressing the space bar again de-selects a test and removes the chevron.

4. Repeat steps 2 and 3 above to select all desired tests.

# **IBM PC Enhanced Memory Diagnostics**

The IBM PC Enhanced Memory Diagnostics provide the capability to identify a particular memory module (SIMM/DIMM) which fails during testing. Use the System Board Layout section to reference the memory sockets, or select **F1 twice** to load the Online Manual and select Chapter 11 'SIMM/DIMM Locator'.

Follow the steps below to locate the IBM PC Enhanced Memory Diagnostics test options.

- 1. Select the DIAGNOSTICS option on the toolbar and press **Enter**.
- 2. Highlight either the 'Memory Test-Full' or 'Memory Test-Quick option and press **Enter**.
  - Memory Test-Full

The full memory test will take about 80 seconds per MB of memory and will detect marginal, intermittent, and solid (stuck) memory failures.

#### Memory Test-Quick

The quick memory test will take about 20 seconds per MB of memory and will detect solid (stuck) memory failures only.

#### - Notes

Either level of memory testing can be performed on all memory or a single SIMM/DIMM socket.

Only sockets containing a SIMM or DIMM can be selected for testing. Unpopulated sockets are noted by ...... besides the test description.

# Alert On LAN test

The Alert On LAN test does the following:

Determines if Alert On LAN is supported on the system. Checks the revision ID register. Verifies the EEPROM checksum. Validates that a software alert can be sent.

# Asset ID test

The Asset ID test does the following:

Determines if Asset ID is supported on the system. Verifies the EEPROM areas. Performs an antenna detection test.

# **Test results**

IBM PC Enhanced Diagnostic test results will produce this error code format:

| Function<br>Code | Failure<br>Type | DeviceID                                                                                                    | Date | ChkDigits Text  |  |
|------------------|-----------------|----------------------------------------------------------------------------------------------------|------|-----------------|--|
| Function C       |                 | Represents<br>within the P                                                                                                    |      | ire or function |  |
| Failure Type:    |                 | Represents the type of error                                                                                                    |      |                 |  |
|                  | (               | encountered                                                                                                    | d.   |                 |  |
| DeviceID:        |                 | Contains the component's unit-id which<br>corresponds to either a fixed disk drive,<br>removable media drive, serial or<br>parallel port, processor, specific DIMM,<br>or a device on the PCI bus. |      |                 |  |

| Date:      | Contains the date on which the<br>diagnostic test was run. Date is<br>retrieved from CMOS and displayed<br>using the YYYYMMDD format.                                                                                   |
|------------|----------------------------------------------------------------------------------------------------|
| ChkDigits: | Contains a 2-digit check-digit value to<br>ensure that:<br>Diagnostics were run on the<br>specified date<br>Diagnostics were run on the<br>specified IBM computer<br>The diagnostic error code is<br>recorded correctly |
| Text:      | Description of the error.                                                                                                    |

---- Note

See "IBM PC Enhanced Diagnostics error codes" on page 1 for error code listings.

# Hard file Smart test

Use the Hard File Smart Test when the system management tool has detected a hard file SMART alert.

The Smart test does the following:

Interrogates IDE devices for support of the SMART instruction set.

Issues a ENABLE SMART command to make sure SMART functionality is active.

Checks the SMART RETURN STATUS command to determine if any thresholds have been exceeded.

If thresholds have been exceeded, an error message is shown, and the test fails. If no SMART is supported by the drive, the test returns with N/A.

# **IBM Fixed Disk Optimized Test**

The IBM Fixed Disk Optimized Test provide the capability to identify particular areas of a hard file which fails during testing. This test also provide a method of correcting certain types of errors.

To select the Fixed Disk Optimized Test:

- 1. Select the diagnostic option on the toolbar and press Enter.
- 2. Select the Fixed Disk Optimized Test
- 3. Select Hard Drives NORMAL TEST to run a complete hard file test.
- 4. Select Hard Drives PRESENCE TEST to run a test to check the drive controller and report any SMART information that the drive has detected.

# Quick and Full erase - hard drive

The IBM PC Enhanced Diagnostics Program offers two hard drive format utilities:

Quick Erase Hard Drive Full Erase Hard Drive

The Quick Erase Hard Drive provides a DOS utility that performs the following:

Destroys the Master Boot Record (MBR) on the hard drive.

Destroys all copy of the FAT Table on all partitions (both the master and backup).

Destroys the partition table.

Provides messages that warn the user that this is a non-recoverable process.

The Full Erase Hard Drive provides a DOS utility that performs the following:

Performs all the steps in Quick Erase. Provides a DOS utility that writes random data to all sectors of the hard drive. Provide an estimate of time to completion along with a visual representation of completion status.

Provides messages that warn the user that this is a non-recoverable process.

#### - Important

Make sure customer backs up all data before using the Quick or Full Erase function.

To select the Quick Erase or Full Erase Hard Drive utility:

- 1. Select the UTILITY option on the toolbar and press enter.
- 2. Select either the QUICK ERASE or FULL ERASE HARD DISK option and then, follow the instructions.

# **Iomega Zip Drive Test**

Use the lomega Zip Drive Test to test the zip drive and the drive interface. The test takes about 20 seconds to run.

The default tests the following:

Controller Max Seek (50 times) Random Seek (300 sectors)

# Asset EEPROM backup

When replacing a system board, this utility allows the backup of all Asset information from the EEPROM to diskette. This utility also restores data to the EEPROM from diskette after replacement of the system board.

To run this utility:

Select Utility Select Asset EEPROM Backup follow instructions on screen.

# Viewing the test log

Errors reported by the diagnostic test will be displayed by the program as a failed test.

To view details of a failure or to view a list of test results, do the following from any test category screen:

Press **F3** to activate the log File Press **F3** again to save the file to diskette or F2 to print the file.

# **SIMM/DIMM memory errors:** SIMM/DIMM error messages issued by the IBM PC Enhanced Diagnostics:

| Message      | Failure Found                                                               | Recommended<br>Actions                                                                                                    |
|--------------|-----------------------------------------------------------------------------|----------------------------------------------------------------------------------------------------|
| 2xx-1y       | A memory error<br>was detected in<br>SIMM socket Y                          | Replace the<br>SIMM in the<br>socket identified<br>by the last digit of<br>the error code.                                                                  |
|              |                                                                             | Re-run the test.                                                                                                    |
|              |                                                                             | If the same error<br>code occurs<br>again, replace<br>the system<br>board.                                                                                  |
| 2xx-2y       | A memory error<br>was detected in<br>DIMM socket Y                          | Replace the<br>DIMM in the<br>socket identified<br>by the last digit of<br>the error code.                                                                  |
|              |                                                                             | Re-run the test.                                                                                                    |
|              |                                                                             | If the same error<br>code occurs<br>again, replace<br>the system board<br>or where memory<br>is on the<br>processor card,<br>replace the<br>processor card. |
| Corrupt BIOS | Information in<br>BIOS is not as<br>expected.                               | Reflash the<br>BIOS.<br>Perform boot                                                                                                    |
|              | Not able to find                                                            | block recovery.                                                                                                    |
|              | expected DMI<br>information from<br>BIOS.                                   | Replace the system board.                                                                                                    |
|              | Memory controller<br>chipset vendor ID<br>does not match<br>expected value. |                                                                                                    |

| Message              | Failure Found      | Recommended<br>Actions |
|----------------------|--------------------|------------------------|
| Test aborted by user | User stopped test. | Restart test.          |
| Note:                |                    |                        |

"Y" is the SIMM/DIMM socket number. Use the System Board Layouts section in the latest PC 300/700, IntelliStation Hardware Maintenance Manual, HMM, to reference the memory sockets.

# Setup Utility program

#### - Attention

A customized setup configuration (other than default settings) might exist on the computer you are servicing. Running the Setup Utility program might alter those settings. Note the current configuration settings and verify that the settings are in place when service is complete. To start the Setup Utility program, see "Setup Utility program."

The Setup Utility (configuration) program is stored in the permanent memory of the computer. This program includes settings for the following:

System Summary Product Data Devices and I/O Ports Start Options Date and Time System Security Advanced Setup ISA Legacy Resources Power Management

To run the Setup Utility program, do the following:

- 1. Power-off the computer and wait for a few seconds until all in-use lights go off.
- 2. Power-on the computer.
- When the Setup Utility prompt appears on the screen during start-up, press F1. The Setup Utility menu appears.
- 4. Follow the instructions on the screen.
- 5. When finished, select System Summary to verify that any configuration changes have been accepted.

# Hard disk drive boot error

A hard disk drive boot error (error codes 1962 and I999030X) can be caused by the following:

| Cause                                                            | Actions                                                                              |
|------------------------------------------------------------------|--------------------------------------------------------------------------------------|
| The start-up drive is not in the boot sequence in configuration. | Check the configuration and<br>ensure the start-up drive is<br>in the boot sequence. |
| No operating system installed on the boot drive.                 | Install an operating system on the boot drive.                                       |

| Cause                                               | Actions                                                                                                    |  |
|-----------------------------------------------------|----------------------------------------------------------------------------------------------------|--|
| The boot sector on the start-up drive is corrupted. | The drive must be formatted, do the following:                                                                                                    |  |
|                                                     | <ol> <li>Attempt to access and<br/>recover (back-up) the<br/>failing hard disk drive.</li> <li>Using the operating<br/>systems programs,<br/>format the hard disk<br/>drive.</li> <li>Go to "Preparing the<br/>hard disk drive for use"<br/>on page 254.</li> </ol> |  |
| The drive is defective.                             | Replace the hard disk drive.                                                                                                    |  |

# When to use the Low-Level Format program

#### - Notes

- 1. The low-level format is not available on all diagnostic diskettes.
- 2. Before formatting the hard disk drive, make a back-up copy of the files on the drive to be formatted.

Use the Low-Level Format program:

When you are installing software that requires a low-level format

When you get recurring messages from the test programs directing you to run the Low-Level Format program on the hard disk

As a last resort before replacing a hard disk drive

# Preparing the hard disk drive for use

When the Low-Level Format program is finished, restore to the hard disk all the files that you previously backed up.

- 1. Partition the remainder of the hard disk for your operating system. (The commands vary with the operating system. Refer to your operating-system manual for instructions.)
- Format the hard disk using your operating system. (The commands vary with the operating system. Refer to your operating-system manual for instructions.)
- 3. Install the operating system.

You are now ready to restore the files.

# **Product description**

The PC 300 Type 6565/6566 computer is available in 4x4, (Four drive bays, four I/O adapter slots, including an AGP socket) as desktop models.

#### Security

- Administrator password
- Cover lock
- Power-on password
- Operating system password \_
- C2 security \_
- U-bolt and cable (Optional for some models) \_

# CMOS backup battery (lithium)

#### Common parts

(Varies with each model, see "Type/Model

configuration tables (6565/6566)" on page 306.)

- Diskette drive Hard disk drive
- \_
- Keyboard \_ Power supply \_
- \_ Mouse

#### Specifications Information (ISO/ANSI)

The model specifications information on the following pages was determined in controlled acoustical environments according to procedures specified by the American National Standards Institute (ANSI) S12.10 and ISO 7779, and are reported in accordance with ISO 9296. Actual sound pressure levels in your location might differ from the average values stated because of room reflections and other nearby noise sources. The declared sound power levels indicate an upper limit, below which a large proportion of machines will operate.

# Specifications Type 6565/6566

| <b></b>                                |                                                                                                    |  |  |
|----------------------------------------|----------------------------------------------------------------------------------------------------|--|--|
| Feature                                | Description                                                                                                    |  |  |
| Size                                   | Depth: 429 mm (16.9 inches)<br>Height: 138 mm (5.43 inches)<br>Width: 400 mm (15.75 inches)                                                                                                    |  |  |
| Weight                                 | Weight: 9.53 kg (21 lb)15                                                                                                    |  |  |
| Environment                            | Air temperature:<br>- System on: 10° to 35°C<br>(50° to 95°F)<br>- System off: 10° to 50°C<br>(50° to 122°F)<br>Humidity:<br>- System on: 8% to 80%<br>- System off: 8% to 80%<br>Maximum altitude: 3048 m (10,000 ft)                                                                                      |  |  |
| Heat Output                            | Approximate heat output in BTUs per<br>hour:<br>- Minimum: 256 BTU (75 watts)<br>- Maximum: 706 BTU (207 watts)16                                                                                                    |  |  |
| Electrical Input                       | Sine-wave input (50 to 60 Hz) required.<br>Low range input voltage:<br>- Minimum: 90 V ac<br>- Maximum: 137 V ac<br>High range input voltage:<br>- Minimum: 180 V ac<br>- Maximum: 265 V ac<br>Input kVA (approximately):<br>- Maximum (as shipped): 0.10 kVA                                               |  |  |
| Airflow                                | Approximately 0.5 cubic meters/minute (18 CFM)                                                                                                    |  |  |
| Acoustical<br>Noise Emission<br>Values | Average sound pressure levels:         At operator position:         - 39 dB operating         - 33 dB idle         At bystander position (1 meter):         - 34 dB operating         - 30 dB idle         Declared (upper limit) sound power levels:         - 4.9 bels operating         - 4.4 bels idle |  |  |

 <sup>&</sup>lt;sup>15</sup> Maximum configuration weight depends on options installed. Figures above are a system fully populated with options.
 <sup>16</sup> Maximum power and heat specifications are based on the

<sup>145-</sup>watt maximum capacity of the system power supply.17 For additional information, see the *ISO Supplier's Declaration* 

available from IBM.

# Additional service information

The following additional service information supports the PC 300 types 6565/6566.

"Replacing a processor" "Replacing a system board" on page 258 "Security features" on page 258 "Passwords" on page 258 "Vital product data" on page 260 "Management Information Format (MIF)" on page 260 "Alert on LAN" on page 261 "Hard disk drive jumper settings" on page 262 "CD-ROM drive jumper settings" on page 263 "BIOS levels" on page 264 "Flash (BIOS/VPD) update procedure" on page 265 "Flash recovery boot block" on page 265 "Power management" on page 266 "Enhanced Security" on page 268 "Network settings" on page 269 "Flash over LAN (update POST/BIOS over network)" on page 269 "Wake on LAN" on page 270 "System board memory" on page 271

# Replacing a processor

Make sure the processor is fully seated in its socket and that the goal post latches are engaged.

#### Important -

Make sure the air baffle is installed to prevent processor overheating. If the processor is not installed correctly, the system board and the processor can be damaged.

# Replacing a system board

- Notes

- The BIOS and Vital Product Data (VPD) for the computer you are servicing must be installed on the new system board (FRU) after it is installed in the computer. To do this, you must run the Flash Update program using the Flash Update diskette. See "BIOS levels" on page 264 "Vital product data" on page 260, and "Flash (BIOS/VPD) update procedure" on page 265.
- Always ensure the latest level of BIOS is installed on the computer. A down level BIOS may cause false errors and unnecessary replacement of the system board.
- The processor is a separate FRU from the system board and is not included with the system board FRU. If you are instructed to replace the system board, do the following.
- 4. Remove the processor from the old system board and install it on the new system board.
- 5. Remove any of the following installed options on the old system board, and install them on the new system board.

Memory modules

- Ensure that the new system board jumper settings match the old system board jumper settings.
- If the new system board does not correct the problem, reinstall the options on the old system board, reinstall the old system board, then replace the processor.

# **Security features**

Security features in this section include:

Passwords Vital Product Data Management Information Format (MIF) Alert on LAN

# Passwords

The following provides information about computer hardware and software-related passwords:

Power-on Password Administrator Password Operating System Password

Power-on and Administrator passwords are set in the Setup Utility program. See "Setup Utility program" on page 253 for information about running the Setup Utility. **Power-on password:** A power-on password denies access to the computer by an unauthorized user when the computer is powered on. When a power-on password is active, the password prompt appears on the screen each time the computer is powered on. The computer starts after the proper password is entered.

#### Removing a power-on password

To service a computer with an active and unknown power-on password, power-off the computer and do the following:

#### Attention

If Enhanced Security is **not** enabled, this procedure will remove the administrator password, all setup and boot sequence settings and privilege access. Make sure these settings are recorded before you perform this procedure.

If Enhanced Security is enabled, Only Enhanced Security functions like boot sequence and privilege access will not be changed. Other settings will be cleared

- 1. Unplug the power cord and remove the top cover.
- 2. Refer to "System board layout" on page 279 to find the CMOS switch.
- 3. Move the CMOS switch to the on position.
- Power-on the computer. The system senses the change in the position and erases the password. It is necessary to move the CMOS switch to the off position.
- 5. Remind the user to enter a new password when service is complete.

Administrator password: The administrator password is used to restrict access to the Configuration/Setup Utility program. If the administrator password is activated, and you do not enter the administrator password, the configuration can be viewed but not changed.

#### Note

Type 6565/6566 have Enhanced Security Mode. If Enhanced Security mode is enabled and there is no password given, the computer will act as if Enhanced Security is disabled.

If Enhanced Security is Enabled and an administrator password is given, the administrator password must be entered to use the computer. If the administrator password is lost or forgotten, the system board in the computer must be replaced in order to regain access to the Configuration/Setup Utility program.

#### Administrator password control The

Administrator password is set in the Setup Configuration. Refer to "Setup Utility program" on page 253

**Operating system password:** An operating system password is very similar to a power-on password and denies access to the computer by an unauthorized user when the password is activated. The computer is unusable until the password is entered and recognized by the computer.

#### Vital product data

Each computer has a unique vital product data (VPD) code stored in the nonvolatile memory on the system board. After you replace the system board, the VPD must be updated. To update the VPD, see "Flash (BIOS/VPD) update procedure" on page 265.

#### Management Information Format (MIF)

Management Information Format (MIF) is a file used to maintain a list of the system unit serial number along with all serialized components; for example: system board, memory, and processor.

At the time of computer manufacture, the EPROM will be loaded with the serial numbers of the system and all major components. The customer will have access to the MIF file via the DMI MIF Browser that is installed with the preload and is also available on the SSCD provided with the system.

A company called Retain-a-Group is a central data warehouse offering serial number data management. Retain-a-Group acts as a focal point to law enforcement. The customer has the option to purchase serial number information and services from Retain-a-Group. It is the customer's responsibility to maintain the MIF file and to inform Retain-a-Group of any changes to the file.

Some customers may request their servicers to assist them in maintaining the MIF file when serialized components are replaced during hardware service. This assistance is between the customer and the servicer. The servicer can use the DMI MIF Browser to update the MIF information in the EPROM. It is anticipated that some servicers might charge for this service.

To update the EPROM using the DMI MIF Browser:

- 1. Click Start from the desktop, then Programs.
- 2. Select IBM SystemView Agent.
- 3. Select Serial Number Information icon.
- 4. Click the plus sign to expand.
- 5. Select the component you want to view or edit.
- 6. Double click on the component you want to change.
- 7. Enter new data in the Value field, then click Apply.

# Alert on LAN

Alert on LAN provides notification of changes in the computer, even when the computer power is turned off. Working with DMI and Wake on LAN technologies, Alert on LAN helps to manage and monitor the hardware and software features of the computer. Alert on LAN generates notifications to the server of these occurrences:

Computer disconnected from the network Computer unplugged from the power outlet All POST errors

Operating system or POST hang condition

Alert on LAN events are configured to be Enabled or Disabled from the LAN server only, and not from the computer. See the LAN administrator for configuration status information.

# Hard disk drive jumper settings

IDE hard disk drives for the PC 300 series computers use jumpers to set the drives as primary (master) or secondary (slave).

# Attention -

For drives not shown below, refer to the label on the hard disk drive for the hard disk drive settings.

# IDE hard disk drive settings

- 1 Primary (Master) Hard Disk Drive
- 2 Secondary (Slave) Hard Disk Drive

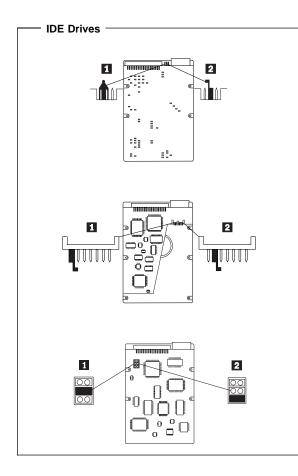

**CD-ROM drive jumper settings** CD-ROM and PC/CD-ROM drives use jumpers or tabs to set the drives as primary (master) or secondary (slave). Refer to the drive connector labels or the figures below for the drive settings.

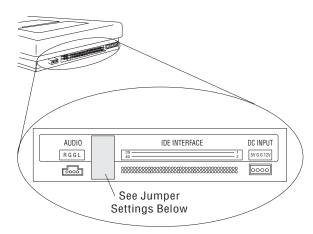

| CD-ROM, PD/CD-ROM<br>Type | Primary<br>(Master) | Secondary<br>(Slave) |
|---------------------------|---------------------|----------------------|
| 2X CD-ROM<br>FRU 06H5906  | :: ::               | : :::                |
| 4X CD-ROM<br>FRU 06H7654  | :: ::               | : :::                |
| 6X CD-ROM                 | ::                  | : :                  |
| 8X CD-ROM                 | ::                  | : :                  |
| 6X PD/CD-ROM              | ::                  | : :                  |
| 16X Max CD-ROM            | ::                  | : :                  |
| 24X Max CD-ROM            | ::                  | : :                  |
| 32X Max CD-ROM            | ::                  | : :                  |
| 40X Max CD-ROM            | ::                  | : :                  |
| 48X Max CD-ROM            | ::                  | : :                  |

# **BIOS levels**

An incorrect level of BIOS can cause false error and unnecessary FRU replacement. Use the following information to determine the current level of BIOS installed in the computer, the latest BIOS available for the computer, and where to obtain the latest level of BIOS.

- Current Level BIOS information.
- Run the Configuration Utility to determine the level of BIOS installed.

Sources for determining the latest level BIOS available.

- 1. IBM PC Company Home Page http://www.ibm.com/pc/us/
- 2. PC PartnerInfo-Technical Database (CTSTIPS.NSF)
- 3. HelpCenter
- 4. Levels 1 and 2 Support
- 5. RETAIN

Sources for obtaining the latest level BIOS available.

- 1. IBM PC Company Home Page http://www.ibm.com/pc/us/
- 2. PC PartnerInfo-Technical Database (CTSTIPS.NSF)
- 3. HelpCenter
- 4. Levels 1 and 2 Support

To update (flash) the BIOS, see "Flash (BIOS/VPD) update procedure" on page 265.

# Flash (BIOS/VPD) update procedure

#### - Attention -

Refer to the information label located inside the system unit cover for any model-specific information.

- 1. Power-off the computer.
- 2. Insert the flash update diskette into drive A.
- 3. Power-on the computer.
- 4. When the Update Utility appears; select your country/keyboard, then press **Enter**.
- If the computer serial number was previously recorded, the number is displayed with an option to update it. Press Y to update the serial number.
- 6. Type the 7-digit serial number of the computer you are servicing; then, press **Enter**.
- 7. Follow the instructions on the screen to complete the flash (BIOS/VPD) update procedure.

# Flash recovery boot block

# - Attention

If an interruption occurs during a Flash/BIOS upgrade, the BIOS might be left in an unusable state. The CMOS switch enables you to restart the system and recover the BIOS.

To perform a Flash/BIOS recovery using the CMOS Switch:

- 1. Power-off the computer and remove the cover.
- Move the system board CMOS switch to the on position. Refer to "System board layout" on page 279 or the information label inside the computer for more information.
- 3. Insert the upgrade diskette into the diskette drive.
- 4. Power-on the computer. The IBM Logo will appear.
- 5. When the Flash Update Utility appears; select your country/keyboard, then press **Enter**.
- If the computer serial number was previously recorded, the number is displayed with an option to update it. Press Y to update the serial number.
- 7. Type the 7-digit serial number of the computer you are servicing; then, press **Enter**.
- 8. Follow the instructions on the screen to complete the flash (BIOS/VPD) update procedure.
- When you are instructed to reboot the computer, power-off the computer and move the CMOS switch to the off position. Then, replace the cover and power-on the computer.

#### **Power management**

Power management reduces the power consumption of certain components of the computer such as the system power supply, processor, hard disk drives, and some monitors. Advanced Power Management and Rapid Resume Manager are features of some personal computers.

# Automatic configuration and power

**interface (ACPI) BIOS:** Being an ACPI BIOS system, the operating system is allowed to control the power management features of the computer and the setting for Advanced Power Management (APM) BIOS mode are ignored. Not all operating systems support ACPI BIOS mode.

Advanced Power Management: Energy-saving settings can be viewed and changed by using the Advanced Power Management menu in the Configuration/Setup Utility program.

#### Attention -

If a device, such as a monitor, does not have power-management capabilities, it can be damaged when exposed to a reduced-power state. Before making energy-saving selections for the monitor, check the documentation supplied with the monitor to see if it supports Display Power Management Signaling (DPMS).

#### **Automatic Hardware Power Management**

**features:** Automatic Hardware Power Management can reduce the power states of the computer, processor, and monitor (if monitor supports DPMS) if they are inactive for a predetermined length of time.

There are three levels of specified time that the computer must be inactive before the power management options that are selected take effect. Select the amount of time that is offered within each level.

- Level 1 Set time from 5 minutes to 4 hours.
- Level 2 Set time from 10 minutes to 5 hours.
- Level 3 Set time from 15 minutes to 6 hours.

At each level, you can define the amount of energy savings by specifying values for the following options:

#### System Power:

- Select **On** for the computer to remain on.
- Select **Off** for the computer to shut down.

Processor Speed:

Set the microprocessor to be disabled, or to run at 1, 10, 25, or 50 percent of its internal clock speed.

#### Display:

Set display to be disabled or to be reduced at these power states:

- Standby: Screen is blank, but can be restored immediately when any activity is detected.
- Suspend: Monitor uses less power than in Standby mode. Screen image is restored after a few seconds when any activity is detected.
- Off: Monitor power is off. Press Monitor power button to restore power. On some monitors, you might have to depress the power button twice.

# Setting Automatic Hardware Power Management features

- 1. Start the Configuration/Setup Utility program (see "Setup Utility program" on page 253).
- 2. Select Advanced Power Management from the Configuration/Setup Utility program menu.
- Be sure APM BIOS Mode is set to Enabled. If it is not, press Left Arrow () or Right Arrow () to change the setting.
- 4. Select Automatic Hardware Power Management.
- 5. Set Automatic Hardware Power Management to Enabled.
- Select values for the three levels of power management (system power, processor speed, and display), as necessary.
- 7. Set Hard Disk to Enabled or Disabled.

Note: This does not apply to SCSI drives.

- 8. Press **Esc** twice to return to the Configuration/Setup Utility program menu.
- Before you exit from the program, select Save Settings from the Configuration/Setup Utility program menu.
- 10. To exit from the Configuration/Setup Utility program, press **Esc** and follow the instructions on the screen.

Automatic Power-On features: The Automatic Power-On features within the Advanced Power Management menu allow you to enable and disable features that turn the computer on automatically.

**Serial Port Ring Detect:** With this feature set to **Enabled** and an *external* modem connected to serial port (COM1), the computer will turn on automatically when a ring is detected on the modem.

**Modem Ring Detect:** With this feature set to **Enabled**, the computer will turn on automatically when a ring is detected on the internal modem.

**Wake Up on Alarm:** You can specify a date and time at which the computer will be turned on automatically. This can be either a single event or a daily event.

**Wake on LAN:** If the computer has a properly configured token-ring or Ethernet LAN adapter card that is Wake on LAN-enabled and there is remote network management software, you can use the IBM-developed Wake on LAN feature. When you set Wake on LAN to **Enabled**, the computer will turn on when it receives a specific signal from another computer on the local area network (LAN). For further information, see "Wake on LAN" on page 270.

# **Enhanced Security**

#### - Note

Type 6565/6566 have Enhanced Security Mode. If Enhanced Security mode is enabled and there is no password given, the computer will act as if Enhanced Security is disabled.

If Enhanced Security is Enabled and an administrator password is given, the administrator password must be entered to use the computer. If the administrator password is lost or forgotten, the system board in the computer must be replaced in order to regain access to the Configuration/Setup Utility program.

Enhanced Security is an additional security feature available on type 6565/6566.

Enhanced Security can be enabled or disabled only when you update system programs. If Enhanced Security is enabled and the administrator password has not been set, the computer will operate as if Enhanced Security is disabled.

If Enhanced Security is enabled and the administrator password has been set, the computer has these additional security measures:

The contents of the security EEPROM (the administrator password and startup sequence) are protected if the battery or CMOS memory fails.

The security EEPROM is protected from unauthorized access. The security EEPROM cannot be read from or written to by any software application or system software until Enhanced Security is disabled and the computer is restarted. In a network environment, this might prevent certain functions from being performed on the computer.

Remote Administration is locked and cannot be unlocked until Enhanced Security is disabled and the computer is restarted. This prevents the system programs in the computer from being updated remotely.

The configuration settings in the Configuration/Setup Utility program are protected and cannot be changed until the administrator password has been entered. Any changes in computer hardware detected by the system programs in the computer will generate a configuration error until the administrator password has been entered.

To enable or disable Enhanced Security:

- Insert a system programs update diskette into the diskette drive (drive A). System programs updates are available at http://www.ibm.com/pc/support/us/ on the World Wide Web.
- 2. Power-on the computer. If it is powered on, you must power-off then power-on.
- The update begins, the computer halts, and you are prompted for the administrator password (if you have set an administrator password). The computer remains in a halted state until the administrator password is entered.
- 4. When the administrator password is entered, or if no administrator password has been set, the update diskette will continue to run, and you are given the option of enabling or disabling Enhanced Security. The choice is automatically recorded in the System Security menu of the Configuration/Setup Utility program.

#### **Network settings**

This section applies only to computers linked to a network.

The Configuration/Setup Utility program includes settings that can be enabled and disabled to configure the network interface in the computer. These settings are:

Flash over LAN (Update POST/BIOS over Network) Wake on LAN

# Flash over LAN (update POST/BIOS over network)

**Note:** For local Flash (BIOS/VPD) update, see "Flash (BIOS/VPD) update procedure" on page 265.

This setting is used to enable or disable the Flash over LAN feature. When the feature is enabled, the system programs, in the computer, can be updated remotely from a network server. If the administrator password is set in the computer, it does not have to be entered by the server. To access the Flash over LAN setting:

- 1. Start the Configuration/Setup Utility program. See "Setup Utility program" on page 253.
- 2. Select System Security.
- 3. Select **POST/BIOS Update** from the Configuration/Setup Utility program menu.
- 4. To enable Flash over LAN, select **Enabled**. To disable Flash over LAN, select **Disabled**.
- 5. Press **Esc** twice to return to the Configuration/Setup Utility program menu.
- Before you exit from the program, select Save Settings from the Configuration/Setup Utility program menu.
- 7. To exit from the Configuration/Setup Utility program, press **Esc** and follow the instructions on the screen.

# Wake on LAN

This setting is used to enable or disable the IBM-developed Wake on LAN feature. This feature makes it possible for the computer to be turned on remotely by a network server. Remote network management software must be used in conjunction with this feature.

To access the Wake on LAN setting:

- 1. Start the Configuration/Setup Utility program. See "Setup Utility program" on page 253.
- 2. Select Advanced Power Management.
- 3. Select Automatic Power On from the program menu.
- 4. Select Wake on LAN from the Automatic Power On menu.
- 5. To enable Wake on LAN, select **Enabled**. To disable Wake on LAN, select **Disabled**.
- 6. Press **Esc** until you return to the Configuration/Setup Utility program menu.
- Before you exit from the program, select Save Settings from the Configuration/Setup Utility program menu.
- 8. To exit from the Configuration/Setup Utility program, press **Esc** and follow the instructions on the screen.

# System board memory

The following matrix cross-references the name of the computer (printed on the logo) and the size, speed, and type of memory modules supported in the computer.

| Computer  | Memory Module |         |          |
|-----------|---------------|---------|----------|
| Name      | Size          | Speed   | Туре     |
| PC 300    | 64 MB         | 133 MHz | SDRAM    |
| Туре      | 128 MB        |         | ECC/     |
| 6565/6566 | 256 MB        |         | Non-ECC  |
|           | 512 MB        |         |          |
|           |               |         | Industry |
|           | 1 GB          |         | Standard |
|           | Maximum       |         |          |

# Supported memory configuration

DIMM sizes of 64 MB, 128 MB, and 256 MB ECC or 64 MB, 128 MB, and 256 MB, and 512 MB Non-ECC are acceptable. Start filling DIMM socket 0, then 1. Use 3.3 V unbuffered 133 MHz. SDRAM DIMMs only.

# Computer exploded view (Type 6565/6566)

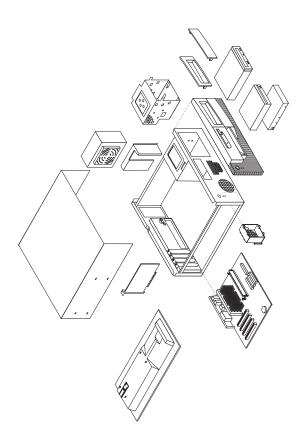

I/O connectors and removal procedures for the cover, front panel, front bezel, EMC shield, diskette/hard drive bracket, CD-ROM drive, power supply, and optional pedestal are on the following pages.

# Input/Output connectors

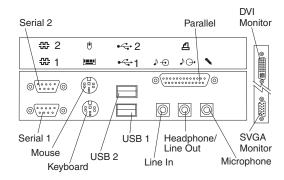

# **Cover removal**

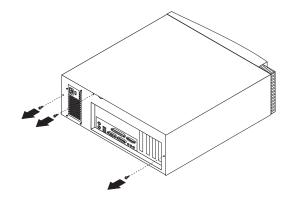

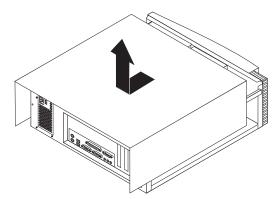

#### To remove top cover:

- 1. Remove the three cover thumb screws.
- 2. Slide cover toward the rear of the chassis about 1-Inch (2 cm) to clear the front panel.
- 3. Lift cover up.

#### To install top cover:

- 1. Slide cover down onto the chassis about 1-inch (2 cm) from the front panel.
- 2. Make sure bottom cover slots are engaged on the chassis.
- 3. Slide cover forward to engage the front cover slots onto the chassis.
- 4. Install the three cover thumb screws.

# Front panel

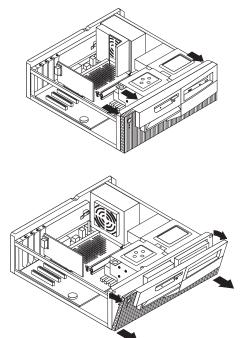

# To remove the front panel:

- 1. Remove the top cover.
- 2. Release the three top latches while gently pulling the top of the panel outward.
- 3. Keeping the panel at the same angle, gently pull the panel out from the bottom of the chassis.

#### To install the front panel:

- At the same angle that the panel was when removed, install the bottom tabs of the panel in the chassis. Push up on the left and right bottom tabs, if necessary, to get the tabs in the holes of the chassis.
- 2. Push the top of the panel toward the chassis until the three top latches lock in place.

# Front bezel

To remove the front blank bezel:

- 1. Remove the top cover.
- 2. Remove the front panel.
- 3. Unlatch the tabs of the bezel and remove it from the panel.

# **EMC** shield

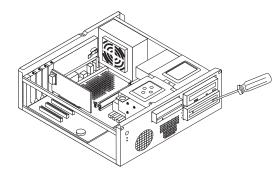

# Diskette/hard drive bracket

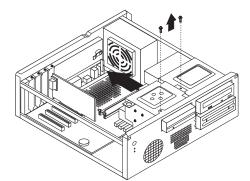

#### To remove the diskette/hard drive bracket:

- 1. Remove the top cover.
- 2. Remove the diskette and hard drive cables.
- 3. Remove the two top screws securing the bracket.
- 4. Slide bracket toward the back of the chassis to unlatch it from the chassis.
- 5. Lift the bracket out of the chassis.

# **CD-ROM drive removal**

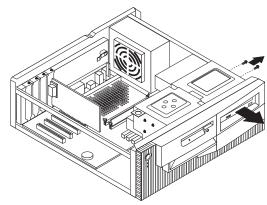

# To remove the CD-ROM drive:

- 1. Remove the top cover.
- 2. Remove the cables from the CD-ROM drive.
- 3. Remove two screws securing the CD-ROM drive.
- 4. Pull the CD-ROM drive out of the chassis.

# Note -

When connecting the CD-ROM Audio Cable, make sure the cable is routed along the system board near the PCI adapter slots. Continue routing the cable along the system board between the power connector and primary IDE connector and then up to the CD-ROM drive. Do not route the CD-ROM cable near the system board I/O connectors.

# Power supply removal

# ---- Note

1. Make sure the power supply voltage switch is set to the proper operating voltage; 115V or 230V.

#### To remove the power supply:

- 1. Remove the top cover.
- 2. Remove the air duct.
- 3. Disconnect the power supply connectors.
- 4. Remove the four screws securing the power supply to the chassis.
- 5. Move power supply inward, then lift out of the chassis.

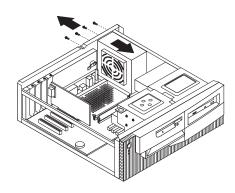

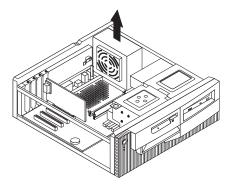

# **Optional pedestal**

# To remove the optional pedestal:

- 1. Lay the computer on its side where the pedestal is overhanging the edge of a table or desk.
- 2. Pull out on the plastic tab underneath the pedestal and move the pedestal toward the tab end, then, pull the pedestal away from the cover.

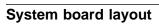

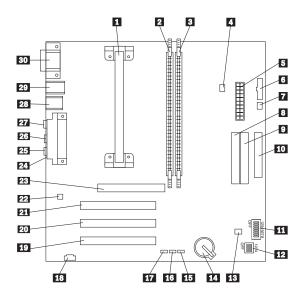

# System board locations

| -  | Processor socket                 |
|----|----------------------------------|
| 1  | DIMM socket 0                    |
| 2  |                                  |
| 3  | DIMM socket 1                    |
| 4  | Processor fan connector          |
| 5  | Power connector                  |
| 6  | Power Switch/LED connector       |
| 7  | RFID connector                   |
| 8  | Primary IDE connector            |
| 9  | Secondary IDE connector          |
| 1  | Diskette Drive connector         |
| 11 | Switch 2 assembly                |
| 12 | Switch 1 assembly                |
| 13 | Front Fan connector              |
| 14 | Battery                          |
| 15 | C2 security connector            |
| 16 | Wake on LAN connector            |
| 17 | Alert on LAN connector           |
| 18 | CD Audio connector               |
| 19 | PCI 1 slot                       |
| 2  | PCI 2 slot                       |
| 21 | PCI 3 slot                       |
| 22 | Internal Speaker connector       |
| 23 | AGP connector                    |
| 24 | Parallel connector               |
| 25 | Microphone connector             |
| 26 | Line Out connector               |
| 27 | Line In connector                |
| 28 | USB connectors                   |
| 29 | Mouse/Keyboard connectors        |
| 3  | Serial connectors (COM 1, COM 2) |
|    | . , , ,                          |

# System board switch settings

The following tables contain the switch (SW1) setting information. (D) indicates the default setting.

- Note -

Switch assembly 2 (SW2) switches should be in the off position.

### Diskette write access Switch (SW1-1)

| Diskette Access | SW1-1   |
|-----------------|---------|
| Write enabled   | Off (D) |
| Write protected | On      |

### Clear CMOS Switch (SW1-2)

- Note -

The Clear CMOS switch (SW1-2) is also used to reset passwords.

| Clear CMOS  | SW1-2   |
|-------------|---------|
| Normal mode | Off (D) |
| CMOS clear  | On      |

### **Reserved Switch (SW1-3)**

| Reserved | SW1-3 |
|----------|-------|
| Reserved | Off   |

## **Reserved Switch (SW1-4)**

| Reserved | SW1-4 |
|----------|-------|
| Reserved | Off   |

# **Processor Speed Settings**

Processor speed for the PC 300 type 6565 computer is fixed and is determined by the processor. There are no settings required.

# Symptom-to-FRU index

The Symptom-to-FRU index lists error symptoms and possible causes. The most likely cause is listed first. Always begin with "General checkout" on page 236. See "IBM PC Enhanced Diagnostics error codes" on page 1 when running diagnostics. This index can also be used to help you decide which FRUs to have available when servicing a computer. If you are unable to correct the problem using this index, go to "Undetermined problem" on page 304.

### Notes ·

If you have both an error message and an incorrect audio response, diagnose the error message first.

If you cannot run the diagnostic tests or you get a diagnostic error code when running a test, but did receive a POST error message, diagnose the POST error message first.

If you did not receive any error message, look for a description of your error symptoms in the first part of this index.

Check all power supply voltages before you replace the system board. (See "Power supply" on page 241.)

Check the hard disk drive jumper settings before you replace a hard disk drive. (See "Hard disk drive jumper settings" on page 262.)

### Important -

 Some errors are indicated with a series of beep codes. (See "Beep symptoms" on page 283.)
 Type 6565/6566 computer defaults to come up quiet (No beep and no memory count and checkpoint code display) when no errors are detected by POST. To enable Beep and memory count and checkpoint code display when a successful POST occurs:

Enable **Power on Status** in setup. See "Setup Utility program" on page 253.

2. The processor is a separate FRU from the system board; the processor is not included with

the system board FRU.

**Beep symptoms** Beep symptoms are short tones or a series of short tones separated by pauses (intervals without sound). See the following examples.

| Beeps | Description                                                                              |
|-------|------------------------------------------------------------------------------------------|
| 1-2-X | One Beep<br>A pause (or break)<br>Two beeps<br>A pause (or break)<br>Any number of beeps |
| 4     | Four continuous beeps                                                                    |

| Beep Symptom                  | FRU/Action       |
|-------------------------------|------------------|
| 1-1-3                         | 1. Run Setup     |
| CMOS read/write error         | 2. System Board  |
| 1-1-4                         | 1. System Board  |
| ROM BIOS check error          |                  |
| 1-2-X                         | 1. System Board  |
| DMA error                     |                  |
| 1-3-X                         | 1. Memory Module |
|                               | 2. System Board  |
| 1-4-4                         | 1. Keyboard      |
|                               | 2. System Board  |
| 1-4-X                         | 1. Memory Module |
| Error detected in first 64 KB | 2. System Board  |
| of RAM.                       |                  |
| 2-1-1, 2-1-2                  | 1. Run Setup     |
|                               | 2. System Board  |
| 2-1-X                         | 1. Memory Module |
| First 64 KB of RAM failed.    | 2. System Board  |
| 2-2-2                         | 1. Video Adapter |
|                               | (if installed)   |
|                               | 2. System Board  |
| 2-2-X                         | 1. Memory Module |
| First 64 KB of RAM failed.    | 2. System Board  |
| 2-3-X                         | 1. Memory Module |
|                               | 2. System Board  |
| 2-4-X                         | 1. Run Setup     |
|                               | 2. Memory Module |
|                               | 3. System Board  |
| 3-1-X                         | 1. System Board  |
| DMA register failed.          |                  |
| 3-2-4                         | 1. System Board  |
| Keyboard controller failed.   | 2. Keyboard      |
| 3-3-4                         | 1. Video Adapter |
| Screen initialization failed. | (if installed)   |
|                               | 2. System Board  |
|                               | 3. Display       |

| Beep Symptom                                                                                    | FRU/Action                                                                                  |
|-------------------------------------------------------------------------------------------------|---------------------------------------------------------------------------------------------|
| 3-4-1<br>Screen retrace test detected<br>an error.                                              | <ol> <li>Video Adapter<br/>(if installed)</li> <li>System Board</li> <li>Display</li> </ol> |
| <b>3-4-2</b><br>POST is searching for video<br>ROM.                                             | <ol> <li>Video Adapter<br/>(if installed)</li> <li>System Board</li> </ol>                  |
| 4                                                                                               | <ol> <li>Video Adapter<br/>(if installed)</li> <li>System Board</li> </ol>                  |
| All other beep code sequences.                                                                  | 1. System Board                                                                             |
| One long and one short<br>beep during POST.<br>Base 640 KB memory error<br>or shadow RAM error. | 1. <b>Memory Module</b><br>2. System Board                                                  |
| One long beep and two or<br>three short beeps during<br>POST.<br>(Video error)                  | <ol> <li>Video Adapter<br/>(if installed)</li> <li>System Board</li> </ol>                  |
| Three short beeps during POST.                                                                  | <ol> <li>See "System board<br/>memory" on<br/>page 271.</li> <li>System Board</li> </ol>    |
| Continuous beep.                                                                                | 1. System Board                                                                             |
| Repeating short beeps.                                                                          | <ol> <li>Keyboard stuck key?</li> <li>Keyboard Cable</li> <li>System Board</li> </ol>       |

# No beep symptoms

## - Note -

Type 6565/6566 computer defaults to come up quiet (No beep and no memory count and checkpoint code display) when no errors are detected by POST.

To enable Beep and memory count and checkpoint code display when a successful POST occurs:

Enable **Power on Status** in setup. See "Setup Utility program" on page 253.

| Symptom/Error                                        | FRU/Action      |
|------------------------------------------------------|-----------------|
| No beep during POST but<br>computer works correctly. | 1. System Board |

| Symptom/Error        | FRU/Action                                                                                                    |
|----------------------|----------------------------------------------------------------------------------------------------|
| No beep during POST. | <ol> <li>See "Undetermined<br/>problem" on<br/>page 304.</li> <li>System Board</li> <li>Memory Module</li> <li>Any Adapter or Device</li> <li>Power Cord</li> <li>Power Supply</li> </ol> |

# **POST error codes**

In the following index, "X" can represent any number.

| POST Error Code                                 | FRU/Action                                                                                                    |
|-------------------------------------------------|----------------------------------------------------------------------------------------------------|
| 000<br>SCSI Adapter not enabled.                | 1. Verify adapter device<br>and Bus Master fields<br>are enabled in PCI<br>configuration<br>program. See<br>documentation<br>shipped with<br>computer. |
| 02X                                             | 1. SCSI Adapter                                                                                                    |
| 08X<br>Check SCSI terminator<br>installation.   | 1. SCSI Cable<br>2. SCSI Terminator<br>3. SCSI Device<br>4. SCSI Adapter                                                                               |
| <b>101</b><br>System board interrupt failure.   | 1. System Board                                                                                                    |
| <b>102</b><br>System board timer error.         | 1. System Board                                                                                                    |
| 106                                             | 1. System Board                                                                                                    |
| <b>110</b><br>System board memory parity error. | <ol> <li>Memory Module</li> <li>System Board</li> </ol>                                                                                                |
| 111<br>I/O channel parity error.                | <ol> <li>Reseat adapters</li> <li>Any Adapter</li> <li>System Board</li> </ol>                                                                         |
| <b>114</b><br>Adapter ROM error.                | <ol> <li>Adapter Memory</li> <li>System Board</li> </ol>                                                                                               |
| 129<br>Internal cache test error.               | <ol> <li>Processor</li> <li>L2 Cache Memory</li> <li>System Board</li> </ol>                                                                           |
| 151<br>Real-time clock failure.                 | 1. System Board                                                                                                    |
| 161<br>Bad CMOS battery.                        | <ol> <li>Run Setup</li> <li>CMOS Backup Battery<br/>(See page "Safety<br/>information" on<br/>page 434.)</li> <li>System Board</li> </ol>              |

| POST Error Code                                                                              | FRU/Action                                                                                                    |
|----------------------------------------------------------------------------------------------|----------------------------------------------------------------------------------------------------|
| 162<br>Configuration mismatch.                                                               | <ol> <li>Run Setup and verify<br/>Configuration</li> <li>Had a device been<br/>added, removed,<br/>changed location? If<br/>not, suspect that<br/>device.</li> <li>Power-on external<br/>devices first, then<br/>power-on computer.</li> <li>CMOS Backup Battery<br/>(See page "Safety<br/>information" on<br/>page 434.)</li> <li>System Board</li> </ol> |
| <b>162</b><br>And unable to run<br>diagnostics.                                              | <ol> <li>Diskette Drive</li> <li>System Board</li> <li>Diskette Drive Cable</li> </ol>                                                                                                    |
| <b>163</b><br>Clock not updating or invalid<br>time set.                                     | <ol> <li>Time and Date Set?</li> <li>CMOS Backup Battery<br/>(See page "Safety<br/>information" on<br/>page 434.)</li> <li>System Board</li> </ol>                                                                                                    |
| <b>164</b><br>POST detected a base<br>memory or extended<br>memory size mismatch<br>error.   | <ol> <li>Run Setup. Check<br/>System Summary<br/>menu for memory<br/>size change. (See<br/>"Setup Utility<br/>program" on<br/>page 253.)</li> <li>Run the Extended<br/>Memory Diagnostic<br/>tests.</li> </ol>                                                                                                    |
| 166<br>Boot Block Check Sum<br>Error                                                         | <ol> <li>Run Flash Recovery<br/>using Boot Block.</li> <li>See "Flash recovery<br/>boot block" on<br/>page 265</li> <li>System Board</li> </ol>                                                                                                    |
| <b>167</b><br>Microprocessor installed<br>that is not supported<br>by the current POST/BIOS. | <ol> <li>Run Setup. Check<br/>Stepping level for the<br/>BIOS level needed,<br/>then perform the<br/>flash update.</li> <li>Processor</li> </ol>                                                                                                    |
| 168<br>Alert on LAN error                                                                    | <ol> <li>Run Setup. Check to<br/>see that Ethernet and<br/>Alert on LAN are<br/>enabled.</li> <li>System Board</li> </ol>                                                                                                    |
| 17X, 18X                                                                                     | 1. C2 Security                                                                                                    |

| POST Error Code                                                                                                    | FRU/Action                                                                                                    |
|----------------------------------------------------------------------------------------------------|----------------------------------------------------------------------------------------------------|
| 175                                                                                                    | <ol> <li>Run Configuration         <ul> <li>(See "Setup Utility<br/>program" on<br/>page 253.)</li> <li>System Board</li> </ul> </li> </ol>       |
| 176                                                                                                    | 1. Covers were removed from the computer.                                                                                                    |
| <b>177</b><br>Corrupted Administrator<br>Password.                                                                                    | 1. System Board                                                                                                    |
| 178                                                                                                    | 1. System Board                                                                                                    |
| 183                                                                                                    | 1. Enter the<br>administrator<br>password                                                                                                    |
| 184<br>No RFID Antenna                                                                                                    | <ol> <li>Make sure Asset<br/>Care and Asset ID<br/>are enabled in<br/>Configuration/Setup.</li> <li>RFID Antenna</li> <li>System Board</li> </ol> |
| 185<br>Corrupted boot sequence.                                                                                                    | 1. Set configuration and reinstall the boot sequence.                                                                                             |
| 186                                                                                                    | 1. System Board                                                                                                    |
| 187                                                                                                    | <ol> <li>Clear Administration<br/>password</li> <li>System Board</li> </ol>                                                                       |
| 189                                                                                                    | 1. More than three<br>password attempts<br>were made to access<br>the computer.                                                                   |
| 190<br>Chassis intrusion detector<br>was cleared.<br>This is information only, no<br>action required.<br>If this code does not clear: | 1. System Board                                                                                                    |
| 1XX<br>Not listed above.                                                                                                    | 1. System Board                                                                                                    |
| 201, 20X<br>Memory data error.                                                                                                    | Run Enhanced Diag.<br>Memory Test     Memory Module     System Board                                                                              |
| 225                                                                                                    | 1. Unsupported Memory                                                                                                    |
| <b>229</b><br>External cache test error.                                                                                              | 1. L2 Cache Memory<br>2. System Board                                                                                                    |
|                                                                                                    |                                                                                                    |

| POST Error Code                                                         | FRU/Action                                                                                                    |
|-------------------------------------------------------------------------|----------------------------------------------------------------------------------------------------|
| 262<br>POST detected a base<br>memory or extended<br>memory type error. | <ol> <li>Run Setup. Check<br/>System Summary<br/>menu for memory<br/>type change. (See<br/>"Setup Utility<br/>program" on<br/>page 253.)</li> <li>Run the Extended<br/>Memory Diagnostic<br/>tests.</li> </ol> |
| 301                                                                     | <ol> <li>Keyboard</li> <li>Keyboard Cable</li> <li>System Board</li> </ol>                                                                                                    |
| <b>303</b><br>With an 8603 error.                                       | <ol> <li>Mouse</li> <li>Keyboard</li> <li>Keyboard Cable</li> <li>System Board</li> </ol>                                                                                                    |
| <b>303</b><br>With no 8603 error.                                       | <ol> <li>Keyboard</li> <li>Keyboard Cable</li> <li>System Board</li> </ol>                                                                                                    |
| 3XX<br>Not listed above.                                                | <ol> <li>Keyboard</li> <li>Keyboard Cable</li> <li>System Board</li> </ol>                                                                                                    |
| 5XX                                                                     | <ol> <li>Video Adapter<br/>(if installed)</li> <li>System Board</li> </ol>                                                                                                    |
| 601                                                                     | <ol> <li>Diskette Drive A</li> <li>Diskette Drive Cable</li> <li>System Board</li> </ol>                                                                                                    |
| 602                                                                     | <ol> <li>Bad Diskette ?</li> <li>Verify Diskette and<br/>retry.</li> </ol>                                                                                                    |
| 604<br>And able to run diagnostics.                                     | <ol> <li>Run Setup and verify<br/>diskette configuration<br/>settings</li> <li>Diskette Drive A/B</li> <li>Diskette Drive Cable</li> <li>System Board</li> </ol>                                               |
| 605<br>POST cannot unlock the<br>diskette drive.                        | <ol> <li>Diskette Drive</li> <li>Diskette Drive Cable</li> <li>System Board</li> </ol>                                                                                                    |
| 662                                                                     | 1. Diskette drive<br>configuration error or<br>wrong diskette drive<br>type, run Setup<br>Configuration.                                                                                                    |
| 6XX<br>Not listed above.                                                | <ol> <li>Diskette Drive</li> <li>System Board</li> <li>External Drive Adapter</li> <li>Diskette Drive Cable</li> <li>Power Supply</li> </ol>                                                                   |

| POST Error Code                                                             | FRU/Action                                                                                                    |
|-----------------------------------------------------------------------------|----------------------------------------------------------------------------------------------------|
| 762<br>Math coprocessor<br>configuration error.                             | <ol> <li>Run Setup</li> <li>Processor</li> <li>System Board</li> </ol>                                                                                  |
| 7XX<br>Not listed above.                                                    | 1. Processor<br>2. System Board                                                                                                    |
| <b>962</b><br>Parallel port configuration<br>error.                         | <ol> <li>Run Configuration</li> <li>Parallel Adapter<br/>(if installed)</li> <li>System Board</li> </ol>                                                |
| 9XX                                                                         | <ol> <li>Printer</li> <li>System Board</li> </ol>                                                                                                    |
| 1047                                                                        | 1. 16-Bit AT Fast SCSI<br>Adapter                                                                                                    |
| <b>107X</b><br>Check SCSI terminator<br>installation.                       | <ol> <li>Check SCSI<br/>terminator<br/>installation.</li> <li>SCSI Cable</li> <li>SCSI Terminator</li> <li>SCSI Device</li> <li>SCSI Adapter</li> </ol> |
| <b>1101</b><br>Serial connector error,<br>possible system board<br>failure. | 1. Run Enhanced<br>Diagnostics                                                                                                    |
| 1101, 1102, 1106,<br>1108, 1109                                             | <ol> <li>System Board</li> <li>Any Serial Device</li> </ol>                                                                                             |
| 1107                                                                        | <ol> <li>Communications<br/>Cable</li> <li>System Board</li> </ol>                                                                                      |
| 1102<br>Card selected feedback<br>error.                                    | 1. Run Enhanced<br>Diagnostics                                                                                                    |
| <b>1103</b><br>Port fails register check.                                   | <ol> <li>Run Enhanced<br/>Diagnostics</li> <li>System Board</li> </ol>                                                                                  |
| <b>1106</b><br>Serial option cannot<br>be turned off.                       | <ol> <li>Run Enhanced<br/>Diagnostics</li> <li>System Board</li> </ol>                                                                                  |
| 1107                                                                        | <ol> <li>Serial Device Cable</li> <li>System Board</li> </ol>                                                                                           |
| <b>1110</b><br>Register test failed.                                        | <ol> <li>Run Enhanced<br/>Diagnostics</li> <li>System Board</li> </ol>                                                                                  |
| 1116<br>Interrupt error.                                                    | 1. Run Enhanced<br>Diagnostics                                                                                                    |
| <b>1117</b><br>Failed baud rate test.                                       | 1. Run Enhanced<br>Diagnostics                                                                                                    |
| <b>1162</b><br>Serial port configuration error.                             | <ol> <li>Run Configuration</li> <li>Serial Adapter<br/>(if installed)</li> </ol>                                                                        |
|                                                                             | <ol><li>System Board</li></ol>                                                                                                    |

| POST Error Code                                                                          | FRU/Action                                                                                                    |
|------------------------------------------------------------------------------------------|----------------------------------------------------------------------------------------------------|
| 11XX                                                                                     |                                                                                                    |
| Not listed above.                                                                        | 1. System Board                                                                                                    |
| 1201                                                                                     | <ol> <li>System Board</li> <li>Any Serial Device</li> </ol>                                                                                           |
| 1202, 1206, 1208,<br>1209, 12XX                                                          | <ol> <li>Dual Async<br/>Adapter/A</li> <li>System Board</li> <li>Any Serial Device</li> </ol>                                                         |
| 1207                                                                                     | <ol> <li>Communications<br/>Cable</li> <li>Dual Async Adapter/A</li> </ol>                                                                            |
| 13XX                                                                                     | 1. Game Adapter                                                                                                    |
| 1402<br>Printer not ready.                                                               | Information only                                                                                                    |
| <b>1403</b><br>No paper error, or<br>interrupt failure.                                  | Information only                                                                                                    |
| <b>1404</b><br>System board timeout<br>failure.                                          | 1. Run Enhanced<br>Diagnostics                                                                                                    |
| <b>1405</b><br>Parallel adapter error.                                                   | 1. Run Enhanced<br>Diagnostics                                                                                                    |
| 1406<br>Presence test error.                                                             | 1. Run Enhanced<br>Diagnostics                                                                                                    |
| <b>14XX</b><br>Not listed above.<br>Check printer before<br>replacing system board.      | 1. <b>Printer</b><br>2. System Board                                                                                                    |
| 15XX                                                                                     | 1. SDLC Adapter                                                                                                    |
| 1692<br>Boot sequence error.                                                             | 1. Run FDISK to ensure<br>at least one active<br>partition is set active.                                                                             |
| 16XX                                                                                     | 1. 36/38 Workstation<br>Adapter                                                                                                    |
| <b>1762</b><br>Hard disk drive configuration<br>error.                                   | 1. Run Configuration<br>(See "Setup Utility<br>program" on<br>page 253.)                                                                              |
| 1780 (Disk Drive 0)<br>1781 (Disk Drive 1)<br>1782 (Disk Drive 2)<br>1783 (Disk Drive 3) | <ol> <li>See "Power supply"<br/>on page 241.</li> <li>Hard Disk Drive</li> <li>System Board</li> <li>Hard Disk Cable</li> <li>Power Supply</li> </ol> |

| POST Error Code                                                                      | FRU/Action                                                                                                    |
|--------------------------------------------------------------------------------------|----------------------------------------------------------------------------------------------------|
| <b>180X, 188X</b><br>PCI configuration or<br>resource error.                         | <ol> <li>Run Setup and verify<br/>PCI/ISA configuration<br/>settings.</li> <li>If necessary, set ISA<br/>adapters to "Not<br/>available" to allow PCI<br/>adapters to properly<br/>configure.</li> <li>Remove any suspect<br/>ISA adapters.</li> <li>Rerun diagnostics.</li> <li>PCI Adapter</li> </ol> |
| 1962<br>Boot sequence error.                                                         | 1. Possible hard disk<br>drive problem, see<br>"Hard disk drive boot<br>error" on page 253.                                                                                                    |
| 209X                                                                                 | <ol> <li>Diskette Drive</li> <li>Diskette Cable</li> <li>16-bit AT Fast SCSI<br/>Adapter</li> </ol>                                                                                                    |
| 20XX<br>Not listed above                                                             | 1. BSC Adapter                                                                                                    |
| 21XX                                                                                 | <ol> <li>SCSI Device</li> <li>16-bit AT Fast SCSI<br/>Adapter</li> <li>Alternate BSC Adapter</li> </ol>                                                                                                    |
| 2401, 2402<br>If screen colors change.                                               | 1. Display                                                                                                    |
| <b>2401, 2402</b><br>If screen colors are OK.                                        | <ol> <li>System Board</li> <li>Display</li> </ol>                                                                                                    |
| 2409                                                                                 | 1. Display                                                                                                    |
| 2410                                                                                 | <ol> <li>System Board</li> <li>Display</li> </ol>                                                                                                    |
| 2462<br>Video memory configuration<br>error.                                         | <ol> <li>Check cable<br/>connections.</li> <li>Run Setup and verify<br/>video configuration<br/>settings.</li> <li>Video Memory<br/>Modules</li> <li>Video Adapter<br/>(if installed)</li> <li>System Board</li> </ol>                                                                                  |
| <b>3015, 3040</b><br>Check for missing wrap<br>or terminator plug on the<br>adapter. | <ol> <li>Network Attached?</li> <li>LF Translator</li> <li>Cable Problem</li> <li>PC Network Adapter</li> </ol>                                                                                                    |
| 30XX                                                                                 | <ol> <li>PC Network Adapter</li> <li>LF Translator</li> <li>Cable Problem?</li> </ol>                                                                                                    |

| POST Error CodeFRU/Action3115, 31401. Network Attached?<br>2. LF Translator<br>3. Atternate PC<br>Network-Adapter<br>4. Cable Problem31XX1. Atternate PC Network<br>Adapter<br>2. LF Translator<br>3. Cable Problem36XX1. GPIB Adapter36XX1. DAC Adapter4611, 46301. Multiport/2 Interface<br>Board<br>2. Multiport/2 Adapter4612, 4613 4640, 46411. Memory Module<br>Package<br>2. Multiport/2 Adapter46501. Multiport/2 Adapter46501. Multiport/2 Adapter46501. Multiport/2 Adapter46501. Multiport/2 Adapter56001. Financial System<br>Controller Adapter56011. Run Configuration<br>error.An IDE device (other than<br>hard drive) configuration<br>error.1. 1st Store Loop<br>Adapter<br>2. Adapter Cable62XX1. Network Adapter<br>2. Adapter Cable63XX1. Network Adapter<br>7. Adapter71XX1. Voice Adapter<br>7. Adapter74XX1. Video Adapter<br>(fi installed)74XX1. Speech Adapter<br>7. Speech Control Assy.8601, 86022. System Board |                       | -                                 |
|----------------------------------------------------------------------------------------------------|-----------------------|-----------------------------------|
| 2.LF Translator3.Alternate PC<br>Network-Adapter4.Cable Problem31XX1.Alternate PC Network<br>Adapter36XX1.GPIB Adapter36XX1.GPIB Adapter38XX1.DAC Adapter4611, 46301.Multiport/2 Interface<br>Board<br>2.4612, 4613 4640, 46411.Memory Module<br>Package<br>2.46501.Multiport/2 Adapter46501.Multiport/2 Adapter46501.Multiport/2 Adapter46501.Multiport/2 Interface<br>Board<br>2.46XX1.Multiport/2 Adapter56001.Financial System<br>Controller Adapter59621.Run Configuration<br>error.An IDE device (other than<br>hard drive) configuration<br>error.1.62XX1.Store Loop<br>Adapter<br>2.63XX1.2nd Store Loop<br>Adapter<br>2.64XX1.Network Adapter71XX1.Voice Adapter74XX1.Video Adapter74XX1.Nideo Adapter74XX1.1.75XX1.3117 Adapter80XX1.PcMCIA Adapter78XX1.Speech Control Assy.8601, 86021.Pointing Device<br>(Mouse)                                                                                                    | POST Error Code       | FRU/Action                        |
| Network-Adapter31XX1. Atternate PC Network<br>Adapter31XX1. Atternate PC Network<br>Adapter36XX1. GPIB Adapter38XX1. DAC Adapter4611, 46301. Multiport/2 Interface<br>Board<br>2. Multiport/2 Adapter4612, 4613 4640, 46411. Memory Module<br>Package<br>2. Multiport/2 Adapter46501. Multiport/2 Adapter46501. Multiport/2 Adapter46501. Multiport/2 Adapter46501. Multiport/2 Interface<br>Cable46XX1. Multiport/2 Interface<br>Board<br>3. Memory Module56001. Financial System<br>Controller Adapter5621. Run Configuration<br>error.An IDE device (other than<br>hard drive) configuration<br>error.1. Ist Store Loop<br>Adapter<br>2. Adapter Cable62XX1. Store Loop<br>Adapter<br>2. Adapter Cable64XX1. Network Adapter<br>71XX74XX1. Voice Adapter<br>74XX74XX1. Video Adapter<br>(fi installed)76XX1. Page Printer Adapter<br>73XX79XX1. Speech Adapter<br>84XX8601, 86021. Pointing Device<br>(Mouse)                              | 3115, 3140            | 2. LF Translator                  |
| Adapter2. LF Translator3. Cable Problem36XX1. GPIB Adapter38XX1. DAC Adapter4611, 46301. Multiport/2 Interface<br>Board4612, 4613 4640, 46411. Memory Module<br>Package<br>2. Multiport/2 Adapter46501. Multiport/2 Adapter46501. Multiport/2 Adapter46501. Multiport/2 Adapter46501. Multiport/2 Adapter46501. Multiport/2 Adapter2. Multiport/2 Interface<br>Board3. Memory Module56001. Financial System<br>Controller Adapter59621. Run Configuration<br>2. CD-ROM Drive<br>3. CD-ROM AdapterAn IDE device (other than<br>hard drive) configuration<br>error.1. Store Loop<br>Adapter<br>2. Adapter Cable62XX1. 1st Store Loop<br>Adapter<br>2. Adapter Cable64XX1. Network Adapter71XX1. Voice Adapter<br>(if installed)76XX1. Page Printer Adapter79XX1. 3117 Adapter80XX1. PCMCIA Adapter80XX1. Pointing Device<br>(Mouse)                                                                                                    |                       | Network-Adapter                   |
| 3. Cable Problem36XX1. GPIB Adapter38XX1. DAC Adapter4611, 46301. Multiport/2 Interface<br>Board<br>2. Multiport/2 Adapter4612, 4613 4640, 46411. Memory Module<br>Package<br>2. Multiport/2 Adapter46501. Multiport/2 Adapter46501. Multiport/2 Adapter46501. Multiport/2 Adapter46501. Multiport/2 Adapter46501. Multiport/2 Adapter46501. Multiport/2 Interface<br>Cable56001. Financial System<br>Controller Adapter59621. Run Configuration<br>3. CD-ROM Drive<br>active configuration<br>error.An IDE device (other than<br>hard drive) configuration<br>error.3. CD-ROM Adapter<br>4. ZIP or other ATAPI<br>device<br>5. System Board62XX1. 1st Store Loop<br>Adapter<br>2. Adapter Cable63XX1. 2nd Store Loop<br>Adapter<br>2. Adapter Cable64XX1. Network Adapter<br>(if installed)76XX1. Page Printer Adapter<br>(if installed)76XX1. High Speed Adapter<br>2. Speech Control Assy.8601, 86021. Pointing Device<br>(Mouse)          | 31XX                  | Adapter                           |
| 38XX1. DAC Adapter4611, 46301. Multiport/2 Interface<br>Board<br>2. Multiport/2 Adapter4612, 4613 4640, 46411. Memory Module<br>Package<br>2. Multiport/2 Adapter46501. Multiport/2 Adapter46501. Multiport/2 Adapter46501. Multiport/2 Adapter46501. Multiport/2 Interface<br>Board<br>3. Memory Module56001. Financial System<br>Controller Adapter59621. Run Configuration<br>2. CD-ROM Drive<br>3. CD-ROM Adapter<br>4. ZIP or other ATAPI<br>device<br>6. System Board62XX1. 1st Store Loop<br>Adapter<br>2. Adapter Cable63XX1. 2nd Store Loop<br>Adapter<br>2. Adapter Cable64XX1. Network Adapter<br>1. Network Adapter71XX1. Voice Adapter<br>(if installed)76XX1. Page Printer Adapter79XX1. Speech Adapter<br>2. Speech Control Assy.8601, 86021. Pointing Device<br>(Mouse)                                                                                                    |                       |                                   |
| 4611, 46301.Multiport/2 Interface<br>Board<br>2.Multiport/2 Adapter4612, 4613 4640, 46411.Memory Module<br>Package<br>2.Multiport/2 Adapter46501.Multiport/2 Adapter46501.Multiport/2 Adapter46501.Multiport/2 Interface<br>Cable46XX1.Multiport/2 Interface<br>Board<br>3.Not listed above.1.Financial System<br>Controller Adapter56001.Financial System<br>Controller Adapter59621.Run Configuration<br>3.An IDE device (other than<br>hard drive) configuration<br>error.1.An IDE device (other than<br>hard drive) configuration2.CD-ROM Drive<br>3.CD-ROM Adapter<br>4.2.Adapter<br>4.2.Adapter<br>Adapter62XX1.1st Store Loop<br>Adapter<br>2.63XX1.2nd Store Loop<br>Adapter64XX1.Network Adapter71XX1.Voice Adapter74XX1.Video Adapter<br>(if installed)76XX1.Page Printer Adapter79XX1.3117 Adapter80XX1.PCMCIA Adapter<br>2.8401, 86021.Pointing Device<br>(Mouse)                                                                 | 36XX                  | 1. GPIB Adapter                   |
| Board4612, 4613 4640, 46411. Memory Module<br>Package<br>2. Multiport/2 Adapter46501. Multiport/2 Adapter46501. Multiport/2 Adapter46501. Multiport/2 Adapter46501. Multiport/2 Adapter46XX1. Multiport/2 Interface<br>Board<br>3. Memory Module56001. Financial System<br>Controller Adapter59621. Run Configuration<br>error.An IDE device (other than<br>hard drive) configuration<br>error.1. Run Configuration<br>2. CD-ROM Drive<br>3. CD-ROM Adapter<br>4. ZIP or other ATAPI<br>device<br>5. System Board62XX1. 1st Store Loop<br>Adapter<br>2. Adapter Cable63XX1. 2nd Store Loop<br>Adapter<br>2. Adapter Cable64XX1. Network Adapter<br>71XX71XX1. Voice Adapter<br>(if installed)76XX1. Page Printer Adapter<br>79XX79XX1. 3117 Adapter<br>80XX8601, 86021. Pointing Device<br>(Mouse)                                                                                                    | 38XX                  | 1. DAC Adapter                    |
| 4612, 4613 4640, 46411. Memory Module<br>Package<br>2. Multiport/2 Adapter46501. Multiport Interface<br>Cable46501. Multiport/2 Adapter46501. Multiport/2 Adapter<br>2. Multiport/2 Interface<br>Board<br>3. Memory Module56001. Financial System<br>Controller Adapter59621. Run Configuration<br>2. CD-ROM Adapter<br>4. ZIP or other ATAPI<br>device<br>65. System Board62XX1. 1st Store Loop<br>Adapter<br>2. Adapter Cable63XX1. 2nd Store Loop<br>Adapter<br>2. Adapter Cable64XX1. Network Adapter<br>71XX74XX1. Voice Adapter<br>(if installed)76XX1. Page Printer Adapter79XX1. Speech Adapter80XX1. PCMCIA Adapter84XX1. Speech Adapter<br>2. Speech Control Assy.8601, 86021. Pointing Device<br>(Mouse)                                                                                                    | 4611, 4630            | Board                             |
| Package<br>2. Multiport/2 Adapter46501. Multiport/2 Adapter46501. Multiport/2 Adapter<br>Cable46XX<br>Not listed above.1. Multiport/2 Interface<br>Board<br>3. Memory Module56001. Financial System<br>Controller Adapter5962<br>An IDE device (other than<br>hard drive) configuration<br>error.1. Run Configuration<br>2. CD-ROM Drive<br>3. CD-ROM Adapter<br>4. ZIP or other ATAPI<br>device<br>5. System Board62XX1. 1st Store Loop<br>Adapter<br>2. Adapter Cable63XX1. 2nd Store Loop<br>Adapter<br>2. Adapter Cable64XX1. Network Adapter71XX1. Voice Adapter<br>(if installed)76XX1. Page Printer Adapter<br>(if installed)76XX1. Speech Adapter<br>3. Speech Control Assy.8601, 86021. Pointing Device<br>(Mouse)                                                                                                    |                       | · · ·                             |
| 46501. Multiport Interface<br>Cable46XX<br>Not listed above.1. Multiport/2 Adapter<br>2. Multiport/2 Interface<br>Board<br>3. Memory Module56001. Financial System<br>Controller Adapter5962<br>An IDE device (other than<br>hard drive) configuration<br>error.1. Run Configuration<br>2. CD-ROM Drive<br>3. CD-ROM Adapter<br>4. ZIP or other ATAPI<br>device<br>5. System Board62XX1. 1st Store Loop<br>Adapter<br>2. Adapter Cable63XX1. 2nd Store Loop<br>Adapter<br>2. Adapter Cable64XX1. Network Adapter<br>71XX74XX1. Voice Adapter<br>(if installed)76XX1. Page Printer Adapter<br>71XX79XX1. 3117 Adapter<br>80XX8601, 86021. Pointing Device<br>(Mouse)                                                                                                    | 4612, 4613 4640, 4641 | Package                           |
| Not listed above.2. Multiport/2 Interface<br>Board<br>3. Memory Module56001. Financial System<br>Controller Adapter5962<br>An IDE device (other than<br>hard drive) configuration<br>error.1. Run Configuration<br>2. CD-ROM Drive<br>3. CD-ROM Adapter<br>4. ZIP or other ATAPI<br>device<br>5. System Board62XX1. 1st Store Loop<br>Adapter<br>2. Adapter Cable63XX1. 2nd Store Loop<br>Adapter<br>2. Adapter Cable64XX1. Network Adapter<br>71XX74XX1. Video Adapter<br>(if installed)76XX1. Page Printer Adapter<br>(if installed)79XX1. Speech Adapter<br>2. Speech Control Assy.8601, 86021. Pointing Device<br>(Mouse)                                                                                                    | 4650                  | 1. Multiport Interface            |
| Not listed above.2. Multiport/2 Interface<br>Board<br>3. Memory Module56001. Financial System<br>Controller Adapter5962<br>An IDE device (other than<br>hard drive) configuration<br>error.1. Run Configuration<br>2. CD-ROM Drive<br>3. CD-ROM Adapter<br>4. ZIP or other ATAPI<br>device<br>5. System Board62XX1. 1st Store Loop<br>Adapter<br>2. Adapter Cable63XX1. 2nd Store Loop<br>Adapter<br>2. Adapter Cable64XX1. Network Adapter<br>71XX74XX1. Video Adapter<br>(if installed)76XX1. Page Printer Adapter<br>(if installed)79XX1. Speech Adapter<br>2. Speech Control Assy.8601, 86021. Pointing Device<br>(Mouse)                                                                                                    | 46XX                  | 1. Multiport/2 Adapter            |
| 56001. Financial System<br>Controller Adapter5962<br>An IDE device (other than<br>hard drive) configuration<br>error.1. Run Configuration<br>2. CD-ROM Drive<br>3. CD-ROM Adapter<br>4. ZIP or other ATAPI<br>device<br>5. System Board62XX1. 1st Store Loop<br>Adapter<br>2. Adapter Cable63XX1. 2nd Store Loop<br>Adapter<br>2. Adapter Cable64XX1. Network Adapter<br>71XX74XX1. Voice Adapter<br>(if installed)76XX1. Page Printer Adapter<br>79XX80XX1. Speech Adapter<br>2. Speech Control Assy.8601, 86021. Pointing Device<br>(Mouse)                                                                                                    |                       | 2. Multiport/2 Interface<br>Board |
| SectorController Adapter5962<br>An IDE device (other than<br>hard drive) configuration<br>error.1. Run Configuration<br>                                                                                                    |                       | 3. Memory Module                  |
| An IDE device (other than<br>hard drive) configuration<br>error.2. CD-ROM Drive<br>3. CD-ROM Adapter<br>4. ZIP or other ATAPI<br>device<br>5. System Board62XX1. 1st Store Loop<br>Adapter<br>2. Adapter Cable63XX1. 2nd Store Loop<br>Adapter<br>2. Adapter Cable64XX1. Network Adapter<br>71XX74XX1. Voice Adapter<br>(if installed)76XX1. Page Printer Adapter<br>(if installed)78XX1. High Speed Adapter<br>2. Speech Control Assy.8601, 86021. Pointing Device<br>(Mouse)                                                                                                    | 5600                  |                                   |
| hard drive) configuration<br>error.3. CD-ROM Adapter<br>4. ZIP or other ATAPI<br>device<br>5. System Board62XX1. 1st Store Loop<br>Adapter<br>2. Adapter Cable63XX1. 2nd Store Loop<br>Adapter<br>2. Adapter Cable64XX1. Network Adapter<br>71XX71XX1. Voice Adapter<br>(if installed)76XX1. Page Printer Adapter<br>(if installed)78XX1. High Speed Adapter<br>2. Speech Control Assy.8601, 86021. Pointing Device<br>(Mouse)                                                                                                    |                       |                                   |
| error.4. ZIP or other ATAPI<br>device<br>5. System Board62XX1. 1st Store Loop<br>Adapter<br>2. Adapter Cable63XX1. 2nd Store Loop<br>Adapter<br>2. Adapter Cable64XX1. Network Adapter<br>71XX71XX1. Voice Adapter<br>(if installed)76XX1. Page Printer Adapter<br>(if installed)76XX1. High Speed Adapter<br>79XX80XX1. Speech Adapter<br>2. Speech Control Assy.8601, 86021. Pointing Device<br>(Mouse)                                                                                                    |                       |                                   |
| 5. System Board62XX1. 1st Store Loop<br>Adapter<br>2. Adapter Cable63XX1. 2nd Store Loop<br>Adapter<br>2. Adapter Cable64XX1. Network Adapter<br>71XX71XX1. Voice Adapter<br>(if installed)76XX1. Page Printer Adapter<br>(if installed)78XX1. High Speed Adapter<br>2. Speech Adapter80XX1. Speech Adapter<br>2. Speech Control Assy.8601, 86021. Pointing Device<br>(Mouse)                                                                                                    | , .                   |                                   |
| 62XX1. 1st Store Loop<br>Adapter<br>2. Adapter Cable63XX1. 2nd Store Loop<br>Adapter<br>2. Adapter Cable63XX1. 2nd Store Loop<br>Adapter<br>2. Adapter Cable64XX1. Network Adapter<br>71XX71XX1. Voice Adapter<br>(if installed)76XX1. Page Printer Adapter<br>78XX78XX1. High Speed Adapter<br>79XX80XX1. PCMCIA Adapter84XX1. Speech Adapter<br>2. Speech Control Assy.8601, 86021. Pointing Device<br>(Mouse)                                                                                                    |                       |                                   |
| Adapter2. Adapter Cable63XX1. 2nd Store Loop<br>Adapter64XX1. Network Adapter64XX1. Network Adapter71XX1. Voice Adapter74XX1. Video Adapter<br>(if installed)76XX1. Page Printer Adapter78XX1. High Speed Adapter79XX1. 3117 Adapter80XX1. Speech Adapter<br>2. Speech Control Assy.8601, 86021. Pointing Device<br>(Mouse)                                                                                                    | 60XX                  |                                   |
| Adapter2. Adapter Cable64XX1. Network Adapter71XX1. Voice Adapter74XX1. Video Adapter<br>(if installed)76XX1. Page Printer Adapter78XX1. High Speed Adapter79XX1. 3117 Adapter80XX1. Speech Adapter84XX1. Speech Adapter<br>2. Speech Control Assy.8601, 86021. Pointing Device<br>(Mouse)                                                                                                    | 6288                  | Adapter                           |
| 64XX1. Network Adapter71XX1. Voice Adapter74XX1. Video Adapter<br>(if installed)76XX1. Page Printer Adapter78XX1. High Speed Adapter79XX1. 3117 Adapter80XX1. PCMCIA Adapter84XX2. Speech Adapter2. Speech Control Assy.8601, 86021. Pointing Device<br>(Mouse)                                                                                                    | 63XX                  |                                   |
| 71XX1. Voice Adapter74XX1. Video Adapter<br>(if installed)76XX1. Page Printer Adapter78XX1. High Speed Adapter79XX1. 3117 Adapter80XX1. PCMCIA Adapter84XX1. Speech Adapter2. Speech Control Assy.8601, 86021. Pointing Device<br>(Mouse)                                                                                                    |                       | 2. Adapter Cable                  |
| 74XX1. Video Adapter<br>(if installed)76XX1. Page Printer Adapter78XX1. High Speed Adapter79XX1. 3117 Adapter80XX1. PCMCIA Adapter84XX1. Speech Adapter2. Speech Control Assy.8601, 86021. Pointing Device<br>(Mouse)                                                                                                    | 64XX                  |                                   |
| result(if installed)76XX1. Page Printer Adapter78XX1. High Speed Adapter79XX1. 3117 Adapter80XX1. PCMCIA Adapter84XX1. Speech Adapter2. Speech Control Assy.8601, 86021. Pointing Device<br>(Mouse)                                                                                                    |                       | 1. Voice Adapter                  |
| 78XX1. High Speed Adapter79XX1. 3117 Adapter80XX1. PCMCIA Adapter84XX1. Speech Adapter2. Speech Control Assy.8601, 86021. Pointing Device<br>(Mouse)                                                                                                    | 74XX                  |                                   |
| 79XX     1. 3117 Adapter       80XX     1. PCMCIA Adapter       84XX     1. Speech Adapter       2. Speech Control Assy.       8601, 8602     1. Pointing Device (Mouse)                                                                                                    | 76XX                  | 1. Page Printer Adapter           |
| 80XX       1. PCMCIA Adapter         84XX       1. Speech Adapter         2. Speech Control Assy.         8601, 8602       1. Pointing Device (Mouse)                                                                                                    | 78XX                  | 1. High Speed Adapter             |
| 84XX       1. Speech Adapter         2. Speech Control Assy.         8601, 8602         1. Pointing Device (Mouse)                                                                                                    | 79XX                  | 1. 3117 Adapter                   |
| 2. Speech Control Assy.<br>8601, 8602 1. Pointing Device<br>(Mouse)                                                                                                    | 80XX                  | 1. PCMCIA Adapter                 |
| (Mouse)                                                                                                    | 84XX                  |                                   |
|                                                                                                    | 8601, 8602            | -                                 |
|                                                                                                    |                       |                                   |

| POST Error Code                                                                                                    | FRU/Action                                                                                                    |
|----------------------------------------------------------------------------------------------------|----------------------------------------------------------------------------------------------------|
| 8603, 8604                                                                                                    | <ol> <li>System Board</li> <li>Pointing Device<br/>(Mouse)</li> </ol>                                                                          |
| 86XX<br>Not listed above                                                                                                    | <ol> <li>Mouse</li> <li>System Board</li> </ol>                                                                                                |
| 89XX                                                                                                    | <ol> <li>PC Music Adapter</li> <li>MIDI Adapter Unit</li> </ol>                                                                                |
| 91XX                                                                                                    | <ol> <li>Optical Drive</li> <li>Adapter</li> </ol>                                                                                             |
| 96XX                                                                                                    | <ol> <li>SCSI Adapter</li> <li>Any SCSI Device</li> <li>System Board</li> </ol>                                                                |
| 10101, 10102, 10104<br>10105, 10106, 10107<br>10108, 10109, 10111<br>10112, 10113, 10114<br>10115, 10116                                                      | <ol> <li>Have customer verify<br/>correct operating<br/>system device<br/>drivers are installed<br/>and operational.</li> <li>Modem</li> </ol> |
| 10103, 10110, 101171                                                                                                    | <ol> <li>System Board</li> <li>Data/Fax Modem</li> </ol>                                                                                       |
| 10117<br>Not listed above.                                                                                                    | <ol> <li>Check system<br/>speaker</li> <li>Check PSTN cable</li> <li>External DAA<br/>(if installed)</li> <li>Modem</li> </ol>                 |
| 10118                                                                                                    | <ol> <li>Run Diagnostics and<br/>verify the correct<br/>operation of the<br/>modem slot</li> <li>Modem</li> </ol>                              |
| 10119                                                                                                    | <ol> <li>Diagnostics detected<br/>a non-IBM modem</li> <li>Modem</li> </ol>                                                                    |
| 10120                                                                                                    | <ol> <li>Check PSTN Cable</li> <li>External DAA<br/>(if installed)</li> <li>Modem</li> </ol>                                                   |
| 10132, 10133, 10134<br>10135, 10136, 10137<br>10138, 10139, 10140<br>10141, 10142, 10143<br>10144, 10145, 10146<br>10147, 10148, 10149<br>10150, 10151, 10152 | 1. Modem                                                                                                    |
| 10153                                                                                                    | 1. Data/Fax Modem<br>2. System Board                                                                                                    |
| 101XX<br>Not listed above.                                                                                                    | <ol> <li>Modem Adapter/A</li> <li>Data/Fax Modem</li> <li>System Board</li> </ol>                                                              |

| POST Error Code<br>10450, 10451, 10490<br>10491, 10492, 10499<br>Read/write error. | FRU/Action 1. Run Enhanced Diagnostics 2. Hard Disk Drive                                                                   |
|------------------------------------------------------------------------------------|----------------------------------------------------------------------------------------------------|
| 10491, 10492, 10499                                                                | Diagnostics                                                                                                    |
|                                                                                    |                                                                                                    |
| 10452                                                                              | 3. System Board<br>1. Run Enhanced                                                                                          |
| Seek test error. 10453                                                             | Diagnostics<br>Information only                                                                                             |
| Wrong drive type?                                                                  |                                                                                                    |
| 10454<br>Sector buffer test error.                                                 | 1. Run Enhanced<br>Diagnostics                                                                                              |
| 10455, 10456<br>Controller error.                                                  | 1. Run Enhanced<br>Diagnostics                                                                                              |
| <b>10459</b><br>Drive diagnostic command<br>error.                                 | Information only                                                                                                    |
| 10461<br>Drive format error                                                        | 1. Run Enhanced<br>Diagnostics                                                                                              |
| 10462<br>Controller seek error.                                                    | 1. Run Enhanced<br>Diagnostics                                                                                              |
| <b>10464</b><br>Hard Drive read error.                                             | 1. Run Enhanced<br>Diagnostics                                                                                              |
| <b>10467</b><br>Drive non fatal seek error.                                        | 1. Run Enhanced<br>Diagnostics                                                                                              |
| <b>10468</b><br>Drive fatal seek error.                                            | 1. Run Enhanced<br>Diagnostics                                                                                              |
| 10469<br>Drive soft error count<br>exceeded.                                       | 1. Run Enhanced<br>Diagnostics                                                                                              |
| <b>10470</b> , <b>10471</b> , <b>10472</b><br>Controller wrap error.               | 1. Run Enhanced<br>Diagnostics                                                                                              |
| 10473<br>Corrupt data. Low level<br>format might be required.                      | Information only                                                                                                    |
| 10480                                                                              | 1. Hard Disk Drive<br>(ESDI)                                                                                                |
|                                                                                    | <ol> <li>Drive Cable</li> <li>System Board</li> </ol>                                                                       |
| 10481<br>ESDI drive D seek error.                                                  | 1. Run Enhanced<br>Diagnostics                                                                                              |
| <b>10482</b><br>Drive select<br>acknowledgement bad.                               | 1. Run Enhanced<br>Diagnostics                                                                                              |
| 106X1                                                                              | <ol> <li>Check Configuration</li> <li>Ethernet Adapter</li> </ol>                                                           |
| 10635                                                                              | <ol> <li>Power-off computer,<br/>wait ten seconds;<br/>then power-on the<br/>computer.</li> <li>Ethernet Adapter</li> </ol> |

| POST Error Code                               | FRU/Action                                                                                             |
|-----------------------------------------------|----------------------------------------------------------------------------------------------------|
| 10651, 10660                                  | <ol> <li>Check Cables</li> <li>Ethernet Adapter</li> </ol>                                             |
| 106XX<br>Not listed above.                    | 1. Ethernet Adapter                                                                                    |
| 107XX                                         | 1. 5.25-inch External<br>Diskette Drive<br>2. 5.25-inch Diskette<br>Drive Adapter/A                    |
| 109XX<br>Check the adapter cables.            | 1. ActionMedia<br>Adapter/A<br>2. System Board                                                         |
| 112XX<br>This adapter does<br>not have cache. | SCSI Adapter     Any SCSI Device     System Board                                                      |
| 119XX                                         | 1. 3119 Adapter                                                                                        |
| 121XX                                         | <ol> <li>Modem Adapter</li> <li>Any Serial Device</li> <li>System Board</li> </ol>                     |
| 136XX                                         | <ol> <li>ISDN Primary Rate<br/>Adapter</li> <li>System Board</li> </ol>                                |
| 137XX                                         | 1. System Board                                                                                        |
| 141XX                                         | 1. Realtime Interface<br>Coprocessor<br>Portmaster<br>Adapter/A                                        |
| 143XX                                         | <ol> <li>Japanese Display<br/>Adapter</li> <li>System Board</li> </ol>                                 |
| 14710, 14711                                  | <ol> <li>System Board<br/>Video Adapter</li> <li>Adapter Video Memory</li> </ol>                       |
| 148XX                                         | 1. Video Adapter                                                                                       |
| 14901, 14902<br>1491X, 14922                  | <ol> <li>Video Adapter<br/>(if installed)</li> <li>System Board</li> <li>Display (any type)</li> </ol> |
| 14932                                         | <ol> <li>External Display</li> <li>Video Adapter</li> </ol>                                            |
| 161XX                                         | 1. FaxConcentrator<br>Adapter                                                                          |
| 164XX                                         | 1. 120 MB Internal Tape<br>Drive     2. Diskette Cable     3. System Board                             |
| 16500                                         | 1. 6157 Tape<br>Attachment Adapter                                                                     |
| 16520, 16540                                  | 1. 6157 Streaming Tape<br>Drive     2. 6157 Tape Attachment<br>Adapter                                 |

| POST Error Code                                                                | FRU/Action                                                                                                    |
|--------------------------------------------------------------------------------|----------------------------------------------------------------------------------------------------|
| 166XX, 167XX                                                                   | 1. Token Ring Adapter<br>2. System Board                                                                      |
| 18001 to 18029                                                                 | <ol> <li>Wizard Adapter</li> <li>Wizard Adapter<br/>Memory</li> </ol>                                         |
| 18031 to 18039                                                                 | 1. Wizard Adapter Cable                                                                                       |
| 185XXXX                                                                        | DBCS Japanese     Display Adapter/A     System Board                                                          |
| 20001 to 20003                                                                 | <ol> <li>Image Adapter/A<br/>Image-I Adapter/A</li> <li>Memory Module</li> </ol>                              |
| 20004                                                                          | DRAM, VRAM 1. Memory Module DRAM, VRAM 2. Image Adapter/A                                                     |
| 20005 to 20010                                                                 | Image-I Adapter/A 1. Image Adapter/A Image-I Adapter/A 2. Memory Module DRAM, VRAM                            |
| 200XX<br>Not listed above.                                                     | Image Adapter/A<br>Image-I Adapter/A     Memory Module     DRAM, VRAM     System Board                        |
| 20101 to 20103                                                                 | 1. Printer/Scanner<br>Option<br>2. Image Adapter/A<br>3. Memory Module<br>DRAM, VRAM                          |
| 20104                                                                          | Memory Module     DRAM, VRAM     Printer/Scanner Option     Image Adapter/A                                   |
| 20105 to 20110                                                                 | <ol> <li>Printer/Scanner<br/>Option</li> <li>Image Adapter/A</li> <li>Memory Module<br/>DRAM, VRAM</li> </ol> |
| Image Adapter/A<br>Memory Test failure<br>indicated by graphic<br>of adapter.  | <ol> <li>Replace memory<br/>module (shown in<br/>graphic.)</li> </ol>                                         |
| 206XX                                                                          | SCSI-2 Adapter     Any SCSI Device     System Board                                                           |
| 208XX<br>Verify there are no duplicate<br>SCSI ID settings on the<br>same bus. | 1. Any SCSI Device                                                                                            |

| POST Error Code                                                                                                    | FRU/Action                                                                                                    |
|----------------------------------------------------------------------------------------------------|----------------------------------------------------------------------------------------------------|
| 210XXXX<br>Internal bus, size unknown.<br>210XXX1<br>External bus, size unknown.                                                         | <ol> <li>SCSI Hard Disk Drive</li> <li>SCSI Adapter or<br/>System Board</li> <li>SCSI Cable</li> <li>SCSI ID Switch<br/>(on some models)</li> </ol> |
| Tape Drive amber LED remains on.                                                                                                    | <ol> <li>Tape Drive</li> <li>SCSI Cable (internal)</li> <li>SCSI Adapter or<br/>System Board</li> </ol>                                             |
| Tape Drive green "in use"<br>LED fails to come on.                                                                                       | <ol> <li>Tape Drive</li> <li>SCSI Adapter or<br/>System Board</li> <li>SCSI Cable (internal)<br/>SCSI Cable (external)</li> </ol>                   |
| Tape automatically ejected from drive.                                                                                                   | 1. <b>Tape Cassette</b><br>2. Drive                                                                                                    |
| SCSI ID on rotary switch<br>does not match SCSI ID<br>set in configuration.<br>Verify drive switches<br>inside cover are set to<br>zero. | <ol> <li>Rotary Switch Circuit<br/>Board</li> <li>Circuit Board Cable</li> <li>Tape Drive</li> </ol>                                                |
| Tape sticks/breaks in<br>drive.<br>Verify that the tapes used<br>meet ANSI standard X3B5.                                                | 1. Tape Cassette                                                                                                    |
| 212XX                                                                                                    | <ol> <li>SCSI Printer</li> <li>Printer Cable</li> </ol>                                                                                             |
| 213XX                                                                                                    | 1. SCSI Processor                                                                                                    |
| 214XX                                                                                                    | 1. WORM Drive                                                                                                    |
| 215XXXC<br>215XXXD<br>215XXXE<br>215XXXU<br>If an external device, and<br>power-on LED is off, check<br>external voltages.               | 1. CD-ROM Drive I<br>CD-ROM Drive II<br>Enhanced CD-ROM<br>Drive II<br>Any CD-ROM Drive<br>2. SCSI Cable<br>3. SCSI Adapter or<br>System Board      |
| 216XX                                                                                                    | 1. Scanner                                                                                                    |
| 217XX<br>If an external device, and<br>power-on LED is off, check<br>external voltages.                                                  | Rewritable Optical     Drive     SCSI Adapter or     System Board     SCSI Cable                                                                    |
| 218XX<br>Check for multi CD<br>tray, or juke box.                                                                                        | 1. Changer                                                                                                    |
| 219XX                                                                                                    | 1. SCSI<br>Communications<br>Device                                                                                                    |

| POST Error Code                                                       | FRU/Action                                                                                              |
|-----------------------------------------------------------------------|----------------------------------------------------------------------------------------------------|
|                                                                       |                                                                                                    |
| <b>24201</b> Y0, <b>24210</b> Y0<br>Be sure wrap plug is<br>attached. | 1. ISDN/2 Adapter<br>2. ISDN/2 Wrap Plug<br>3. ISDN/2<br>Communications                                 |
|                                                                       | Cable                                                                                                   |
| 273XX                                                                 | 1. 1 Mbps Micro<br>Channel Infrared LAN<br>Adapter                                                      |
| 27501, 27503<br>27506, 27507                                          | <ol> <li>ServerGuard Adapter</li> <li>System Board</li> </ol>                                           |
| 27502, 27504, 27510<br>27511, 27533, 27534<br>27536, 27537            | 1. ServerGuard Adapter                                                                                  |
| 27509                                                                 | <ol> <li>Remove redundant<br/>adapters, run Auto<br/>Configuration<br/>program, then retest.</li> </ol> |
| 27512                                                                 | <ol> <li>WMSELF.DGS<br/>diagnostics file<br/>missing.</li> </ol>                                        |
|                                                                       | <ol> <li>WMSELF.DGS<br/>diagnostics file<br/>incorrect.</li> </ol>                                      |
| 27535                                                                 | <ol> <li>3V Lithium Backup<br/>Battery</li> <li>ServerGuard Adapter</li> </ol>                          |
| 27554                                                                 | 1. Internal Temperature<br>out of range                                                                 |
| 27555, 27556                                                          | 2. ServerGuard Adapter     1. ServerGuard Adapter     2. Power Supply                                   |
| 27557                                                                 | <ol> <li>7.2V NiCad Main<br/>Battery Pack</li> <li>ServerGuard Adapter</li> </ol>                       |
| 27558, 27559<br>27560, 27561                                          | 1. PCMCIA Type II<br>Modem                                                                              |
|                                                                       | 2. ServerGuard Adapter                                                                                  |
| 27562                                                                 | External Power<br>Control not<br>connected     External Power Control     ServerGuard Adapter           |
| 27563, 27564                                                          | 1. External Power<br>Control                                                                            |
|                                                                       | 2. ServerGuard Adapter                                                                                  |
| 275XX                                                                 | 1. Update Diagnostic<br>Software                                                                        |
| 27801 to 27879                                                        | <ol> <li>Personal Dictation<br/>System Adapter</li> <li>System Board</li> </ol>                         |
| 27880 to 27889                                                        | 1. External FRU                                                                                         |
|                                                                       | (Speaker, Microphone)                                                                                   |

| POST Error Code                               | FRU/Action                                                                               |
|-----------------------------------------------|------------------------------------------------------------------------------------------|
| ⊥ <b>99903</b> 0X<br>Hard disk reset failure. | Possible hard disk drive<br>problem, see "Hard disk<br>drive boot error" on<br>page 253. |

# Miscellaneous error messages

| Message/Symptom                                                                      | FRU/Action                                                                                                    |
|--------------------------------------------------------------------------------------|----------------------------------------------------------------------------------------------------|
| CMOS Backup Battery<br>inaccurate.                                                   | <ol> <li>CMOS Backup<br/>Battery<br/>See page "Safety<br/>information" on<br/>page 434.</li> <li>System Board</li> </ol>                                                                                                    |
| Changing colors.                                                                     | 1. Display                                                                                                    |
| Computer will <b>not</b> power-off.<br>See "Power supply" on<br>page 241.            | <ol> <li>Power Switch</li> <li>System Board</li> </ol>                                                                                                    |
| Computer will <b>not</b> RPL from server                                             | <ol> <li>Ensure Network is in<br/>startup sequence as<br/>first device or first<br/>device after diskette.</li> <li>Ensure Network<br/>adapter is enabled for<br/>RPL.</li> <li>Network adapter<br/>(Advise network<br/>administrator of new<br/>MAC address)</li> </ol>                                                                                                    |
| Computer will <b>not</b> Wake On<br>LAN                                              | <ol> <li>Check power supply<br/>and signal cable<br/>connections to<br/>network adapter.</li> <li>Ensure Wake On LAN<br/>feature is enabled in<br/>Setup/Configuration.<br/>See "Setup Utility<br/>program" on page 253.</li> <li>Ensure network<br/>administrator is using<br/>correct MAC address.</li> <li>Ensure no interrupt or<br/>I/O address conflicts.</li> <li>Network adapter<br/>(Advise network<br/>administrator of new<br/>MAC address)</li> </ol> |
| Dead computer.<br>See "Power supply" on<br>page 241.                                 | <ol> <li>Power Switch</li> <li>Power Supply</li> <li>System Board</li> </ol>                                                                                                    |
| Diskette drive in-use light<br>remains on or does not light<br>when drive is active. | <ol> <li>Diskette Drive</li> <li>System Board</li> <li>Diskette Drive Cable</li> </ol>                                                                                                    |
| Flashing cursor with an<br>otherwise blank display.                                  | <ol> <li>System Board</li> <li>Primary Hard Disk<br/>Drive</li> <li>Hard Disk Drive Cable</li> </ol>                                                                                                    |
| Incorrect memory size<br>during POST.                                                | <ol> <li>Run the Memory<br/>tests.</li> <li>Memory Module</li> <li>System Board</li> </ol>                                                                                                    |

| Message/Symptom                                          | FRU/Action                                                       |
|----------------------------------------------------------|------------------------------------------------------------------|
|                                                          |                                                                  |
| "Insert a Diskette" icon<br>appears with a known-good    | Diskette Drive     System Board                                  |
| diagnostics diskette in the                              | 3. Diskette Drive Cable                                          |
| first 3.5-inch diskette drive.                           | 4. Network Adapter                                               |
| Intensity or color varies from                           | 1. Display                                                       |
| left to right of characters                              | 2. System Board                                                  |
| and color bars.                                          | -                                                                |
| No power, or fan not                                     | 1. See "Power supply"                                            |
| running.                                                 | on page 241.                                                     |
| Nonsystem disk or disk                                   | 1. Diskette Drive                                                |
| error-type message                                       | <ol> <li>System Board</li> <li>Diskette Drive Cable</li> </ol>   |
| with a known-good<br>diagnostic diskette.                | 3. Diskelle Drive Cable                                          |
| Other display symptoms not                               | 1. See "Display" on                                              |
| listed above (including blank                            | page 243.                                                        |
| or illegible display).                                   | 2. System Board                                                  |
|                                                          | 3. Display                                                       |
| Power-on indicator or hard                               | 1. Power Supply                                                  |
| disk drive in-use light                                  | 2. System Board                                                  |
| not on, but computer                                     | 3. LED Cables                                                    |
| works correctly.                                         |                                                                  |
| Printer problems.                                        | 1. See "Printer" on                                              |
|                                                          | page 240.                                                        |
| Program loads from the                                   | 1. Run Setup                                                     |
| hard disk with a                                         | <ol> <li>Diskette Drive</li> <li>Diskette Drive Cable</li> </ol> |
| known-good diagnostics<br>diskette in the first 3.5-inch | 4. System Board                                                  |
| diskette drive.                                          | 5. Power Supply                                                  |
| RPL computer cannot                                      | 1. If network admin. is                                          |
| access programs from its                                 | using LCCM Hybrid                                                |
| own hard disk.                                           | RPL, check startup                                               |
|                                                          | sequence: First                                                  |
|                                                          | device: network;<br>Second device: hard                          |
|                                                          | disk                                                             |
|                                                          | 2. Hard disk drive                                               |
| RPL computer does not                                    | 1. Check startup                                                 |
| RPL from server.                                         | sequence                                                         |
|                                                          | 2. Check the network                                             |
|                                                          | adapter LED status                                               |
| Serial or parallel port device                           | 1. External Device                                               |
| failure (system board port).                             | 2. External Device                                               |
|                                                          | 3. Cable                                                         |
|                                                          | 4. System Board                                                  |
| Serial or parallel port device                           | 1. External Device                                               |
| failure (adapter port).                                  | Self-Test OK?                                                    |
|                                                          | 2. External Device                                               |
|                                                          | 3. Cable                                                         |
|                                                          | <ol> <li>Alternate Adapter</li> <li>System Board</li> </ol>      |
|                                                          | 5. System Board                                                  |

| Message/Symptom                               | FRU/Action                                                                 |
|-----------------------------------------------|----------------------------------------------------------------------------|
| Some or all keys on the keyboard do not work. | <ol> <li>Keyboard</li> <li>Keyboard Cable</li> <li>System Board</li> </ol> |

# **Undetermined problem**

Check the power supply voltages. See "Power supply" on page 241. If the voltages are correct, return here and continue with the following steps.

- 1. Power-off the computer.
- 2. Remove or disconnect the following, if installed, one at a time:
  - a. Non-IBM devices
  - b. External devices (modem, printer, or mouse)
  - c. Any adapters
  - d. Memory modules Before removing or replacing memory modules, see "System board memory" on page 271.
  - e. Extended video memory
  - f. External Cache
  - g. External Cache RAM
  - h. Hard disk drive
  - i. Diskette drive
- 3. Power-on the computer to re-test the system.
- 4. Repeat steps 1 through 3 until you find the failing device or adapter.

If all devices and adapters have been removed, and the problem continues, replace the system board. See "Replacing a system board" on page 258.

# Model tables -Country/Region/Language

Use this table to identify the country/region/language of the specific Models that are listed in the Type/Model configuration tables section.

In most cases, country or language designation will be identified by the last digit of the model number. Some models might be listed twice, as X and (J), for Country/Language identification. (J) is for Japan only.

| Table 9. Country/Region/Lang | guage Model Definition. |
|------------------------------|-------------------------|
| EMEA                         | Model                   |
| EMEA preload                 | xx <b>G</b>             |
|                              |                         |
| North America                | Model                   |
| US English                   | xxU                     |
| Canadian French              | xxF                     |
|                              |                         |
| Latin America (LA)           | Model                   |
| Portuguese (Brazil)          | xxP                     |
| LA Spanish                   | xxS                     |
| LA English                   | xxL                     |
|                              |                         |
| Asia Pacific (AP)            | Model                   |
| AP English w/Keyboard        | ххА                     |
| AP English w/o Keyboard      | xx <b>B</b>             |
| Japan (Japanese)             | xxJ                     |
| Hong Kong (AP English)       | хх <b>Н</b>             |
| Hong Kong (Chinese)          | хх <b>М</b>             |
| China (Chinese)              | xxC                     |
| China (AP English)           | xxD                     |
| Thailand (Thai)              | xxT                     |
| Taiwan (Chinese)             | xxV                     |
| Taiwan (AP English)          | ххW                     |
|                              | xxK                     |
| Korea (Korean)               | XXN                     |

# Type/Model configuration tables (6565/6566)

### ---- Notes -

Some open bay models are identified as AAP (Authorized Assembler Program) models. AAP models are manufactured by IBM without certain devices such as:

- Graphics
- Hard Disk Drive
- CD-ROM unit
- Memory
- Video or other option card
- Preload

AAP IBM Dealers and Business Partners install certain devices (IBM options) in these open bay models.

Other then AAP IBM Dealers and Business Partners can purchase these open bay models.

The IBM HelpCenter has information, based on system serial number, for identifying installed IBM options in open bay AAP models.

16X Max CD-ROM drive runs at a constant speed. This allows for eight-speed reading at the disk hub and sixteen-speed reading at the disk edge.

- For 24X Max CD-ROM drives, the disk hub and disk edge speeds are 10X and 24X.
- For 32X Max CD-ROM drives, the disk hub and disk edge speeds are 14X and 32X.
- For 40X Max CD-ROM drives, the disk hub and disk edge speeds are 17X and 40X.
- For 48X Max CD-ROM drives, the disk hub and disk edge speeds are 20X and 48X.

| Table                 | Page |
|-----------------------|------|
| PC 300 Type 6565/6566 | 307  |

| Table 10 (Page 1 of | -         | 5). PC 300 Type 6565/6566 - Desktop | Jesktop      |               |            |         |              |
|---------------------|-----------|-------------------------------------|--------------|---------------|------------|---------|--------------|
| Model               | Processor | Memory                              | Hard Drive   | Graphics      | Bays/Slots | CD-ROM  | Preload      |
| 40X - Open Bay      | 500 MHz   | N/A                                 | N/A          | N/A           | 4X4        | N/A     | N/A          |
| 41X                 | 500 MHz   | 64 MB SDRAM                         | 10.1 GB EIDE | S3 AGP2 - 8MB | 4X4        | N/A     | Windows 98   |
| 42X                 | 500 MHz   | 64 MB SDRAM                         | 10.1 GB EIDE | S3 AGP2 - 8MB | 4X4        | N/A     | Windows NT   |
| 43X                 | 500 MHz   | 64 MB SDRAM                         | 10.1 GB EIDE | S3 AGP2 - 8MB | 4X4        | 40X Max | Windows 98   |
| 44X                 | 500 MHz   | 64 MB SDRAM                         | 10.1 GB EIDE | S3 AGP2 - 8MB | 4X4        | 40X Max | Windows NT   |
| 49X                 | 500 MHz   | 64 MB SDRAM                         | 9.1 GB SCSI  | S3 AGP2 - 8MB | 4X4        | N/A     | OS/2 License |
| 60X - Open Bay      | 533EB MHz | N/A                                 | N/A          | N/A           | 4X4        | N/A     | N/A          |
| 61X                 | 533EB MHz | 64 MB SDRAM                         | 10.1 GB EIDE | S3 AGP2 - 8MB | 4X4        | N/A     | Windows 98   |
| 62X                 | 533EB MHz | 64 MB SDRAM                         | 10.1 GB EIDE | S3 AGP2 - 8MB | 4X4        | N/A     | Windows NT   |
| 63X                 | 533B MHz  | 64 MB SDRAM                         | 10.1 GB EIDE | S3 AGP2 - 8MB | 4X4        | 40X Max | Windows 98   |
| 64X                 | 533B MHz  | 64 MB SDRAM                         | 10.1 GB EIDE | S3 AGP2 - 8MB | 4X4        | 40X Max | Windows NT   |
| Notes:              |           |                                     |              |               |            |         |              |

N/A = Not included in model. For last digit model number, see "Model tables - Country/Region/Language" on page 305. video card = SR9 AGP2X with S3 Savage4 - 8MB or SR9 AGP4X with S3 Savage4 Xtreme - 16MB SGRAM. Processor = Pentium III Audio = integrated on system board. Open Bay = Authorized Assembler Program. See the note on page 306

6.5.4.3.5

| ianic io li age z oi            | -             | a). I a and I the many and - heaving | Desv(D)      |                |            |         |            |
|---------------------------------|---------------|--------------------------------------|--------------|----------------|------------|---------|------------|
| Model                           | Processor     | Memory                               | Hard Drive   | Graphics       | Bays/Slots | CD-ROM  | Preload    |
| 65X                             | 533EB MHz     | 128 MB                               | 20.4 GB EIDE | S3 AGP4 - 16MB | 4X4        | 40X Max | Windows NT |
| 66X                             | 533EB MHz     | 64 MB                                | 10.1 GB EIDE | S3 AGP2 - 8MB  | 4X4        | 40X Max | Windows NT |
| 67X                             | 533EB MHz     | 64 MB                                | 10.1 GB EIDE | S3 AGP2 - 8MB  | 4X4        | 40X Max | Windows 98 |
| 70X - Open Bay                  | 800 MHz       | N/A                                  | N/A          | N/A            | 4X4        | N/A     | N/A        |
| 72X - Open Bay                  | 866 MHz       | N/A                                  | N/A          | N/A            | 4X4        | N/A     | N/A        |
| 80X - Open Bay                  | 600EB MHz     | N/A                                  | N/A          | N/A            | 4X4        | N/A     | N/A        |
| 82X                             | 600EB MHz     | 64 MB                                | 10.1 GB EIDE | S3 AGP2 - 8MB  | 4X4        | N/A     | Windows 98 |
| 83X                             | 600EB MHz     | 64 MB                                | 10.1 GB EIDE | S3 AGP2 - 8MB  | 4X4        | N/A     | Windows NT |
| 84X                             | 600EB MHz     | 64 MB                                | 10.1 GB EIDE | S3 AGP2 - 8MB  | 4X4        | 48X Max | Windows 98 |
| 85X                             | 600EB MHz     | 64 MB                                | 10.1 GB EIDE | S3 AGP2 - 8MB  | 4X4        | 48X Max | Windows NT |
| 86X                             | 600EB MHz     | 128 MB                               | 20.4 GB EIDE | S3 AGP4 - 16MB | 4X4        | 48X Max | Windows 98 |
| Notes:                          |               |                                      |              |                |            |         |            |
| 1. N/A = Not included in model. | led in model. |                                      |              |                |            |         |            |

N/A = Not included in model. For last digit model number, see "Model tables - Country/Region/Language" on page 305. video card = SPA AGP2X with S3 Savage4 - 8MB or SR9 AGP4X with S3 Savage4 Xtreme - 16MB SGRAM. Processor = Pentium III Audio = integrated on system board. Open Bay = Authorized Assembler Program. See the note on page 306

| Table 10 (Page | Table 10 (Page 3 of 6). PC 300 Type 6565/6566 - Desktop | Jype 6565/6566 - 1 | Desktop      |                |            |         |              |
|----------------|---------------------------------------------------------|--------------------|--------------|----------------|------------|---------|--------------|
| Model          | Processor                                               | Memory             | Hard Drive   | Graphics       | Bays/Slots | CD-ROM  | Preload      |
| 87X            | 600EB MHz                                               | 128 MB             | 20.4 GB EIDE | S3 AGP4 - 16MB | 4X4        | 48X Max | Windows NT   |
| 88X            | 600B MHz                                                | 64 MB              | 10.1 GB EIDE | S3 AGP2 - 8 MB | 4X4        | 48X Max | Windows 98   |
| 89X            | 600B MHz                                                | 64 MB              | 10.1 GB EIDE | S3 AGP2 - 8 MB | 4X4        | 48X Max | Windows NT   |
| 90X - Open Bay | 667 MHz                                                 | N/A                | N/A          | N/A            | 4X4        | N/A     | N/A          |
| 92X            | 667 MHz                                                 | 64 MB              | 10.1 GB EIDE | S3 AGP2 - 8MB  | 4X4        | N/A     | Windows 98   |
| 93X            | 667 MHz                                                 | 64 MB              | 10.1 GB EIDE | S3 AGP2 - 8MB  | 4X4        | N/A     | Windows NT   |
| 36X            | 667 MHz                                                 | 128 MB             | 20.4 GB EIDE | S3 AGP4 - 16MB | 4X4        | 48X Max | Windows 98   |
| 97X            | 667 MHz                                                 | 128 MB             | 20.4 GB EIDE | S3 AGP4 - 16MB | 4X4        | 48X Max | Windows NT   |
| 98X - Open Bay | 733 MHz                                                 | N/A                | N/A          | N/A            | 4X4        | N/A     | N/A          |
| X66            | 667 MHz                                                 | 64 MB              | 9.1 GB SCSI  | S3 AGP2 - 8MB  | 4X4        | N/A     | OS/2 License |
| 9AX            | 667 MHz                                                 | 128 MB             | 15 GB EIDE   | S3 AGP2 - 8MB  | 4X4        | N/A     | Windows 98   |
| Notes:         |                                                         |                    |              |                |            |         |              |
|                |                                                         |                    |              |                |            |         | -            |

NVA = Not included in model.
 For last digit model number, see "Model tables - Country/Region/Language" on page 305.
 video card = SR9 AGP2X with S3 Savage4 - 8MB or SR9 AGP4X with S3 Savage4 Xtreme - 16MB SGRAM.
 Pentium III
 Audio = integrated on system board.
 Open Bay = Authorized Assembler Program. See the note on page 306

| Model                           | Processor      | Memory    | Hard Drive   | Graphics      | Bays/Slots | CD-ROM  | Preload      |
|---------------------------------|----------------|-----------|--------------|---------------|------------|---------|--------------|
| 9BX                             | 667 MHz        | 128 MB    | 15 GB EIDE   | S3 AGP2 - 8MB | 4X4        | N/A     | Windows NT   |
| 9CX                             | 600B MHz       | 128 MB    | 15 GB EIDE   | S3 AGP2 - 8MB | 4X4        | 48X Max | Windows 2000 |
| ХД6                             | 667 MHz        | 128 MB    | 15 GB EIDE   | S3 AGP2 - 8MB | 4X4        | N/A     | Windows 2000 |
| A1(J)                           | 600EB MHz      | 64 MB ECC | 13.5 GB EIDE | S3 AGP2 - 8MB | 4X4        | 48X Max | Windows 98   |
| A2(J)                           | 600EB MHz      | 64 MB ECC | 13.5 GB EIDE | S3 AGP2 - 8MB | 4X4        | 48X Max | Windows NT   |
| A3(J)                           | 533EB MHz      | 64 MB ECC | 13.5 GB EIDE | S3 AGP2 - 8MB | 4X4        | 48X Max | Windows 98   |
| A4(J)                           | 533EB MHz      | 64 MB ECC | 13.5 GB EIDE | S3 AGP2 - 8MB | 4X4        | 48X Max | Windows NT   |
| A5(J)                           | 533EB MHz      | 64 MB ECC | 13.5 GB EIDE | S3 AGP2 - 8MB | 4X4        | 48X Max | Windows 2000 |
| B1(J)                           | 667 MHz        | 64 MB ECC | 13.5 GB EIDE | S3 AGP2 - 8MB | 4X4        | 48X Max | Windows 98   |
| B2(J)                           | 667 MHz        | 64 MB ECC | 13.5 GB EIDE | S3 AGP2 - 8MB | 4X4        | 48X Max | Windows NT   |
| B3(J)                           | 667 MHz        | 64 MB ECC | 13.5 GB EIDE | S3 AGP2 - 8MB | 4X4        | 48X Max | Windows 2000 |
| Notes:                          |                |           |              |               |            |         |              |
| 1. N/A = Not included in model. | ided in model. |           |              |               |            |         |              |

For last light model number, see "Model tables - Country/Region/Language" on page 305. For last light model number, see "Model tables - Country/Region/Language" on page 305. video card = SR9 AGP2X with S3 Savage4 - 8MB or SR9 AGP4X with S3 Savage4 Xireme - 16MB SGRAM. Processor = Pentium III Audio = integrated on system board. Open Bay = Authorized Assembler Program. See the note on page 306

0.0.4.0.0

| Table 10 (Page                                                    | Table 10 (Page 5 of 6). PC 300 Type 6565/6566 - Desktop                                                                                                    | Type 6565/6566 - 1                                                                                                    | Desktop                                         |                 |            |         |              |
|-------------------------------------------------------------------|----------------------------------------------------------------------------------------------------|----------------------------------------------------------------------------------------------------|-------------------------------------------------|-----------------|------------|---------|--------------|
| Model                                                             | Processor                                                                                                    | Memory                                                                                                    | Hard Drive                                      | Graphics        | Bays/Slots | CD-ROM  | Preload      |
| C1(J)                                                             | 733 MHz                                                                                                    | 64 MB ECC                                                                                                    | 13.5 GB EIDE                                    | S3 AGP2 - 8MB   | 4X4        | 48X Max | Windows 98   |
| C2(J)                                                             | 733 MHz                                                                                                    | 64 MB ECC                                                                                                    | 13.5 GB EIDE                                    | S3 AGP2 - 8MB   | 4X4        | 48X Max | Windows NT   |
| D1(J)                                                             | 533B MHz                                                                                                    | 64 MB ECC                                                                                                    | 13.5 GB EIDE                                    | S3 AGP2 - 8MB   | 4X4        | 48X Max | Windows 98   |
| D2(J)                                                             | 533B MHz                                                                                                    | 64 MB ECC                                                                                                    | 13.5 GB EIDE                                    | S3 AGP2 - 8MB   | 4X4        | 48X Max | Windows NT   |
| E1X                                                               | 733 MHz                                                                                                    | 128 MB                                                                                                    | 20.4 GB EIDE                                    | S3 AGP4 - 16MB  | 4X4        | 48X Max | Windows 98   |
| E2X                                                               | 733 MHz                                                                                                    | 128 MB                                                                                                    | 20.4 GB EIDE                                    | S3 AGP4 - 16MB  | 4X4        | 48X Max | Windows NT   |
| E3X                                                               | 733 MHz                                                                                                    | 64 MB                                                                                                    | 10.1 GB EIDE                                    | S3 AGP2 - 8MB   | 4X4        | N/A     | Windows 98   |
| E4X                                                               | 233 MHz                                                                                                    | 64 MB                                                                                                    | 10.1 GB EIDE                                    | S3 AGP2 - 8MB   | 4X4        | N/A     | Windows NT   |
| E5X                                                               | 233 MHz                                                                                                    | 64 MB                                                                                                    | 15 GB EIDE                                      | S3 AGP2 - 8MB   | 4X4        | 48X Max | Windows 98   |
| E6X                                                               | 733 MHz                                                                                                    | 64 MB                                                                                                    | 15 GB EIDE                                      | S3 AGP2 - 8MB   | 4X4        | 48X Max | Windows NT   |
| E7X                                                               | 733 MHz                                                                                                    | 64 MB                                                                                                    | 9.1 GB SCSI                                     | S3 AGP2 - 8MB   | 4X4        | N/A     | OS/2 License |
| Notes:                                                            |                                                                                                    |                                                                                                    |                                                 |                 |            |         |              |
| 1. N/A = Not included in model.                                   | ed in model.                                                                                                    |                                                                                                    |                                                 |                 |            |         |              |
| <ol> <li>For last digit mot</li> <li>video card = SR\$</li> </ol> | <ol> <li>For last digit model number, see "Model tables - Country/Region/Language" on page 305.</li> <li>video card = SR9 AGP2X with S3 Savage4 - 8MB or SR9 AGP4X with S3 Savage4 Xtrem</li> </ol> | sr, see "Model tables - Country/Region/Language" on page 305.<br>with S3 Savage4 - 8MB or SR9 AGP4X with S3 Savage4 Xtreme - 16MB SGRAM. | anguage" on page 305.<br>with S3 Savage4 Xtreme | e - 16MB SGRAM. |            |         |              |
| 4. Processor = Pen                                                | tium III                                                                                                    |                                                                                                    | 5                                               |                 |            |         |              |
| <ol> <li>Audio = integrate</li> <li>Onen Bav = Auth</li> </ol>    | Audio = integrated on system board.<br>Onen Bav = Authorized Assembler Pronram See the note on page 306                                                                                             | m. See the note on pad                                                                                                    | e 306                                           |                 |            |         |              |
|                                                                   |                                                                                                    |                                                                                                    |                                                 |                 |            |         |              |

| Table 10 (Page 6 of 6)               | 6 of 6). PC 300 1                                                                                                | i). PC 300 Type 6565/6566 - Desktop | Desktop               |                 |            |         |            |
|--------------------------------------|----------------------------------------------------------------------------------------------------|-------------------------------------|-----------------------|-----------------|------------|---------|------------|
| Model                                | Processor                                                                                                    | Memory                              | Hard Drive            | Graphics        | Bays/Slots | CD-ROM  | Preload    |
| F1X                                  | 800 MHz                                                                                                    | 128 MB                              | 30 GB EIDE            | S3 AGP4 - 16MB  | 4X4        | 48X Max | Windows 98 |
| F2X                                  | 800 MHz                                                                                                    | 128 MB                              | 30 GB EIDE            | S3 AGP4 - 16MB  | 4X4        | 48X Max | Windows NT |
| G1X                                  | 866 MHz                                                                                                    | 128 MB                              | 30 GB EIDE            | S3 AGP4 - 16MB  | 4X4        | 48X Max | Windows 98 |
| G2X                                  | 866 MHz                                                                                                    | 128 MB                              | 30 GB EIDE            | S3 AGP4 - 16MB  | 4X4        | 48X Max | Windows NT |
| Notes:                               |                                                                                                    |                                     |                       |                 |            |         |            |
| 1. N/A = Not included in model.      | ed in model.                                                                                                    |                                     |                       |                 |            |         |            |
| <ol><li>For last digit mot</li></ol> | 2. For last digit model number, see "Model tables - Country/Region/Language" on page 305.                        | bles - Country/Region/Lź            | anguage" on page 305. |                 |            |         |            |
| <ol><li>video card = SR\$</li></ol>  | <ol><li>video card = SR9 AGP2X with S3 Savage4 - 8MB or SR9 AGP4X with S3 Savage4 Xtreme - 16MB SGRAM.</li></ol> | 4 - 8MB or SR9 AGP4X                | with S3 Savage4 Xtrem | e - 16MB SGRAM. |            |         |            |
| 4. Processor = Pentium III           | ntium III                                                                                                    |                                     |                       |                 |            |         |            |
| 5. Audio = integrate                 | Audio = integrated on system board.                                                                              |                                     |                       |                 |            |         |            |
| <ol><li>Open Bay = Auth</li></ol>    | 6. Open Bay = Authorized Assembler Program. See the note on page 306                                             | m. See the note on pag              | e 306                 |                 |            |         |            |

Notes:

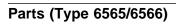

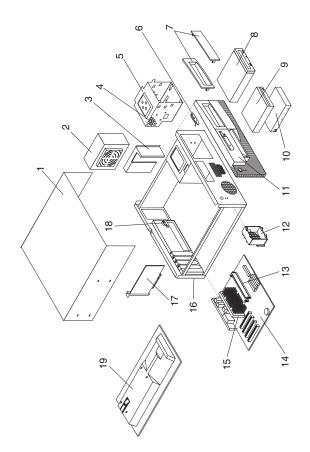

## Parts listing Index System (Type 6565/6566)

| Faits | -                                                            |                    |
|-------|--------------------------------------------------------------|--------------------|
| Index | System (Type 6565/6566)                                      | FRU                |
|       |                                                              | No.                |
| 1     | Top Cover Assembly                                           | 09K9825            |
| 2     | Power Supply-145W                                            | 01K9870            |
| 2     | Power Supply-145W (China)                                    | 36L8815            |
| 2     | Power Supply-145W (Japan)                                    | 20L2314            |
| 3     | Fan Duct Kit                                                 | 37L4995            |
| 4     | C2 security switch assembly                                  | 09K9827            |
| 5     | Hard File/Floppy Bracket                                     | 09K9847            |
| 6     | RFID antenna                                                 | 03K9654            |
| 7     | Bezel Kit                                                    | 37L5097            |
| 8     | CD-ROM (40X Max)                                             | 36L8789            |
| 8     | CD-ROM (48X Max)                                             | 09N0735            |
| 9     | 1.44 MB, 3.5-Inch Diskette Drive                             | 75H9550            |
| 9     | 1.44 MB, 3.5-Inch Diskette Drive                             | 75H9552            |
|       | (Japan)                                                      |                    |
|       | Order either of the 10.1 GB                                  |                    |
|       | hard drives below                                            |                    |
| 10    | 10.1 GB EIDE Hard Disk Drive                                 | 37L5717            |
| 10    | 10.1 GB EIDE Hard Disk Drive                                 | 36L8627            |
| 10    | 13.5 GB EIDE Hard Disk Drive                                 | 36L8689            |
| 10    | 15.0 GB EIDE Hard Disk Drive                                 | 09N0921            |
| 10    | Order either of the below                                    | 00110021           |
|       | 20.4 GB hard drives                                          |                    |
| 10    | 20.4 GB EIDE Hard Disk Drive                                 | 36L8628            |
| 10    | 20.4 GB EIDE Hard Disk Drive                                 | 30L0020<br>37L5723 |
| 10    | 30.0 GB EIDE Hard Disk Drive                                 |                    |
|       |                                                              | 09N0925            |
| 10    | 9.1 GB SCSI Hard Disk Drive 7200 rpm<br>Front Bezel Assembly | 36L8648            |
| 11    | ,                                                            | 37L5096            |
| 12    | Fan/Card Guide Assembly                                      | 37L5093            |
| 13    | Memory - 64 MB ECC                                           | 33L3080            |
| 13    | Memory - 64 MB SDRAM                                         | 33L3072            |
| 13    | Memory - 128 MB SDRAM                                        | 33L3074            |
| 14    | System Board - for 500/533B/600B                             | 61H2533            |
|       | processors (no processor, no memory)                         |                    |
| 14    | System Board - for 533EB/600EB and                           | 61H2578            |
|       | higher processors (no processor, no                          |                    |
|       | memory)                                                      |                    |
| 15    | Pentium III 500/100 MHz.                                     | 00N3879            |
| 15    | Pentium III 533B/133 MHz.                                    | 33L4066            |
| 15    | Pentium III 600B/133 MHz.                                    | 01N2657            |
| 15    | Pentium III 533EB/133 MHz.                                   | 09N3462            |
| 15    | Pentium III 600EB/133 MHz                                    | 37L6034            |
| 15    | Pentium III 667 MHz                                          | 00N3622            |
| 15    | Pentium III 733 MHz                                          | 00N7174            |
| 15    | Pentium III 800 MHz                                          | 09N9097            |
| 15    | Pentium III 866 MHz                                          | 09N4877            |
| 16    | Chassis Assembly                                             | 09K9823            |
| 17    | Ethernet Adapter - Lake Clark 2.4                            | 34L1109            |
| 17    | SCSI Adapter - Adaptec 2940                                  | 10L7122            |
| 18    | Key lock assembly                                            | 09K9829            |
| 19    | Pedestal (Order via OBI option)                              | 33L5136            |
|       | Cable - ATA-66 2 Drop                                        | 37L5098            |
|       | Cable - CD-ROM Audio                                         | 75H9219            |
|       | Cable - Diskette Drive                                       | 33L2596            |
|       | Cable - Hard Disk Cable, ATA                                 | 37L4525            |
|       | Cable - SCSI, hard disk                                      | 10K0805            |
|       | Cable - Wake On Ring                                         | 76H7345            |
|       | EMC Shield Kit for System Board                              | 37L5095            |
|       | Foot (4)                                                     | 03K9655            |
|       | . ,                                                          |                    |
|       |                                                              |                    |

| Index | System (Type 6565/6566)                    | FRU<br>No. |
|-------|--------------------------------------------|------------|
|       | EMC Shield for 5.25-inch Bay               | 20L3073    |
|       | LED/Power Switch Assembly                  | 37L5092    |
|       | LED/Power Switch Assembly with SCSI<br>LED | 19K8118    |
|       | Lithium Battery                            | 33F8354    |
|       | Miscellaneous Hardware Kit                 | 20L3094    |
|       | Mouse - Scrollpoint 2                      | 28L1865    |
|       | Name Plate, PC 300 GL (6565, 6566)         | 00N6083    |
|       | Power Button                               | 10K1705    |
|       | Savage4 Video Card-100 2xAGP               | 09N5898    |
|       | Savage2 Video Card-143 4xAGP               | 33L1618    |
|       | Video Card 4xAGP Dongle                    | 09N3435    |
|       | Speaker/Cable Assembly                     | 01K4909    |
|       | URM retainer Kit                           | 33L4521    |
|       | X-wide upper bay bezel                     | 10K1707    |
|       | X-wide lower bay bezel                     | 10K1709    |

## Keyboards - PCNext Lite (PC 300 Type 6565)

| Arabic                     | 37L2518            |
|----------------------------|--------------------|
| Belgian-French             | 37L2519            |
| Belgian-UK                 | 37L2520<br>28L1826 |
| Brazil/Portugal            | 37L2521            |
| Bulgarian<br>Chinese       |                    |
| Czech                      | 37L2548<br>37L2522 |
| Danish                     | 37L2522            |
| Dutch                      | 37L2523<br>37L2524 |
| French                     | 37L2524<br>37L2525 |
| French/Canadian-ID 058     | 37L2525<br>37L0912 |
| French/Canadian-ID 058     | 37L0912<br>37L2515 |
| German                     | 37L2515            |
| Greek                      | 37L2526<br>37L2527 |
| Hebrew                     | 37L2527<br>37L2528 |
| Hungarian                  | 37L2528            |
| Italian                    | 37L2529<br>37L2531 |
| Korean                     | 28L1860            |
| Japanese                   | 28L1858            |
| Latin/Spanish              | 37L2516            |
| Norwegian                  | 37L2530            |
| Polish                     | 37L2532<br>37L2533 |
| Portuguese                 | 37L2533            |
| Romania                    | 37L2534            |
| Russian                    | 37L2535            |
| Serbian/Cyrillic           | 37L2537            |
| Slovakian                  | 37L2538            |
| Spanish                    | 37L2539            |
| Swed/Finn                  | 37L2539            |
| Swiss French/German        | 37L2540            |
| Thailand                   | 37L2550            |
| Turkish (ID 179)           | 37L2542            |
| Turkish (ID 440)           | 37L2543            |
| UK English                 | 37L2543            |
| US English                 | 37L2514            |
| UK English (ISO Compliant) | 37L2514            |
| Yuqoslavian                | 37L2546            |
| Ingosiavian                | 07 L2040           |

#### **Computer Power Cords**

| Arabic Countries             | 14F0033 |
|------------------------------|---------|
| Argentina                    | 36L8880 |
| Australia                    | 93F2365 |
| Belgium                      | 1339520 |
| Bulgaria                     | 1339520 |
| Canada                       | 93F2364 |
| Chile                        | 14F0069 |
| Czechoslovakia               | 1339520 |
| Denmark                      | 13F9997 |
| Finland                      | 1339520 |
| France                       | 1339520 |
| Germany                      | 1339520 |
| Hungary                      | 1339520 |
| Israel                       | 14F0087 |
| Italy                        | 14F0069 |
| Latin-America                | 6952301 |
| Netherlands                  | 1339520 |
| New Zealand                  | 93F2365 |
| Norway                       | 1339520 |
| Paraguay                     | 36L8880 |
| Poland                       | 1339520 |
| Portugal                     | 1339520 |
| Serbia                       | 1339520 |
| Slovakia                     | 1339520 |
| South Africa                 | 14F0015 |
| Spain                        | 1339520 |
| Switzerland                  | 1339520 |
| Switzerland (French, German) | 14F0051 |
| U.S.                         | 93F2364 |
| UK, Ireland                  | 14F0033 |
| Uruguay                      | 36L8880 |
| Yugoslavia                   | 1339520 |

#### **Display and Monitor Information**

Display and monitor information is separately available and is listed under "Related publications" on page v.

## **Special tools**

The following tools are required to service these computers:

A volt-ohm meter, IBM P/N 73G5404 Wrap Plug, IBM P/N 72X8546

## IntelliStation - 6868/6878

This section contains the general checkout procedures, additional service information, computer exploded view, Symptom-to-FRU indexes, undetermined problem, model tables, and parts listings for the IBM IntelliStation, type 6868/6878 computer.

#### - Note

Service information is the same for types 6868 computers, unless specifically identified as type 6868 which is the desktop computer.

#### - Note

This manual and the diagnostic tests are intended to test **only** IBM products. Non-IBM products of any kind including adapter cards, accelerator boards, options, or non-IBM devices, can give false errors and invalid computer responses. If you remove a non-IBM device and the symptom goes away, the problem is with the device you removed.

| General checkout                          |      |    |  | 322 |
|-------------------------------------------|------|----|--|-----|
| Module test menu and hardware configura   | atio | on |  |     |
| report                                    |      |    |  | 325 |
| Keyboard                                  |      |    |  | 326 |
| Printer                                   |      |    |  | 326 |
| Power supply                              |      |    |  | 327 |
| 20-pin main power supply connection .     |      |    |  | 328 |
| Display                                   |      |    |  | 329 |
| Diagnostics and test information          |      |    |  | 330 |
| Power-on self-test (POST)                 |      |    |  | 330 |
| POST beep codes                           |      |    |  | 330 |
| Error code format                         |      |    |  | 331 |
| IBM PC Enhanced Diagnostics               |      |    |  | 332 |
| Starting the IBM PC Enhanced Diagnostic   | s    |    |  |     |
| Program                                   |      |    |  | 332 |
| Navigating through the diagnostic program | າຣ   |    |  | 332 |
| Running diagnostic tests                  |      |    |  | 333 |
| Test selection                            |      |    |  | 333 |
| IBM PC Enhanced Memory Diagnostics        |      |    |  | 333 |
| Alert On LAN test                         |      |    |  | 334 |
| Asset ID test                             |      |    |  | 334 |
| Test results                              |      |    |  | 334 |
| Hard file Smart test                      |      |    |  | 335 |
| IBM Fixed Disk Optimized Test             |      |    |  | 335 |
| Quick and Full erase - hard drive         |      |    |  | 336 |
| Iomega Zip Drive Test                     |      |    |  | 336 |
| Asset EEPROM backup                       |      |    |  | 336 |
| Viewing the test log                      |      |    |  | 337 |
| SIMM/DIMM/RIMM memory errors .            |      |    |  | 337 |
| Setup Utility program                     |      |    |  | 339 |
|                                           |      |    |  |     |

| Hard disk drive boot error                  | 339                                                                                                   |
|---------------------------------------------|----------------------------------------------------------------------------------------------------|
| When to use the Low-Level Format program .  | 340                                                                                                   |
| Preparing the hard disk drive for use       | 340                                                                                                   |
| Product description                         | 341                                                                                                   |
| Specifications Type 6868/6878               | 342                                                                                                   |
| Additional service information              | 343                                                                                                   |
| Replacing a processor                       | 343                                                                                                   |
| Replacing a system board                    | 344                                                                                                   |
| Security features                           | 344                                                                                                   |
| Passwords                                   | 344                                                                                                   |
| Power-on password                           | 345                                                                                                   |
| Administrator password                      | 346                                                                                                   |
| Administrator password control              | 346                                                                                                   |
| Operating system password                   | 346                                                                                                   |
| Vital product data                          | 346                                                                                                   |
| Management Information Format (MIF)         | 346                                                                                                   |
| Alert on LAN                                | 347                                                                                                   |
| Asset ID                                    | 347                                                                                                   |
|                                             | 349                                                                                                   |
| Hard disk drive jumper settings             | 349                                                                                                   |
| IDE hard disk drive settings                | 350                                                                                                   |
| CD-ROM drive jumper settings                | 350                                                                                                   |
|                                             |                                                                                                    |
| Flash (BIOS/VPD) update procedure           | 352                                                                                                   |
| Flash recovery boot block                   | 352                                                                                                   |
| Power management                            | 353                                                                                                   |
| Automatic configuration and power interface | 050                                                                                                   |
| (ACPI) BIOS                                 | 353                                                                                                   |
| Advanced Power Management                   | 353                                                                                                   |
| 5                                           | 252                                                                                                   |
| features                                    | 353                                                                                                   |
| Setting Automatic Hardware Power            | 254                                                                                                   |
| Management features                         | 354                                                                                                   |
| Automatic Power-On features                 | 354                                                                                                   |
| Enhanced Security                           | 355                                                                                                   |
| Network settings                            |                                                                                                    |
| Flash over LAN (update POST/BIOS over       | 356                                                                                                   |
|                                             |                                                                                                    |
| network)                                    | 356                                                                                                   |
| network)                                    | 356<br>357                                                                                            |
| network)                                    | 356<br>357<br>358                                                                                     |
| network)                                    | 356<br>357<br>358<br>359                                                                              |
| network)                                    | 356<br>357<br>358<br>359<br>360                                                                       |
| network)                                    | 356<br>357<br>358<br>359<br>360<br>361                                                                |
| network)                                    | 356<br>357<br>358<br>359<br>360<br>361<br>362                                                         |
| network)                                    | 356<br>357<br>358<br>359<br>360<br>361<br>362<br>362                                                  |
| network)                                    | 356<br>357<br>358<br>359<br>360<br>361<br>362<br>362<br>363                                           |
| network)                                    | 356<br>357<br>358<br>359<br>360<br>361<br>362<br>362<br>363<br>363                                    |
| network)                                    | 356<br>357<br>358<br>359<br>360<br>361<br>362<br>362<br>363<br>363<br>363                             |
| network)                                    | 356<br>357<br>358<br>359<br>360<br>361<br>362<br>362<br>362<br>363<br>363<br>364<br>364               |
| network)                                    | 356<br>357<br>358<br>359<br>360<br>361<br>362<br>362<br>363<br>363<br>364<br>364<br>364<br>365        |
| network)                                    | 356<br>357<br>358<br>359<br>360<br>361<br>362<br>362<br>362<br>363<br>363<br>364<br>364               |
| network)                                    | 356<br>357<br>358<br>359<br>360<br>361<br>362<br>363<br>363<br>363<br>364<br>364<br>364<br>365<br>365 |
| network)                                    | 356<br>357<br>358<br>359<br>360<br>361<br>362<br>362<br>363<br>363<br>363<br>364<br>364<br>365<br>365 |
| network)                                    | 356<br>357<br>358<br>359<br>360<br>361<br>362<br>363<br>363<br>363<br>364<br>364<br>364<br>365<br>365 |

| Lithium battery installation                  | 366 |  |  |  |  |
|-----------------------------------------------|-----|--|--|--|--|
| System board layout                           | 367 |  |  |  |  |
| System board locations                        | 368 |  |  |  |  |
| System board jumper settings                  | 369 |  |  |  |  |
| Symptom-to-FRU index                          | 370 |  |  |  |  |
| Beep symptoms                                 | 371 |  |  |  |  |
| No beep symptoms                              | 372 |  |  |  |  |
| POST error codes                              | 374 |  |  |  |  |
| Miscellaneous error messages                  | 389 |  |  |  |  |
| Undetermined problem                          | 392 |  |  |  |  |
| Model tables - Country/Region/Language        |     |  |  |  |  |
| Type/Model configuration tables (6868/6878) . | 394 |  |  |  |  |
| Parts (Type 6868/6878)                        | 403 |  |  |  |  |
| Parts listing                                 | 404 |  |  |  |  |
| Special tools                                 | 407 |  |  |  |  |

## **General checkout**

This general checkout procedure is for IntelliStation Type 6868/6878 computers.

#### — Attention -

The drives in the computer you are servicing might have been rearranged or the drive startup sequence changed. Be extremely careful during write operations such as copying, saving, or formatting. Data or programs can be overwritten if you select an incorrect drive.

Diagnostic error messages appear when a test program finds a problem with a hardware option. For the test programs to properly determine if a test *Passed, Failed*, or *Aborted*, the test programs check the error-return code at test completion. See "IBM PC Enhanced Diagnostics" on page 332.

General error messages appear if a problem or conflict is found by an application program, the operating system, or both. For an explanation of these messages, refer to the information supplied with that software package.

#### Notes

- Before replacing any FRUs, ensure the latest level of BIOS is installed on the system. A down-level BIOS might cause false errors and unnecessary replacement of the system board. For more information on how to determine and obtain the latest level BIOS, see "BIOS levels" on page 351.
- 2. If multiple error codes are displayed, diagnose the first error code displayed.
- 3. If the computer hangs with a POST error, go to "Symptom-to-FRU index" on page 370.
- 4. If the computer hangs and no error is displayed, go to "Undetermined problem" on page 392.
- 5. If an installed device is not recognized by the diagnostics program, that device might be defective.

The power-on default is quick bring-up. To enable Enhanced bring-up, select the **Start Options** in the Configuration/Setup Utility program (see "Setup Utility program" on page 339) then, enable **Power On Status**.

#### 001

- Power-off the computer and all external devices.
- Check all cables and power cords.
- Make sure the system board is seated properly.
- Set all display controls to the middle position.
   (Step 001 continues)

#### 001 (continued)

- Insert the IBM PC Enhanced Diagnostics diskette into drive A.
- Power-on all external devices.
- Power-on the computer.
- Check for the following response:
  - 1. Readable instructions or the Main Menu.

#### - Note

Type 6868/6878 computers default to come up quiet (No beep and no memory count and checkpoint code display) when no errors are detected by POST.

To enable Beep and memory count and checkpoint code display when a successful POST occurs:

Enable **Power on Status** in setup. See "Setup Utility program" on page 339.

## DID YOU RECEIVE THE CORRECT RESPONSE?

## Yes No

002

If the Power Management feature is enabled, do the following:

- 1. Start the Configuration/Setup Utility program (see "Setup Utility program" on page 339)
- 2. Select **Power Management** from the Configuration/Setup Utility program menu.
- 3. Select APM
- Be sure APM BIOS Mode is set to Disabled. If it is not, press Left Arrow () or Right Arrow () to change the setting.
- 5. Select Automatic Hardware Power Management.
- 6. Set Automatic Hardware Power Management to Disabled.

– or –

Go to the "IBM PC Enhanced Diagnostics" on page 332.

003

Run the IBM PC Enhanced Diagnostics test. If necessary, refer to "Diagnostics and test information" on page 330.

If you receive an error, replace the part that the diagnostic program calls out or go to "IBM PC

- Enhanced Diagnostics" on page 332.
- If the test stops and you cannot continue, replace the last device tested.
- If the computer has incorrect keyboard responses, go
- to "Keyboard" on page 326.
- (Step 003 continues)

(CONTINUED)

003 (continued) If the printer has incorrect responses, go to "Printer" on page 326. If the display has problems such as jittering, rolling, shifting, or being out of focus, go to "Display" on page 329.

324 IBM PC 300/IntelliStation/Aptiva Vol 2 HMM

## Module test menu and hardware configuration report

Depending on the diagnostics version level you are using, the installed devices in the computer are verified in one of two ways:

- 1. At the start of the diagnostic tests, the Module Test Menu is displayed. Normally, all installed devices in the computer are highlighted on the menu.
- At the start of the diagnostic tests, the main menu appears. From this menu, select System Info then select Hardware Configuration from the next menu. Normally, all installed devices in the computer are highlighted on this report.

If an installed device is not recognized by the diagnostics program:

The diagnostic code for the device is not on the diagnostic diskette. Run the diagnostics provided with that device.

The missing device is defective or it requires an additional diskette or service manual.

An unrecognizable device is installed.

A defective device is causing another device not to be recognized.

The SCSI controller failed (on the system board or SCSI adapter).

Use the procedure in "Undetermined problem" on page 392 to find the problem.

If a device is missing from the list, replace it. If this does not correct the problem, use the procedure in "Undetermined problem" on page 392.

## Keyboard

#### - Note

If a mouse or other pointing device is attached, remove it to see if the error symptom goes away. If the symptom goes away, the mouse or pointing device is defective.

#### 001

- Power-off the computer.
- Disconnect the keyboard cable from the system unit.
- Power-on the computer and check the keyboard cable connector on the system unit for the voltages shown.
   All voltages are ± 5%.

| Pin | Voltage (Vdc) |                 |
|-----|---------------|-----------------|
| 1   | +5.0          |                 |
| 2   | Reserved      | 6, 5            |
| 3   | Ground        |                 |
| 4   | +5.0          | 4 Ho U off 3 [[ |
| 5   | +5.0          |                 |
| 6   | Reserved      | 2~1             |

#### ARE THE VOLTAGES CORRECT? Yes No

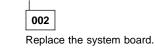

003

On keyboards with a detachable cable, replace the cable. If the problem remains or if the cable is permanently attached to the keyboard, replace the keyboard. If the problem remains, replace the system board.

## **Printer**

- 1. Make sure the printer is properly connected and powered on.
- 2. Run the printer self-test.

If the printer self-test does not run correctly, the problem is in the printer. Refer to the printer service manual.

If the printer self-test runs correctly, install a wrap plug in the parallel port and run the diagnostic tests to determine which FRU failed.

If the diagnostic tests (with the wrap plug installed) do not detect a failure, replace the printer cable. If that does not correct the problem, replace the system board or adapter connected to the printer cable.

**Power supply** If the power-on indicator is not on, the power-supply fan is not running, or the computer will not power-off, do the following.

| Check/Verify                                                                                                    | FRU/Action                                   |  |
|----------------------------------------------------------------------------------------------------|----------------------------------------------|--|
| <ol> <li>Verify that the<br/>voltage-selector switch<br/>is set for the correct<br/>voltage.</li> </ol>                                                                                                    | Correct the voltage-selector switch setting. |  |
| 2. Check the following for<br>proper installation.<br>Power Cord<br>On/Off Switch<br>connector<br>On/Off Switch<br>Power Supply<br>connector<br>System Board<br>Power Supply<br>connectors<br>microprocessor(s)<br>connection | Reseat                                       |  |
| <ol> <li>Check the power cord<br/>for proper continuity.</li> </ol>                                                                                                    | Power Cord                                   |  |
| 4. Check the power-on switch for continuity.                                                                                                    | Power-on Switch                              |  |

If the above are correct, check the following voltages.

# **20-pin main power supply connection** See "System board layout" on page 367 for connector

location.

Attention -

These voltages must be checked with the power supply cables connected to the system board.

| 1  |     |     | 10 |
|----|-----|-----|----|
|    | 000 | 000 | 00 |
| 00 | 000 | 000 | 00 |
| 11 |     |     | 20 |

| Pin | Signal | Function         |
|-----|--------|------------------|
| 1   | 3.3 V  | +3.3 V dc        |
| 2   | 3.3 V  | +3.3 V dc        |
| 3   | СОМ    | Ground           |
| 4   | 5 V    | +5 V dc          |
| 5   | СОМ    | Ground           |
| 6   | 5 V    | +5 V dc          |
| 7   | СОМ    | Ground           |
| 8   | РОК    | Power Good       |
| 9   | 5VSB   | Standby Voltage  |
| 10  | 12 V   | +12 V dc         |
| 11  | 3.3 V  | +3.3 V dc        |
| 12  | -12 V  | -12 V dc         |
| 13  | СОМ    | Ground           |
| 14  | PS-ON  | DC Remote Enable |
| 15  | СОМ    | Ground           |
| 16  | СОМ    | Ground           |
| 17  | СОМ    | Ground           |
| 18  | -5 V   | -5 V dc          |
| 19  | 5 V    | +5 V dc          |
| 20  | 5 V    | +5 V dc          |

If the voltages are not correct, and the power cord is good, replace the power supply.

## Display

If the screen is rolling, replace the display assembly. If that does not correct the problem, replace the video adapter (if installed) or replace the system board.

If the screen is not rolling, do the following to run the display self-test:

- 1. Power-off the computer and display.
- 2. Disconnect the display signal cable.
- 3. Power-on the display.
- 4. Turn the brightness and contrast controls clockwise to their maximum setting.
- 5. Check for the following conditions:
  - You should be able to vary the screen intensity by adjusting the contrast and brightness controls. The screen should be white or light gray, with a black margin (test margin) on the screen.

#### - Note

The location of the test margin varies with the type of display. The test margin might be on the top, bottom, or one or both sides.

If you do not see any test margin on the screen, replace the display. If there is a test margin on the screen, replace the video adapter (if installed) or replace the system board.

#### - Note

During the first two or three seconds after the display is powered on, the following might occur while the display synchronizes with the computer.

Unusual patterns or characters Static, crackling, or clicking sounds A "power-on hum" on larger displays

A noticeable odor might occur on new displays or displays recently removed from storage.

These sounds, display patterns, and odors are normal; do not replace any parts.

If you are unable to correct the problem, go to "Undetermined problem" on page 392.

#### **Diagnostics and test information**

The following tools are available to help identify and resolve hardware-related problems:

Power-on self-test (POST) POST Beep Codes Error Code Format IBM PC Enhanced Diagnostics

#### Power-on self-test (POST)

Each time you power-on the system, it performs a series of tests that check the operation of the system and some options. This series of tests is called the *power-on self-test*, or *POST*. POST does the following:

Checks some basic system-board operations Checks the memory operation Starts the video operation Verifies that the diskette drive is working Verifies that the hard disk drive is working

If the POST finishes without detecting any problems, a single beep sounds and the first screen of your operating system or application program appears.

#### - Note

Type 6868/6878 computers default to come up quiet (No beep and no memory count and checkpoint code display) when no errors are detected by POST.

To enable Beep and memory count and checkpoint code display when a successful POST occurs:

1. Enable **Power on Status** in setup. See "Setup Utility program" on page 339.

If the POST detects a problem, an error message appears on your screen. A single problem can cause several error messages to appear. When you correct the cause of the first error message, the other error messages probably will not appear on the screen the next time you turn on the system.

## **POST beep codes**

The Power On Self-Test generates a beeping sound to indicate successful completion of POST or to indicate that the tests detect an error.

One beep and the appearance of text on the display indicates successful completion of the POST. More than one beep indicates that the POST detects an error.

#### Note

Type 6868/6878 computers default to come up quiet (No beep and no memory count and checkpoint code display) when no errors are detected by POST.

To enable Beep and memory count and checkpoint code display when a successful POST occurs:

1. Enable **Power on Status** in setup. See "Setup Utility program" on page 339.

### Error code format

This section provides an explanation of the encoded non-SCSI and SCSI POST error codes.

Error messages are displayed on the screen as three, four, five, eight, twelve, or thirteen digits. An "X" in an error message can be any number or letter. The shorter POST errors are highlighted in the Symptom-to-FRU Index. Some digits will represent different information for SCSI errors versus non-SCSI errors.

The following figure shows which digits display the shorter POST errors. The figure also defines additional SCSI information.

#### — Notes

Non-IBM device error codes and documentation supersede this list.

Duplicate SCSI ID settings will cause misleading error symptoms or messages.

RDDDPLSCB QEET

```
Test state
Error code Extension
Qualifier
Bus ( =internal 1=external)
Capacity of the device
Slot number of the device
LUN (usually )
PUN (SCSI ID #)
Device Number
```

Reserved Digit (usually )

## **IBM PC Enhanced Diagnostics**

The IBM PC Enhanced Diagnostics programs use a full range of diagnostic utilities to determine the operating condition of the computers hardware components. The user interface is WaterGate's PC-Doctor which serves as the control program for running the IBM PC Enhanced Memory Diagnostics and the suite of diagnostic tests provided by PC-Doctor.

The IBM PC Enhanced Diagnostics are available on-line and can be downloaded from: http://www.ibm.com/pc/us/

Select Support Select IBM IntelliStation Support Select Downloadable Files Select Diagnostics

This diagnostic diskette includes:

A new user interface (WaterGate Software's PC-Doctor)

- This interface serves as the control program for running both the IBM PC Enhanced Memory Diagnostics and the suite of diagnostic tests provided by PC-Doctor.
- IBM PC PC Enhanced Memory Diagnostics
- The memory diagnostic tests determine which memory module (SIMM, DIMM, or RIMM) is defective and report the socket where the failing module is located. The Memory diagnostics can run a quick and full test of the system. Diagnostics can also be run on a single memory module.

#### - Note

See "IBM PC Enhanced Diagnostics"for the IBM PC Enhanced Diagnostics error codes.

## Starting the IBM PC Enhanced Diagnostics Program

To start the program:

- 1. Shut down and power-off the system.
- 2. Wait 10 seconds.
- 3. Insert the IBM PC Enhanced Diagnostics Diskette into diskette drive A.
- 4. Power-on the system.

The initial diagnostics menu will be displayed.

# Navigating through the diagnostic programs

Use either the mouse or the keyboard to navigate through the Enhanced Diagnostics program.

Use the cursor movement keys to navigate within the menus.

The **Enter** key is used to select a menu item. The **Esc** key is used to back up to the previous menu.

For online help select F1.

## **Running diagnostic tests**

There are four ways to run the diagnostic tests:

 Using the cursor movement keys, highlight Run Normal Test or Run Quick Test from the Diagnostics Menu and then press Enter.

This will automatically run a pre-defined group of tests from each test category. **Run Normal Test** runs a more extensive set of tests than does **Run Quick Test** and takes longer to execute.

- 2. Press **F5** to automatically run all selected tests in all categories. See "Test selection."
- From within a test category, press Ctrl-Enter to automatically run only the selected tests in that category. See "Test selection."
- 4. Using the cursor movement keys, highlight a single test within a test category and then press **Enter**. This will run only that test.

Press Esc at any time to stop the testing process.

Test results, (N/A, PASSED, FAILED, ABORTED), are displayed in the field beside the test description and in the test log. See "Viewing the test log" on page 337.

## **Test selection**

To select one or more tests:

- 1. Open the corresponding test category.
- 2. Using the cursor movement keys, highlight the desired test.
- 3. Press Space bar.

A selected test is marked with a chevron, >>. Pressing the space bar again de-selects a test and removes the chevron.

4. Repeat steps 2 and 3 above to select all desired tests.

## **IBM PC Enhanced Memory Diagnostics**

The IBM PC Enhanced Memory Diagnostics provide the capability to identify a particular memory module which fails during testing. Use the System Board Layout section to reference the memory sockets.

Follow the steps below to locate the IBM PC Enhanced Memory Diagnostics test options.

1. Select the DIAGNOSTICS option on the toolbar and press **Enter**.

2. Highlight either the 'Memory Test-Full' or 'Memory Test-Quick option and press **Enter**.

Memory Test-Full

The full memory test will take about 80 seconds per MB of memory and will detect marginal, intermittent, and solid (stuck) memory failures.

Memory Test-Quick

The quick memory test will take about 20 seconds per MB of memory and will detect solid (stuck) memory failures only.

#### Notes

Either level of memory testing can be performed on all memory or a single SIMM/DIMM socket.

Only sockets containing a SIMM or DIMM can be selected for testing. Unpopulated sockets are noted by ...... besides the test description.

## Alert On LAN test

The Alert On LAN test does the following:

Determines if Alert On LAN is supported on the system. Checks the revision ID register. Verifies the EEPROM checksum.

Validates that a software alert can be sent.

## Asset ID test

The Asset ID test does the following:

Determines if Asset ID is supported on the system. Verifies the EEPROM areas. Performs an antenna detection test.

#### **Test results**

IBM PC Enhanced Diagnostic test results will produce this error code format:

| Function<br>Code | Failure<br>Type | DeviceID                                                                                                    | Date | ChkDigits Text   |  |  |
|------------------|-----------------|----------------------------------------------------------------------------------------------------|------|------------------|--|--|
| Function C       | ode:            | Represents<br>within the P                                                                                                    |      | ture or function |  |  |
| Failure Type:    |                 | Represents the type of error                                                                                                    |      |                  |  |  |
|                  |                 | encountered                                                                                                    | d.   |                  |  |  |
| DeviceID:        |                 | Contains the component's unit-id which<br>corresponds to either a fixed disk drive,<br>removable media drive, serial or<br>parallel port, processor, specific DIMM,<br>or a device on the PCI bus. |      |                  |  |  |

| Date:      | Contains the date on which the diagnostic test was run. Date is retrieved from CMOS and displayed using the YYYYMMDD format.                                                                                            |
|------------|----------------------------------------------------------------------------------------------------|
| ChkDigits: | Contains a 2-digit check-digit value to<br>ensure that:<br>Diagnostics were run on the<br>specified date<br>Diagnostics were run on the<br>specified IBM computer<br>The diagnostic error code is<br>recorded correctly |
| Text:      | Description of the error.                                                                                                    |

---- Note

See "IBM PC Enhanced Diagnostics error codes" on page 1 for error code listings.

## Hard file Smart test

Use the Hard File Smart Test when the system management tool has detected a hard file SMART alert.

The Smart test does the following:

Interrogates IDE devices for support of the SMART instruction set.

Issues a ENABLE SMART command to make sure SMART functionality is active.

Checks the SMART RETURN STATUS command to determine if any thresholds have been exceeded.

If thresholds have been exceeded, an error message is shown, and the test fails. If no SMART is supported by the drive, the test returns with N/A.

## **IBM Fixed Disk Optimized Test**

The IBM Fixed Disk Optimized Test provide the capability to identify particular areas of a hard file which fails during testing. This test also provide a method of correcting certain types of errors.

To select the Fixed Disk Optimized Test:

- 1. Select the diagnostic option on the toolbar and press Enter.
- 2. Select the Fixed Disk Optimized Test
- 3. Select Hard Drives NORMAL TEST to run a complete hard file test.
- 4. Select Hard Drives PRESENCE TEST to run a test to check the drive controller and report any SMART information that the drive has detected.

#### Quick and Full erase - hard drive

The IBM PC Enhanced Diagnostics Program offers two hard drive format utilities:

Quick Erase Hard Drive Full Erase Hard Drive

The Quick Erase Hard Drive provides a DOS utility that performs the following:

Destroys the Master Boot Record (MBR) on the hard drive.

Destroys all copy of the FAT Table on all partitions (both the master and backup).

Destroys the partition table.

Provides messages that warn the user that this is a non-recoverable process.

The Full Erase Hard Drive provides a DOS utility that performs the following:

Performs all the steps in Quick Erase. Provides a DOS utility that writes random data to all sectors of the hard drive. Provide an estimate of time to completion along with a visual representation of completion status.

Provides messages that warn the user that this is a non-recoverable process.

#### - Important

Make sure customer backs up all data before using the Quick or Full Erase function.

To select the Quick Erase or Full Erase Hard Drive utility:

- 1. Select the UTILITY option on the toolbar and press enter.
- 2. Select either the QUICK ERASE or FULL ERASE HARD DISK option and then, follow the instructions.

## **Iomega Zip Drive Test**

Use the lomega Zip Drive Test to test the zip drive and the drive interface. The test takes about 20 seconds to run.

The default tests the following:

Controller Max Seek (50 times) Random Seek (300 sectors)

## Asset EEPROM backup

When replacing a system board, this utility allows the backup of all Asset information from the EEPROM to diskette. This utility also restores data to the EEPROM from diskette after replacement of the system board.

To run this utility:

Select Utility Select Asset EEPROM Backup Follow instructions on screen.

## Viewing the test log

Errors reported by the diagnostic test will be displayed by the program as a failed test.

To view details of a failure or to view a list of test results, do the following from any test category screen:

Press **F3** to activate the log File Press **F3** again to save the file to diskette or F2 to print the file.

#### - Note

Type 6868/6878 computers use only RIMM memory modules.

## SIMM/DIMM/RIMM memory errors:

SIMM/DIMM/RIMM error messages issued by the IBM PC Enhanced Diagnostics:

| Message | Failure Found                                              | Recommended<br>Actions                                                                                                    |
|---------|------------------------------------------------------------|----------------------------------------------------------------------------------------------------|
| 2xx-1y  | A memory error<br>was detected in<br>SIMM socket Y         | Replace the<br>SIMM in the<br>socket identified<br>by the last digit of<br>the error code.                                                                  |
|         |                                                            | Re-run the test.                                                                                                    |
|         |                                                            | If the same error<br>code occurs<br>again, replace<br>the system<br>board.                                                                                  |
| 2xx-2y  | A memory error<br>was detected in<br>DIMM/RIMM<br>socket Y | Replace the<br>DIMM/RIMM in<br>the socket<br>identified by the<br>last digit of the<br>error code.                                                          |
|         |                                                            | Re-run the test.                                                                                                    |
|         |                                                            | If the same error<br>code occurs<br>again, replace<br>the system board<br>or where memory<br>is on the<br>processor card,<br>replace the<br>processor card. |

| Message              | Failure Found                                                                                                    | Recommended<br>Actions                                                                  |
|----------------------|----------------------------------------------------------------------------------------------------|-----------------------------------------------------------------------------------------|
| Corrupt BIOS         | Information in<br>BIOS is not as<br>expected.<br>Not able to find<br>expected DMI<br>information from<br>BIOS.<br>Memory controller | Reflash the<br>BIOS.<br>Perform boot<br>block recovery.<br>Replace the<br>system board. |
|                      | chipset vendor ID<br>does not match<br>expected value.                                                                              |                                                                                         |
| Test aborted by user | User stopped test.                                                                                                    | Restart test.                                                                           |
|                      | IMM/RIMM socket numb                                                                                                    |                                                                                         |

System Board Layouts section in the latest PC 300/700, IntelliStation Hardware Maintenance Manual, HMM, to reference the memory sockets.

## Setup Utility program

#### - Attention

A customized setup configuration (other than default settings) might exist on the computer you are servicing. Running the Setup Utility program might alter those settings. Note the current configuration settings and verify that the settings are in place when service is complete. To start the Setup Utility program, see "Setup Utility program."

The Setup Utility (configuration) program is stored in the permanent memory of the computer. This program includes settings for the following:

System Summary Product Data Devices and I/O Ports Start Options Date and Time System Security Advanced Setup ISA Legacy Resources Power Management

To run the Setup Utility program, do the following:

- 1. Power-off the computer and wait for a few seconds until all in-use lights go off.
- 2. Power-on the computer.
- When the Setup Utility prompt appears on the screen during start-up, press F1. The Setup Utility menu appears.
- 4. Follow the instructions on the screen.
- 5. When finished, select System Summary to verify that any configuration changes have been accepted.

## Hard disk drive boot error

A hard disk drive boot error (error codes 1962 and I999030X) can be caused by the following:

| Cause                                                            | Actions                                                                              |
|------------------------------------------------------------------|--------------------------------------------------------------------------------------|
| The start-up drive is not in the boot sequence in configuration. | Check the configuration and<br>ensure the start-up drive is<br>in the boot sequence. |
| No operating system installed on the boot drive.                 | Install an operating system on the boot drive.                                       |

| Cause                                               | Actions                                                                                                    |  |
|-----------------------------------------------------|----------------------------------------------------------------------------------------------------|--|
| The boot sector on the start-up drive is corrupted. | The drive must be formatted, do the following:                                                                                                    |  |
|                                                     | <ol> <li>Attempt to access and<br/>recover (back-up) the<br/>failing hard disk drive.</li> <li>Using the operating<br/>systems programs,<br/>format the hard disk<br/>drive.</li> <li>Go to "Preparing the<br/>hard disk drive for use"<br/>on page 340.</li> </ol> |  |
| The drive is defective.                             | Replace the hard disk drive.                                                                                                    |  |

## When to use the Low-Level Format program

#### - Notes

- 1. The low-level format is not available on all diagnostic diskettes.
- 2. Before formatting the hard disk drive, make a back-up copy of the files on the drive to be formatted.

Use the Low-Level Format program:

When you are installing software that requires a low-level format

When you get recurring messages from the test programs directing you to run the Low-Level Format program on the hard disk

As a last resort before replacing a hard disk drive

## Preparing the hard disk drive for use

When the Low-Level Format program is finished, restore to the hard disk all the files that you previously backed up.

- 1. Partition the remainder of the hard disk for your operating system. (The commands vary with the operating system. Refer to your operating-system manual for instructions.)
- Format the hard disk using your operating system. (The commands vary with the operating system. Refer to your operating-system manual for instructions.)
- 3. Install the operating system.

You are now ready to restore the files.

#### **Product description**

The IntelliStation Type 6868/6878 computer is available in  $6 \times 7$ , (Six drive bays, seven I/O adapter slots, including an AGP socket) as minitower models.

#### Security

- Administrator password
- Operating system password
- Power-on password
- Cover lock
- C2 security
- U-bolt and cable
- Startup sequence control
- Startup without diskette, keyboard, or mouse
- Unattended startup mode
- Diskette and hard drive I/O control
- Serial and parallel port I/O control
- Security profile by device
- IBM Security Solutions

#### CMOS backup battery (lithium)

#### **Common parts**

(Varies with each model, see "Type/Model configuration tables (6868/6878)" on page 394.)

- Diskette drive
- Hard disk drive
- Keyboard
- Power supply
- Mouse

#### Specifications Information (ISO/ANSI)

The model specifications information on the following pages was determined in controlled acoustical environments according to procedures specified by the American National Standards Institute (ANSI) S12.10 and ISO 7779, and are reported in accordance with ISO 9296. Actual sound pressure levels in your location might differ from the average values stated because of room reflections and other nearby noise sources. The declared sound power levels indicate an upper limit, below which a large proportion of machines will operate.

## Specifications Type 6868/6878

| Feature                                | Description                                                                                                    |
|----------------------------------------|----------------------------------------------------------------------------------------------------|
| Size                                   | -                                                                                                    |
| Size                                   | Depth: 460 mm (18.1 inches)<br>Height: 492 mm (19.4 inches)                                                                                                    |
|                                        | Width: 200 mm (7.9 inches)                                                                                                    |
| Weight                                 | Weight: 20.5 kg (45 lb)18                                                                                                    |
| Environment                            | Air temperature:<br>- System on: 10° to 35°C<br>(50° to 95°F)<br>- System off: 10° to 50°C<br>(50° to 122°F)<br>Humidity:<br>- System on: 8% to 80%<br>- System off: 8% to 80%<br>Maximum altitude: 3048 m (10,000 ft)                                            |
| Heat Output                            | Approximate heat output in BTUs per<br>hour:<br>- As shipped: 361 BTU (106 watts)<br>- Maximum: 1564 BTU (460 watts)19                                                                                                    |
| Electrical Input                       | Sine-wave input (50 to 60 Hz) required.<br>Low range input voltage:<br>- Minimum: 100 V ac<br>- Maximum: 127 V ac<br>High range input voltage:<br>- Minimum: 200 V ac<br>- Maximum: 240 V ac<br>Input kVA (approximately):<br>- Maximum (as shipped): 0.75 kVA    |
| Airflow                                | Approximately 0.56 cubic<br>meters/minute (20 CFM)                                                                                                    |
| Acoustical<br>Noise Emission<br>Values | Average sound pressure levels:<br>At operator position:<br>- 44 dB operating<br>- 40 dB idle<br>At bystander position (1 meter):<br>- 40 dB operating<br>- 37 dB idle<br>Declared (upper limit) sound power<br>levels:<br>- 5.5 bels operating<br>- 5.2 bels idle |

 <sup>&</sup>lt;sup>18</sup> Maximum configuration weight depends on options installed. Figures above are a system fully populated with options.
 <sup>19</sup> Maximum power and heat specifications are based on the

<sup>145-</sup>watt maximum capacity of the system power supply. 20 For additional information, see the *ISO Supplier's Declaration* 

available from IBM.

## Additional service information

The following additional service information supports the IntelliStation type 6868/6878.

"Replacing a processor" "Replacing a system board" on page 344 "Security features" on page 344 "Passwords" on page 344 "Vital product data" on page 346 "Management Information Format (MIF)" on page 346 "Alert on LAN" on page 347 "Asset ID" on page 347 "Hard disk drive jumper settings" on page 349 "CD-ROM drive jumper settings" on page 350 "BIOS levels" on page 351 "Flash (BIOS/VPD) update procedure" on page 352 "Flash recovery boot block" on page 352 "Power management" on page 353 "Enhanced Security" on page 355 "Network settings" on page 356 "Flash over LAN (update POST/BIOS over network)" on page 356 "Wake on LAN" on page 357 "System board memory" on page 358

## Replacing a processor

Make sure the processor is fully seated in its socket and that the goal post latches are engaged.

#### - Important

Make sure the air baffle is installed to prevent processor overheating. If the processor is not installed correctly, the system board and the processor can be damaged.

## Replacing a system board

- Notes

- The BIOS and Vital Product Data (VPD) for the computer you are servicing must be installed on the new system board (FRU) after it is installed in the computer. To do this, you must run the Flash Update program using the Flash Update diskette. See "BIOS levels" on page 351 "Vital product data" on page 346, and "Flash (BIOS/VPD) update procedure" on page 352.
- Always ensure the latest level of BIOS is installed on the computer. A down level BIOS may cause false errors and unnecessary replacement of the system board.
- The processor is a separate FRU from the system board and is not included with the system board FRU. If you are instructed to replace the system board, do the following.
- 4. Remove the processor from the old system board and install it on the new system board.
- 5. Remove any of the following installed options on the old system board, and install them on the new system board.

Memory modules

- Ensure that the new system board jumper settings match the old system board jumper settings.
- If the new system board does not correct the problem, reinstall the options on the old system board, reinstall the old system board, then replace the processor.

## **Security features**

Security features in this section include:

Passwords Vital Product Data Management Information Format (MIF) Alert on LAN Asset ID

## Passwords

The following provides information about computer hardware and software-related passwords:

Power-on Password Administrator Password Operating System Password

Power-on and Administrator passwords are set in the Setup Utility program. See "Setup Utility program" on page 339 for information about running the Setup Utility. **Power-on password:** A power-on password denies access to the computer by an unauthorized user when the computer is powered on. When a power-on password is active, the password prompt appears on the screen each time the computer is powered on. The computer starts after the proper password is entered.

#### Removing a power-on password

To service a computer with an active and unknown power-on password, power-off the computer and do the following:

#### Attention

If Enhanced Security is **not** enabled, this procedure will remove the administrator password, all setup and boot sequence settings and privilege access. Make sure these settings are recorded before you perform this procedure.

If Enhanced Security is enabled, Only Enhanced Security functions like boot sequence and privilege access will not be changed. Other settings will be cleared

- 1. Unplug the power cord and remove the top cover.
- 2. Refer to "System board layout" on page 367 to find the ROM Recover jumper.
- 3. Move the ROM Recover jumper to pins2,3 position.
- Power-on the computer. The system senses the change in the position and erases the password. It is necessary to move the ROM Recover

jumper to pins1,2 position.

5. Remind the user to enter a new password when service is complete.

Administrator password: The administrator password is used to restrict access to the Configuration/Setup Utility program. If the administrator password is activated, and you do not enter the administrator password, the configuration can be viewed but not changed.

#### Note

Type 6868/6878 have Enhanced Security Mode. If Enhanced Security mode is enabled and there is no password given, the computer will act as if Enhanced Security is disabled.

If Enhanced Security is Enabled and an administrator password is given, the administrator password must be entered to use the computer. If the administrator password is lost or forgotten, the system board in the computer must be replaced in order to regain access to the Configuration/Setup Utility program.

#### Administrator password control The

Administrator password is set in the Setup Configuration. Refer to "Setup Utility program" on page 339

**Operating system password:** An operating system password is very similar to a power-on password and denies access to the computer by an unauthorized user when the password is activated. The computer is unusable until the password is entered and recognized by the computer.

#### Vital product data

Each computer has a unique vital product data (VPD) code stored in the nonvolatile memory on the system board. After you replace the system board, the VPD must be updated. To update the VPD, see "Flash (BIOS/VPD) update procedure" on page 352.

#### Management Information Format (MIF)

Management Information Format (MIF) is a file used to maintain a list of the system unit serial number along with all serialized components; for example: system board, memory, and processor.

At the time of computer manufacture, the EPROM will be loaded with the serial numbers of the system and all major components. The customer will have access to the MIF file via the DMI MIF Browser that is installed with the preload and is also available on the SSCD provided with the system.

A company called Retain-a-Group is a central data warehouse offering serial number data management. Retain-a-Group acts as a focal point to law enforcement. The customer has the option to purchase serial number information and services from Retain-a-Group. It is the customer's responsibility to maintain the MIF file and to inform Retain-a-Group of any changes to the file.

Some customers may request their servicers to assist them in maintaining the MIF file when serialized components are replaced during hardware service. This assistance is between the customer and the servicer. The servicer can use the DMI MIF Browser to update the MIF information in the EPROM. It is anticipated that some servicers might charge for this service.

To update the EPROM using the DMI MIF Browser:

- 1. Click Start from the desktop, then Programs.
- 2. Select IBM SystemView Agent.
- 3. Select Serial Number Information icon.
- 4. Click the plus sign to expand.
- 5. Select the component you want to view or edit.
- 6. Double click on the component you want to change.
- 7. Enter new data in the Value field, then click Apply.

#### Alert on LAN

Alert on LAN provides notification of changes in the computer, even when the computer power is turned off. Working with DMI and Wake on LAN technologies, Alert on LAN helps to manage and monitor the hardware and software features of the computer. Alert on LAN generates notifications to the server of these occurrences:

Computer disconnected from the network Computer unplugged from the power outlet All POST errors

Operating system or POST hang condition

Alert on LAN events are configured to be Enabled or Disabled from the LAN server only, and not from the computer. See the LAN administrator for configuration status information.

#### Asset ID

Asset ID is the application of using radio frequency technology to communicate with the AssetCare EEPROM described above. Asset ID assists customers in performing electronic property pass, system deployment, and physical inventory applications using radio frequency equipment from third party vendors. The electronic property pass application can be set so that if unauthorized removal of the PC from the enterprise occurs an administrator password is required during the next boot up of the system.

Asset ID Enablement can be enabled or disabled under **System Security** in Setup/Configuration Utility.

#### Note -

Disabling both AssetCare and Asset ID will disable the RF antenna testing during POST and will not cause a POST error 184 (No RFID Antenna).

## Hard disk drive jumper settings

IDE hard disk drives for the IntelliStation series computers use jumpers to set the drives as primary (master) or secondary (slave).

#### - Attention -

For drives not shown below, refer to the label on the hard disk drive for the hard disk drive settings.

## IDE hard disk drive settings

- 1 Primary (Master) Hard Disk Drive
- 2 Secondary (Slave) Hard Disk Drive

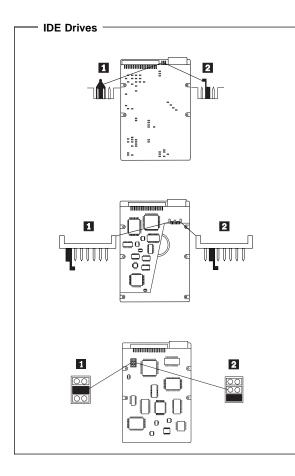

**CD-ROM drive jumper settings** CD-ROM and PC/CD-ROM drives use jumpers or tabs to set the drives as primary (master) or secondary (slave). Refer to the drive connector labels or the figures below for the drive settings.

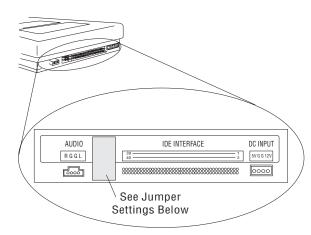

| CD-ROM, PD/CD-ROM<br>Type | Primary<br>(Master) | Secondary<br>(Slave) |
|---------------------------|---------------------|----------------------|
| 2X CD-ROM<br>FRU 06H5906  | :: ::               | : :::                |
| 4X CD-ROM<br>FRU 06H7654  | :: ::               | : :::                |
| 6X CD-ROM                 | ::                  | : :                  |
| 8X CD-ROM                 | ::                  | : :                  |
| 6X PD/CD-ROM              | ::                  | : :                  |
| 16X Max CD-ROM            | ::                  | : :                  |
| 24X Max CD-ROM            | ::                  | : :                  |
| 32X Max CD-ROM            | ::                  | : :                  |
| 40X Max CD-ROM            | ::                  | : :                  |
| 48X Max CD-ROM            | ::                  | : :                  |

#### **BIOS levels**

An incorrect level of BIOS can cause false error and unnecessary FRU replacement. Use the following information to determine the current level of BIOS installed in the computer, the latest BIOS available for the computer, and where to obtain the latest level of BIOS.

- Current Level BIOS information.
- Run the Configuration Utility to determine the level of BIOS installed.

Sources for determining the latest level BIOS available.

- 1. IBM PC Company Home Page http://www.ibm.com/pc/us/
- 2. PC PartnerInfo-Technical Database (CTSTIPS.NSF)
- 3. HelpCenter
- 4. Levels 1 and 2 Support
- 5. RETAIN

Sources for obtaining the latest level BIOS available.

- 1. IBM PC Company Home Page http://www.ibm.com/pc/us/
- 2. PC PartnerInfo-Technical Database (CTSTIPS.NSF)
- 3. HelpCenter
- 4. Levels 1 and 2 Support

To update (flash) the BIOS, see "Flash (BIOS/VPD) update procedure" on page 352.

#### Flash (BIOS/VPD) update procedure

#### Attention

Refer to the information label located inside the system unit cover for any model-specific information.

- 1. Power-off the computer.
- 2. Insert the flash update diskette into drive A.
- 3. Power-on the computer.
- 4. When the Update Utility appears; select your country/keyboard, then press **Enter**.
- If the computer serial number was previously recorded, the number is displayed with an option to update it. Press Y to update the serial number.
- 6. Type the 7-digit serial number of the computer you are servicing; then, press **Enter**.
- 7. Follow the instructions on the screen to complete the flash (BIOS/VPD) update procedure.

#### Flash recovery boot block

#### Attention

If an interruption occurs during a Flash/BIOS upgrade, the BIOS might be left in an unusable state. The ROM Recover jumper enables you to restart the system and recover the BIOS.

To perform a Flash/BIOS recovery using the ROM Recover jumper:

- 1. Power-off the computer and remove the cover.
- Move the system board ROM Recover jumper to pins
   2,3. Refer to "System board layout" on page 367 or the information label inside the computer for more information.
- 3. Insert the upgrade diskette into the diskette drive.
- Power-on the computer. The IBM Logo will appear.
   When the Flash Update Utility appears; select your
- country/keyboard, then press Enter.6. If the computer serial number was previously
- If the computer serial number was previously recorded, the number is displayed with an option to update it. Press Y to update the serial number.
- 7. Type the 7-digit serial number of the computer you are servicing; then, press **Enter**.
- 8. Follow the instructions on the screen to complete the flash (BIOS/VPD) update procedure.
- When you are instructed to reboot the computer, power-off the computer and move the ROM Recover jumper to pins 1,2 position. Then, replace the cover and power-on the computer.

#### **Power management**

Power management reduces the power consumption of certain components of the computer such as the system power supply, processor, hard disk drives, and some monitors. Advanced Power Management and Rapid Resume Manager are features of some personal computers.

Automatic configuration and power interface (ACPI) BIOS: Being an ACPI BIOS system, the operating system is allowed to control the power management features of the computer and the setting for Advanced Power Management (APM) BIOS mode are ignored. Not all operating systems support ACPI BIOS mode.

Advanced Power Management: Energy-saving settings can be viewed and changed by using the Advanced Power Management menu in the Configuration/Setup Utility program.

#### - Attention -

If a device, such as a monitor, does not have power-management capabilities, it can be damaged when exposed to a reduced-power state. Before making energy-saving selections for the monitor, check the documentation supplied with the monitor to see if it supports Display Power Management Signaling (DPMS).

#### **Automatic Hardware Power Management**

**features:** Automatic Hardware Power Management can reduce the power states of the computer, processor, and monitor (if monitor supports DPMS) if they are inactive for a predetermined length of time.

There are three levels of specified time that the computer must be inactive before the power management options that are selected take effect. Select the amount of time that is offered within each level.

- Level 1 Set time from 5 minutes to 4 hours.
- Level 2 Set time from 10 minutes to 5 hours.
- Level 3 Set time from 15 minutes to 6 hours.

At each level, you can define the amount of energy savings by specifying values for the following options:

#### System Power:

- Select **On** for the computer to remain on.
- Select **Off** for the computer to shut down.

Processor Speed:

Set the microprocessor to be disabled, or to run at 1, 10, 25, or 50 percent of its internal clock speed.

#### Display:

Set display to be disabled or to be reduced at these power states:

- **Standby**: Screen is blank, but can be restored immediately when any activity is detected.
- Suspend: Monitor uses less power than in Standby mode. Screen image is restored after a few seconds when any activity is detected.
- Off: Monitor power is off. Press Monitor power button to restore power. On some monitors, you might have to depress the power button twice.

#### Setting Automatic Hardware Power Management features

- 1. Start the Configuration/Setup Utility program (see "Setup Utility program" on page 339).
- 2. Select Advanced Power Management from the Configuration/Setup Utility program menu.
- 3. Be sure **APM BIOS Mode** is set to **Enabled**. If it is not, press Left Arrow () or Right Arrow () to change the setting.
- 4. Select Automatic Hardware Power Management.
- 5. Set Automatic Hardware Power Management to Enabled.
- Select values for the three levels of power management (system power, processor speed, and display), as necessary.
- 7. Set Hard Disk to Enabled or Disabled.

Note: This does not apply to SCSI drives.

- 8. Press **Esc** twice to return to the Configuration/Setup Utility program menu.
- Before you exit from the program, select Save Settings from the Configuration/Setup Utility program menu.
- 10. To exit from the Configuration/Setup Utility program, press **Esc** and follow the instructions on the screen.

Automatic Power-On features: The Automatic Power-On features within the Advanced Power Management menu allow you to enable and disable features that turn the computer on automatically.

**Serial Port Ring Detect:** With this feature set to **Enabled** and an *external* modem connected to serial port (COM1), the computer will turn on automatically when a ring is detected on the modem.

**Modem Ring Detect:** With this feature set to **Enabled**, the computer will turn on automatically when a ring is detected on the internal modem.

**Wake Up on Alarm:** You can specify a date and time at which the computer will be turned on automatically. This can be either a single event or a daily event.

PCI Wake Up: PCI Wake Up uses PCI Power Management Enabled (PME) to wake up the computer when using token-ring, Ethernet LAN adapters, modems, or other PCI cards capable of waking up the computer. When you set PCI Wake Up to **Enabled**, the computer will turn on when it receives a specific signal from another computer on the local area network (LAN) or from a modem signal.

Wake on LAN features can be used on the 6868 computer. For further information, see "Wake on LAN" on page 357.

#### **Enhanced Security**

#### - Note

Type 6868/6878 have Enhanced Security Mode. If Enhanced Security mode is enabled and there is no password given, the computer will act as if Enhanced Security is disabled.

If Enhanced Security is Enabled and an administrator password is given, the administrator password must be entered to use the computer. If the administrator password is lost or forgotten, the system board in the computer must be replaced in order to regain access to the Configuration/Setup Utility program.

Enhanced Security is an additional security feature available on type 6868/6878.

Enhanced Security can be enabled or disabled only when you update system programs. If Enhanced Security is enabled and the administrator password has not been set, the computer will operate as if Enhanced Security is disabled.

If Enhanced Security is enabled and the administrator password has been set, the computer has these additional security measures:

The contents of the security EEPROM (the administrator password and startup sequence) are protected if the battery or CMOS memory fails.

The security EEPROM is protected from unauthorized access. The security EEPROM cannot be read from or written to by any software application or system software until Enhanced Security is disabled and the

computer is restarted. In a network environment, this might prevent certain functions from being performed on the computer.

Remote Administration is locked and cannot be unlocked until Enhanced Security is disabled and the computer is restarted. This prevents the system programs in the computer from being updated remotely.

The configuration settings in the Configuration/Setup Utility program are protected and cannot be changed until the administrator password has been entered. Any changes in computer hardware detected by the system programs in the computer will generate a configuration error until the administrator password has been entered.

To enable or disable Enhanced Security:

- Insert a system programs update diskette into the diskette drive (drive A). System programs updates are available at http://www.ibm.com/pc/support/us/ on the World Wide Web.
- 2. Power-on the computer. If it is powered on, you must power-off then power-on.
- The update begins, the computer halts, and you are prompted for the administrator password (if you have set an administrator password). The computer remains in a halted state until the administrator password is entered.
- 4. When the administrator password is entered, or if no administrator password has been set, the update diskette will continue to run, and you are given the option of enabling or disabling Enhanced Security. The choice is automatically recorded in the System Security menu of the Configuration/Setup Utility program.

#### Network settings

This section applies only to computers linked to a network.

The Configuration/Setup Utility program includes settings that can be enabled and disabled to configure the network interface in the computer. These settings are:

Flash over LAN (Update POST/BIOS over Network) Wake on LAN

## Flash over LAN (update POST/BIOS over network)

**Note:** For local Flash (BIOS/VPD) update, see "Flash (BIOS/VPD) update procedure" on page 352.

This setting is used to enable or disable the Flash over LAN feature. When the feature is enabled, the system programs, in the computer, can be updated remotely from

a network server. If the administrator password is set in the computer, it does not have to be entered by the server.

To access the Flash over LAN setting:

- 1. Start the Configuration/Setup Utility program. See "Setup Utility program" on page 339.
- 2. Select System Security.
- 3. Select **POST/BIOS Update** from the Configuration/Setup Utility program menu.
- 4. To enable Flash over LAN, select **Enabled**. To disable Flash over LAN, select **Disabled**.
- 5. Press **Esc** twice to return to the Configuration/Setup Utility program menu.
- Before you exit from the program, select Save Settings from the Configuration/Setup Utility program menu.
- 7. To exit from the Configuration/Setup Utility program, press **Esc** and follow the instructions on the screen.

#### Wake on LAN

This setting is used to enable or disable the IBM-developed Wake on LAN feature. This feature makes it possible for the computer to be turned on remotely by a network server. Remote network management software must be used in conjunction with this feature.

To access the Wake on LAN setting:

- 1. Start the Configuration/Setup Utility program. See "Setup Utility program" on page 339.
- 2. Select Advanced Power Management.
- 3. Select Automatic Power On from the program menu.
- 4. Select Wake on LAN from the Automatic Power On menu.
- 5. To enable Wake on LAN, select **Enabled**. To disable Wake on LAN, select **Disabled**.
- 6. Press **Esc** until you return to the Configuration/Setup Utility program menu.
- Before you exit from the program, select Save Settings from the Configuration/Setup Utility program menu.
- 8. To exit from the Configuration/Setup Utility program, press **Esc** and follow the instructions on the screen.

#### System board memory

The following matrix cross-references the name of the computer (printed on the logo) and the size, speed, and type of memory modules supported in the computer.

#### Note -

RAMBUS inline memory module (RIMM) is used in the type 6868/6878 computer. RIMM modules are not compatible with SIMM or DIMM memory modules. Refer to the information below regarding RIMM memory for type 6868, 6878.

| Computer                             | RIMM Memory Module                                     |                |                          |
|--------------------------------------|--------------------------------------------------------|----------------|--------------------------|
| Name                                 | Size                                                   | Memory         | Туре                     |
| IntelliStation<br>Type 6868/<br>6878 | 64 MB<br>128 MB<br>256 MB<br>512 MB<br>2 GB<br>Maximum | PC600<br>PC800 | RDRAM<br>ECC/<br>Non-ECC |

#### Supported RIMM memory configuration

Type 6868/6878 has two memory channels with two memory sockets for each channel making a total of four RIMM memory sockets. RIMM sockets must have a RIMM memory module or a C-RIMM (RIMM Continuity module) installed. There can be no empty RIMM sockets. RIMM sockets must contain either a RIMM or a C-RIMM. At least one socket, from each memory channel, must have a RIMM memory module installed.

#### Note -

| Both memory channels must be populated the same. |  |  |
|--------------------------------------------------|--|--|
| RIMM sockets 1 and 2 are on                      |  |  |
| memory channel A.                                |  |  |
| RIMM sockets 3 and 4 are on                      |  |  |
| memory channel B.                                |  |  |
| Fach DIMM contracts a maximum of 540 MD of       |  |  |

Each RIMM socket supports a maximum of 512 MB of memory.

If new memory is to be added in a memory channel, remove a C-RIMM and install the new RIMM. (You must also do the same with the other memory Channel).

If memory is to be removed from a memory channel, remove the RIMM and install a C-RIMM. (You must also do the same with the other memory Channel).

RIMM sizes of 64 MB, 128 MB, 256 MB, and 512 MB are acceptable. RIMM sockets, within each memory channel, can be filled in any order. However, both memory

channels must be populated the same. ECC or non-ECC, RAMBUS dynamic random access memory (RDRAM) are supported. If ECC and non-ECC are installed together, all memory will function as non-ECC.

#### - Note

Mixed RIMM speeds will run at the lower speed.

**RIMM diagnostic approach:** Identify any Beep or POST codes. See "Symptom-to-FRU index" on page 370.

Use the IBM PC Enhanced Diagnostics program to run memory tests. See "IBM PC Enhanced Diagnostics" on page 332.

#### Procedures to determine memory errors:

- 1. If a memory error occurs, and the system is operational, run memory diagnostics.
- 2. If a memory error occurs, and the system is not operational:
  - a. Replace one RIMM module at a time until the system comes up.

#### - Note -

All unused RIMM sockets must have a C-RIMM installed. Both memory channels must be populated the same.

- b. Run memory diagnostics.
- c. Replace the other RIMMs and run diagnostics again to identify the failing RIMM.

# Computer exploded view (Type 6868/6878)

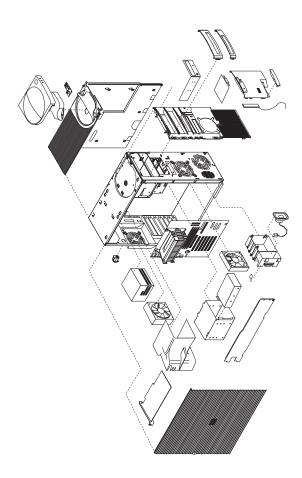

Input/Output connectors and removal procedures for the side cover, top handle, bezels, top and lower drive cage, adapter cards, support rail, air baffle, terminator card, RIMM memory, and lithium battery are on the following pages.

## Input/Output connectors

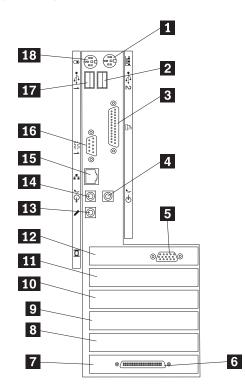

| 1  | Keyboard connector |
|----|--------------------|
| 2  | USB-2 connector    |
| 3  | Parallel connector |
| 4  | Audio line in      |
| 5  | Monitor connector  |
| 6  | SCSI connector     |
| 7  | PCI slot 5         |
| 8  | PCI slot 4         |
| 9  | PCI slot 3         |
| 1  | PCI slot 2         |
| 11 | PCI slot 1         |
| 12 | AGP slot           |
| 13 | microphone         |
| 14 | Audio line out     |
| 15 | Ethernet           |
| 16 | Serial connector   |
| 17 | USB-1 connector    |
| 18 | Mouse connector    |
|    |                    |

#### Side cover removal

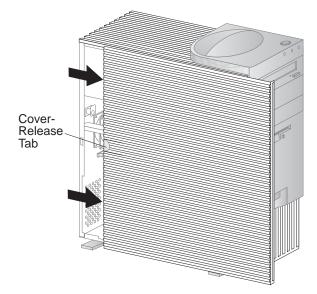

Unlock cover from back of the system unit before removing cover.

### Top handle cover removal

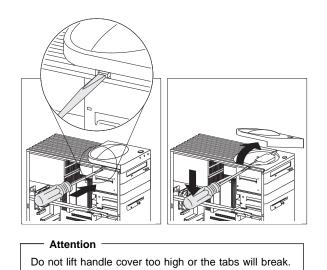

### **Bezel removal**

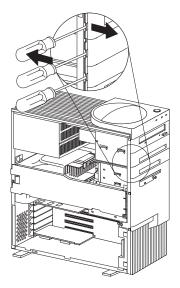

### Top drive cage removal

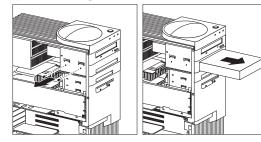

### Lower drive cage removal

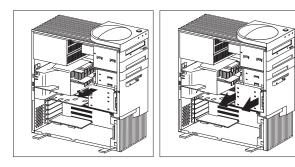

#### Note

Make sure the vibration insulation mounts are installed on the cage when installing a disk drive.

### Adapter removal

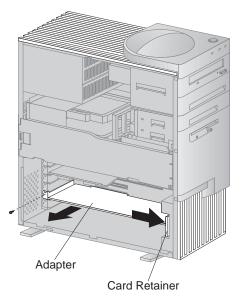

### Support rail removal

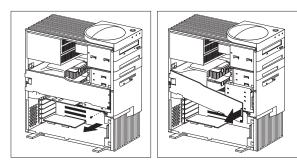

### Air Baffle removal

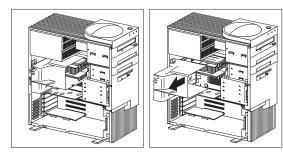

#### - Note

The baffle must be installed for proper air flow to the microprocessor(s).

### Terminator card removal

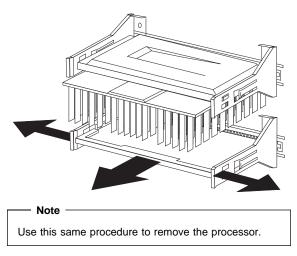

### **RIMM** memory removal

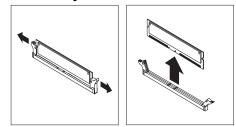

### **RIMM** memory installation

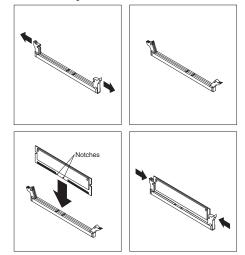

### Lithium battery removal

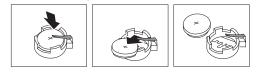

### Lithium battery installation

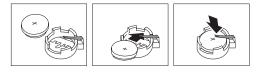

#### Note

Do not bend the top contact tab of the battery holder as it might not make connection with the battery.

## System board layout

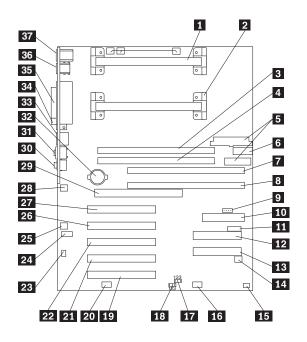

### System board locations

1 Primary processor socket 2 Secondary processor socket RIMM socket 1 (Channel A) 3 RIMM socket 2 (Channel A) 4 Power connectors 5 6 Extra power connectors 7 RIMM socket 3 (Channel B) RIMM socket 4 (Channel B) 8 SCSI LED connector 9 Diskette Drive connector 1 Front panel connector 11 12 Secondary IDE connector 13 Primary IDE connector Fan connector, front chassis 14 C2 security connector 15 **RFID** connector 16 17 ROM recovery jumper 18 Administrator password jumper 19 PCI 5 slot Alert on LAN 2 PCI 4 slot 21 22 PCI 3 slot Internal Speaker connector 23 CD Audio connector 24 25 Wake on LAN PCI 2 slot 26 27 PCI 1 slot 28 Fan connector, rear chassis AGP slot 29 Microphone connector 3 Line In/Line Out connector 31 32 Battery Ethernet connector 33 Serial connector 34 35 Parallel connector USB connectors 36 37 Mouse/Keyboard connectors

### System board jumper settings

The following tables contain the jumper setting information. (D) indicates the default setting.

#### Administrator jumper

| Admin jumper | Jumper  |
|--------------|---------|
| enable       | 1-2     |
| Disable      | 2-3 (D) |

#### **ROM Recover jumper**

#### --- Note -

The ROM Recover jumper clears CMOS and is also used for Flash update and Flash recovery boot block.

| ROM Recover        | Jumper  |
|--------------------|---------|
| Normal             | 1-2 (D) |
| Boot Block Recover | 2-3     |

#### **Processor Speed Settings**

Processor speed for the IntelliStation type 6868/6878 computer is fixed and is determined by the processor. There are no settings required.

#### Symptom-to-FRU index

The Symptom-to-FRU index lists error symptoms and possible causes. The most likely cause is listed first. Always begin with "General checkout" on page 322. See "IBM PC Enhanced Diagnostics error codes" on page 1 when running diagnostics. This index can also be used to help you decide which FRUs to have available when servicing a computer. If you are unable to correct the problem using this index, go to "Undetermined problem" on page 392.

#### Notes -

If you have both an error message and an incorrect audio response, diagnose the error message first.

If you cannot run the diagnostic tests or you get a diagnostic error code when running a test, but did receive a POST error message, diagnose the POST error message first.

If you did not receive any error message, look for a description of your error symptoms in the first part of this index.

Check all power supply voltages before you replace the system board. (See "Power supply" on page 327.)

Check the hard disk drive jumper settings before you replace a hard disk drive. (See "Hard disk drive jumper settings" on page 349.)

#### Important -

- Some errors are indicated with a series of beep codes. (See "Beep symptoms" on page 371.)
   Type 6868/6878 computer defaults to come up quiet (No beep and no memory count and checkpoint code display) when no errors are detected by POST. To enable Beep and memory count and checkpoint code display when a successful POST occurs:
  - Enable **Power on Status** in setup. See "Setup Utility program" on page 339.
- 2. The processor is a separate FRU from the
- system board; the processor is not included with the system board FRU.

**Beep symptoms** Beep symptoms are short tones or a series of short tones separated by pauses (intervals without sound). See the following examples.

| Beeps | Description                                                                              |
|-------|------------------------------------------------------------------------------------------|
| 1-2-X | One Beep<br>A pause (or break)<br>Two beeps<br>A pause (or break)<br>Any number of beeps |
| 4     | Four continuous beeps                                                                    |

| Beep Symptom                                             | FRU/Action                                                                                                    |
|----------------------------------------------------------|----------------------------------------------------------------------------------------------------|
| 1-1-3<br>CMOS read/write error                           | <ol> <li>Run Setup</li> <li>System Board</li> </ol>                                                                         |
| 1-1-4<br>ROM BIOS check error                            | 1. System Board                                                                                                    |
| 1-2-X<br>DMA error                                       | 1. System Board                                                                                                    |
| 1-3-X                                                    | <ol> <li>Memory Module</li> <li>C-RIMM not installed</li> <li>Memory channels not<br/>same</li> <li>System Board</li> </ol> |
| 1-4-4                                                    | <ol> <li>Keyboard</li> <li>System Board</li> </ol>                                                                          |
| <b>1-4-X</b><br>Error detected in first 64 KB<br>of RAM. | <ol> <li>Memory Module</li> <li>System Board</li> </ol>                                                                     |
| 2-1-1, 2-1-2                                             | <ol> <li>Run Setup</li> <li>System Board</li> </ol>                                                                         |
| <b>2-1-X</b><br>First 64 KB of RAM failed.               | Memory Module     System Board                                                                                              |
| 2-2-2                                                    | <ol> <li>Video Adapter<br/>(if installed)</li> <li>System Board</li> </ol>                                                  |
| <b>2-2-X</b><br>First 64 KB of RAM failed.               | Memory Module     System Board                                                                                              |
| 2-3-X                                                    | Memory Module     System Board                                                                                              |
| 2-4-X                                                    | <ol> <li>Run Setup</li> <li>Memory Module</li> <li>System Board</li> </ol>                                                  |
| <b>3-1-X</b><br>DMA register failed.                     | 1. System Board                                                                                                    |
| <b>3-2-4</b><br>Keyboard controller failed.              | <ol> <li>System Board</li> <li>Keyboard</li> </ol>                                                                          |

| Beep Symptom                                                                                    | FRU/Action                                                                                  |
|-------------------------------------------------------------------------------------------------|---------------------------------------------------------------------------------------------|
| <b>3-3-4</b><br>Screen initialization failed.                                                   | <ol> <li>Video Adapter<br/>(if installed)</li> <li>System Board</li> <li>Display</li> </ol> |
| 3-4-1<br>Screen retrace test detected<br>an error.                                              | <ol> <li>Video Adapter<br/>(if installed)</li> <li>System Board</li> <li>Display</li> </ol> |
| <b>3-4-2</b><br>POST is searching for video<br>ROM.                                             | <ol> <li>Video Adapter<br/>(if installed)</li> <li>System Board</li> </ol>                  |
| 4                                                                                               | <ol> <li>Video Adapter<br/>(if installed)</li> <li>System Board</li> </ol>                  |
| All other beep code sequences.                                                                  | 1. System Board                                                                             |
| One long and one short<br>beep during POST.<br>Base 640 KB memory error<br>or shadow RAM error. | 1. Memory Module<br>2. System Board                                                         |
| One long beep and two or<br>three short beeps during<br>POST.<br>(Video error)                  | <ol> <li>Video Adapter<br/>(if installed)</li> <li>System Board</li> </ol>                  |
| Three short beeps during POST.                                                                  | <ol> <li>See "System board<br/>memory" on<br/>page 358.</li> <li>System Board</li> </ol>    |
| Continuous beep.                                                                                | 1. System Board                                                                             |
| Repeating short beeps.                                                                          | <ol> <li>Keyboard stuck key?</li> <li>Keyboard Cable</li> <li>System Board</li> </ol>       |

### No beep symptoms

### Note

Type 6868/6878 computer defaults to come up quiet (No beep and no memory count and checkpoint code display) when no errors are detected by POST.

To enable Beep and memory count and checkpoint code display when a successful POST occurs:

Enable **Power on Status** in setup. See "Setup Utility program" on page 339.

| Symptom/Error                                        | FRU/Action      |
|------------------------------------------------------|-----------------|
| No beep during POST but<br>computer works correctly. | 1. System Board |

| Symptom/Error        | FRU/Action                                                                                                    |
|----------------------|----------------------------------------------------------------------------------------------------|
| No beep during POST. | <ol> <li>See "Undetermined<br/>problem" on<br/>page 392.</li> <li>System Board</li> <li>Memory Module</li> <li>Any Adapter or Device</li> <li>Power Cord</li> <li>Power Supply</li> </ol> |

### **POST error codes**

In the following index, "X" can represent any number.

| POST Error Code                                 | FRU/Action                                                                                                    |
|-------------------------------------------------|----------------------------------------------------------------------------------------------------|
| 000<br>SCSI Adapter not enabled.                | 1. Verify adapter device<br>and Bus Master fields<br>are enabled in PCI<br>configuration<br>program. See<br>documentation<br>shipped with<br>computer. |
| 02X                                             | 1. SCSI Adapter                                                                                                    |
| 08X<br>Check SCSI terminator<br>installation.   | 1. SCSI Cable<br>2. SCSI Terminator<br>3. SCSI Device<br>4. SCSI Adapter                                                                               |
| <b>101</b><br>System board interrupt failure.   | 1. System Board                                                                                                    |
| <b>102</b><br>System board timer error.         | 1. System Board                                                                                                    |
| 106                                             | 1. System Board                                                                                                    |
| <b>110</b><br>System board memory parity error. | <ol> <li>Memory Module</li> <li>System Board</li> </ol>                                                                                                |
| 111<br>I/O channel parity error.                | <ol> <li>Reseat adapters</li> <li>Any Adapter</li> <li>System Board</li> </ol>                                                                         |
| <b>114</b><br>Adapter ROM error.                | <ol> <li>Adapter Memory</li> <li>System Board</li> </ol>                                                                                               |
| 129<br>Internal cache test error.               | <ol> <li>Processor</li> <li>L2 Cache Memory</li> <li>System Board</li> </ol>                                                                           |
| 151<br>Real-time clock failure.                 | 1. System Board                                                                                                    |
| 161<br>Bad CMOS battery.                        | <ol> <li>Run Setup</li> <li>CMOS Backup Battery<br/>(See page "Safety<br/>information" on<br/>page 434.)</li> <li>System Board</li> </ol>              |

| POST Error Code                                                                              | FRU/Action                                                                                                    |
|----------------------------------------------------------------------------------------------|----------------------------------------------------------------------------------------------------|
| <b>162</b><br>Configuration mismatch.                                                        | <ol> <li>Run Setup and verify<br/>Configuration</li> <li>Had a device been<br/>added, removed,<br/>changed location? If<br/>not, suspect that<br/>device.</li> <li>Power-on external<br/>devices first, then<br/>power-on computer.</li> <li>CMOS Backup Battery<br/>(See page "Safety<br/>information" on<br/>page 434.)</li> <li>System Board</li> </ol> |
| <b>162</b><br>And unable to run<br>diagnostics.                                              | <ol> <li>Diskette Drive</li> <li>System Board</li> <li>Diskette Drive Cable</li> </ol>                                                                                                    |
| <b>163</b><br>Clock not updating or invalid<br>time set.                                     | <ol> <li>Time and Date Set?</li> <li>CMOS Backup Battery<br/>(See page "Safety<br/>information" on<br/>page 434.)</li> <li>System Board</li> </ol>                                                                                                    |
| <b>164</b><br>POST detected a base<br>memory or extended<br>memory size mismatch<br>error.   | <ol> <li>Run Setup. Check<br/>System Summary<br/>menu for memory<br/>size change. (See<br/>"Setup Utility<br/>program" on<br/>page 339.)</li> <li>See "System board<br/>memory" on page 358.</li> <li>Run memory tests.<br/>See "IBM PC<br/>Enhanced Diagnostics"<br/>on page 332.</li> </ol>                                                              |
| 166<br>Boot Block Check Sum<br>Error                                                         | <ol> <li>Run Flash Recovery<br/>using Boot Block.<br/>See "Flash recovery<br/>boot block" on<br/>page 352</li> <li>System Board</li> </ol>                                                                                                    |
| <b>167</b><br>Microprocessor installed<br>that is not supported<br>by the current POST/BIOS. | <ol> <li>Run Setup. Check<br/>Stepping level for the<br/>BIOS level needed,<br/>then perform the<br/>flash update.</li> <li>Processor</li> </ol>                                                                                                    |
| 168<br>Alert on LAN error                                                                    | <ol> <li>Run Setup. Check to<br/>see that Ethernet and<br/>Alert on LAN are<br/>enabled.</li> <li>System Board</li> </ol>                                                                                                    |
| 17X, 18X                                                                                     | 1. C2 Security                                                                                                    |

| POST Error Code                                                                                                    | FRU/Action                                                                                                    |
|----------------------------------------------------------------------------------------------------|----------------------------------------------------------------------------------------------------|
| 175                                                                                                    | <ol> <li>Run Configuration<br/>(See "Setup Utility<br/>program" on<br/>page 339.)</li> <li>System Board</li> </ol>                                |
| 176                                                                                                    | 1. Covers were removed from the computer.                                                                                                    |
| 177<br>An inventory violation<br>occurred.                                                                                                   | Enter the<br>administrator<br>password     System Board                                                                                           |
| 178                                                                                                    | 1. System Board                                                                                                    |
| 183                                                                                                    | 1. Enter the<br>administrator<br>password                                                                                                    |
| 184<br>No RFID Antenna                                                                                                    | <ol> <li>Make sure Asset<br/>Care and Asset ID<br/>are enabled in<br/>Configuration/Setup.</li> <li>RFID Antenna</li> <li>System Board</li> </ol> |
| 185<br>Corrupted boot sequence.                                                                                                    | 1. Set configuration and<br>reinstall the boot<br>sequence.                                                                                       |
| 186                                                                                                    | 1. System Board                                                                                                    |
| 187                                                                                                    | <ol> <li>Clear Administration<br/>password</li> <li>System Board</li> </ol>                                                                       |
| 189                                                                                                    | 1. More than three<br>password attempts<br>were made to access<br>the computer.                                                                   |
| <b>190</b><br>Chassis intrusion detector<br>was cleared.<br>This is information only, no<br>action required.<br>If this code does not clear: | 1. System Board                                                                                                    |
| 1XX<br>Not listed above.                                                                                                    | 1. System Board                                                                                                    |
| 201, 20X<br>Memory data error.                                                                                                    | Run Enhanced Diag.<br>Memory Test     Memory Module     System Board                                                                              |
| 225                                                                                                    | 1. Unsupported Memory                                                                                                    |
| <b>229</b><br>External cache test error.                                                                                                    | <ol> <li>L2 Cache Memory</li> <li>System Board</li> </ol>                                                                                         |

| POST Error Code                                                                | FRU/Action                                                                                                    |
|--------------------------------------------------------------------------------|----------------------------------------------------------------------------------------------------|
| <b>262</b><br>POST detected a base<br>memory or extended<br>memory type error. | <ol> <li>Run Setup. Check<br/>System Summary<br/>menu for memory<br/>type change. (See<br/>"Setup Utility<br/>program" on<br/>page 339.)</li> <li>Run the Extended<br/>Memory Diagnostic<br/>tests.</li> </ol> |
| 301                                                                            | <ol> <li>Keyboard</li> <li>Keyboard Cable</li> <li>System Board</li> </ol>                                                                                                    |
| <b>303</b><br>With an 8603 error.                                              | <ol> <li>Mouse</li> <li>Keyboard</li> <li>Keyboard Cable</li> <li>System Board</li> </ol>                                                                                                    |
| <b>303</b><br>With no 8603 error.                                              | <ol> <li>Keyboard</li> <li>Keyboard Cable</li> <li>System Board</li> </ol>                                                                                                    |
| <b>3XX</b><br>Not listed above.                                                | <ol> <li>Keyboard</li> <li>Keyboard Cable</li> <li>System Board</li> </ol>                                                                                                    |
| 5XX                                                                            | <ol> <li>Video Adapter<br/>(if installed)</li> <li>System Board</li> </ol>                                                                                                    |
| 601                                                                            | <ol> <li>Diskette Drive A</li> <li>Diskette Drive Cable</li> <li>System Board</li> </ol>                                                                                                    |
| 602                                                                            | <ol> <li>Bad Diskette</li> <li>Verify Diskette and<br/>retry.</li> <li>Diskette Drive</li> <li>Diskette Drive Cable</li> <li>System Board</li> </ol>                                                           |
| <b>604</b><br>And able to run diagnostics.                                     | <ol> <li>Run Setup and verify<br/>diskette configuration<br/>settings</li> <li>Diskette Drive A/B</li> <li>Diskette Drive Cable</li> <li>System Board</li> </ol>                                               |
| <b>605</b><br>POST cannot unlock the diskette drive.                           | <ol> <li>Diskette Drive</li> <li>Diskette Drive Cable</li> <li>System Board</li> </ol>                                                                                                    |
| 662                                                                            | 1. Diskette drive<br>configuration error or<br>wrong diskette drive<br>type, run Setup<br>Configuration.                                                                                                    |
| 6XX<br>Not listed above.                                                       | <ol> <li>Diskette Drive</li> <li>System Board</li> <li>External Drive Adapter</li> <li>Diskette Drive Cable</li> <li>Power Supply</li> </ol>                                                                   |

| POST Error Code                                                             | FRU/Action                                                                                                    |
|-----------------------------------------------------------------------------|----------------------------------------------------------------------------------------------------|
| 762<br>Math coprocessor<br>configuration error.                             | <ol> <li>Run Setup</li> <li>Processor</li> <li>System Board</li> </ol>                                                                                  |
| 7XX<br>Not listed above.                                                    | 1. Processor<br>2. System Board                                                                                                    |
| <b>962</b><br>Parallel port configuration<br>error.                         | <ol> <li>Run Configuration</li> <li>Parallel Adapter<br/>(if installed)</li> <li>System Board</li> </ol>                                                |
| 9XX                                                                         | <ol> <li>Printer</li> <li>System Board</li> </ol>                                                                                                    |
| 1047                                                                        | 1. 16-Bit AT Fast SCSI<br>Adapter                                                                                                    |
| <b>107X</b><br>Check SCSI terminator<br>installation.                       | <ol> <li>Check SCSI<br/>terminator<br/>installation.</li> <li>SCSI Cable</li> <li>SCSI Terminator</li> <li>SCSI Device</li> <li>SCSI Adapter</li> </ol> |
| <b>1101</b><br>Serial connector error,<br>possible system board<br>failure. | 1. Run Enhanced<br>Diagnostics                                                                                                    |
| 1101, 1102, 1106,<br>1108, 1109                                             | <ol> <li>System Board</li> <li>Any Serial Device</li> </ol>                                                                                             |
| 1107                                                                        | <ol> <li>Communications<br/>Cable</li> <li>System Board</li> </ol>                                                                                      |
| 1102<br>Card selected feedback<br>error.                                    | 1. Run Enhanced<br>Diagnostics                                                                                                    |
| <b>1103</b><br>Port fails register check.                                   | <ol> <li>Run Enhanced<br/>Diagnostics</li> <li>System Board</li> </ol>                                                                                  |
| <b>1106</b><br>Serial option cannot<br>be turned off.                       | <ol> <li>Run Enhanced<br/>Diagnostics</li> <li>System Board</li> </ol>                                                                                  |
| 1107                                                                        | <ol> <li>Serial Device Cable</li> <li>System Board</li> </ol>                                                                                           |
| <b>1110</b><br>Register test failed.                                        | <ol> <li>Run Enhanced<br/>Diagnostics</li> <li>System Board</li> </ol>                                                                                  |
| 1116<br>Interrupt error.                                                    | 1. Run Enhanced<br>Diagnostics                                                                                                    |
| <b>1117</b><br>Failed baud rate test.                                       | 1. Run Enhanced<br>Diagnostics                                                                                                    |
| <b>1162</b><br>Serial port configuration error.                             | <ol> <li>Run Configuration</li> <li>Serial Adapter<br/>(if installed)</li> </ol>                                                                        |
|                                                                             | <ol><li>System Board</li></ol>                                                                                                    |

| POST Error Code                                                                          | FRU/Action                                                                                                    |
|------------------------------------------------------------------------------------------|----------------------------------------------------------------------------------------------------|
| 11XX                                                                                     |                                                                                                    |
| Not listed above.                                                                        | 1. System Board                                                                                                    |
| 1201                                                                                     | <ol> <li>System Board</li> <li>Any Serial Device</li> </ol>                                                                                           |
| 1202, 1206, 1208,<br>1209, 12XX                                                          | <ol> <li>Dual Async<br/>Adapter/A</li> <li>System Board</li> <li>Any Serial Device</li> </ol>                                                         |
| 1207                                                                                     | <ol> <li>Communications<br/>Cable</li> <li>Dual Async Adapter/A</li> </ol>                                                                            |
| 13XX                                                                                     | 1. Game Adapter                                                                                                    |
| 1402<br>Printer not ready.                                                               | Information only                                                                                                    |
| <b>1403</b><br>No paper error, or<br>interrupt failure.                                  | Information only                                                                                                    |
| <b>1404</b><br>System board timeout<br>failure.                                          | 1. Run Enhanced<br>Diagnostics                                                                                                    |
| 1405<br>Parallel adapter error.                                                          | 1. Run Enhanced<br>Diagnostics                                                                                                    |
| 1406<br>Presence test error.                                                             | 1. Run Enhanced<br>Diagnostics                                                                                                    |
| <b>14XX</b><br>Not listed above.<br>Check printer before<br>replacing system board.      | 1. <b>Printer</b><br>2. System Board                                                                                                    |
| 15XX                                                                                     | 1. SDLC Adapter                                                                                                    |
| 1692<br>Boot sequence error.                                                             | 1. Run FDISK to ensure<br>at least one active<br>partition is set active.                                                                             |
| 16XX                                                                                     | 1. 36/38 Workstation<br>Adapter                                                                                                    |
| <b>1762</b><br>Hard disk drive configuration<br>error.                                   | 1. Run Configuration<br>(See "Setup Utility<br>program" on<br>page 339.)                                                                              |
| 1780 (Disk Drive 0)<br>1781 (Disk Drive 1)<br>1782 (Disk Drive 2)<br>1783 (Disk Drive 3) | <ol> <li>See "Power supply"<br/>on page 327.</li> <li>Hard Disk Drive</li> <li>System Board</li> <li>Hard Disk Cable</li> <li>Power Supply</li> </ol> |

| POST Error Code                                                                      | FRU/Action                                                                                                    |
|--------------------------------------------------------------------------------------|----------------------------------------------------------------------------------------------------|
| <b>180X, 188X</b><br>PCI configuration or<br>resource error.                         | <ol> <li>Run Setup and verify<br/>PCI/ISA configuration<br/>settings.</li> <li>If necessary, set ISA<br/>adapters to "Not<br/>available" to allow PCI<br/>adapters to properly<br/>configure.</li> <li>Remove any suspect<br/>ISA adapters.</li> <li>Rerun diagnostics.</li> <li>PCI Adapter</li> </ol> |
| <b>1962</b><br>Boot sequence error.                                                  | 1. Possible hard disk<br>drive problem, see<br>"Hard disk drive boot<br>error" on page 339.                                                                                                    |
| 209X                                                                                 | <ol> <li>Diskette Drive</li> <li>Diskette Cable</li> <li>16-bit AT Fast SCSI<br/>Adapter</li> </ol>                                                                                                    |
| 20XX<br>Not listed above                                                             | 1. BSC Adapter                                                                                                    |
| 21XX                                                                                 | <ol> <li>SCSI Device</li> <li>16-bit AT Fast SCSI<br/>Adapter</li> <li>Alternate BSC Adapter</li> </ol>                                                                                                    |
| 2401, 2402<br>If screen colors change.                                               | 1. Display                                                                                                    |
| <b>2401, 2402</b><br>If screen colors are OK.                                        | <ol> <li>System Board</li> <li>Display</li> </ol>                                                                                                    |
| 2409                                                                                 | 1. Display                                                                                                    |
| 2410                                                                                 | <ol> <li>System Board</li> <li>Display</li> </ol>                                                                                                    |
| 2462<br>Video memory configuration<br>error.                                         | <ol> <li>Check cable<br/>connections.</li> <li>Run Setup and verify<br/>video configuration<br/>settings.</li> <li>Video Memory<br/>Modules</li> <li>Video Adapter<br/>(if installed)</li> <li>System Board</li> </ol>                                                                                  |
| <b>3015, 3040</b><br>Check for missing wrap<br>or terminator plug on the<br>adapter. | <ol> <li>Network Attached?</li> <li>LF Translator</li> <li>Cable Problem</li> <li>PC Network Adapter</li> </ol>                                                                                                    |
| 30XX                                                                                 | <ol> <li>PC Network Adapter</li> <li>LF Translator</li> <li>Cable Problem?</li> </ol>                                                                                                    |

| POST Error Cada                  | EB11/Action                                                    |
|----------------------------------|----------------------------------------------------------------|
| POST Error Code                  | FRU/Action                                                     |
| 3115, 3140                       | 1. Network Attached?     2. LF Translator                      |
|                                  | 3. Alternate PC                                                |
|                                  | Network-Adapter                                                |
|                                  | 4. Cable Problem                                               |
| 31XX                             | 1. Alternate PC Network                                        |
|                                  | Adapter<br>2. LF Translator                                    |
|                                  | 3. Cable Problem                                               |
| 36XX                             | 1. GPIB Adapter                                                |
| 38XX                             | 1. DAC Adapter                                                 |
| 4611, 4630                       | 1. Multiport/2 Interface                                       |
|                                  | <b>Board</b><br>2. Multiport/2 Adapter                         |
| AG10 AG10 AGA0 AGA1              |                                                                |
| 4612, 4613 4640, 4641            | 1. Memory Module<br>Package                                    |
|                                  | 2. Multiport/2 Adapter                                         |
| 4650                             | 1. Multiport Interface<br>Cable                                |
| 46XX                             | 1. Multiport/2 Adapter                                         |
| Not listed above.                | 2. Multiport/2 Interface                                       |
|                                  | Board<br>3. Memory Module                                      |
| 5000                             | ,                                                              |
| 5600                             | 1. Financial System<br>Controller Adapter                      |
| 5962                             | 1. Run Configuration                                           |
| An IDE device (other than        | <ol> <li>CD-ROM Drive</li> <li>CD-ROM Adapter</li> </ol>       |
| hard drive) configuration error. | <ol> <li>CD-ROM Adapter</li> <li>ZIP or other ATAPI</li> </ol> |
|                                  | device                                                         |
|                                  | 5. System Board                                                |
| 62XX                             | 1. 1st Store Loop                                              |
|                                  | Adapter                                                        |
|                                  | 2. Adapter Cable                                               |
| 63XX                             | 1. 2nd Store Loop                                              |
|                                  | Adapter<br>2. Adapter Cable                                    |
| 64XX                             | 1. Network Adapter                                             |
| 71XX                             | 1. Voice Adapter                                               |
| 74XX                             | 1. Video Adapter                                               |
|                                  | (if installed)                                                 |
| 76XX                             | 1. Page Printer Adapter                                        |
| 78XX                             | 1. High Speed Adapter                                          |
| 79XX                             | 1. 3117 Adapter                                                |
| 80XX                             | 1. PCMCIA Adapter                                              |
| 84XX                             | 1. Speech Adapter                                              |
| 0004 0000                        | 2. Speech Control Assy.                                        |
| 8601, 8602                       | 1. Pointing Device<br>(Mouse)                                  |
|                                  | 2. System Board                                                |
|                                  |                                                                |

| POST Error Code                                                                                                    | FRU/Action                                                                                                    |
|----------------------------------------------------------------------------------------------------|----------------------------------------------------------------------------------------------------|
| 8603, 8604                                                                                                    | 1. System Board<br>2. Pointing Device<br>(Mouse)                                                                                               |
| 86XX<br>Not listed above                                                                                                    | <ol> <li>Mouse</li> <li>System Board</li> </ol>                                                                                                |
| 89XX                                                                                                    | <ol> <li>PC Music Adapter</li> <li>MIDI Adapter Unit</li> </ol>                                                                                |
| 91XX                                                                                                    | <ol> <li>Optical Drive</li> <li>Adapter</li> </ol>                                                                                             |
| 96XX                                                                                                    | <ol> <li>SCSI Adapter</li> <li>Any SCSI Device</li> <li>System Board</li> </ol>                                                                |
| 10101, 10102, 10104<br>10105, 10106, 10107<br>10108, 10109, 10111<br>10112, 10113, 10114<br>10115, 10116                                                      | <ol> <li>Have customer verify<br/>correct operating<br/>system device<br/>drivers are installed<br/>and operational.</li> <li>Modem</li> </ol> |
| 10103, 10110, 101171                                                                                                    | <ol> <li>System Board</li> <li>Data/Fax Modem</li> </ol>                                                                                       |
| <b>10117</b><br>Not listed above.                                                                                                    | <ol> <li>Check system<br/>speaker</li> <li>Check PSTN cable</li> <li>External DAA<br/>(if installed)</li> <li>Modem</li> </ol>                 |
| 10118                                                                                                    | <ol> <li>Run Diagnostics and<br/>verify the correct<br/>operation of the<br/>modem slot</li> <li>Modem</li> </ol>                              |
| 10119                                                                                                    | <ol> <li>Diagnostics detected<br/>a non-IBM modem</li> <li>Modem</li> </ol>                                                                    |
| 10120                                                                                                    | <ol> <li>Check PSTN Cable</li> <li>External DAA<br/>(if installed)</li> <li>Modem</li> </ol>                                                   |
| 10132, 10133, 10134<br>10135, 10136, 10137<br>10138, 10139, 10140<br>10141, 10142, 10143<br>10144, 10145, 10146<br>10147, 10148, 10149<br>10150, 10151, 10152 | 1. Modem                                                                                                    |
| 10153                                                                                                    | 1. Data/Fax Modem<br>2. System Board                                                                                                    |
| <b>101XX</b><br>Not listed above.                                                                                                    | <ol> <li>Modem Adapter/A</li> <li>Data/Fax Modem</li> <li>System Board</li> </ol>                                                              |

| POST Error Code                                      | FRU/Action                              |
|------------------------------------------------------|-----------------------------------------|
| 10450, 10451, 10490<br>10491, 10492, 10499           | 1. Run Enhanced<br>Diagnostics          |
| Read/write error.                                    | 2. Hard Disk Drive                      |
|                                                      | 3. System Board                         |
| 10452                                                | 1. Run Enhanced                         |
| Seek test error.                                     | Diagnostics                             |
| 10453                                                | Information only                        |
| Wrong drive type?                                    |                                         |
| 10454                                                | 1. Run Enhanced                         |
| Sector buffer test error.                            | Diagnostics                             |
| 10455, 10456                                         | 1. Run Enhanced                         |
| Controller error.                                    | Diagnostics                             |
| 10459                                                | Information only                        |
| Drive diagnostic command                             |                                         |
| error.                                               |                                         |
| 10461                                                | 1. Run Enhanced                         |
| Drive format error                                   | Diagnostics                             |
| 10462                                                | 1. Run Enhanced                         |
| Controller seek error.                               | Diagnostics                             |
| 10464                                                | 1. Run Enhanced                         |
| Hard Drive read error.                               | Diagnostics                             |
| 10467                                                | 1. Run Enhanced                         |
| Drive non fatal seek error.                          | Diagnostics                             |
| 10468                                                | 1. Run Enhanced                         |
| Drive fatal seek error.                              | Diagnostics                             |
| 10469                                                | 1. Run Enhanced                         |
| Drive soft error count                               | Diagnostics                             |
| exceeded.                                            |                                         |
| 10470, 10471, 10472                                  | 1. Run Enhanced                         |
| Controller wrap error.                               | Diagnostics                             |
| 10473                                                | Information only                        |
| Corrupt data. Low level<br>format might be required. |                                         |
|                                                      | 1 Hand Dials Dates                      |
| 10480                                                | 1. Hard Disk Drive<br>(ESDI)            |
|                                                      | 2. Drive Cable                          |
|                                                      | 3. System Board                         |
| 10481                                                | 1. Run Enhanced                         |
| ESDI drive D seek error.                             | Diagnostics                             |
| 10482                                                | 1. Run Enhanced                         |
| Drive select                                         | Diagnostics                             |
| acknowledgement bad.                                 |                                         |
| 106X1                                                | 1. Check Configuration                  |
|                                                      | 2. Ethernet Adapter                     |
| 10635                                                | 1. Power-off computer,                  |
|                                                      | wait ten seconds;                       |
|                                                      | then power-on the                       |
|                                                      | <b>computer.</b><br>2. Ethernet Adapter |
| L                                                    |                                         |

| POST Error Code                               | FRU/Action                                                                                             |
|-----------------------------------------------|----------------------------------------------------------------------------------------------------|
| 10651, 10660                                  | <ol> <li>Check Cables</li> <li>Ethernet Adapter</li> </ol>                                             |
| 106XX<br>Not listed above.                    | 1. Ethernet Adapter                                                                                    |
| 107XX                                         | 1. 5.25-inch External<br>Diskette Drive<br>2. 5.25-inch Diskette<br>Drive Adapter/A                    |
| <b>109XX</b><br>Check the adapter cables.     | 1. ActionMedia<br>Adapter/A<br>2. System Board                                                         |
| 112XX<br>This adapter does<br>not have cache. | SCSI Adapter     Any SCSI Device     System Board                                                      |
| 119XX                                         | 1. 3119 Adapter                                                                                        |
| 121XX                                         | <ol> <li>Modem Adapter</li> <li>Any Serial Device</li> <li>System Board</li> </ol>                     |
| 136XX                                         | <ol> <li>ISDN Primary Rate<br/>Adapter</li> <li>System Board</li> </ol>                                |
| 137XX                                         | 1. System Board                                                                                        |
| 141XX                                         | 1. Realtime Interface<br>Coprocessor<br>Portmaster<br>Adapter/A                                        |
| 143XX                                         | <ol> <li>Japanese Display<br/>Adapter</li> <li>System Board</li> </ol>                                 |
| 14710, 14711                                  | <ol> <li>System Board<br/>Video Adapter</li> <li>Adapter Video Memory</li> </ol>                       |
| 148XX                                         | 1. Video Adapter                                                                                       |
| 14901, 14902<br>1491X, 14922                  | <ol> <li>Video Adapter<br/>(if installed)</li> <li>System Board</li> <li>Display (any type)</li> </ol> |
| 14932                                         | <ol> <li>External Display</li> <li>Video Adapter</li> </ol>                                            |
| 161XX                                         | 1. FaxConcentrator<br>Adapter                                                                          |
| 164XX                                         | 1. 120 MB Internal Tape<br>Drive     2. Diskette Cable     3. System Board                             |
| 16500                                         | 1. 6157 Tape<br>Attachment Adapter                                                                     |
| 16520, 16540                                  | 1. 6157 Streaming Tape<br>Drive     2. 6157 Tape Attachment<br>Adapter                                 |

| POST Error Code                                                                | FRU/Action                                                                                                    |
|--------------------------------------------------------------------------------|----------------------------------------------------------------------------------------------------|
|                                                                                |                                                                                                    |
| 166XX, 167XX                                                                   | <ol> <li>Token Ring Adapter</li> <li>System Board</li> </ol>                                                  |
| 18001 to 18029                                                                 | <ol> <li>Wizard Adapter</li> <li>Wizard Adapter<br/>Memory</li> </ol>                                         |
| 18031 to 18039                                                                 | 1. Wizard Adapter Cable                                                                                       |
| 185XXXX                                                                        | DBCS Japanese     Display Adapter/A     System Board                                                          |
| 20001 to 20003                                                                 | <ol> <li>Image Adapter/A<br/>Image-I Adapter/A</li> <li>Memory Module</li> </ol>                              |
|                                                                                | DRAM, VRAM                                                                                                    |
| 20004                                                                          | <ol> <li>Memory Module<br/>DRAM, VRAM</li> <li>Image Adapter/A<br/>Image-I Adapter/A</li> </ol>               |
| 20005 to 20010                                                                 | <ol> <li>Image Adapter/A<br/>Image-I Adapter/A</li> <li>Memory Module<br/>DRAM, VRAM</li> </ol>               |
| 200XX<br>Not listed above.                                                     | Image Adapter/A<br>Image-I Adapter/A     Memory Module     DRAM, VRAM     System Board                        |
| 20101 to 20103                                                                 | <ol> <li>Printer/Scanner<br/>Option</li> <li>Image Adapter/A</li> <li>Memory Module<br/>DRAM, VRAM</li> </ol> |
| 20104                                                                          | Memory Module     DRAM, VRAM     Printer/Scanner Option     Image Adapter/A                                   |
| 20105 to 20110                                                                 | <ol> <li>Printer/Scanner<br/>Option</li> <li>Image Adapter/A</li> <li>Memory Module<br/>DRAM, VRAM</li> </ol> |
| Image Adapter/A<br>Memory Test failure<br>indicated by graphic<br>of adapter.  | 1. Replace memory<br>module (shown in<br>graphic.)                                                            |
| 206XX                                                                          | <ol> <li>SCSI-2 Adapter</li> <li>Any SCSI Device</li> <li>System Board</li> </ol>                             |
| 208XX<br>Verify there are no duplicate<br>SCSI ID settings on the<br>same bus. | 1. Any SCSI Device                                                                                            |

| POST Error Code                                                                                                    | FRU/Action                                                                                                    |
|----------------------------------------------------------------------------------------------------|----------------------------------------------------------------------------------------------------|
| 210XXXX<br>Internal bus, size unknown.<br>210XXX1<br>External bus, size unknown.                                                         | <ol> <li>SCSI Hard Disk Drive</li> <li>SCSI Adapter or<br/>System Board</li> <li>SCSI Cable</li> <li>SCSI ID Switch<br/>(on some models)</li> </ol> |
| Tape Drive amber LED remains on.                                                                                                    | <ol> <li>Tape Drive</li> <li>SCSI Cable (internal)</li> <li>SCSI Adapter or<br/>System Board</li> </ol>                                             |
| Tape Drive green "in use"<br>LED fails to come on.                                                                                       | <ol> <li>Tape Drive</li> <li>SCSI Adapter or<br/>System Board</li> <li>SCSI Cable (internal)<br/>SCSI Cable (external)</li> </ol>                   |
| Tape automatically ejected from drive.                                                                                                   | 1. <b>Tape Cassette</b><br>2. Drive                                                                                                    |
| SCSI ID on rotary switch<br>does not match SCSI ID<br>set in configuration.<br>Verify drive switches<br>inside cover are set to<br>zero. | <ol> <li>Rotary Switch Circuit<br/>Board</li> <li>Circuit Board Cable</li> <li>Tape Drive</li> </ol>                                                |
| Tape sticks/breaks in<br>drive.<br>Verify that the tapes used<br>meet ANSI standard X3B5.                                                | 1. Tape Cassette                                                                                                    |
| 212XX                                                                                                    | <ol> <li>SCSI Printer</li> <li>Printer Cable</li> </ol>                                                                                             |
| 213XX                                                                                                    | 1. SCSI Processor                                                                                                    |
| 214XX                                                                                                    | 1. WORM Drive                                                                                                    |
| 215XXXC<br>215XXXD<br>215XXXE<br>215XXXU<br>If an external device, and<br>power-on LED is off, check<br>external voltages.               | 1. CD-ROM Drive I<br>CD-ROM Drive II<br>Enhanced CD-ROM<br>Drive II<br>Any CD-ROM Drive<br>2. SCSI Cable<br>3. SCSI Adapter or<br>System Board      |
| 216XX                                                                                                    | 1. Scanner                                                                                                    |
| 217XX<br>If an external device, and<br>power-on LED is off, check<br>external voltages.                                                  | Rewritable Optical     Drive     SCSI Adapter or     System Board     SCSI Cable                                                                    |
| 218XX<br>Check for multi CD<br>tray, or juke box.                                                                                        | 1. Changer                                                                                                    |
| 219XX                                                                                                    | 1. SCSI<br>Communications<br>Device                                                                                                    |

| POST Error Code                                                       | FRU/Action                                                                                              |
|-----------------------------------------------------------------------|----------------------------------------------------------------------------------------------------|
| <b>24201</b> Y0, <b>24210</b> Y0<br>Be sure wrap plug is<br>attached. | 1. ISDN/2 Adapter<br>2. ISDN/2 Wrap Plug<br>3. ISDN/2<br>Communications<br>Cable                        |
| 273XX                                                                 | 1. 1 Mbps Micro<br>Channel Infrared LAN<br>Adapter                                                      |
| 27501, 27503<br>27506, 27507                                          | <ol> <li>ServerGuard Adapter</li> <li>System Board</li> </ol>                                           |
| 27502, 27504, 27510<br>27511, 27533, 27534<br>27536, 27537            | 1. ServerGuard Adapter                                                                                  |
| 27509                                                                 | <ol> <li>Remove redundant<br/>adapters, run Auto<br/>Configuration<br/>program, then retest.</li> </ol> |
| 27512                                                                 | <ol> <li>WMSELF.DGS<br/>diagnostics file<br/>missing.</li> <li>WMSELF.DGS</li> </ol>                    |
|                                                                       | diagnostics file<br>incorrect.                                                                          |
| 27535                                                                 | <ol> <li>3V Lithium Backup<br/>Battery</li> <li>ServerGuard Adapter</li> </ol>                          |
| 27554                                                                 | <ol> <li>Internal Temperature<br/>out of range</li> <li>ServerGuard Adapter</li> </ol>                  |
| 27555, 27556                                                          | <ol> <li>ServerGuard Adapter</li> <li>Power Supply</li> </ol>                                           |
| 27557                                                                 | <ol> <li>7.2V NiCad Main<br/>Battery Pack</li> <li>ServerGuard Adapter</li> </ol>                       |
| 27558, 27559<br>27560, 27561                                          | PCMCIA Type II<br>Modem     ServerGuard Adapter                                                         |
| 27562                                                                 | External Power     Control not     connected     External Power Control     SenercOurd Adapter          |
| 27563, 27564                                                          | 3. ServerGuard Adapter     1. External Power     Control                                                |
| 275XX                                                                 | 2. ServerGuard Adapter 1. Update Diagnostic Software                                                    |
| 27801 to 27879                                                        | <ol> <li>Personal Dictation<br/>System Adapter</li> <li>System Board</li> </ol>                         |
| 27880 to 27889                                                        | 1. External FRU<br>(Speaker, Microphone)                                                                |

| POST Error Code                               | FRU/Action                                                                               |
|-----------------------------------------------|------------------------------------------------------------------------------------------|
| ⊥ <b>99903</b> 0X<br>Hard disk reset failure. | Possible hard disk drive<br>problem, see "Hard disk<br>drive boot error" on<br>page 339. |

### Miscellaneous error messages

|                                                                                      | •                                                                                                    |
|--------------------------------------------------------------------------------------|----------------------------------------------------------------------------------------------------|
| Message/Symptom                                                                      | FRU/Action                                                                                                    |
| CMOS Backup Battery<br>inaccurate.                                                   | <ol> <li>CMOS Backup<br/>Battery<br/>See page "Safety<br/>information" on<br/>page 434.</li> <li>System Board</li> </ol>                                                                                                    |
| Changing colors.                                                                     | 1. Display                                                                                                    |
| Computer will <b>not</b> power-off.<br>See "Power supply" on<br>page 327.            | <ol> <li>Power Switch</li> <li>System Board</li> </ol>                                                                                                    |
| Computer will <b>not</b> RPL from server                                             | <ol> <li>Ensure Network is in<br/>startup sequence as<br/>first device or first<br/>device after diskette.</li> <li>Ensure Network<br/>adapter is enabled for<br/>RPL.</li> <li>Network adapter<br/>(Advise network<br/>administrator of new<br/>MAC address)</li> </ol>                                                                                                    |
| Computer will <b>not</b> Wake On<br>LAN                                              | <ol> <li>Check power supply<br/>and signal cable<br/>connections to<br/>network adapter.</li> <li>Ensure Wake On LAN<br/>feature is enabled in<br/>Setup/Configuration.<br/>See "Setup Utility<br/>program" on page 339.</li> <li>Ensure network<br/>administrator is using<br/>correct MAC address.</li> <li>Ensure no interrupt or<br/>I/O address conflicts.</li> <li>Network adapter<br/>(Advise network<br/>administrator of new<br/>MAC address)</li> </ol> |
| Dead computer.<br>See "Power supply" on<br>page 327.                                 | <ol> <li>Power Switch</li> <li>Power Supply</li> <li>System Board</li> </ol>                                                                                                    |
| Diskette drive in-use light<br>remains on or does not light<br>when drive is active. | <ol> <li>Diskette Drive</li> <li>System Board</li> <li>Diskette Drive Cable</li> </ol>                                                                                                    |
| Flashing cursor with an<br>otherwise blank display.                                  | <ol> <li>System Board</li> <li>Primary Hard Disk<br/>Drive</li> <li>Hard Disk Drive Cable</li> </ol>                                                                                                    |
| Incorrect memory size<br>during POST.                                                | <ol> <li>Run the Memory<br/>tests.</li> <li>Memory Module</li> <li>System Board</li> </ol>                                                                                                    |

| Message/Symptom                                                                                                    | FRU/Action                                                                                                    |
|----------------------------------------------------------------------------------------------------|----------------------------------------------------------------------------------------------------|
| "Insert a Diskette" icon<br>appears with a known-good<br>diagnostics diskette in the<br>first 3.5-inch diskette drive.    | <ol> <li>Diskette Drive</li> <li>System Board</li> <li>Diskette Drive Cable</li> <li>Network Adapter</li> </ol>                                                                          |
| Intensity or color varies from<br>left to right of characters<br>and color bars.                                          | <ol> <li>Display</li> <li>System Board</li> </ol>                                                                                                    |
| No power, or fan not running.                                                                                             | 1. See "Power supply"<br>on page 327.                                                                                                    |
| Nonsystem disk or disk<br>error-type message<br>with a known-good<br>diagnostic diskette.                                 | <ol> <li>Diskette Drive</li> <li>System Board</li> <li>Diskette Drive Cable</li> </ol>                                                                                                   |
| Other display symptoms not<br>listed above (including blank<br>or illegible display).                                     | <ol> <li>See "Display" on<br/>page 329.</li> <li>System Board</li> <li>Display</li> </ol>                                                                                                |
| Power-on indicator or hard<br>disk drive in-use light<br>not on, but computer<br>works correctly.                         | <ol> <li>Power Supply</li> <li>System Board</li> <li>LED Cables</li> </ol>                                                                                                    |
| Printer problems.                                                                                                    | 1. See "Printer" on page 326.                                                                                                    |
| Program loads from the<br>hard disk with a<br>known-good diagnostics<br>diskette in the first 3.5-inch<br>diskette drive. | <ol> <li>Run Setup</li> <li>Diskette Drive</li> <li>Diskette Drive Cable</li> <li>System Board</li> <li>Power Supply</li> </ol>                                                          |
| RPL computer cannot<br>access programs from its<br>own hard disk.                                                         | <ol> <li>If network admin. is<br/>using LCCM Hybrid<br/>RPL, check startup<br/>sequence: First<br/>device: network;<br/>Second device: hard<br/>disk</li> <li>Hard disk drive</li> </ol> |
| RPL computer does not<br>RPL from server.                                                                                 | <ol> <li>Check startup<br/>sequence</li> <li>Check the network<br/>adapter LED status</li> </ol>                                                                                         |
| Serial or parallel port device failure (system board port).                                                               | <ol> <li>External Device<br/>Self-Test OK?</li> <li>External Device</li> <li>Cable</li> <li>System Board</li> </ol>                                                                      |
| Serial or parallel port device failure (adapter port).                                                                    | <ol> <li>External Device<br/>Self-Test OK?</li> <li>External Device</li> <li>Cable</li> <li>Alternate Adapter</li> <li>System Board</li> </ol>                                           |

| Message/Symptom                               | FRU/Action                                                                 |
|-----------------------------------------------|----------------------------------------------------------------------------|
| Some or all keys on the keyboard do not work. | <ol> <li>Keyboard</li> <li>Keyboard Cable</li> <li>System Board</li> </ol> |

### **Undetermined problem**

Check the power supply voltages. See "Power supply" on page 327. If the voltages are correct, return here and continue with the following steps.

- 1. Power-off the computer.
- 2. Remove or disconnect the following, if installed, one at a time:
  - a. Non-IBM devices
  - b. External devices (modem, printer, or mouse)
  - c. Any adapters
  - d. Memory modules Before removing or replacing memory modules, see "System board memory" on page 358.
  - e. Extended video memory
  - f. External Cache
  - g. External Cache RAM
  - h. Hard disk drive
  - i. Diskette drive
- 3. Power-on the computer to re-test the system.
- 4. Repeat steps 1 through 3 until you find the failing device or adapter.

If all devices and adapters have been removed, and the problem continues, replace the system board. See "Replacing a system board" on page 344.

### Model tables -Country/Region/Language

Use this table to identify the country/region/language of the specific Models that are listed in the Type/Model configuration tables section.

In most cases, country or language designation will be identified by the last digit of the model number. Some models might be listed twice, as X and (J), for Country/Language identification. (J) is for Japan only.

| EMEA                    | Model       |
|-------------------------|-------------|
| EMEA preload            | xxG         |
|                         |             |
| North America           | Model       |
| US English              | xxU         |
| Canadian French         | xxF         |
|                         |             |
| Latin America (LA)      | Model       |
| Portuguese (Brazil)     | xxP         |
| LA Spanish              | xxS         |
| LA English              | xxL         |
|                         |             |
| Asia Pacific (AP)       | Model       |
| AP English w/Keyboard   | ххА         |
| AP English w/o Keyboard | xxB         |
| Japan (Japanese)        | xxJ         |
| Hong Kong (AP English)  | хх <b>Н</b> |
| Hong Kong (Chinese)     | хх <b>М</b> |
| China (Chinese)         | ххС         |
| China (AP English)      | xxD         |
| Thailand (Thai)         | xxT         |
| Taiwan (Chinese)        | xxV         |
| Taiwan (AP English)     | xxW         |
| Karaa (Karaan)          | xxK         |
| Korea (Korean)          | 2011        |

# Type/Model configuration tables (6868/6878)

### ---- Notes -

Some open bay models are identified as AAP (Authorized Assembler Program) models. AAP models are manufactured by IBM without certain devices such as:

- Graphics
- Hard Disk Drive
- CD-ROM unit
- Memory
- Video or other option card
- Preload

AAP IBM Dealers and Business Partners install certain devices (IBM options) in these open bay models.

Other then AAP IBM Dealers and Business Partners can purchase these open bay models.

The IBM HelpCenter has information, based on system serial number, for identifying installed IBM options in open bay AAP models.

16X Max CD-ROM drive runs at a constant speed. This allows for eight-speed reading at the disk hub and sixteen-speed reading at the disk edge.

- For 24X Max CD-ROM drives, the disk hub and disk edge speeds are 10X and 24X.
- For 32X Max CD-ROM drives, the disk hub and disk edge speeds are 14X and 32X.
- For 40X Max CD-ROM drives, the disk hub and disk edge speeds are 17X and 40X.
- For 48X Max CD-ROM drives, the disk hub and disk edge speeds are 20X and 48X.

| Table                         | Page |
|-------------------------------|------|
| IntelliStation Type 6868/6878 | 395  |

| Table 12 (Page 1 of |           | 7). IntelliStation Type 6868/6878 - Minitower | 78 - Minitower          |                                          |            |         |            |
|---------------------|-----------|-----------------------------------------------|-------------------------|------------------------------------------|------------|---------|------------|
| Model               | Processor | Memory                                        | Hard Drive              | Graphics                                 | Bays/Slots | CD-ROM  | Preload    |
| 10X                 | 600 MHz   | 2x64 MB RIMM                                  | 13.5 GB EIDE            | Matrox G400<br>(AGP) 16MB                | 7X6        | 48X MAX | Windows NT |
| 11X                 | 600 MHz   | 2x64 MB RIMM                                  | 9.1 GB SCSI<br>7200 RPM | Appian Gemini<br>(Dual Monitor) 16<br>MB | 7X6        | 48X MAX | Windows NT |
| 12X                 | 600 MHz   | 2x64 MB RIMM                                  | 9.1 GB SCSI<br>7200 RPM | Matrox G400<br>(AGP) 16MB                | 7X6        | 48X MAX | Windows NT |
| 13X                 | 600 MHz   | 2x64 MB RIMM                                  | 13.5 GB EIDE            | Appian Gemini<br>(Dual Monitor) 16<br>MB | 7X6        | 48X MAX | Windows NT |
| 14X                 | 2HM 009   | 2x64 MB RIMM                                  | 13.5 GB EIDE            | Fire GL1 (AGP)<br>32 MB                  | 7X6        | 48X MAX | Windows NT |
| Notes:              |           |                                               |                         |                                          |            |         |            |

N/A = Not included in model. For last digit model number, see "Model tables - Country/Region/Language" on page 393. Memory = PC600 Memory. ECC RAMBUS RIMM memory modules. Processor = Pentium 11, 133 MHz. FSB. Audio = integrated on system board. Models Cxv. Dxx and Exx come with DOS license. Customer can install Operating System of their choice. SCSI adapter = Ultra 2 SCSI w/U2B. Open Bay = Authorized Assembler Program. See the note on page 394

| Table 12 (Page               | 2 of 7). IntelliSta | Table 12 (Page 2 of 7). IntelliStation Type 6868/6878 - Minitower | '8 - Minitower            |                                          |            |         |            |
|------------------------------|---------------------|-------------------------------------------------------------------|---------------------------|------------------------------------------|------------|---------|------------|
| Model                        | Processor           | Memory                                                            | Hard Drive                | Graphics                                 | Bays/Slots | CD-ROM  | Preload    |
| 15X                          | 600 MHz             | 2x128 MB RIMM                                                     | 9.1 GB SCSI<br>10,000 RPM | Fire GL1 (AGP)<br>32 MB                  | 7X6        | 48X MAX | Windows NT |
| 18X - Open Bay               | 600 MHz             | N/A                                                               | N/A                       | N/A                                      | 7X6        | N/A     | N/A        |
| 20X                          | 667 MHz             | 2x64 MB RIMM                                                      | 13.5 GB EIDE              | Matrox G400<br>(AGP) 16MB                | 7X6        | 48X MAX | Windows NT |
| 21X                          | 2HM 799             | 2x64 MB RIMM                                                      | 9.1 GB SCSI<br>7200 RPM   | Appian Gemini<br>(Dual Monitor) 16<br>MB | 7X6        | 48X MAX | Windows NT |
| 22X                          | 667 MHz             | 2x128 MB RIMM                                                     | 9.1 GB SCSI<br>7200 RPM   | Matrox G400<br>(AGP) 16MB                | 7X6        | 48X MAX | Windows NT |
| Notes:                       |                     |                                                                   |                           |                                          |            |         |            |
| 1. N/A = Not included in mod | led in model.       |                                                                   |                           |                                          |            |         |            |

N/A = Not included in model. For last digit model number, see "Model tables - Country/Region/Language" on page 393. Memory = PC600 Memory, ECC RAMBUS RIMM memory modules. Processor = Pentium 1II, 133 MHz. FSB. Audio = integrated on system board. Audio = integrated on system board. Caladapter = Ultra 2 SCIS wU2B. Coen Bay = Authorized Assembler Program. See the note on page 334

| Table 12 (Page 3 of          |              | 7). IntelliStation Type 6868/6878 - Minitower | 78 - Minitower            |                                          |            |         |            |
|------------------------------|--------------|-----------------------------------------------|---------------------------|------------------------------------------|------------|---------|------------|
| Model                        | Processor    | Memory                                        | Hard Drive                | Graphics                                 | Bays/Slots | CD-ROM  | Preload    |
| 23X                          | 667 MHz      | 2x64 MB RIMM                                  | 13.5 GB EIDE              | Appian Gemini<br>(Dual Monitor) 16<br>MB | 7X6        | 48X MAX | Windows NT |
| 25X                          | 667 MHz      | 2x128 MB RIMM                                 | 9.1 GB SCSI<br>10,000 RPM | Fire GL1 (AGP)<br>32 MB                  | 7X6        | 48X MAX | Windows NT |
| 27X                          | 667 MHz      | 2x128 MB RIMM                                 | 9.1 GB SCSI<br>10,000 RPM | Intense 3D 4110<br>(AGP) 80 MB           | 7X6        | 48X MAX | Windows NT |
| 28X - Open Bay               | 667 MHz      | N/A                                           | V/N                       | N/A                                      | 7X6        | N/A     | N/A        |
| 30X                          | 733 MHz      | 2x64 MB RIMM                                  | 13.5 GB EIDE              | Matrox G400<br>(AGP) 16MB                | 7X6        | 48X MAX | Windows NT |
| Notes:                       |              |                                               |                           |                                          |            |         |            |
| Ishaa ai hahalaai tatu VIV V | lad in model |                                               |                           |                                          |            |         |            |

N/A = Not included in model. For last digit model number, see "Model tables - Country/Region/Language" on page 393. Memory = PC600 Memory. ECC RAMBUS RIMM memory modules. Processor = Pentium 11I, 133 MHz. FSB. Audio = integrated on system board. Models Cxx, Dax and Exx come with DOS license. Customer can install Operating System of their choice. SCSI adapter = Ultra 2 SCSI w/U2B. Open Bay = Authorized Assembler Program. See the note on page 394 - ci ci 4 i ci ci 7 i ci 6

| Table 12 (Page 4 of 7                                                                                                    | 4 of 7). IntelliSta                                                                                                    | 7). IntelliStation Type 6868/6878 - Minitower                                                                                                    | 8 - Minitower                                            |                                |            |         |              |
|----------------------------------------------------------------------------------------------------|----------------------------------------------------------------------------------------------------|----------------------------------------------------------------------------------------------------|----------------------------------------------------------|--------------------------------|------------|---------|--------------|
| Model                                                                                                    | Processor                                                                                                    | Memory                                                                                                    | Hard Drive                                               | Graphics                       | Bays/Slots | CD-ROM  | Preload      |
| 31X                                                                                                    | 733 MHz                                                                                                    | 2x128 MB RIMM                                                                                                    | 9.1 GB SCSI<br>7200 RPM                                  | Matrox G400<br>(AGP) 16MB      | 7X6        | 48X MAX | Windows 2000 |
| 32X                                                                                                    | 733 MHz                                                                                                    | 2x128 MB RIMM                                                                                                    | 9.1 GB SCSI<br>7200 RPM                                  | Matrox G400<br>(AGP) 16MB      | 7X6        | 48X MAX | Windows NT   |
| 35X                                                                                                    | 733 MHz                                                                                                    | 2x128 MB RIMM                                                                                                    | 9.1 GB SCSI<br>10,000 RPM                                | Fire GL1 (AGP)<br>32 MB        | 7X6        | 48X MAX | Windows NT   |
| 36X, C6X                                                                                                    | 733 MHz                                                                                                    | 2x128 MB RIMM                                                                                                    | 9.1 GB SCSI<br>7200 RPM                                  | Elsa GL II (AGP)<br>64 MB      | 7X6        | 48X MAX | Windows NT   |
| 37X                                                                                                    | ZHM EE7                                                                                                    | 2x128 MB RIMM                                                                                                    | 9.1 GB SCSI<br>10,000 RPM                                | Intense 3D 4110<br>(AGP) 80 MB | 7X6        | 48X MAX | Windows NT   |
| 39X - Open Bay                                                                                                    | 2HM 857                                                                                                    | N/A                                                                                                    | N/A                                                      | N/A                            | 7X6        | N/A     | N/A          |
| Notes:                                                                                                    |                                                                                                    |                                                                                                    |                                                          |                                |            |         |              |
| <ol> <li>NVA = Not included in model.</li> <li>For last digit model number.</li> <li>Mermory = PC600 Memory. E</li> <li>Processor = Pentium III, 13</li> <li>Audio = integrated on system</li> <li>Models Cxx, Dxx and Exx cos</li> <li>SCSI adapter = Ultra 2 SCSI</li> <li>Open Bay = Authorized Asse</li> </ol> | N/A = Not included in model.<br>For last digit model number, see "Model ti<br>Memory = PC600 Memory. ECC RAMBUS<br>Processor = Pentium III, 133 MHz. FSB.<br>Audio = integrated on system board.<br>Models Cxx, Dxx and Exx come with DCS<br>SCSI adapter = Ultra 2 SCSI w/U2B.<br>Open Bay = Authorized Assembler Progra | <ol> <li>NA = Not included in model.</li> <li>For last digit model number, see "Model tables - Country/Region/Language" on page 393.</li> <li>Memory = PC600 Memory. ECC RAMBUS RIMM memory modules.</li> <li>Processor = Pentium III, 133 MHz. FSB.</li> <li>Andoles Cxx, Dava de Exa come with DOS license. Customer can install Operating System of their choice.</li> <li>SCSI adapter = Ultra 2 SCSI w/U2B.</li> <li>Open Bay = Authorized Assembler Program. See the note on page 394.</li> </ol> | nguage" on page 393.<br>istall Operating System<br>s 334 | of their choice.               |            |         |              |

| Table 12 (Page 5 of |           | 7). IntelliStation Type 6868/6878 - Minitower | 78 - Minitower            |                                 |            |         |            |   |
|---------------------|-----------|-----------------------------------------------|---------------------------|---------------------------------|------------|---------|------------|---|
| Model               | Processor | Memory                                        | Hard Drive                | Graphics                        | Bays/Slots | CD-ROM  | Preload    |   |
| 40X, D0x            | 800 MHz   | 2x128 MB RIMM                                 | 15.0 GB EIDE              | Matrox G400<br>(AGP) 16MB       | 7X6        | 48X MAX | Windows NT |   |
| 42X, D2x            | 800 MHz   | 2x128 MB RIMM                                 | 9.1 GB SCSI<br>7200 RPM   | Matrox G400<br>(AGP) 16MB       | 7X6        | 48X MAX | Windows NT |   |
| 46X, D6x            | 800 MHz   | 2x128 MB RIMM                                 | 9.1 GB SCSI<br>10,000 RPM | Elsa GL II (AGP)<br>64 MB       | 7X6        | 48X MAX | Windows NT |   |
| 47X, D7x            | 800 MHz   | 2x256 MB RIMM                                 | 9.1 GB SCSI<br>10,000 RPM | Intense 3D 4110<br>(AGP) 128 MB | 7X6        | 48X MAX | Windows NT |   |
| 49X - Open Bay      | 800 MHz   | N/A                                           | N/A                       | N/A                             | 7X6        | N/A     | N/A        |   |
| 50X, E0x            | 866 MHz   | 2x128 MB RIMM                                 | 15.0 GB EIDE<br>7200 RPM  | Matrox G400<br>(AGP) 16MB       | 7X6        | 48X MAX | Windows NT |   |
| Notes:              |           |                                               |                           |                                 |            |         |            |   |
|                     |           |                                               |                           |                                 |            |         |            | _ |

N/A = Not included in model. For last digit model number, see "Model tables - Country/Region/Language" on page 393. Memory = PC600 Memory. ECC RAMBUS RIMM memory modules. Processor = Pentium 1II, 133 MHz. FSB. Audio = integrated on system board. Mudio = integrated on system board. SCSI adapter = Ultra 2 SCSI w/U2B. Open Bay = Authorized Assembler Program. See the note on page 394 

| Table 12 (Page 6 of 7         | e 6 of 7). IntelliSta | ). IntelliStation Type 6868/6878 - Minitower | 8 - Minitower             |                                 |            |         |            |
|-------------------------------|-----------------------|----------------------------------------------|---------------------------|---------------------------------|------------|---------|------------|
| Model                         | Processor             | Memory                                       | Hard Drive                | Graphics                        | Bays/Slots | CD-ROM  | Preload    |
| 52X, E2x                      | 866 MHz               | 2x128 MB RIMM                                | 9.1 GB SCSI<br>7200 RPM   | Matrox G400<br>(AGP) 16MB       | 7X6        | 48X MAX | Windows NT |
| 56X, E6x                      | 866 MHz               | 2x256 MB RIMM                                | 9.1 GB SCSI<br>10,000 RPM | Elsa GL II (AGP)<br>64 MB       | 7X6        | 48X MAX | Windows NT |
| 57X, E7x                      | 866 MHz               | 2x256 MB RIMM                                | 9.1 GB SCSI<br>10,000 RPM | Intense 3D 4110<br>(AGP) 128 MB | 7X6        | 48X MAX | Windows NT |
| 59X - Open Bay                | 866 MHz               | N/A                                          | N/A                       | N/A                             | 2X6        | N/A     | N/A        |
| 60X, G0x                      | 933 MHz               | 2x128 MB RIMM                                | 15.0 GB EIDE<br>7200 RPM  | Matrox G400<br>(AGP) 16MB       | 7X6        | 48X MAX | Windows NT |
| 62X, G2X                      | 933 MHz               | 2x128 MB RIMM                                | 9.1 SCSI<br>7200 RPM      | Matrox G400<br>(AGP) 16MB       | 7X6        | 48X MAX | Windows NT |
| Notes:                        |                       |                                              |                           |                                 |            |         |            |
| 1. N/A = Not included in mode | ded in model.         |                                              |                           |                                 |            |         |            |

WA = Not included in model. For last digit model number, see "Model tables - Country/Region/Language" on page 393. For last digit model number, ECC RAMBUS RIMM memory modules. Processor = Pentium 11I, 133 MHz. FSB. Audio = integrated on system board. Model = CXx, DXx and Exx come with DOS license. Customer can install Operating System of their choice. Social adapter = Ultra 2 SCIS wU2B. Open Bay = Authorized Assembler Program. See the note on page 334

| Table 12 (Page 7 of                       |              | 7). IntelliStation Type 6868/6878 - Minitower | 78 - Minitower               |                                                    |            |         |            |
|-------------------------------------------|--------------|-----------------------------------------------|------------------------------|----------------------------------------------------|------------|---------|------------|
| Model                                     | Processor    | Memory                                        | Hard Drive                   | Graphics                                           | Bays/Slots | CD-ROM  | Preload    |
| 66X, G6X                                  | 933 MHz      | 2x256 MB RIMM                                 | 9.1 SCSI<br>10,000 RPM       | Elsa GL II (AGP)<br>64 MB                          | 7X6        | 48X MAX | Windows NT |
| 67X, G7X                                  | 933 MHz      | 2x256 MB RIMM                                 | 9.1 SCSI<br>10,000 RPM       | Intense 3D 4110<br>(AGP) 128 MB                    | 7X6        | 48X MAX | Windows NT |
| 91X                                       | 600 MHz      | 2x64 MB RIMM                                  | 9.1+18.2 GB SCSI<br>7200 RPM | Matrox G400<br>(AGP) 16MB<br>+ Canopus<br>DVRaptor | 7X6        | 48X MAX | Windows NT |
| 92X                                       | 733 MHz      | 2x64 MB RIMM                                  | 9.1+18.2 GB SCSI<br>7200 RPM | Matrox G400<br>(AGP) 16MB<br>+ Canopus<br>DVRaptor | 7X6        | 48X MAX | Windows NT |
| Notes:<br>1. N/A = Not included in model. | ed in model. |                                               |                              |                                                    |            |         |            |

For last dig model numbers, see "Model tables - Country/Region/Language" on page 393. Memory = PC600 Memory. ECC RAMBUS RIMM memory modules. Processor = Pentium 1II, 133 MHz. FSB. Auto = integrated on system board. Models Cxx, Dxx and Exx come with DOS license. Customer can install Operating System of their choice. SCSI adapter = Ultra 2 SCSI w/U2B. Open Bay = Authorized Assembler Program. See the note on page 334

Notes:

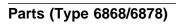

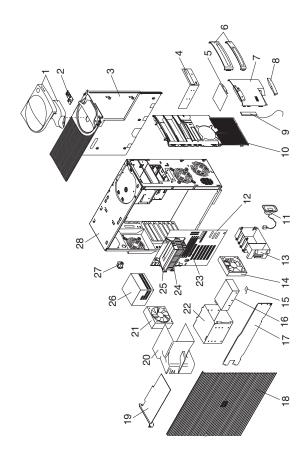

### Parts listing Index System

| Index | System (Type 6868/6878)                | FRU      |
|-------|----------------------------------------|----------|
| maex  |                                        | No.      |
| 1     | Handle/Cap Assembly                    | 12J5547  |
| 2     | Power Switch/LED Cable Assembly        | 02K1414  |
| 3     | Top/Side Cover Assembly                | 01K1637  |
| 4     | CD-ROM Drive (48X Max)                 | 09N0737  |
| 5     | 3.5-In. 1.44 MB Diskette Drive         | 75H9550  |
| 5     | 3.5-In. 1.44 MB Diskette Drive - Japan | 75H9552  |
| 6     | Blank Louver Bezels                    | 01K1888  |
| U     | (3.5-In. and 5.25-In.)                 | 01111000 |
|       | Miscellaneous Optional Bezels          | 12J5551  |
| 7     | 3.5-In. Bezel Assembly                 | 12J5549  |
| 8     | Name Plate                             |          |
|       |                                        | 12J5552  |
| 9     | RFID Antenna                           | 03K9654  |
| 10    | Front Bezel                            | 10L5596  |
| 11    | Speaker                                | 01N2032  |
| 12    | System Board-without processor or      | 01N2386  |
|       | memory                                 |          |
| 13    | Card Guide                             | 10L5592  |
| 14    | Fan Assembly, front, 120x25 mm         | 37L2355  |
| 15    | C2 Switch Assembly                     | 10L5595  |
| 16    | 13.5 GB EIDE Hard Disk Drive           | 37L5719  |
| 16    | 15.0 GB EIDE Hard Disk Drive           | 09N0921  |
|       | Order either of the below 9.1 GB       |          |
|       | SCSI 7.2K RPM hard drives              |          |
| 16    | 9.1 GB LVD SCSI Hard Disk Drive,       | 36L8648  |
|       | 7.2K RPM                               |          |
| 16    | 9.1 GB LVD SCSI Hard Disk Drive,       | 36L8763  |
|       | 7.2K RPM                               |          |
|       | Order either of the below 9.1 GB       |          |
|       | SCSI 10K RPM hard drives               |          |
| 16    | 9.1 GB LVD SCSI Hard Disk Drive,       | 36L8767  |
|       | 10K RPM                                |          |
| 16    | 9.1 GB LVD SCSI Hard Disk Drive,       | 36L8771  |
|       | 10K RPM                                |          |
|       | Order either of the below 18.2 GB      |          |
|       | SCSI 7.2K RPM hard drives              |          |
| 16    | 18.2 GB LVD SCSI Hard Disk Drive,      | 36L8649  |
|       | 7.2K RPM                               | 0020010  |
| 16    | 18.2 GB LVD SCSI Hard Disk Drive,      | 36L8765  |
|       | 7.2K RPM                               | 0020700  |
| 17    | Removable Rail                         | 37L2358  |
| 18    | Access Cover Assembly                  | 12J5546  |
| 19    | SCSI Adapter - Adaptec 2940 LVD        | 00N3269  |
| 19    | Video Adapter - Appian Gemini          | 09N0360  |
| 19    | Appian Gemini video Cable              | 01N2333  |
| 40    |                                        |          |
| 19    | Video Adapter - Canopus DVRaptor       | 01N2264  |
|       | (model 91X, 92X)                       | 0410077  |
|       | Canopus DVRaptor cable assembly        | 01N2377  |
| 40    | (model 91X, 92X)                       | 0410050  |
| 19    | Video Adapter - Elsa GL II             | 01N2256  |
|       | (AGP)                                  |          |
| 19    | Video Adapter - Intergraph Intense     | 37L2406  |
|       | 3D PRO 4110 (AGP)                      |          |
| 19    | Video Adapter - Matrox                 | 01N2197  |
|       | G400-REV E (AGP)                       |          |
| 19    | Video Adapter - IBM Fire GL1           | 37L2375  |
|       | (AGP)                                  |          |
| 20    | Air Baffle                             | 00N3649  |
| 21    | Fan Assembly, rear, 120x38 mm          | 10L5593  |
|       |                                        |          |
|       |                                        |          |

| Index | System (Type 6868/6878)                | FRU<br>No. |
|-------|----------------------------------------|------------|
| 22    | 3.5-In. Hard Disk Bracket              | 10L5591    |
| 23    | 64 MB PC 600 ECC RAMBUS RIMM<br>Memory | 33L3094    |
| 23    | 128 MB PC600 ECC RAMBUS RIMM<br>Memory | 33L3096    |
| 23    | 256 MB PC600 ECC RAMBUS RIMM<br>Memory | 33L3098    |
| 23    | Memory Continuity card (C-RIMM)        | 00N5223    |
| 24    | Terminator Card                        | 37L5949    |
|       | Terminator Card Housing                | 10L6936    |
| 25    | 600 MHz Pentium III microprocessor     | 37L6034    |
| 25    | 667 MHz Pentium III microprocessor     | 00N3622    |
| 25    | 733 MHz Pentium III microprocessor     | 00N7174    |
| 25    | 800 MHz Pentium III microprocessor     | 09N9097    |
| 25    | 866 MHz Pentium III microprocessor     | 09N4877    |
| 25    | 933 MHz Pentium III microprocessor     | 09K9598    |
|       | Processor Retainer Kit                 | 33L4321    |
| 26    | Power Supply 330 W.                    | 36L8849    |
| 27    | Keylock Assembly                       | 12J5102    |
| 28    | Chassis Assembly, with support bracket | 37L2354    |
|       | Cable - Audio CD-ROM                   | 75H9219    |
|       | Cable - CD-ROM, IDE                    | 01K1548    |
|       | Cable - Diskette Drive                 | 01K1546    |
|       | Cable - Hard Disk, ATA 2-drop          | 33L2564    |
|       | Cable - LVD SCSI 5-drop                | 01K1549    |
|       | Cable - SCSI LED                       | 76H7344    |
|       | EMC Kit                                | 37L2352    |
|       | Foot (Qty 4)                           | 12J4506    |
|       | Hard Disk Screw Kit                    | 01N2199    |
|       | Hard Disk Tray, 5.14-inch to 3.5-inch  | 28L5045    |
|       | Lithium Battery Type 2032              | 33F8354    |
|       | Lithium Battery Type 2450              | 04G5389    |
|       | Miscellaneous Hardware Kit             | 10L5600    |
|       | Mouse, 3 button                        | 28L1868    |
|       | Picture frame bezel kit                | 00N5245    |

# Keyboards - PCNext A-Lite (IntelliStation Type 6868/6878)

| 0000/0070)                 |         |
|----------------------------|---------|
| Arabic                     | 37L2555 |
| Belgian-French             | 37L2556 |
| Belgian-UK                 | 37L2557 |
| Brazil/Portugal            | 37L2554 |
| Bulgarian                  | 37L2558 |
| Chinese                    | 37L2585 |
| Czech                      | 37L2559 |
| Danish                     | 37L2560 |
| Dutch                      | 37L2561 |
| French                     | 37L2562 |
| French/Canadian-ID 058     | 37L0913 |
| French/Canadian-ID 445     | 37L2552 |
| German                     | 37L2563 |
| Greek                      | 37L2564 |
| Hebrew                     | 37L2565 |
| Hungarian                  | 37L2566 |
| Icelandic                  | 37L2567 |
| Italian                    | 37L2568 |
| Korean                     | 28L1905 |
| Japanese                   | 37L2584 |
| Latin America/Spanish      | 37L2553 |
| Norwegian                  | 37L2569 |
| Polish                     | 37L2570 |
| Portuguese                 | 37L2571 |
| Romania                    | 37L2572 |
| Russian                    | 37L2573 |
| Serbian/Cyrillic           | 37L2574 |
| Slovakian                  | 37L2575 |
| Spanish                    | 37L2576 |
| Swed/Finn                  | 37L2577 |
| Swiss French/German        | 37L2578 |
| Thailand                   | 37L2587 |
| Turkish (ID 179)           | 37L2579 |
| Turkish (ID 440)           | 37L2580 |
| UK English                 | 37L2581 |
| US English                 | 37L2551 |
| UK English (ISO Compliant) | 37L2583 |
| Yugoslavian                | 37L2582 |
|                            |         |

### **Computer Power Cords**

| Arabic Countries             | 14F0033 |
|------------------------------|---------|
| Argentina                    | 36L8880 |
| Australia                    | 93F2365 |
| Belgium                      | 1339520 |
| Bulgaria                     | 1339520 |
| Canada                       | 93F2364 |
| Chile                        | 14F0069 |
| Czechoslovakia               | 1339520 |
| Denmark                      | 13F9997 |
| Finland                      | 1339520 |
| France                       | 1339520 |
| Germany                      | 1339520 |
| Hungary                      | 1339520 |
| Israel                       | 14F0087 |
| Italy                        | 14F0069 |
| Latin-America                | 6952301 |
| Netherlands                  | 1339520 |
| New Zealand                  | 93F2365 |
| Norway                       | 1339520 |
| Paraguay                     | 36L8880 |
| Poland                       | 1339520 |
| Portugal                     | 1339520 |
| Serbia                       | 1339520 |
| Slovakia                     | 1339520 |
| South Africa                 | 14F0015 |
| Spain                        | 1339520 |
| Switzerland                  | 1339520 |
| Switzerland (French, German) | 14F0051 |
| U.S.                         | 93F2364 |
| UK, Ireland                  | 14F0033 |
| Uruguay                      | 36L8880 |
| Yugoslavia                   | 1339520 |

### **Display and Monitor Information**

Display and monitor information is separately available and is listed under "Related publications" on page  $\,\nu.$ 

### **Special tools**

The following tools are required to service these computers:

A volt-ohm meter, IBM P/N 73G5404 Wrap Plug, IBM P/N 72X8546

### **Related Service Information**

| Safety notices (multi-lingual translations) | 410 |
|---------------------------------------------|-----|
| Safety information                          | 434 |
| General safety                              | 434 |
| Electrical safety                           | 435 |
| Safety Inspection Guide                     | 436 |
| ······································      | 438 |
| Grounding requirements                      | 438 |
|                                             | 439 |
|                                             | 441 |
| Do you need technical references?           | 442 |
| Problem determination tips                  | 443 |
| File updates                                | 444 |
| Hardware considerations                     | 444 |
| Software considerations                     | 445 |
| BIOS                                        | 445 |
| Drivers                                     | 445 |
| Adding adapters to the system               | 446 |
| System resource conflicts                   | 446 |
| Notices                                     | 450 |
| Trademarks                                  | 451 |

# Safety notices (multi-lingual translations)

The caution and danger safety notices in this section are provided in the following languages:

English Brazilian/Portuguese Chinese French

German

Italian

Korean

Spanish

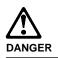

To avoid a shock hazard, do not connect or disconnect any cables or perform installation, maintenance, or reconfiguration of this product during an electrical storm.

To avoid shock hazard:

The power cord must be connected to a properly wired and earthed receptacle.

Any equipment to which this product will be attached must also be connected to properly wired receptacles.

When possible, use one hand to connect or disconnect signal cables to prevent a possible shock from touching two surfaces with different electrical potentials.

Electrical current from power, telephone, and communications cables is hazardous. To avoid shock hazard, connect and disconnect cables as described following when installing, moving, or opening covers of this product or attached devices.

#### To Connect

- 1. Turn Everything OFF.
- 2. First, attach all cables to devices.
- Attach signal cables to receptacles.
- 4. Attach power cord(s) to outlet.
- 5. Turn device ON.

NOTE: In the UK, by law, the telephone cable must be connected after the power cord. NOTE: In the UK, the power cord must be disconnected after the telephone cable.

To Disconnect

3.

4.

1. Turn Everything OFF.

cord(s) from outlet.

from receptacles.

Remove all cables

from devices.

Remove signal cables

2. First, remove power

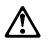

### Caution:

When replacing the battery, use only Lithium Battery Type 2032 (IBM Part Number 33F8354), Lithium Battery Type 2450 (IBM Part Number 04G5389), or an equivalent type battery recommended by the manufacturer. If your system has a module containing a lithium battery, replace it only with the same module type made by the same manufacturer. The battery contains lithium and can explode if not properly used, handled, or disposed of.

### Do not:

Throw or immerse into water Heat to more than 100°C (212°F) Repair or disassemble

Dispose of the battery as required by local ordinances or regulations.

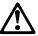

# Caution:

When a CD-ROM drive is installed, note the following.

Use of controls or adjustments or performance of procedures other than those specified herein might result in hazardous radiation exposure.

Removing the covers of the CD-ROM drive could result in exposure to hazardous laser radiation. There are no serviceable parts inside the CD-ROM drive. Do not remove the CD-ROM drive covers.

### DANGER

Some CD-ROM drives contain an embedded Class 3A or Class 3B laser diode. Note the following.

Laser radiation when open. Do not stare into the beam, do not view directly with optical instruments, and avoid direct exposure to the beam.

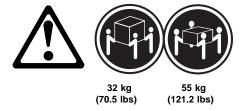

Caution:

Use safe lifting practices when lifting your machine.

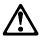

Caution:

Electrical current from power, telephone, and communication cables can be hazardous. To avoid personal injury or equipment damage, disconnect the attached power cords, telecommunications systems, networks, and modems before you open the server covers, unless instructed otherwise in the installation and configuration procedures.

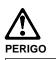

Para evitar choques elétricos, não conecte ou desconecte nenhum cabo, nem efetue instalação, manutenção ou reconfiguração deste produto durante uma tempestade com raios.

Para evitar choques elétricos:

O cabo de alimentação deve ser conectado a um receptáculo corretamente instalado e aterrado.

Todos os equipamentos aos quais este produto será conectado devem também ser conectados a receptáculos corretamente instalados.

Quando possível, utilize uma das mãos para conectar ou desconectar cabos de sinal, para evitar um possível choque ao tocar duas superfícies com potenciais elétricos diferentes.

A corrente elétrica proveniente de cabos de alimentação, de telefone e de comunicação é perigosa. Para evitar choques elétricos, conecte e desconecte os cabos conforme descrito a seguir, ao instalar, movimentar ou abrir tampas deste produto ou de dispositivos conectados.

### Para Conectar

- 1. DESLIGUE tudo.
- Conecte primeiro todos os cabos nos dispositivos
- Conecte os cabos de sinal nos receptáculos.
- Conecte o(s) cabo(s) de alimentação nas tomadas.
- 5. LIGUE o dispositivo.

### Para Desconectar 1. DESLIGUE tudo.

- Remova primeiro o(s) cabo(s) de alimentação das tomadas.
- Remova os cabos de sinal dos receptáculos.
- 4. Remova todos os cabos dos dispositivos.

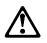

cuidado:

Ao substituir a bateria, utilize apenas o Número de Peça IBM 33F8354 ou um tipo de bateria equivalente recomendado pelo fabricante. Se seu sistema possuir um módulo com uma bateria de lítio, substitua-o apenas pelo mesmo tipo de módulo, produzido pelo mesmo fabricante. A bateria contém lítio e pode explodir se não for utilizada, manuseada e descartada de forma adequada.

Não:

Jogue ou coloque na água Aqueça a mais de 100°C (212°F) Conserte nem desmonte.

Descarte a bateria conforme requerido pelas disposições e regulamentações locais.

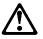

cuidado: Quando uma unidade de CD-ROM estiver instalada, observe o seguinte.

A utilização de controles ou ajustes ou a execução de procedimentos diferentes daqueles especificados nesta publicação pode resultar em exposição perigosa à radiação.

A remoção das tampas da unidade de CD-ROM pode resultar em exposição a radiação perigosa de laser. Não existem peças que possam ser consertadas no interior da unidade de CD-ROM. Não remova as tampas da unidade de CD-ROM.

### PERIGO

Algumas unidades de CD-ROM contém um diodo de laser da Classe 3A ou da Classe 3B. Observe o seguinte.

Radiação de laser quando aberto. Não olhe diretamente para o feixe de laser, não olhe diretamente com instrumentos óticos, e evite exposição direta ao raio.

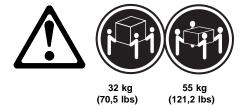

cuidado:

Utilize práticas seguras para levantamento de peso ao levantar sua máquina.

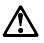

cuidado:

A corrente elétrica proveniente de cabos de alimentação, de telefone e de comunicação é perigosa. Para evitar ferimentos pessoais ou danos aos equipamentos, desconecte os cabos de alimentação, sistemas de telecomunicação, redes e modems antes de abrir as tampas do servidor, a menos que receba outras instruções nos procedimentos de instalação e configuração.

### $\triangle$ 危险!

# 为避免电击危险,请不要在暴风雨期间连接或断开任何电缆, 或是进行此产品的安装、维护或重新配置操作。

为避免电击危险:

- 电源线必须连接到适当的电线及接地插座。

- 此产品将要连接的所有设备也必须连接到正确接线的插座上。

如果可能,请使用一只手连接或断开连接信号电缆,以避免在接触两个具有不同电势的表面时遭到电击。

电源线、电话线以及通信电缆中的电流非常危险。为避免电击, 请在安装、移动或打开本产品或连接设备的外盖时,按照下述 步骤连接或断开电缆。

### 要连接电缆

| 要连接电缆            | 要断开电缆            |
|------------------|------------------|
| 1. 关闭所有设备。       | 1.关闭所有设备。        |
| 2. 首先将所有电缆与设备连接。 | 2. 首先从电源插座拔下电源线。 |
| 3. 将信号线连接到插座。    | 3. 从插座拔下信号电缆。    |
| 4. 将电源线连接到电源插座。  | 4. 从设备上拔下所有电缆。   |
| 5. 打开设备。         |                  |

声明 2

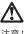

注意!

当更换电池时,仅可使用 IBM 部件号为 33F8354 的产品或由制造商 推荐的同等电池。如果系统中有包含锂电池的模块,则只能使用由相 同制造商制造的相同类型模块更换。该电池含有锂,如果使用、操作 或处理不当会发生爆炸。

#### 不要:

- 将其投入或浸于水中
- 加热超过100°C (212°F)
- 修理或拆卸

应按照当地法规和条例对此电池进行处理。

### 声明 3

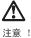

在已安装 CD-ROM 驱动器的情况下,请注意下面的内容。

不遵循此处指定的控制、调整、或操作过程的操作将可能导致危险的辐射泄漏。

取下 CD-ROM 驱动器的外盖会导致危险的激光辐射泄漏。CD-ROM 驱动器内没有可以使用的部件。请不要取下 CD-ROM 驱动器的外盖。

声明 4

戸明4

危险!

一些 CD-ROM 聚动器中包含内置的 3A 类或 3B 类激光二极管。 请注意下述内容。 打开驱动器会产生激光辐射。请不要凝视激光束,请不要使用光学仪器 直接观看激光束,同时也要避免人体直接暴露在激光束下。

声明 5

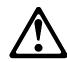

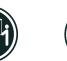

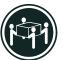

32 kg (70.5 磅 )

55 kg (121.2 磅 )

注意: 搬运机器时,请进行安全搬运操作。 声明 10

\_\_\_\_\_N

注意!

电源线、电话线以及通信电缆中的电流非常危险。为避免人身伤害或 设备损坏,除非在安装和配置过程中特别指明,请在打开服务器外盖 前断开己连接的全部电源线、电信系统、网络及调制解调器。

· 聲明 1

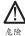

| 厄 | 22                             |                                                     |
|---|--------------------------------|-----------------------------------------------------|
|   | 為了避免雷擊,在閃電期間,<br>何電纜線,或請勿安裝、維修 | 請勿連接或拔掉本裝置上的任<br>或重新架構本產品。                          |
|   | 為了避免雷擊:                        |                                                     |
|   | -電源線必須連接到接線及接<br>-本產品所連接的設備也必須 |                                                     |
|   | 儘可能使用單手來連接或拔掉<br>同電位的平面,而受到電擊。 | 信號電纜,以避免因接觸兩不                                       |
|   | 安裝、移動本產品,或開啓本                  | 電流流通。為了避免電擊,在<br>產品的蓋子或與本產品連接之<br>連接」及「拔掉」電纜線的步     |
|   |                                |                                                     |
| ł | 連接                             | 拔掉                                                  |
|   | . 關掉所有開關。<br>. 首先,將所有電纜線連接到裝置。 | <ol> <li>關掉所有開圖。</li> <li>首先,自電源插座拔掉電源線。</li> </ol> |

| <ol> <li>首先,將所有電纜線連接到裝置。</li> </ol> | <ol> <li>首先,自電源插座拔掉電源線。</li> </ol>  |
|-------------------------------------|-------------------------------------|
| <ol> <li>將信號電纜連接到信號插座。</li> </ol>   | <ol> <li>拔掉信號插座上的所有信號電纜。</li> </ol> |
| <ol> <li>將電源線連接到電源插座。</li> </ol>    | <ol> <li>拔掉裝置上的所有電纜線。</li> </ol>    |
| <ol> <li>- 開啓装置電源。</li> </ol>       |                                     |

·聲明 2

## 

注意: 更換電池時,只可使用 IBM 零件編號 33F8354 的電池,或廠商建議 的相當類型的電池。如您系統中的模組為有鋰電池,更換時,請使 用相同廠商製造的相同模組類型。如未正常使用、處理或捨棄含有 鋰的電池時,可能會造成爆炸。

嚴禁:.

- 丢入或浸入水中 - 加熱超過攝氏100度(華氏 212度) - 修補或拆解

處理廢棄電池時,請遵照當地法令規章處理。 ·聲明 3

 $\underline{\mathbb{N}}$ 

注意: 安裝光碟機時,請注意下列事項:

不依此處所指示的控制、調整或處理步驟,恐有遭致輻射之虞。

移開光碟機蓋子,恐有遭致雷射輻射之虞。光碟機中沒有需要维修 的部分。請勿移開光碟機的蓋子。 ·聲明 4

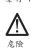

光碟機含有內嵌式 Class 3A 或 Class 3B 雷射二極體時,請 注意下列事項: 開啓時會產生雷射輻射。請勿凝視光束,不要使用光學儀器 直接觀察,且應避免直接暴霉在光束下。

· 聲明 5

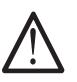

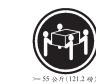

注意: 提昇機器時,請使用安全提昇措施。•聲明 10

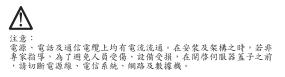

>= 32 公斤(70.5 磅)

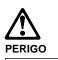

Pour éviter tout risque de choc électrique, ne manipulez aucun câble et n'effectuez aucune opération d'installation, d'entretien ou de reconfiguration de ce produit au cours d'un orage.

Pour éviter tout risque de choc électrique :

Les cordons d'alimentation du présent produit et de tous les appareils qui lui sont connectés doivent être branchés sur des socles de prise de courant correctement câblés et mis à la terre.

Afin d'éviter tout risque de choc électrique provenant d'une différence de potentiel de terre, n'utilisez qu'une main, lorsque cela est possible, pour connecter ou déconnecter les cordons d'interface.

Le courant électrique passant dans les câbles de communication, ou les cordons téléphoniques et d'alimentation peut être dangereux. Pour éviter tout risque de choc électrique, lorsque vous installez ou que vous déplacez le présent produit ou des périphériques qui lui sont raccordés, reportez-vous aux instructions ci-dessous pour connecter et déconnecter les différents cordons.

#### Connexion

- 1. Mettez les unités hors tension.
- 2. Commencez par brancher tous les cordons sur les unités.
- Branchez les câbles d'interface sur les prises.
- Branchez les cordons d'alimentation sur un socle de prise de courant
- 5. Mettez les unités sous tension.

- Déconnexion
- Mettez les unités hors tension.
   Commencez pas débrancher les cordons alimentation des socles de prise de courant.
- Débranchez les câbles d'interface des prises.
   Débranchez tous les
  - câbles des unités.

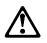

attention:

Remplacez la pile usagée par une pile de référence identique exclusivement - voir la référence IBM - ou par une pile équivalente recommandée par le fabricant. Si votre système est doté d'un module contenant une pile au lithium, vous devez le remplacer uniquement par un module identique, produit par le même fabricant. La pile contient du lithium et présente donc un risque d'explosion en cas de mauvaise manipulation ou utilisation.

Ne la jetez pas à l'eau. Ne l'exposez pas à une température supérieure à 100 °C.

Ne cherchez pas à la réparer ou à la démonter.

Pour la mise au rebut, reportez-vous à la réglementation en vigueur.

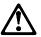

attention: Si une unité de CD-ROM est installée, prenez connaissance des informations suivantes :

Pour éviter tout risque d'exposition au rayon laser, respectez les consignes de réglage et d'utilisation des commandes, ainsi que les procédures décrites dans le présent document.

Pour éviter une exposition directe au rayon laser, n'ouvrez pas l'unité de CD-ROM. Vous ne pouvez effectuer aucune opération de maintenance à l'intérieur.

### PERIGO

Certaines unités de CD-ROM contiennent une diode laser de classe 3A ou 3B. Prenez connaissance des informations suivantes :

Rayonnement laser lorsque le carter est ouvert. Évitez de regarder fixement le faisceau ou de l'observer à l'aide d'instruments optiques. Évitez une exposition directe au rayon.

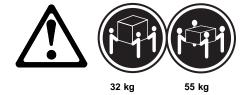

attention:

Ce produit pèse un poids considérable. Faites-vous aider pour le soulever.

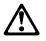

attention:

Le courant électrique circulant dans les câbles de communication et les cordons téléphoniques et d'alimentation peut être dangereux. Pour votre sécurité et celle de l'équipement, avant de retirer les carters du serveur, mettez celui-ci hors tension et déconnectez ses cordons d'alimentation, ainsi que les câbles qui le relient aux réseaux, aux systèmes de télécommunication et aux modems (sauf instruction contraire mentionnée dans les procédures d'installation et de configuration).

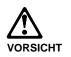

Aus Sicherheitsgründen bei Gewitter an diesem Gerät keine Kabel anschließen oder lösen. Ferner keine Installations-, Wartungsoder Rekonfigurationsarbeiten durchführen.

Aus Sicherheitsgründen:

Gerät nur an eine Schutzkontaktsteckdose mit ordnungsgemäß geerdetem Schutzkontakt anschließen.

Alle angeschlossenen Geräte ebenfalls an Schutzkontaktsteckdosen mit ordnungsgemäß geerdetem Schutzkontakt anschließen.

Signalkabel möglichst einhändig anschließen oder lösen, um einen Stromschlag durch Berühren von Oberflächen mit unterschiedlichem elektrischem Potential zu vermeiden.

Elektrische Spannungen von Netz-, Telefonund Datenübertragungsleitungen sind gefährlich. Um einen Stromschlag zu vermeiden, nur nach den Anweisungen arbeiten, die für Installation, Transport oder Öffnen von Gehäusen dieses Produkts oder angeschlossenen Einheiten gelten.

# Kabel anschließen

- Alle Geräte ausschalten und Netzstecker ziehen.
- 2. Zuerst alle Kabel an Einheiten anschließen.
- Signalkabel an Anschlußbuchsen anschließen.
- 4. Netzstecker an Steckdose anschließen.
- 5. Gerät einschalten.

| Kab | el lösen                                   |
|-----|--------------------------------------------|
| 1.  | Alle Geräte<br>ausschalten.                |
| 2.  | Zuerst Netzstecker von<br>Steckdose lösen. |
| 3.  | Signalkabel von                            |

- Anschlußbuchsen lösen.
- 4. Alle Kabel von Einheiten lösen.
- Related Service Information 423

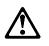

#### achtung:

Eine verbrauchte Batterie nur durch eine Batterie mit der IBM Teilenummer 33F8354 oder durch eine vom Hersteller empfohlene Batterie ersetzen. Wenn Ihr System ein Modul mit einer Lithium-Batterie enthält, ersetzen Sie es immer mit dem selben Modultyp vom selben Hersteller. Die Batterie enthält Lithium und kann bei unsachgemäßer Verwendung, Handhabung oder Entsorgung explodieren.

Die Batterie nicht

mit Wasser in Berührung bringen. über 100 C erhitzen. reparieren oder zerlegen.

Die örtlichen Bestimmungen für die Entsorgung von Sondermüll beachten.

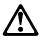

achtung:

Wenn ein CD-ROM-Laufwerk installiert ist, beachten Sie folgendes. Steuer- und Einstellelemente sowie Verfahren nur entsprechend den Anweisungen im vorliegenden Handbuch einsetzen. Andernfalls kann gefährliche Laserstrahlung auftreten.

Das Entfernen der Abdeckungen des CD-ROM-Laufwerks kann zu gefährlicher Laserstrahlung führen. Es befinden sich keine Teile innerhalb des CD-ROM-Laufwerks, die vom Benutzer gewartet werden müssen. Die Verkleidung des CD-ROM-Laufwerks nicht öffnen.

#### VORSICHT

Manche CD-ROM-Laufwerke enthalten eine eingebaute Laserdiode der Klasse 3A oder 3B. Die nachfolgend aufgeführten Punkte beachten.

Laserstrahlung bei geöffneter Tür. Niemals direkt in den Laserstrahl sehen, nicht direkt mit optischen Instrumenten betrachten und den Strahlungsbereich meiden.

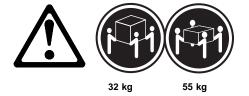

achtung:

Beim Anheben der Maschine die vorgeschriebenen Sicherheitsbestimmungen beachten.

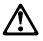

achtung:

An Netz-, Telefon- und Datenleitungen können gefährliche elektrische Spannungen anliegen. Um eine Gefährdung des Benutzers oder Beschädigung des Geräts zu vermeiden, ist der Server auszuschalten. Die Verbindung zu den angeschlossenen Netzkabeln, Telekommunikationssystemen, Netzwerken und Modems ist vor dem Öffnen des Servergehäuses zu unterbrechen (sofern in Installations- und Konfigurationsanweisungen nicht anders angegeben).

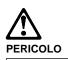

Per evitare il pericolo di scosse elettriche durante i temporali, non collegare o scollegare cavi, non effettuare l'installazione, la manutenzione o la riconfigurazione di questo prodotto.

Per evitare il pericolo di scosse elettriche:

collegare il cavo di alimentazione ad una presa elettrica correttamente cablata e munita di terra di sicurezza;

collegare qualsiasi apparecchiatura collegata a questo prodotto ad una presa elettrica correttamente cablata e munita di terra di sicurezza.

Quando possibile, collegare o scollegare i cavi di segnale con una sola mano per evitare il rischio di scosse derivanti dal contatto con due superfici a diverso potenziale elettrico.

La corrente elettrica circolante nei cavi di alimentazione, del telefono e di segnale è pericolosa. Per evitare scosse elettriche, collegare e scollegare i cavi come descritto quando si effettuano l'installazione, la rimozione o l'apertura dei coperchi di questo prodotto o durante il collegamento delle unità.

#### Per collegare

- 1. SPEGNERE tutti i dispositivi.
- 2. Collegare prima tutti i cavi alle unità.
- 3. Collegare i cavi di segnale alle prese.
- Collegare il(i) cavo(i) di alimentazione alla presa elettrica.
- 5. ACCENDERE le unità.

- Per scollegare
- SPEGNERE tutti i dispositivi.
- Rimuovere prima il(i) cavo(i) di alimentazione dalla presa elettrica.
- Rimuovere i cavi di segnale dalle prese.
- 4. Rimuovere tutti i cavi dalle unità.

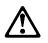

#### ATTENZIONE:

Quando si sostituisce la batteria, utilizzare solo una batteria IBM o batterie dello stesso tipo o di tipo equivalente consigliate dal produttore. Se il sistema di cui si dispone è provvisto di un modulo contenente una batteria al litio, sostituire tale batteria solo con un tipo di modulo uguale a quello fornito dal produttore. La batteria contiene litio e può esplodere se utilizzata, maneggiata o smaltita impropriamente.

#### Evitare di:

Gettarla o immergerla in acqua

Riscaldarla ad una temperatura superiore ai 100° C

Cercare di ripararla o smaltirla

Smaltire secondo la normativa in vigore (D.Lgs 22 del 5/2/97) e successive disposizioni nazionali e locali.

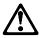

ATTENZIONE: Quando è installata un'unità CD-ROM, notare quanto segue:

L'utilizzo di controlli, regolazioni o l'esecuzione di procedure non descritti nel presente manuale possono provocare l'esposizione a radiazioni pericolose.

L'apertura di un'unità CD-ROM può determinare l'esposizione a radiazioni laser pericolose. All'interno dell'unità CD-ROM non vi sono parti su cui effettuare l'assistenza tecnica. Non rimuovere i coperchi dell'unità CD-ROM.

# PERICOLO

Alcune unità CD-ROM contengono all'interno un diodo laser di Classe 3A o Classe 3B. Prestare attenzione a quanto segue:

Aprendo l'unità vengono emesse radiazioni laser. Non fissare il fascio, non guardarlo direttamente con strumenti ottici ed evitare l'esposizione diretta al fascio.

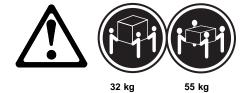

#### ATTENZIONE:

Durante il sollevamento della macchina seguire delle norme di di sicurezza.

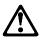

# ATTENZIONE:

La corrente circolante nei cavi di alimentazione, del telefono e di segnale è pericolosa. Per evitare situazioni pericolose per le persone o danneggiamenti all'apparecchiatura, scollegare i cavi di alimentazione, i sistemi di telecomunicazioni, le reti e ed i modem prima di aprire i coperchi del servente se non diversamente indicato nelle procedure di installazione e configurazione. 경고문 1

# $\mathbb{A}$ 위험

#### 전기 총격을 피하려면 날씨가 나쁠 때(예: 눈 또는 비가 오거나 천둥 번개가 칠 때)는 케이블을 연결하거나 끊지 않도록 하고 이 제품의 설치, 유지보수 또는 재구 성 등의 작업을 수행하지 않도록 하십시오.

전기 충격을 피하려면 다음과 같아야 합니다.

- 고안선은 적절한 배선 및 전지 상태의 콘센트로 연결되어야 합니다.

- 이 제품이 접속될 모든 장비도 적절한 배서 상태의 콘센트로 연결되어야 합니다.

다른 전위를 가진 두 표면을 만졌을 때 발생할 수 있는 전기 총격을 피하려면 한 손 으로 신호선을 연결하거나 끊으십시오.

전원, 전화 및 통신 케이블로부터 흘러 나오는 전류는 위험합니다. 전기 충격을 피 하려면 이 제품이나 접속 장치를 설치, 이동 및 덮개를 열 때 다음 설명에 따라 케 이불을 연결하고 끊도록 하십시오.

연결해제하려면

#### 연결하려면

# 1. 모든 스위치를 켠다. 1. 모든 스위치를 끈다.

| 2. 먼저 모든 케이블을 장치에 연결한다. | 2. 먼저 모든 케이블을 장치에 제거한다. |
|-------------------------|-------------------------|
| 3. 신호선을 콘센트에 연결한다.      | 3. 신호선을 콘센트에서 제거한다.     |
| 4. 전원을 콘센트에 연결한다.       | 4. 장치에서 모든 케이블을 제거한다.   |
| 5. 장치 스위치를 켠다.          |                         |

경고문 2

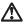

#### 주의:

배터리를 교체할 때는 IBM 부품 번호 &PN. 또는 제조업체에서 추천하는 동등한 유형의 배터리를 사용하십시오. 시스템에 리튬 배터리를 포함하는 모듈이 있으면 이것은 동일한 제조업체에서 생산된 동일한 모듈 유형으로만 교체하십시오. 배터리에는 리튬이 포함되어 있으므로 제대로 사용, 처리 또는 처분하지 않으면 폭발할 수 있습니다.

다음을 주의하십시오.

- 던지거나 물에 담그지 않도록 하십시오.

- 100°C(212°F) 이상으로 가열하지 않도록 하십시오. - 수리하거나 분해하지 않도록 하십시오.

지역 법령이나 규정의 요구에 따라 배터리를 처분하십시오. 경고문 3

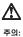

CD-ROM 드라이브가 설치되어 있으면 다음 사항을 명심하십시오. 여기에서 지정하지 않은 방식으로 CD-ROM 드라이브를 제어 또는 조절하거나 다른 절차로

사용하면 위험한 방사능 노출이 발생할 수 있습니다. CD-ROM 드라이브의 덮개를 제거하면 위험한 레이저 방사능이 노출될 수 있습니다.

CD-ROM 드라이브 내에는 정비할 수 있는 부품이 없습니다. CD-ROM 드라이브 덮개를 제거하지 않도록 하십시오.

경고문 4

위험

일부 CD-ROM 드라이브에는 클래스 3A 또는 3B 레이저 2극 진공관(다이오드)이 들어 있습니다. 다음 사항을 명심하십시오. 열면 레이저 방사능이 노출됩니다. 광선을 주시하거나 광학 기계를 직접 쳐다보지 않도록 하고 광선에 노출되지 않도록 하십시오.

경고문 5

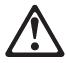

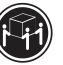

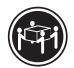

32kg(70.5 파운드)

55kg(121.2 파운드)

주의:

```
기계를 들 때는 안전하게 들어 올리십시오.
경고문 10
```

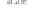

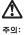

지원, 전화 및 통신 케이블로부터 흘러 나오는 전류는 위험합니다. 설치 및 구성 절차에 다른 지시가 없으면, 다치거나 장비 손상이 생기지 않게 하기 위해 서버 덮개를 열기 전에 접속된 전선, 원격 통신 시스템, 네트워크 및 모뎀의 연결을 끊으십시오.

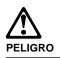

Para evitar una posible descarga eléctrica, no conecte ni desconecte los cables ni lleve a cabo ninguna operación de instalación, de mantenimiento o de reconfiguración de este producto durante una tormenta eléctrica.

Para evitar una posible descarga:

El cable de alimentación debe conectarse a un receptáculo con una instalación eléctrica correcta y con toma de tierra.

Los aparatos a los que se conecte este producto también deben estar conectados a receptáculos con la debida instalación eléctrica.

Cuando sea posible, utilice una sola mano para conectar o desconectar los cables de señal a fin de evitar una posible descarga al tocar dos superficies con distinto potencial eléctrico.

La corriente eléctrica de los cables de comunicaciones, teléfono y alimentación puede resultar peligrosa. Para evitar una posible descarga, siga las indicaciones de conexión y desconexión de los cables siempre que tenga que instalar, mover o abrir las cubiertas de este producto o de los dispositivos acoplados.

# Instrucciones de conexión

| 1. Apague todos los |  |
|---------------------|--|
|---------------------|--|

- componentes (OFF). 2. En primer lugar, conecte todos los cables a los dispositivos.
- Conecte los cables de señal a los receptáculos.
- Conecte los cables de alimentación a las tomas.
- 5. Encienda el dispositivo (ON).

#### ón Instrucciones de desconexión

4. Retire todos los cables de los dispositivos.

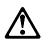

#### percaución:

Al cambiar la batería, utilice únicamente la batería IBM Número de pieza 33F8354 o un tipo de batería equivalente recomendado por el fabricante. Si el sistema tiene un módulo que contiene una batería de litio, sustitúyalo únicamente por el mismo tipo de módulo del mismo fabricante. La batería contiene litio y puede explotar si no se utiliza, manipula o desecha correctamente.

Lo que no debe hacer

- Tirar o sumergir el producto en agua. Exponer el producto a una temperatura superior a 100°C.
- Reparar o desmontar el producto.

Cuando quiera desechar la batería, siga las disposiciones y reglamentaciones locales.

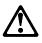

percaución: Cuando instale una unidad de CD-ROM, tenga en cuenta la siguiente información.

Si se llevan a cabo controles o ajustes o se utilizan métodos que no se atengan a lo aquí especificado, se puede producir una exposición peligrosa a las radiaciones.

Si se retiran las cubiertas de la unidad de CD-ROM, se puede producir una peligrosa exposición a radiaciones de láser. Dentro de la unidad de CD-ROM no existen piezas reparables. No retire las cubiertas de la unidad de CD-ROM.

#### PELIGRO

Algunas unidades de CD-ROM tienen incorporado un diodo de láser de Clase 3A o de Clase 3B Tenga en cuenta la siguiente información.

Cuando la unidad está abierta se generan emisiones de rayos láser. No dirija la mirada al haz, no lo observe directamente con instrumentos ópticos y evite la exposición directa.

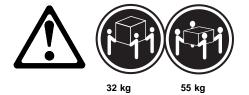

percaución:

. Alce la máquina con cuidado; el sobrepeso podría causar alguna lesión.

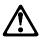

percaución:

La corriente eléctrica de los cables de comunicaciones, de teléfono y de alimentación puede resultar peligrosa. Para evitar posibles lesiones o daños del aparato, desconecte los cables de alimentación, los sistemas de telecomunicaciones, las redes y los módems antes de abrir las cubiertas del servidor, salvo que se indique lo contrario en las instrucciones de las operaciones de instalación y configuración.

# Safety information

The following section contains the safety information that you need to be familiar with before servicing an IBM mobile computer.

# **General safety**

Follow these rules to ensure general safety:

Observe good housekeeping in the area of the machines during and after maintenance. When lifting any heavy object:

- 1. Ensure you can stand safely without slipping.
- 2. Distribute the weight of the object equally between your feet.
- Use a slow lifting force. Never move suddenly or twist when you attempt to lift.
- 4. Lift by standing or by pushing up with your leg muscles; this action removes the strain from the muscles in your back. Do not attempt to lift any objects that weigh more than 16 kg (35 lb) or objects that you think are too heavy for you.

Do not perform any action that causes hazards to the customer, or that makes the equipment unsafe. Before you start the machine, ensure that other service representatives and the customer's personnel are not in a hazardous position.

Place removed covers and other parts in a safe place, away from all personnel, while you are servicing the machine.

Keep your tool case away from walk areas so that other people will not trip over it.

Do not wear loose clothing that can be trapped in the moving parts of a machine. Ensure that your sleeves are fastened or rolled up above your elbows. If your hair is long, fasten it.

Insert the ends of your necktie or scarf inside clothing or fasten it with a nonconductive clip, approximately 8 centimeters (3 inches) from the end.

Do not wear jewelry, chains, metal-frame eyeglasses, or metal fasteners for your clothing.

**Remember:** Metal objects are good electrical conductors.

Wear safety glasses when you are: hammering, drilling soldering, cutting wire, attaching springs, using solvents, or working in any other conditions that might be hazardous to your eyes.

After service, reinstall all safety shields, guards, labels, and ground wires. Replace any safety device that is worn or defective.

Reinstall all covers correctly before returning the machine to the customer.

# **Electrical safety**

Observe the following rules when working on electrical equipment.

# - Important -

Use only approved tools and test equipment. Some hand tools have handles covered with a soft material that does not insulate you when working with live electrical currents.

Many customers have, near their equipment, rubber floor mats that contain small conductive fibers to decrease electrostatic discharges. Do not use this type of mat to protect yourself from electrical shock.

Find the room emergency power-off (EPO) switch, disconnecting switch, or electrical outlet. If an electrical accident occurs, you can then operate the switch or unplug the power cord quickly. Do not work alone under hazardous conditions or near equipment that has hazardous voltages. Disconnect all power before:

- Performing a mechanical inspection
- Working near power supplies
- Removing or installing main units

Before you start to work on the machine, unplug the power cord. If you cannot unplug it, ask the customer to power-off the wall box that supplies power to the machine and to lock the wall box in the off position. If you need to work on a machine that has *exposed* electrical circuits, observe the following precautions:

 Ensure that another person, familiar with the power-off controls, is near you.

**Remember:** Another person must be there to switch off the power, if necessary.

 Use only one hand when working with powered-on electrical equipment; keep the other hand in your pocket or behind your back.

**Remember:** There must be a complete circuit to cause electrical shock. By observing the above rule, you may prevent a current from passing through your body.

- When using testers, set the controls correctly and use the approved probe leads and accessories for that tester.
- Stand on suitable rubber mats (obtained locally, if necessary) to insulate you from grounds such as metal floor strips and machine frames.

Observe the special safety precautions when you work with very high voltages; these instructions are in the safety sections of maintenance information. Use extreme care when measuring high voltages. Regularly inspect and maintain your electrical hand tools for safe operational condition.

Do not use worn or broken tools and testers. *Never assume* that power has been disconnected from a circuit. First, *check* that it has been powered-off.

Always look carefully for possible hazards in your work area. Examples of these hazards are moist floors, nongrounded power extension cables, power surges, and missing safety grounds.

Do not touch live electrical circuits with the reflective surface of a plastic dental mirror. The surface is conductive; such touching can cause personal injury and machine damage.

Do not service the following parts *with the power on* when they are removed from their normal operating places in a machine:

- Power supply units
- Pumps
- Blowers and fans
- Motor generators

and similar units. (This practice ensures correct grounding of the units.)

If an electrical accident occurs:

- Use caution; do not become a victim yourself.
- Switch off power.

- Send another person to get medical aid.

Asset ID allows the computer to be scanned by various radio frequency emitting devices supplied by independent companies. Asset ID is intended for use only with radio frequency equipment that meets ANSI/IEEE C95.1 1992 RF Radiation Limits.

# Safety Inspection Guide

The intent of this inspection guide is to assist you in identifying potentially unsafe conditions on these products. Each machine, as it was designed and built, had required safety items installed to protect users and service personnel from injury. This guide addresses only those items. However, good judgment should be used to identify potential safety hazards due to attachment of non-IBM features or options not covered by this inspection guide.

If any unsafe conditions are present, you must determine how serious the apparent hazard could be and whether you can continue without first correcting the problem.

Consider these conditions and the safety hazards they present:

Electrical hazards, especially primary power (primary voltage on the frame can cause serious or fatal electrical shock).

Explosive hazards, such as a damaged CRT face or bulging capacitor Mechanical hazards, such as loose or missing hardware

The guide consists of a series of steps presented in a checklist. Begin the checks with the power off, and the power cord disconnected.

#### Checklist:

- 1. Check exterior covers for damage (loose, broken, or sharp edges).
- 2. Power-off the computer. Disconnect the power cord.
- 3. Check the power cord for:
  - a. A third-wire ground connector in good condition. Use a meter to measure third-wire ground continuity for 0.1 ohm or less between the external ground pin and frame ground.
  - b. The power cord should be the appropriate type as specified in the parts listings.
  - c. Insulation must not be frayed or worn.
- 4. Remove the cover.
- Check for any obvious non-IBM alterations. Use good judgment as to the safety of any non-IBM alterations.
- Check inside the unit for any obvious unsafe conditions, such as metal filings, contamination, water or other liquids, or signs of fire or smoke damage.
- 7. Check for worn, frayed, or pinched cables.
- 8. Check that the power-supply cover fasteners (screws or rivets) have not been removed or tampered with.

# Handling electrostatic discharge-sensitive devices

Any computer part containing transistors or integrated circuits (ICs) should be considered sensitive to electrostatic discharge (ESD). ESD damage can occur when there is a difference in charge between objects. Protect against ESD damage by equalizing the charge so that the machine, the part, the work mat, and the person handling the part are all at the same charge.

#### Notes:

- 1. Use product-specific ESD procedures when they exceed the requirements noted here.
- 2. Make sure that the ESD protective devices you use have been certified (ISO 9000) as fully effective.

When handling ESD-sensitive parts:

Keep the parts in protective packages until they are inserted into the product. Avoid contact with other people. Wear a grounded wrist strap against your skin to eliminate static on your body. Prevent the part from touching your clothing. Most clothing is insulative and retains a charge even when you are wearing a wrist strap. Use the black side of a grounded work mat to provide a static-free work surface. The mat is especially useful when handling ESD-sensitive devices. Use the ESD ground cord, FRU 25F9727, to protect the computer against ESD. Select a grounding system, such as those listed

below, to provide protection that meets the specific service requirement.

- Note: The use of a grounding system is desirable but not required to protect against ESD damage.
- Attach the ESD ground clip to any frame ground, ground braid, or green-wire ground.
- Use an ESD common ground or reference point when working on a double-insulated or battery-operated system. You can use coax or connector-outside shells on these systems.
- Use the round ground-prong of the AC plug on AC-operated computers.

# **Grounding requirements**

Electrical grounding of the computer is required for operator safety and correct system function. Proper grounding of the electrical outlet can be verified by a certified electrician.

# **Miscellaneous information**

# Acronyms, Abbreviations and Terms

| Term       | Information                                            |  |  |
|------------|--------------------------------------------------------|--|--|
| ACPA/A     | Audio Capture and Playback Adapter                     |  |  |
| ADP        | Automatic Data Processing                              |  |  |
| AGP        | Advanced Graphics Port                                 |  |  |
| Alt        | Alternate                                              |  |  |
| ANSI       | American National Standards Institute                  |  |  |
| ARTIC      | A Real Time Interface Coprocessor                      |  |  |
| ASCII      | American National Standard Code for Interface          |  |  |
|            | Interchange                                            |  |  |
| AT         | Advanced Technology (as in AT Bus)                     |  |  |
| AVC        | Audio Video Connection                                 |  |  |
| BIOS       | Basic Input/Output System (Controls System             |  |  |
|            | Resources)                                             |  |  |
| bps        | Bits Per Second                                        |  |  |
| BPS        | Bytes Per Second                                       |  |  |
| CCITT      | The International Telephone and Telegraph              |  |  |
|            | Consultative Committee                                 |  |  |
| CCS        | Common Command Set                                     |  |  |
| CCSB       | Common Complete Status Block                           |  |  |
| CCSB       | Configuration Control Sub Board                        |  |  |
| CD         | Compact Disc                                           |  |  |
| CDPD       | Cellular Digital Packet Data                           |  |  |
| CD-ROM     | CD Read Only Memory (stores data/audio)                |  |  |
| CGA<br>CRC | Color Graphics Adapter (See EGA, VGA, XGA)             |  |  |
| CRT        | Cyclic Redundancy Check<br>Cathode Ray Tube            |  |  |
| CSA        | Canadian Standards Association                         |  |  |
| CSD        | Corrective Service Diskette                            |  |  |
| DASD       | Direct Access Storage Device (hard disk, diskette)     |  |  |
| DMA        | Direct Memory Access                                   |  |  |
| DRAM       | Dynamic Random Access Memory                           |  |  |
| ECA        | Engineering Change Announcement                        |  |  |
| ECC        | Error Correction Code                                  |  |  |
| EGA        | Enhanced Graphics Adapter                              |  |  |
| ESD        | Electrostatic Discharge                                |  |  |
| ESDI       | Enhanced Small Device Interface                        |  |  |
| EEPROM     | Electrically Erasable Programmable Read Only<br>Memory |  |  |
| EWS        | Energy Work Station                                    |  |  |
| FRU        | Field Replaceable Unit (replaceable part)              |  |  |
| GPIB       | General Purpose Interface Bus (IEEE 348)               |  |  |
| GSA        | General Services Administration                        |  |  |
| Ht         | Height                                                 |  |  |
| IDE        | Integrated Drive Electronics                           |  |  |
| IC         | Integrated Circuit                                     |  |  |
| IEEE       | Institute of Electrical and Electronics Engineers      |  |  |
| IEC        | International Electrotechnical Commission              |  |  |
| IML        | Initial Machine Load                                   |  |  |
| IPL        | Initial Program Load                                   |  |  |
| ISA        | Industry Standard Architecture                         |  |  |
| ISO        | International Organization for Standardization         |  |  |
| ISDN       | Integrated-Services Digital Network                    |  |  |
|            | Local Area Network                                     |  |  |
| LBA<br>LTB | Local Block Address                                    |  |  |
|            | Local Transfer Bus<br>Logical Unit Number (as in SCSI) |  |  |
| MAP        | Maintenance Analysis Procedure                         |  |  |
|            | Mamenance Analysis i locedure                          |  |  |

| Term    | Information                                                  |  |
|---------|--------------------------------------------------------------|--|
| MCGA    | Modified Color Graphics Adapter<br>(320 x 200 x 256)         |  |
| MCA     | Micro Channel Architecture (bus structure)                   |  |
| MHz     | Mega Hertz (million cycles per second)                       |  |
| MIDI    | Musical Instrument Digital Interface                         |  |
| MM      | Multimedia                                                   |  |
| N/A     | Not Available or Not Applicable                              |  |
| NDD     | National Distribution Division                               |  |
| NDIS    | Network Driver Interface Specification                       |  |
| NMI     | Non-Maskable Interrupt                                       |  |
| NSC     | National Support Center                                      |  |
| NVRAM   | Non Volatile Random Access Memory                            |  |
| OEM     | Original Equipment Manufacturer                              |  |
| PCI     | Peripheral component interconnect                            |  |
| PCMCIA  | Personal Computer Memory Card                                |  |
|         | International Association                                    |  |
| POS     | Programmable Option Select                                   |  |
| PUN     | Physical Unit Number (as in SCSI)                            |  |
| RAID    | Redundant Array of Inexpensive Disks<br>(disk array models)  |  |
| RAM     | Random Access Memory (read/write)                            |  |
| RGB     | Red Green Blue (as in monitors)                              |  |
| RIPL    | Remote Initial Program Load                                  |  |
| ROM     | Read Only Memory                                             |  |
| SASD    | Sequential Access Storage Device (Tape)                      |  |
| SCB     | Subsystem Control Block                                      |  |
| SCSI    | Small Computer Systems Interface                             |  |
| SCSI ID | SCSI Identification Number<br>(assigned device number)       |  |
| SPD     | Software Product Description                                 |  |
| SR      | Service Representative                                       |  |
| SRAM    | Static Random Access Memory                                  |  |
| SVGA    | Super Video Graphics Array                                   |  |
| STN     | Super Twisted Nematic                                        |  |
| T/A     | NDD Technical Advisor<br>(See your Marketing Representative) |  |
| TDD     | Telecommunications Device for the Deaf                       |  |
| TFT     | Thin-Film Transistor                                         |  |
| TPF     | ThinkPad File                                                |  |
| TSR     | Terminate and Stay Resident                                  |  |
| UL      | Underwriters Laboratory                                      |  |
| VCA     | Video Capture Adapter                                        |  |
| VESA    | Video Electronics Standards Association                      |  |
| VGA     | Video Graphics Array (640x480x16)                            |  |
| VPD     | Vital Product Data                                           |  |
| VRAM    | Video Random Access Memory                                   |  |
| WORM    | Write Once, Read Many Media                                  |  |
| XGA     | Extended Graphics Array (1024 x 768 x 256)                   |  |
| Y/C     | Luminance/Chrominance Signal (Video)                         |  |

# Send us your comments!

We want to know your opinion about this manual (part number 09N8610). Your input will help us to improve our publications.

Please photocopy this survey, complete it, and then fax it to **IBM HMM Survey** at **919-543-8167 (USA)**.

Name \_\_\_\_\_

Phone Number \_\_\_\_\_

1. Do you like this manual?

\_\_\_\_\_ Yes \_\_\_\_\_ No

2. What would you like to see added, changed, or deleted in this manual?

3. What is your service experience level?

Less than five years

\_\_\_\_\_ More than five years

4. Which computers do you service most?

Thanks in advance for your response!

# Do you need technical references?

We have a wide range of hardware technical references that provide in-depth information about IBM personal computer products. Our Technical Reference Library includes information about:

- Micro Channel, Setup, and Subsystem Control Block architectures
- Common interfaces (including microprocessors, system timers, parallel and serial port controllers, keyboards and keystrokes, SCSI, DMA, video, and more)
- Specific Personal System/2 systems (including system board connectors, jumpers, memory subsystems, I/O subsystems, programming interfaces and registers, and error codes)
- Basic input/output system (BIOS)
- Options and adapters

# - Note -

Technical information manuals for the latest Commercial Desktop computers are available on the World Wide Web at:

# http://www.ibm.com/pc/us/cdt/hmm.html

These publications can be viewed online in BookManager format, or they can be downloaded as PostScript files.

# **Problem determination tips**

Due to the variety of hardware and software combinations that can be encountered, use the following information to assist you in problem determination.

- Verify any recent hardware changes. See "Hardware considerations" on page 444.
- Verify any recent software changes. See "Software considerations" on page 445.
- Verify the BIOS is at the latest level. See "BIOS" on page 445.
- Verify the drivers are at latest levels. See "Drivers" on page 445.
- Verify the Configuration matches hardware. See
- "System resource conflicts" on page 446.
- Verify the Diagnostic diskette is at latest level. See "File updates" on page 444.

As you go through problem determination, consider these questions:

- Do diagnostics fail?
- What, when, where, single, or multiple systems? Is the failure repeatable?
- Has this configuration ever worked?
- If it has been working, what changes were made prior
- to it failing?
- Is this the original reported failure?

# Important ·

To eliminate confusion, systems are considered *identical* only if they:

- 1. Are the exact machine type and model
- 2. Have the same BIOS level
- 3. Have the same adapters/attachments in the same locations
- 4. Have the same address jumpers/terminators/cabling
- 5. Have the same software versions and levels
- 6. Have the same Reference/Diagnostics Diskette (version)
- 7. Have the same configuration options set in the system
- 8. Have the same setup for the operation system control files

Comparing the configuration and software set-up between "working and non-working" systems will often lead to problem resolution.

# **File updates**

Use the World Wide Web (WWW) to download Diagnostic, BIOS Flash, and Device Driver files.

For PC Series 300/700 and IntelliStation systems, the WWW address is:

#### http://www.pc.ibm.com/us/files.html

For IBM PC Servers, the WWW address is:

http://www.pc.ibm.com/us/servers/

## Hardware considerations

Use the following tools to help identify and resolve hardware-related problems:

Power-on self-test (POST) POST Beep codes Test programs Error messages

#### POST does the following:

Checks some basic system board operations Checks the memory operation Starts the video operation Verifies that the diskette drive is working Verifies that the hard disk drive is working

Use the test programs that come with this HMM or with the system you are servicing to test the IBM components of the system and some external devices. Also, from the DOS command or from OS/2 Utilities, use the **CHKDSK** command to check and repair hard disk data allocation errors.

Error messages generated by the software, (the operating system or application programs), generally are text messages, however, error messages can be text, numeric, or both text and numeric.

Any time there is an error message indicating a problem with the system, follow the General Checkout procedures in this HMM to resolve the problem.

Basically, there are five types of error messages:

**POST error messages** are displayed when the POST finds problems with the hardware or detects a change in the hardware configuration.

**POST Beep codes** are sounds emitted from the speaker if the POST finds a problem. One beep indicates the POST completed successfully. Multiple beeps indicate a problem was found.

**Diagnostic error messages** are displayed when a test program finds a problem with a hardware component.

**Software-generated error messages** are displayed if a problem or conflict is found by an application program, the operating system, or both. For an explanation of these messages, refer to the information supplied with the installed software package. Also, refer to "Software considerations." **Multiple messages** occur when the first error causes additional errors. Follow the suggested action of the first error displayed.

# Software considerations

Suspect a software failure if:

Hardware diagnostics run error-free. Swapping hardware components fails to isolate the problem.

A software problem might be the result of a **mismatch between the hardware and the operating system device drivers or direct drivers.** 

# **BIOS:** The BIOS acts as an interface between the system hardware, application software, and the operating system.

BIOS contains the instructions to operate the basic system components:

Keyboard Serial and parallel ports Diskette drive Hard disk drive VGA display Clock Memory controller

The BIOS then starts the IPL or Boot functions.

# **Drivers:** Device drivers are the **BIOS for additional**

**hardware.** Device drivers are the communicators of the hardware assignments to the operating system, including:

IRQ level DMA channel I/O address ROM or RAM

Some device drivers like HIMEM.SYS are position sensitive and must be placed before other device drivers in the CONFIG.SYS file.

All device drivers are not found in the CONFIG.SYS file. Advanced operating systems use .INI files to setup and start devices.

Device drivers can access the hardware five ways.

**Operating system direct to hardware using a direct driver.** Direct drivers, which bypass BIOS,

have the advantage of faster throughput, but the disadvantage of limited error-handling capability and reduced software and hardware compatibility and flexibility. This method is not used in the IBM PC Series systems.

**Operating system to BIOS to hardware.** This is the recommended way. It's the most flexible because it's independent of the hardware.

Applications to operating system to BIOS to hardware. This method is inflexible and operating system dependent.

Applications to BIOS to hardware. This method has some flexibility but it is BIOS dependent. Applications to hardware. This method is hardware dependent and very inflexible, however, it is very fast, very efficient, and it has no overhead.

# Adding adapters to the system

When adapters are added to the system, an area in memory has to be allocated to run its programs. This can be done with either hardware switches or software mapping.

If there is a conflict in software mapping:

The first device to attach to an IRQ, DMA, I/O Address, or RAM location will probably function. The second device will not be found. Standalone diagnostics might function properly because the device that was found is the only device running.

Software configuration conflicts occur when:

Hardware is configured differently then the software using it expects it to be. Hardware memory address space is in conflict with memory used by the application software.

# System resource conflicts

System failures occur when there are system resource conflicts with the:

Interrupt Request Queue (IRQ) Direct Memory Access (DMA) I/O Address ROM and RAM Addresses

IRQ:

Assigns a unique interrupt request line to every I/O device (line numbers range from 0 to 15). Interrupts the processor to force it to service the request. Handles interrupts on a priority basis (low numbers

have the highest priority). Queues interrupt request. IRQ conflicts occur when there are **multiple assignments** to the same interrupt level. If there is an IRQ conflict, the system will hang. Use the systems diagnostics to check for multiple assignments to the same interrupt level before replacing any hardware component.

#### DMA:

# Accesses the memory by bypassing the

**processor**, which allows the processor more time for applications and programs.

Accesses memory directly from the serial and parallel ports on some systems.

Accesses memory directly from some adapters using a DMA channel, which allows the adapter to operate faster.

**Provides from 4 to 15 DMA channels**, the number varies depending on the system.

# If multiple assignments of the same DMA channel

occur, the system will hang. Use the system diagnostics to check for multiple assignments to the same DMA channel before replacing any hardware components.

#### I/O Address:

A unique I/O address is assigned to each system component.

If multiple assignments of the same I/O address occur, the system will hang. Use the **DOS MEM** command to check for multiple assignments to the **same** I/O address before replacing any hardware component.

#### **ROM and RAM Addresses:**

Adapter cards with processors can contain RAM and ROM. If the adapter cards have onboard memory, the:

ROM contains operating instructions for the adapter I/O.

RAM is used for buffering.

Two adapters using the same memory area will cause a failure. This failure might appear as a hardware failure.

The IRQ levels, DMA channels, I/O address, and ROM and RAM addresses all become potential conflicts and system problems. When conflicts arise, they might show up as system hangs, lost or missing devices, incorrect or bad data, or failing diagnostics. Always eliminate conflicts in these areas before replacing any hardware components.

## **U.S.** Authorized Dealers or Servicers

| Number       | Information                          |  |
|--------------|--------------------------------------|--|
| 800-528-7705 | Bulletin Board Service - TSS Only    |  |
| 800-937-3737 | IBM Business Partner Education       |  |
| 800-426-2472 | IBM Customer Engineer Technical      |  |
|              | Support                              |  |
| 800-IBM-DEAL | IBM Dealer Support Center            |  |
| 800-342-6672 | IBM Direct Desktop Software Sales    |  |
| 303-924-4015 | IBM Part Number ID and Look Up       |  |
| 800-426-7763 | IBM PC HelpCenter                    |  |
| 800-237-5511 | IBM Software Defect Support (CSDs)   |  |
| 800-327-5711 | IBM Software Ordering (Publications) |  |
| 800-426-1484 | IBM Supplies Technical Hotline       |  |
| 800-388-7080 | IBM Warranty Parts Claims Center     |  |

# U.S. Customers and Helpware Subscribers

| Number       | Information                        |  |
|--------------|------------------------------------|--|
| 800-426-8322 | Customer Education Business Unit   |  |
| 800-999-0052 | Customized Operational Services    |  |
| 800-237-4824 | EduQuest (Educational Computers)   |  |
| 800-964-8523 | End User HelpDesk Support          |  |
| 800-742-2493 | IBM Anti-Virus Services            |  |
| 800-447-4700 | IBM Authorized Dealer Referrals    |  |
| 800-426-2468 | IBM Dealer Referral                |  |
| 800-426-3333 | IBM Information Referral Service   |  |
| 800-IBM-SERV | IBM Service                        |  |
| 800-772-2227 | IBM PC HelpCenter and HelpDesk     |  |
| 800-426-7282 | IBM Technical Manuals              |  |
| 800-426-9402 | Multimedia Information Center      |  |
| (Ext. 150)   |                                    |  |
| 800-241-1620 | Multimedia HelpCenter              |  |
| 800-342-6672 | OS/2 Information Line              |  |
| 800-237-5511 | OS/2 Support Services              |  |
| 800-284-5933 | Prodigy                            |  |
| 914-962-0310 | Prodigy User Questions             |  |
| 800-547-1283 | Technical Coordinator Program      |  |
|              | SystemXtra for Personal Systems    |  |
|              | LAN Automated Distribution/2       |  |
|              | OS/2 Bulletin Board                |  |
|              | OS/2 Application Assistance Center |  |
| 800-551-2832 | Technical Solutions Magazine       |  |

# - Note -

Calls from outside the U.S. will be charged international call rates.

# IBM Canada Customer and Servicer Support

| Number                       | Information                                                       |
|------------------------------|-------------------------------------------------------------------|
| 800-661-PSMT                 | Business Partner Marketing Support                                |
| 905-316-5556                 | Business Partner Marketing Support -                              |
| 514-938-6048                 | Toronto<br>Business Partner Marketing Support -                   |
|                              | French                                                            |
| 800-465-4YOU                 | Customer Relations                                                |
| 800-IBM-SERV                 | Customer Service Dispatch                                         |
| 800-263-2769                 | Customer Service Parts                                            |
| 800-465-2222                 | Customer Support Center (ISC)                                     |
| 416-443-5701                 | Customer Service Repair Centre                                    |
| 800-505-1855                 | Dealer Support Group (DSG)                                        |
| 800-465-7999<br>800-465-3299 | HelpClub Registration / IBM Direct<br>HelpFax                     |
| 905-316-3299                 | HelpFax - Toronto                                                 |
| 800-565-3344                 | HelpPC                                                            |
| 905-513-3355                 | IBM Certification Administrator                                   |
|                              | Mail to: 50 Acadia Drive                                          |
|                              | Markham, Ontario L3R 0B3                                          |
| 800-661-2131                 | IBM Education (A+ Course)                                         |
| 800-268-3100                 | IBM Information Network Support                                   |
| 800-387-8343                 | IBM PC Service Partners                                           |
| 800-487-7426                 | International Warranty Registration                               |
| 800-663-7662                 | Lexmark Product Information                                       |
| 800-IBM-9990                 | PartnerLine                                                       |
| 800-263-2769                 | Parts Orders, Exchange or Emergency                               |
| 416-443-5808                 | Parts Regular Orders, Exchange                                    |
| (Fax)                        |                                                                   |
| 416-443-5755                 | Parts Orders, Inquiries                                           |
| 514-938-3022<br>905-316-4255 | PC Co Bulletin Board - Montreal<br>PC Co Bulletin Board - Markham |
| 604-664-6464                 | PC Co Bulletin Board - Vancouver                                  |
| 204-934-2735                 | PC Co Bulletin Board - Winnepeg                                   |
| 800-661-7768                 | PS Marketing Support (PSMT)                                       |
| 800-565-3344                 | PS/1 Warranty Customer Helpline                                   |
| 800-387-8483                 | PS/1 Warranty Service (DOAs)                                      |
| 800-465-1234                 | Publications Ordering                                             |
| 905-316-4148                 | Service Management Support                                        |
| 905-316-4100                 | Service Management Support                                        |
| (Fax)                        |                                                                   |
| 905-316-4150                 | Service (Warranty) Manager                                        |
| 905-316-4100                 | Service (Warranty) Manager                                        |
| (Fax)                        | San ian Quality Dragrama                                          |
| 905-316-4872                 | Service Quality Programs                                          |
| 905-316-4100<br>(Fax)        | Service Quality Programs                                          |
| 800-661-2131                 | Skill Dynamics (Education)                                        |
| 800-565-3344                 | ThinkPad EasyServe                                                |
| 416-443-5835                 | Warranty Claim Fulfillment                                        |
| (Fax)                        | ······                                                            |
| 905-316-2445                 | Warranty Claim Reimbursement                                      |
| 905-316-3515                 | Warranty Claim Reimbursement                                      |
| (Fax)                        |                                                                   |
| 416-443-5778                 | Warranty Claim Parts Inquiry                                      |
| 800-505-1855                 | Warranty Provider Support Hotline                                 |
| 800-267-7472                 | Warranty Service, ThinkPad                                        |
|                              |                                                                   |

# **Notices**

References in this publication to IBM products, programs, or services do not imply that IBM intends to make these available in all countries in which IBM operates. Any reference to an IBM product, program, or service is not intended to state or imply that only that IBM product, program, or service may be used. Subject to IBM's valid intellectual property or other legally protectable rights, any functionally equivalent product, program, or service may be used instead of the IBM product, program, or service. The evaluation and verification of operation in conjunction with other products, except those expressly designated by IBM, are the responsibility of the user.

IBM may have patents or pending patent applications covering subject matter in this document. The furnishing of this document does not give you any license to these patents. You can send license inquiries, in writing, to:

IBM Director of Licensing IBM Corporation North Castle Drive Armonk, NY 10504-1785 U.S.A.

# Trademarks

The following terms are trademarks of the International Business Machines Corporation in the United States and/or other countries:

| Aptiva            | Asset ID         | AT           |
|-------------------|------------------|--------------|
| BookManager       | Business Partner | EduQuest     |
| FaxConcentrator   | HelpCenter       | HelpClub     |
| HelpFax           | HelpWare         | IBM          |
| IntelliStation    | Micro Channel    | NetView      |
| OS/2              | PC 300           | PC 700       |
| Personal System/2 | Portmaster       | PS/1         |
| PS/2              | PS/ValuePoint    | Rapid Resume |
| SelectaSystem     | Skill Dynamics   | SystemView   |
| SystemXtra        | ThinkPad         | TrackPoint   |
| TrackPoint II     | Wake on LAN      | XGA          |

ActionMedia, Celeron, LANDesk, MMX, Pentium, and ProShare are trademarks or registered trademarks of Intel Corporation in the U.S. and other countries.

Microsoft, Windows, Windows NT, and the Windows logo are registered trademarks of Microsoft Corporation.

Other company, product, and service names used in this publication may be trademarks or service marks of others.

# IBM

Part Number: 09N8610

Printed in U.S.A.

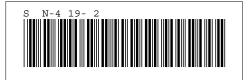